# **Algoritmos de CONTROL DIGITAL DIRECTO** *.:?7 --* **aplicados al control de velocidad de un Motor de CD**

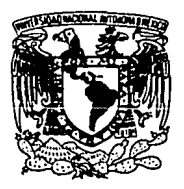

# TESIS

que presentan:

#### Francisco Emigdio Torres García Carlos Cortés Martínez

para obtener el título de:

TESIS CON **TALLA FE CR:GEN** 

Ingeniero Mecánico Electricista.

Escuela Nacional de Estudios Profesionales, Plantel Aragón. Universidad Nacional Autónoma de México.

San Juan de Aragón, Estado de México, abril de 1991.

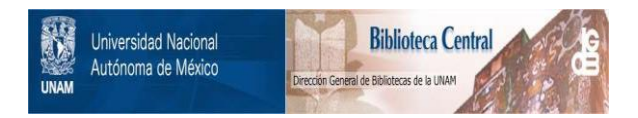

# **UNAM – Dirección General de Bibliotecas Tesis Digitales Restricciones de uso**

# **DERECHOS RESERVADOS © PROHIBIDA SU REPRODUCCIÓN TOTAL O PARCIAL**

Todo el material contenido en esta tesis está protegido por la Ley Federal del Derecho de Autor (LFDA) de los Estados Unidos Mexicanos (México).

El uso de imágenes, fragmentos de videos, y demás material que sea objeto de protección de los derechos de autor, será exclusivamente para fines educativos e informativos y deberá citar la fuente donde la obtuvo mencionando el autor o autores. Cualquier uso distinto como el lucro, reproducción, edición o modificación, será perseguido y sancionado por el respectivo titular de los Derechos de Autor.

# **CONTENIDO**

## **GENERALIDADES**

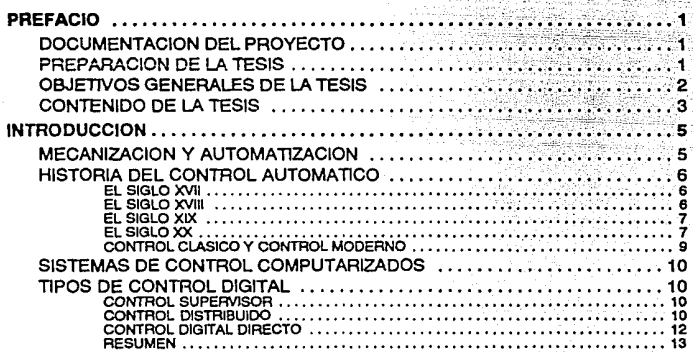

## **DESARROLLO DE LOS PROGRAMAS**

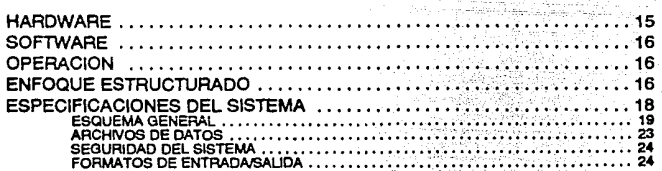

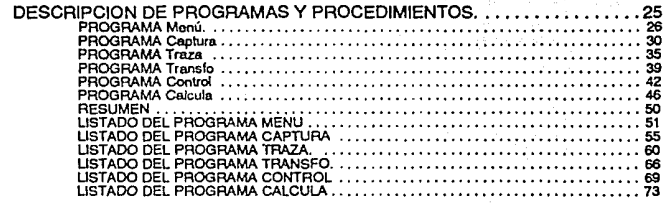

# DESCRIPCION DEL EQUIPO Y ACCESORIOS

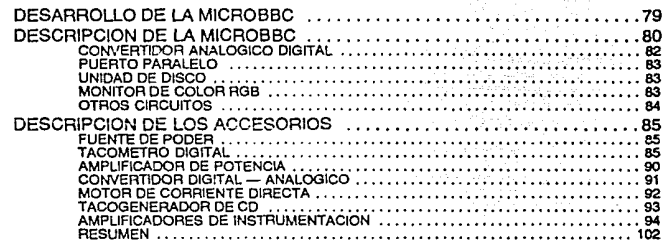

## OBTENCION EXPERIMENTALY ANALISIS DEL MODELO

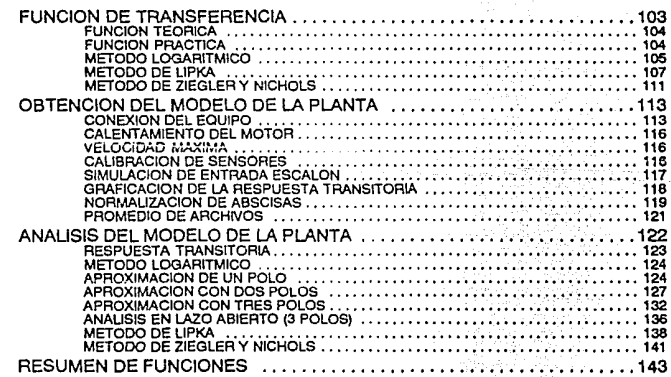

#### RESUMEN ....  $\dots$  146  $\dots$

# **CONTROLADORESDIGITALES P, PI Y PID**

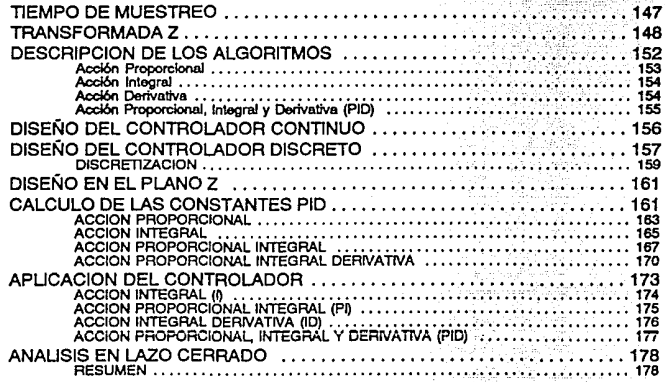

## **CONCLUSIONES**

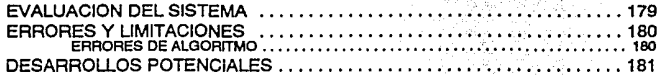

## **APENDICES**

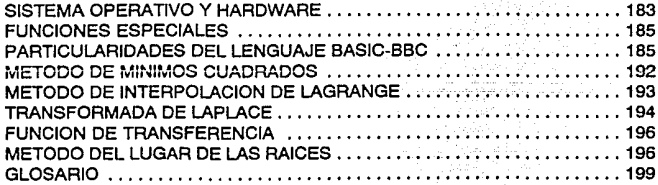

# **BIBLIOGRAFÍA**

ili

istoria<br>Sakalpala

 $\tilde{\psi}_1(\cdot) = \frac{1}{\sqrt{2}} \tilde{\psi}_1(\cdot) = \tilde{\psi}_2$  $\gamma_{B} = \gamma_{B}$ 

1.4개 1940년<br>1772년 1월

# **FIGURAS**

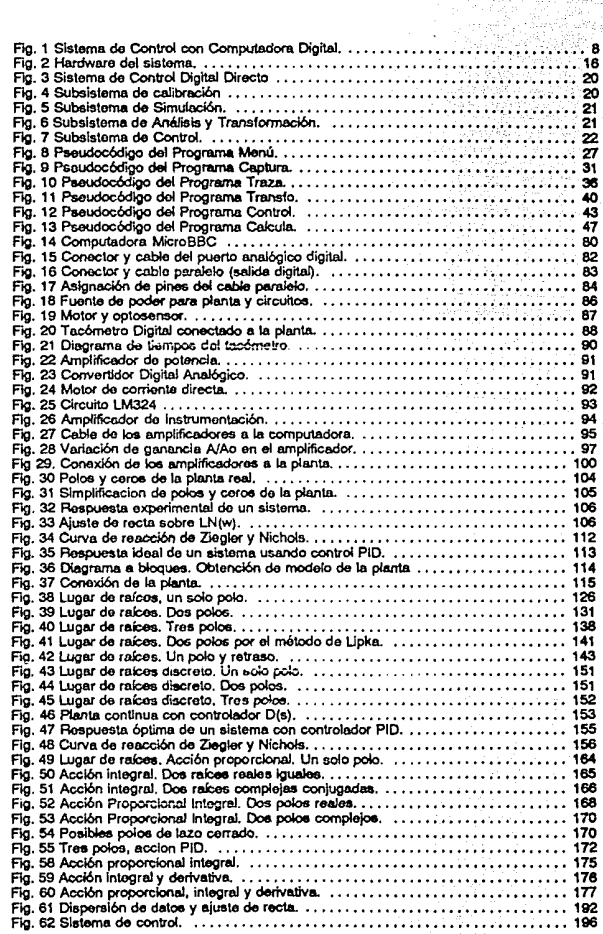

 $\mathbf{o}$  ) and the  $\mathbf{o}$ 

de Karl<br>Armeni

#### TABLAS

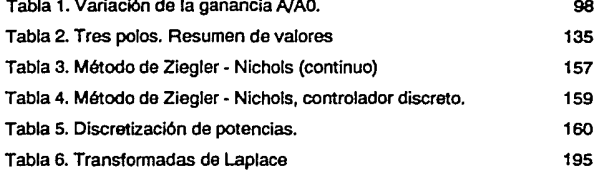

# **PREFACIO**

## **DOCUMENTACION DEL PROYECTO**

La documentación que se prepara para cualquier proyecto de Ingeniería, cualquiera que sea la naturaleza de éste, es más importante que la programación, el equipo, o cualquier otra parte individual del mismo. De hecho, ningún proyecto puede considerarse enteramente válido si no está debidamente apoyado en una documentación profusa y adecuada.

De esta forma, la documentación del proyecto, es decir esta tesis, es la integración de los objetivos buscados, los métodos empleados, los experimentos llevados a cabo, así como las conclusiones a las que se llegó en tal empresa, además de ser la guía y la llave maestra de Ja reproductibilidad de los experimentos que en ella se describen.

En esta reproductibilidad se basa fundamentalmente la veracidad científica del quehacer del ingeniero.

Asimismo, en estos documentos deben encontrarse los puntos de referencia, las premisas de que se ha partido y los alcances y limitaciones esperados del proyecto en su conjunto.

**Nota:** Este trabajo está debidamente registrado ante Ja Dirección General de Derechos de Autor, de la Secretaría de Educación Pública.

# **PREPARACION DE LA TESIS**

La generación de los textos que conforman esta tesis se hizo directamente en el procesador de palabra de la MicroBBC, llamado Vista, donde se hicieron la mayoría de las correciones iniciales, así como las primeras copias de prueba, en una impresora de matriz Delta 10/130 conectada al puerto paralelo (donde también se conecta el convertidor D/A); luego los textos fueron transferidos a una computadora personal marca Sprint 386SX de 16 MHz, con sistema operativo MS-DOS versión 3.3, a través de un cable que conectó el puerto serial RS232 de Ja PC (COMl:) al puerto serial RS423 de la MicroBBC.

La transferencia de archivos se hizo con 8 bits de datos, un bit de parada, y sin comparación de paridad, utilizando el modo full duplex a 9600 baudios, considerando los listados como archivos ASCII sin caracteres especiales de formato. La correción de estilo y de formato inicial se hizo con el ambiente de operación Microsoft Windows 3.0, así como con el procesador de palabra Microsoft Word5.0.

De allí se exportaron los textos al programa de formación editorial Xerox Ventura Publisher, Extensión Profesional, donde fueron formados en el tamaño adecuado a la tesis (medio tamaño oficio) y con la tipografía correcta. Las ecuaciones y fórmulas también se editaron directamente en Xerox Ventura Publishcr 2.0 ton la extensión profesional.

Los diagramas provienen de varias fuentes: los de tipo eléctrico y electrónico se hicieron con el programa  $OrCAD$ , los diagramas de bloques y la representación del motor y los de lugar de rafees se hicieron con el programa Corel DRAW! 2.0 y se exportaron a Ventura en el formato TIFF (Tag Imagc File Formal).

Algunas tablas se hicíeron en Aldus PageMaker 3.0 y fueron impresas por separado. La fotografía de la MicroBBC y algunas otras figuras fueron transformadas a imágenes digitales con un digitalizador Hewlctt Packard ScanJet plus, con el programa Scanning Gallery 5.0 de HP. Algunas de estas imágenes fueron Juego trazadas con Corel Trace.

Los programas fueron desarrollados en el lenguaje (intérprete) BASlC incluido en la Mic;a BBC, y depurados directamente en ella, junto con sus descripciones y listados de pseudocódigo, para luego ser exportados también a Ventura Publisher.

La impresión final del original mecánico para Ja reproducción de la tesis se hizo en una impresora Hcwlett Packard LaserJct íll.

Nota: Las marcas mencionadas están registradas por sus respectivos dueños.

# **OBJETIVOS GENERALES DE LA TESIS**

- Mostrar un rnfüxlo de obtención experimental de una función de transferencia. Hacer hincapié en que la generalidad de este método lo hace transportable a otras plantas y computadoras.
- **2 Elahornr un conjunto de programm; para una microcomputíldora digital, orientados a 1a obtención**  del modelo experimental de la planta, así como al cálculo y aplicación de los controladores digitales, haciendo uso del método estructurado para desarrollo de sistemas de software.
- 3 Mostrar la :plicación en una microcomputadora digital de los principales algoritmos de control: Proporcional (P), Proporcional + Integral (PI), y Proporcional + Integral +Derivativo (PID), y mencionar sus ventajas y desventajas comparados con controladores analógicos.

**Para alt:2m:3r estos obictivos se utiJi:t.ar:i como planta un motor de corriente directa, alimentado**  por un amplificador de potencia excitado por la salida de un convertidor D/A, bajo control de la computadora. Por otro lado, Ja velocidad del motor es scnsada por un tacogcnerador de CD conectado a un amplificador operacional de instrumentación y usando un convertidor A/D como interfase de regreso a la computadora, cerrando así el lazo de realimentación.

Del sistema en su totalidad se oblendra y analizará la función de transferencia en forma experimental utilizando la computadora, y con ello su transformada Z, y otras características importantes.

Con esta información *se* calcularán Jos elementos del algoritmo de control (PID) para su aplicación en la microcomputadora.

En cada caso se hará Ja experimentación correspondienle para mostrar los efectos y las caraetcr!sticas de cada tipo de control, es decir se aumentarán a la planta los comroladores calculados y se aplicará un escalón de entrada, para observar su respuesta.

Con base en los resultados, se expondrán conclusiones.

# **CONTENIDO DE LA TESIS**

#### INTRODUCCION

Aqul se hace un breve relato histórico del Control Automático, desde la antigüedad hasta nuestros dlas. Se hace referencia a la Tcorla de Control Clásica, versus la Teoría Moderna, sus diferencias y puntos de contacto. Se hace referencia al control digital directo.

#### DESARROLLO DEL SISTEMA DE SOFTWARE

Se describe el método estructurado de desarrolio de sistemas, la elaboración de la documentación y de los programas de computadora.

Se hace notar el uso de un lenguaje de alto nivel y de pseudocócligo, para asegurar la portabilidad de los conceptos y los algoritmos a otras computadoras.

Se presentan las descripciones y los listados de los programas desarrollados.

#### DESCRIPCION DEL EQUIPO Y ACCESORIOS

Aquí se deseribé la hisloria y la arquilectura de la microcomputadora MicroBBC, sus características y su lenguaje de programación estructurado BASIC.

Se describe la planta en mayor detalle: El motor de CD, tacogenerador y los otros implementos usados para el desarrollo de la 1csis: amplificador de po1cncia, amplificadores de instrumentación, fuente de poder, convertidores A/D y D/A, multímetro, etc.

Se hacen los cálculos pertinentes para el diseño de las inlerfases entre la compuladora y Ja planta (amplificadores de instrumentación y tacómetro digital).

### MODELADO Y ANALISIS DE LA PLANTA

Se describen las premisas, las bases teóricas, así como los métodos, algoritmos y programas usados para la obtención experimental de la función de transferencia de Ja planta en su conjunto.

Se hace notar que los métodos son transportables a otras plantas y computadoras, dada su generalidad.

Se hace una comparación de resultados analíticos con Jos datos originales (experimentales) para dar validez a los modelos obtenidos.

A partir del modelo hallado, se obtienen las características y ecuaciones de la planta: la transformada en z. Ja gráfica del lugar de las ralees, etc.

Se discuten los programas y algoritmos usados para llevar a cabo el análisis.

Se hace un resumen de las funciones de transferencia halladas, usando tanto Ja transformada de Laplace (variable compleja s) como en su correspondiente forma usando Ja transformada z.

#### CONTROLADORES P, PI Y PID

Se discuten los algoritmos de control P, PI y PID, y se diseñan los controladores digitales como funciones dentro de ua programa de cómputo, que será usado sobre Ja planta.

En cada caso, se obtienen los datos, gráficas, etcétera, para evaluar los resultados, comparándolos con Ja planta sin controlador.

Se aplica el controlador digital a la planta, a través del algoritmo PID programado en la computadora. Se analiza cada acción de control en particular, observando sus características.

#### RESUMEN Y CONCLUSIONES

Se resumen Jos procedimientos y los datos obtenidos a lo largo de este trabajo, utilizándose los resultados para determinar las ventajas y desventajas de cada método, y su aplicación en una microcomputadora. Finalmente se exponen las conclusiones.

#### **APENDICES**

Aquí se reúnen las herramientas matemáticas o de la Teoría de Control que se hayan utilizado, y que no hayan sido descritas en detalle en otro lugar.

#### GLOSARIO.

Se anotan algunos de los términos mas importantes usados a lo largo de la tesis, junto con su significado.

#### BIBLIOGRAFIA

Se listan las obras consultadas, por orden alfabético de apellido de autor principal, agrupadas por área de conocimienlO. En el texto se hace referencia a e11as por autor principal y página consultada.

# **INTRODUCCION**

# **MECANIZACION Y AUTOMATIZACION**

Desde Ja aolig()edad. el hombre debió confiar ca su fuerza o Ja de Jos animales con el fin de obtener la coergfa necesaria para trabajar. Después aprendió a utilizar dispositivos mecánicos, tales como palancas y ruedas, o a aprovechar las fuentes naturales como el agua y el viento, para amplificar sus recursos energéticos, aunque no podía obtener su energía útil a voluntad. Este proceso de reemplazo de fuentes de energía es lo que se conoce como mecanización.

Para lograr el avance a la edad de la automatización, el hombre buscó la manera de inventar máquinas que pudieran independizarse de la intervención humana, incluso cuando realizaran tareas de considerable complejidad, que requerlan habilidades que físicamente no podía igualar el hombre.

En consecuencia, la diferencia principal entre la mecanización y la automatización es el proceso de control: en la primera, se trata con máquinas, sencillas o complejas, controladas por operadores humanos, de manera que la mecanización, por compleja que sea, resulta un proceso de reemplazar los músculos por trabajo mecánico.

En la automatización, se trata de una máquina que se controla a sí misma mediante sucesiones de tareas sin intervención humana; y todo el proceso está ajustado a requerimientos predeterminados, que pueden haber estado o no ajustados externamente por el operador humano; es decir, la máquina automatizada puede comportarse como un cuerpo vivo capaz de controlar sus acciones y reaccionar a cualquier cambio de circunstancias, corrigiendo desviaciones.

Esta caractcrlstica, conocida como control de lazo cerrado o de realimentación, es la base de cualquier automatización y es lo que permite a la máquina controlar su funcionamiento en cualquier momento por medio de las instrucciones dadas por una unidad de control.

La unidad de control actúa sobre los datos que le entregan Jos órganos sensoriales, y la máquina ejecuta las instrucciones por medio de sistemas actuadores.

# **HISTORIA DEL CONTROL AUTOMATICO**

Las primeras aplicaciones al control automático por realimentación se hallan en Grecia, antes **de nucstrn era, en Jos mecanismos reguladores de ílornción. El reloj de agua de Ktesibios usó un**  regulador de flujo; una lámpara de aceite diseñada por Phylon aproximadamente en 250 a.n.e. también usó un regulador de flotación para mantener un nivel constante de aceite combustible.

El griego Herón de Alejandría, quien vivió en el siglo 1 de nuestra era, escribió un tratado titulado "Pneumática", que indicaba varios mecanismos de nivel de agua usando reguladores de flotación; él también diseñó uno de los primeros sistemas de control de lazo abierto, usando **mecanismos hidráulicos, en este caso para abrir las puertas de un templo de manera automática al**  encender una hoguera.

Aparcnlemcnle, también hubo ciertas invenciones importantes en Ja China antigua, descritas por el investigador Necdham {Mayr, 49).

#### **EL SIGLO XVII**

El primero sistema de realimentación inventado en Ja Europa Moderna fué el incubador (regulador de temperatura) desarrollado por el holandés Cornelis Drebbel en 1624.

El regulador de presión para calentadores de vepcr de Dennis Papin, que dau. de i681, el cual era una forma de regulador de seguridad similar a una válvula de olla de presión, también se considera imponanre.

Sin embargo, hasta el siglo XVUI, el diseño de sistemas de control se caracterizó **exclusivamente por Ja invención intuitiva.** 

#### **EL SIGLO XVIII**

La aparición del motor de vapor y Ja subsecucnie revolución industrial dieron a las humanas cantidades de potencia controlada más grandes de las que habfan tenido hasta ese momento. Es decir que se creó Ja neccsidau de manejar grandes cantidades de energía por medio de señales de baja potencia, preparando el camino para el desarrollo del análisis de sislemas realimentadas.

Generalmente se acepta que el primer controlador automático de realimentación (de lazo cerrado) usado en un proceso industrial fué el gobernador centrífugo de James Walt, desarrollado por él en 1765. Sin embargo, por razones tecnológicas y económicas, no fue implantado sino hasta **1788. Este cnntrnlíl<J0r tenfa** !~ fu~dén **Ce rcgulcJr 1.i vciucic.iad de un morar de vapor.** 

Este sistema de J. Watt utilizaba realimentación para el control del sistema y no precisaba de la **intervención t.!c ningún ser humano para su operación; este disposilivo era totaJmentc mecánico y**  medía la velocidad de la flecha de salida y utilizaba el movimiento de un par de contrapesos para regular el ílujo de Ja válvula y por Jo tanto Ja cantidad de vapor que entraba al motor.

El primer sistema histórico de realimentación reclamado por la Unión Soviética es el regulador de flotación inventado por l. Polzunov en 1765. El flotador detecta el nivel de agua y controla la válvula que cubre la entrada a un calentador.

Los esfuerzos para aumentar la exactitud de estos sistemas llevaba a la atenuación más lenta de las oscilaciones tranSitorias e inclusive a sistemas inestables. Entonces se hizo imperativo el desarrollar una teoría del control automático.

#### **EL SIGLO XIX**

El conocido científico James Maxwell formuló en 1868 una teorla matemática relacionada a Ja teorla de control usando un modelo ele ecuaciones diferenciales ele un gobernador. Dicbo estudio ("On Govemors•, Procccclings nfthe Royal Society, London) se ocupó del efecto que varios parámetros del sistema tenlan en Ja ejecución del mismo.

Más delante, en 1876, ese estudio fué seguido por una solución más detallada de la estabilidad de un gobernador por el ingeniero ruso I.A. Vyshnegradskii, quien también formuló una teoría matemática de los reguladores. {Dorf,5}.

John M. Keynes propuso un modelo sencillo de la economía de la sociedad que abarcaba la respuesta de realimentación de las fuerzas económicas.

#### **EL SIGLO XX**

Si bien Max Tolle escribió uno de los primeros libros formales sobre control automático ("Regelung der Kraftmaschinen", Bcrlin, 1921 {Takahashi et al., 3 a 26)), hay una fecha más significativa en la historia de los sistemas de control automáticos, en 1934, cuando Hazen publicó su "Teorla ele Servomecanismos", marcando el inicio ele un intenso y moderno interés en este nuevo campo.

Fué en este documento donde se originó la palabra "servomecanismo", de las palabras siervo (o esclavo) y mecanismo, lo cual significa que la palabra servomecanismo implica mecanismo esclavo o controlado.

Sin embargo, la teoría y práctica del control se desarrollaron en los Estados Unidos y Europa Occidental ele una manera distinta que en la Unión Soviética y Europa Oriental.

El principal impetu del uso de realimentación en los E.U.A. fué el desarrollo del sistema telefónico y los amplificadores de realimentación, en la década de los 30's por Bode. Nyquist y Black en Jos laboratorios telefónicos Bell. Durante este lapso, casi todos los controladores eran de tipo proporcional, Jos de tipo PID aparecen hasta Ja siguiente década.

El estudio de los sistemas de control por medio de métodos del dominio de la frecuencia se usó prccminentemente para describir Ja operación de Jos amplificadores ele realimentación en términos del ancho de banda y otras variables de frecuencia, como el margen de ganancia y el margen de fase.

En contraste, los eminentes matemáticos y mecánicos aplicados ele Rusia Inspiraban y dominaban el campo de la Teoría del Control, por lo tanto, la teoría rusa tendió a utilizar la formulación en el dominio del tiempo usando ecuaciones diferenciales.

Por otro lado, el desarrollo moderno de la automatización se inició al principio de la década de 1940. Entonces, un gran impulso de la teoría y la práctica del control automático de sistemas realimentados se dió en la Segunda Guerra Mundial, cuando fué necesario diseñar y construir

contractor of

sistemas de posicionamiento de armas, pilotos automáticos, sistemas de control de radares y otros ingenios milimres usando el comrol por realimentación.

La exactitud y el desempeño esperados de estos sistemas forzó una extensión a las técnicas de control disponibles y despenó el imerés en sistemas de comrol y en la creación de nuevas ideas y métodos de análisis y discño.

Norbert Wiener y sus colegas, Bigelow y Rosenblueth, se reunieron para estudiar los problemas

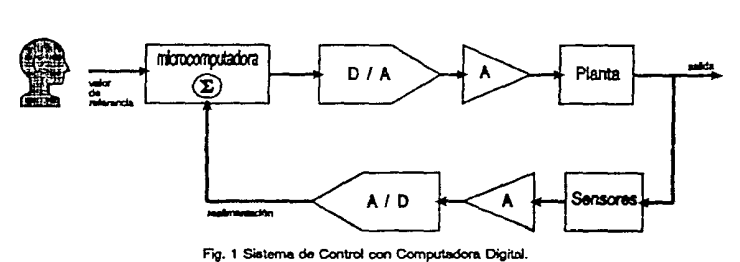

de los iostrumenlos de cómputo y su utilización en la fisiología y la guerra. Fueron ellos quienes acuñaron el término *cibernética* (del vocablo griego χυβερνήτησ = timonel) en 1948.

Evans presentó su teoría del Lugar de Rafees también en este año, la cual suministra una exhibición gráfica de las propiedades de estabilidad de un sistema y permite la evaluación gráfica de la respuesta a la frecuencia del mismo. Debido a la guerra, estos dcscubrimiemos fueron considerados secretos hasta la terminación de la misma, tras lo cual esta rama de la ingeniería se convinió en una disciplina por derecho propio.

Las técnicas del dominio de Ja frecuencia continuaron dominando el campo de la ingeniería de control después de la Segunda Guerra Mundial con el uso de la transformada de Laplace y el plano de frecuencia compleja, principalmente usados para el análisis y diseño de sistemas de un solo lazo de realimentación.

También en 1948, Masen tradujo del alemán y publicó el libro "Tbc dynamics of Automatic Controls", escrito por Oldenbourg y Sanorius (Dynamic Selbsttätiger Regelungen, Munich, 1944), donde se exponían los métodos anallticos en el dominio del tiempo, además de otros temas como ecuaciones en diferencias y retrasos. Este libro pasó casi inadvertido hasta que se popularizó el uso de sistemas muestreados, utilizando el dominio Z

Otro caso notable fué la creación de tres importantes laboratorios en el Massachussets Institute of Technology (MTI): los laboratorios de Servomecanismos, Instrumentación y Radiación.

Estos laboratorios contribuyeron mucho al avance del campo del control automático, aunque también muchas compañías privadas hicieron investigaciones en este campo que ayudaron a fortalecer la fundación de esta nueva ciencia.

Es en ésta década de 1940 a 1950, cuando los métodos matemáticos y analíticos crecieron más en número y utilidad, y desde entonces muchos libros, articulas y documentas técnicos se bao escrito, y la aplicación de sistemas de control en los campos militar e industrial ha sido extensa.

Con la llegada del Sputnik y la era del espacio otro nuevo impetu fue impanido a la ingeniería de control. Se hizo luego necesario el diseñar sistemas de control complejos y altamente exactos para sislcmas de misiles y sondas espaciales.

En esta época nació también el campo del Control Optimo, cuyas propuestas más importantes se deben a LS. Pontryagin de la U.R.S.S. y R. Bcllman de los E.U.A.

Debido a estos requerimientos, los métodos del dominio del tiempo han encontrado gran interés en las últimas décadas. Estas avances se bao debido a estudiosos como Lyapuoov y Minorsky.

Minorsky (quien fué el primero en hacer aplicaciones deliberadas de elementos no lineales en sistemas de lazo cerrado), se centró en el estudio del direccionamiento automático de una nave (servosistema de posición), y estableció las bases para la automatización industrial.

Ahora parece que la ingeniería de control del futuro deber considerar tanto el dominio del tiempo como el dominio de la frecuencia simultáneamente en el análisis y diseño de sistemas de control.

Es importante hacer notar que hay muchas otras fechas significativas y personas que tuvieron gran importancia en el desarrollo de la Ingeniería de Control. Una lista mas completa se balla en {Franklin et al., 4,11}.

#### **CONTROL Cl.ASICO Y CONTROL MODERNO**

Durante los cincuentas el énfasis en la Teoría del Control se fortaleció en el desarrollo y uso de los métodos del plano s, y sobre todo en el uso del método del lugar de las raíces.

La teoría de control que floreció hasta esos años podría ser definida como teoría "convencional", la cual es todavía aplicada con gran eficacia a muchos problemas de diseño de contr0l, especialmente a sistemas con una sola entrada y una sola salida.

La teoría de control que ha sido desarrollada desde entonces para el diseño de sistemas mas complicados y sistemas de entradas múltiples y salidas múltiples es llamada tcorta del wouol "moderna", con una fuerte utilización de álgebra matricial y funciones de variable compleja. Los avances que se han logrado en los viajes espaciales sólo ban sido posibles gracias a esta moderna tcorla del control y el uso de computadores.

Algunos de los contribuyentes más importantes a la moderna Teoría de Control sobre todo en el campo de sistemas muestreados, son Jury, Kalman, Kuo. Takahashi y otros.

Referencias: {Dorf; Takahasbi et al.}

# **SISTEMAS DE CONTROL COMPUTARIZADOS**

Durante esta época de los SO's también empezó a ser posible Ja utilización de computadores analógicos y digitales en sistemas de control. Es1os nuevos elcmenros de regulación pcselan una habilidad para calcular rápida y exactamente.

Es decir, los computadores se usaron corno clcmcnros de adquisición de datos o bien de control, ya no solo dedicados a tareas de cómputo, lo cual ha tenido un enorme impacto en el diseño de Jos sistemas realimentados.

En 1958 se implamó el primer sistema de control de procesos induslrialcs por computadora eo una planta de Ja Texaco Oil Co., el cual *era* un sistema de control supervisor conectado a un conjunto de controladores analógicos ya existentes.  ${A}$ lvarez y Alvarez, J.3}

Debido a la marcada reducción de precios y aumento en Ja confiabilidad de estos dispositivos, para 1977 habla ya mas de treinta mil computadoras digitalc• para el control de procesos en las E.U.A., sobre todo en Jugares donde muchas variables son medidas y controladas simultáneamente.

En Ja actualidad se estima que hay ya en las industrias alrededor de un millón de computadoras en Sistemas de Control, desde los más sencillos hasta Jos más complejos, siendo Ja naturaleza de Ja planta lo que dicta el tipo y potencia de la computadora a usar.

En un sistema como el de la figura 1, la computadora recibe y opera con señales digitales, ya que los datos que miden Jos sensores, tras ser amplificados y acondicionados, son convenidos de forma analógica a digital, y después la salida producida por la computadora es convertida de regreso a forma analógica y luego amplificada. {Caclzow, 72}.

# **TIPOS DE CONTROL DIGITAL**

Hay varias formas en que Ja computadora puede ser utilizada en el control de un proceso. Las mas importantes son:

#### **CONTROL SUPERVISOR**

La computadora sólo realiza una supervisión del proceso, fijando para ello los valores de referencia para Jos controladores analógicos (tradicionales) de lazos individuales. {Auslander, 276}

#### **CONTROL DISTRIBUIDO**

Se utiliza una red de computadoras, cada una de las cuales lleva a cabo el control a nivel local de una fracción del proceso. La información proporcionada o medida por cada computador• puede ser enviada a otra computadora en un nivel jerárquico superior. Esta arquitectura de controladores ofrece una gran flexibilidad. {Chesmond, 188}.

Hay varios tipos de arquitecturas de comunicaciones en red de área local para sistemas de control, siendo Jos más comunes !ns dcterminlsticos, como el Token Ring y el Token Bus, si bien es posible utilizar en ciertos casos los modelos de tipo probabilístico (Ethernet y similares). En configuraciones sencillas, la comunicación entre computadoras de control también podría hacerse mediante sel'lales analógicas o a través de puertos seriales. (Chesmond; 188, 411 }.

# Esta página fué dejada<br>intencionalmente en blanco.

#### **TIPOS DE CONTROL DIGITAL**

#### **CONTROL DIGITAL DIRECTO**

Aqul la computadora está propiamente en el lazo cerrado de control. Los algoritmos que utilizan las acciones P, Pl y PID son básicos también en este tipo de controladores. {Auslander, 276}. En este tipo de control las funciones de Ja computadora son principalmente cuatro:

- Generar datos de Ja variable de referencia, fijados externamente por el operador a través de un dispositivo de entrada (normalmente un teclado).
- 2 Medir a través de transductores y convcnidores adecuados las variables del proceso a controlar, y finalmente:
- 3 Generar el valor del error con 1) y 2).
- 4 Sintetizar (calcular) mediante un algoritmo adecuado el valor de salida del controlador con base en el valor de referencia y los valores medidos. {Chesmond, 403}. Estos cálculos se llevan a cabo mediante programación, en vez de equipo, por Jo que nos existen las restricciones normalmente a éste último. (Auslandcr, 276}.

Es decir, se utiliza Ja computadora para manejar todos Jos datos de Ja planta, y con base en ellos se generan las acciones de control necesarias. {Chesmond, 402}.

**Ea ble lip..1 de rootrol, la COiüputadoia ro:mp!aza les control:l::!cres** 2f'~!6gicos **de un sisrema**  convencional, Ja ecuación del controlador puede ser ejecutada por medio de un programa ca Ja computadora, el cual sustituye al bloque controlador tradiciooal, y asf producir una salida que controle Ja planta. Una gran ventaja de un sistema controlador digital es que puede sintetizar coa facilidad funciones no lineales o de otro tipo. {Chesmond, 189}. Otra ventaja es que con Ja computadora se puede centralizar el proceso de control de muchos lazos (hasta 200 en sistemas grandes). {Auslander et al., (ICS) 280}.

Esta salida es convenida de forma digital a analógica, para Juego ser llevada a un actuador, mientras que las variables medidas por transductores son convenidas de forma analógica a digital para que Ja computadora las pueda manejar.

Normalmente, la velocidad de Ja computadora Je permite controlar varios lazos en forma secuencial, siendo las principales limitantes la constante de tiempo del proceso y la cantidad de **datos que deban ser almacenados en la memoria.** 

En un principio, este tipo de instalaciones de Control Digital Directo resultaban muy costosas,  $ya$  que siempre se tenían controladores analógicos convencionales de respaido, además de que se requerían varias computadoras para controlar la gran cantidad de variables de un proceso industrial.

Sin embargo, el uso de controladores digitales directos, utilizando algún lenguaje de alto nivel en tiempo real, y las altas velocidades en sistemas multiprocesadores son la orden del día, ya que se facilita el cómputo, monitoreo, almacenamiento y análisis de señales. Por otra parte, es fácil modificar Jos algoritmos de control.

Esta aplicación de las computadoras se vuelve muy eficiente y flexible, particularmente cuando el sistema es distribuido, es decir cuando el proceso utiliza un número de computadores enlazados entre sí. {Rao, 283,373}.

 $\label{eq:constr} \mathcal{C}^{(1)}_{\mathcal{C}}\left(\mathcal{C}^{(1)}\right) = \mathcal{C}^{(1)}_{\mathcal{C}}\left(\mathcal{C}^{(1)}\right) = \mathcal{C}^{(1)}_{\mathcal{C}}\left(\mathcal{C}^{(1)}\right) = \mathcal{C}^{(1)}_{\mathcal{C}}\left(\mathcal{C}^{(1)}\right) = \mathcal{C}^{(1)}_{\mathcal{C}}\left(\mathcal{C}^{(1)}\right) = \mathcal{C}^{(1)}_{\mathcal{C}}\left(\mathcal{C}^{(1)}\right) = \mathcal{C}^{(1)}_{\mathcal$ 

A la larga, el control digital directo en micro o minicomputadoras como elemento de realimentación y de control reemplazarán con mayor confiabilidad y eficiencia al gran número de dispositivos de control convencional que involucran una multiplicidad de lazos de realimentación para regular temperaturas, velocidades, etc., basándose en algoritmos del tipo PID. {Rao, 302}.

Estos sistemas de control digital directo, aón utilizan en su mayor parte los algoritmos de control PID o sus variantes. {Auslander et al., 1}.

#### **RESUMEN**

En este capitulo, se mencionaron algunas de las fechas y sucesos mas importantes en la historia de la Ingeniería de Control, tanto clásica como moderna, así como los principales tipos de sistemas con control digital (con computadora), particularmente aquellos que usan los algoritmos de control digital directo, en su forma proporcional integral y derivativa.

§

# Esta página fué dejada<br>intencionalmente en blanco.

 $\overline{14}$ 

**TIFOS DE CONTROL DIGITAL** 

# **1 DESARROLLO DE LOS PROGRAMAS**

A continuación se describen brevemente las partes necesarias para que el sistema de control digital directo funcione correctamente y se mencionan Jos procedimientos que debe seguir el usuario para aprovechar este sistema de forma adecuada. Después se procede al desarrollo del sistema de software.

# **HARDWARE**

El conjunto de programas que forman este sistema estará diseñado para usarse en una microcomputadora MkroBBC, con interfase para disco flexible, puerto paralelo Centronics, puerro para cassette, monitor de color, unidad impulsora de discos flexibles de 5.25"; una impresora es opcional.

También se necesita la planta a controlar, en este caso un motor de corriente continua, de 12 volts, acoplado a un tacogenerador.

Este motor es accionado por un amplificador de potencia (transistor NPN), que a su vez recibe su excitación de un convertidor digital analógico (DAC0831), el cual es controlado por la microcomputadora.

La computadora recibe Ja información de velocidad del mmor mediante un conjunto de cuatro amplificadores operacionales (LM324), conectados como amplificadores de instrumentación, que alimentan a un convertidor analógico digital (interno), Jo cual cierra el lazo de realimentación.

**Para dar energía a la planta y los varios circuitos asociados es necesaria una fuente de poder** que entregue 15V a 2A y -- 15V a 1A, los cuales serán regulados a + 12V y -- 12V.

Todos estos bloques de hardware se ven en Ja fig. 2 y son descritos con mayor detalle en Ja sección dedicada a Ja planta.

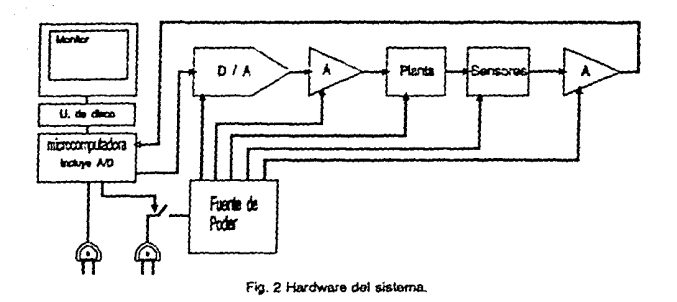

## **SOFTWARE**

El sonwarc necesario para el sistema es el conjunte de programas de análisis y cootrol de la planta, todos ellos escritos en BASIC, junto con las utilerías para calcular ganancias, etc. Este soíiware está contenido en un disco Oexible de 5.25", con formato propio de la MicroBBC (Disk Filing System DFS).

## **OPERACION**

Para operar el software, es necesario cerciorarse de que la planta y los circuitos asociados están correctamente conectados a la computadora, Juego se enciende ésta y se introduce el disco de programas en la unidad de disco, se cierra la puerta, y en el teclado se teclea la instrucción "EXEC !Boot <Enter> con lo cual automáticamente se carga el menú del sistema.

A continuación, se selecciona una de las opciones de dicho menú, oprimiendo el número deseado.

De presentarse algún error, el sistema se detendrá y aparecerá en la pantalla un mensaje de error, debiendo hacerse referencia al manual de la MicroBBC para su solución. En todo caso, es conveniente revisar que todo el equipo esté correctamente conectado.

# **ENFOQUE ESTRUCTURADO**

Ln documentación del proyCClo se elabora utilizando el enfoque estructurado de sistemas y se divide en varias secciones importantes:

La documentación del Sistema, acerca del Sistema en su totalidad. Aquí se incluye:

u) La especificación del usuario. Donde se describen loo propá<itos y objelivos finales del Sistema, tanto generales como particulares, desde el punto de vista del usuario.

b) El esquema general de funcionamiento. Una breve referencia visual, en forma de diagramas de flujo o de bloques, mostrando el flujo y tratamiento de la información a través del Sistema.

e) La especificación para los programas y archivos de dalos. Se describen Jos dalos, estructuras y archivos usados por el Sistema o sus interfases, con sus nombres, tipos, formatos y longitudes, as! como los programas que manipulan dichos dalos o archivos.

d) La seguridad del Sistema. Como resguardar la integridad de los datos almacenados, y en su caso, su respaldo y/o restauración, as( como definir quiénes y de qué manera tendrán acceso al Sistema y sus archivos de dalos.

**e)** Disc!IO de formas de entrada y salida de datos. Esbozas de cómo se bará la presentación visual de los datos, textos, gráficas u otra información a lo largo del sistema.

2 La documentación de la Programación, acerca de los programas y sus archivos de datos. Esto incluye:

**a)** Una descripción general del conjunto de programas que forman el sistema, y para cada programa:

**b)** Una descripción breve del procesamiento realizado, sea en diagramas de flujo, pseudocódigo, etc.

e) Una descripción de los algoritmos particulares usados, con énfasis en cómo se está tratando la información.

d) Una lista o descripción de las subrutinas usadas.

**e)** Una explicación de las estructuras de datos usadas.

 $\Omega$  Un listado comentado, que incluya la descripción de las variables, procedimientos y funciones usadas.

- 3 La documenuición del usuario, acerca de la manera de hacer uso del Sistema en su conjunto, incluyendo algunos ejemplos. Esto abarca:
	- **a)** Una descripción del hardware necesario.
	- b) Una gula general de la operación y características del software.
	- e) Una breve gula de referencia del software.
	- d) Una sección de ayuda.
	- **e)** Una descripción de los posibles mensajes de error.
	- f) Un índice general y de referencias cruzadas.
- 4 Una evaluación del Sistema, que incluya:
	- a) Una descripción de la interfase hombre máquina.
	- b) Una relación de errores o limitaciones.
	- e) Una descripción de desarrollos potenciales.

# **ESPECIFICACIONES DEL SISTEMA**

En forma general, los objetivos del sistema de control digital directo que se desca implantar en la microcomputadora, son el facilitar al usuario la captura, análisis y transformación de datos del comportamiento dinámico de una planta; y con ello, el cálculo de algoritmos específicos que le permitan controlarla automáticamente mediante la misma computadora.

En particular, se rexirían desglosar los objetivos del sistema de la siguiente manera:

- 1 El sistema deberá estar integrado por un conjunto de programas escritos en un lenguair de alto nivel, signdo posible acceder a ellos mediante un menú, y que otorguen al usuario las siguientes posibilidades:
- 2 Almacenar en un archivo en disco hasta 100 datos de comportamiento en el tiempo de la variable a controlar en una planta; en nuestro caso la veiocidad angular de un motor de corriente directa. los cuales naeden provenir de tres facutes distintas:

a) Medición directa del funcionamiento de la planta (a través de un convertidor A/D), como respuesta a una función de excitación. En este caso deberá ser posible calibrar, escalar o transformar las mediciones de forma tal que se representen de forma fiel en la computadora las variables medidas.

b) Tabla de valores obtenida por otros medios, en cuyo caso deberá poderse indicar la cantidad de datos que se van a almacenar.

e) Función analítica (algebraica), en cuyo caso deberá poderse especificar el dominio de la función a calcular, así como la cantidad de intervalos en que debe subdividirse. Deberá poderse incluir también la función escalón como parte de la ecuación.

En todos los casos deberá poderse almagenar un comentario o descripción (p.e), fecha) con el conjunto de datos, así como sus unidades (opcional). También deberá ser posible desplegar en pantalla un catálogo de los archivos almacenados.

3 Dichos datos, una vez almacenados, deberán poderse manipular de las siguientes maneras;

a) Lista de datos por pantalla, incluyendo el comentario o descripción de los datos, número de dato, valor mínimo, valor máximo, porcentaje del valor máximo, coordenadas de origen de la gráfica.

b) Gráfica cualitativa en pantalla del conjunto de datos. Preferiblemente a color, con puntos, linea ounteada o trazo continuo.

e). Graficación sobre los mismos ejes y proporciones de hasta tres conjuntos de datos (para comparar).

d) Interpolación de valores por el método de Lagrange, de modo que aparezca en pantalla el nuevo valor, en forma numérica y gráfica.

e) Ajuste de una recta por el método de mínimos cuadrados a un subconjunto especificado de datos, trazando la recta sobre los datos originales y mostrando los valores calculados de pendiente e intercepto, así como la correlación del ajuste.

f) Deberá ser posíble calcular nuevas rectas cercanas a la primera, haciéndolas pasar por un mismo punto, cuvas coordenadas son las medias aritméticas de los valores muestrales (centro de gravedad de los datos). Esto es estadísticamente válido {Spiegel, 220,228} y se requiere para hacer pequeñas modificaciones a los valores calculados, de manera sistemática y sin que pierdan validez.

g) Aplicación a la recta ajustada antes a los algoritmos de cálculo de polo y coeficiente (método Jogarltmioo), o bien par de polos (y par de coeficientes) {método de diferencias de Lipka), o bien método de Zicglcr Nichols (retraso y polo simple).

- 4 También deberá poderse modificar el archivo de datos, de manera tal que sea posible afectarlos con todo tipo de manipulaciones algebraicas, sea con constantes o variables, incluyendo el **número de dato, interpolación de valorc...c;, traslación de ejes. cte., o hicn combinación con otro**  conjunto del mismo tipo y con el mismo número de datos, siendo posible almacenar en disco el **conjunto ya transíormado, sin alterar el original.**
- **5 El sistema deberá incluir también los siguientes programas que interactúan con la** planta:

a) Programa para ejercitar (precalentar) el motor, en forma cíclica y al azar, sea antes de calibrar los sensores, o bien antes de usar uno de los siguientes programas:

b) Programa para ejercer manualmente (en lazo abierto) el control de velocidad del motor (mediante el teclado), desde su velocidad mínima hasta la máxima, desplegando en forma numérica y gráfica dichos cambiu;.

e) Programa para ejercer automáticamente el control digital de velocidad del motor, mediante un algoritmo Proporcional, Proporcional + Integral, Proporcional + Integral + Derivativo, para tabular y luego mostrar su respuesta al escalón en lazo cerrado.

- 6 Dado que una de las interfases de la planw con la compuwdora (la de salida) se basa en el uso de amplificadores de instrumentación, deben incluírse programas de utilería para realizar los siguientes cálculos:
	- **o) Cálculo de un par de resistencias comerciales en paralelo para obtener un valor deseado.**

b) Cálculo de resistencias comerciales para obtener una ganacia deseada en un amplificador operacional.

e) Cálculo de sensibilidad de ganancia de un amplificador operacional dados los valores de **resistencias. sus tolerancias de error y c1 voltaje de entrada al amplificador.** 

7 Dado que el sistema de control se basará primordialmente en los algoritmos PID, también deberán poderse calcular los parámetros de estos, en forma continua o discreta, a partir de los parámetros R,  $L y t$  de las reglas de Zicgler y Nichols, así como el tiempo de muestreo T.

#### **ESQUEMA GENERAL**

El esquema general de funcionamiento del Sistema de Control digital Directo se ve en las figuras 3 a la 7.

En la figura 3 se aprecian los cuatro bloques esenciales del sistema. El primero de ellos es el de calibración de sensores, de donde se pasa al subsistema de simulación de respuesta al escalón o a otras funciones excitadoras, tras de lo cual se hace un análisis de los datos obtenidos, transformándolos en varias ocasiones, para llegar al modelo de la planta y al diseño de

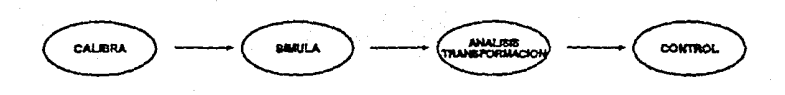

Fig. 3 Sistema de Control Digital Directo

controladores digitales. Finalmente está el bloque de control, donde se aplican dichos controladores a la planta.

En el Subsistema de Calibración (fig. 4) lo que hace el usuario es aplicar a la planta una excitación en lazo abierto, de valor constante y conocido mediante un medidor externo (en este caso un multimetro digital). A la vez, la computadora mide el valor aplicado tanto de salida como de entrada, representándolos en forma digital como una cantidad hexadecimal sin dimensiones, en el rango hex 00 a hex FF. Para ello la computadora realiza 100 muestras de cada valor y hace luego un promedio, y al comparar con los valores proporcionados por el usuario, calcula los factores de

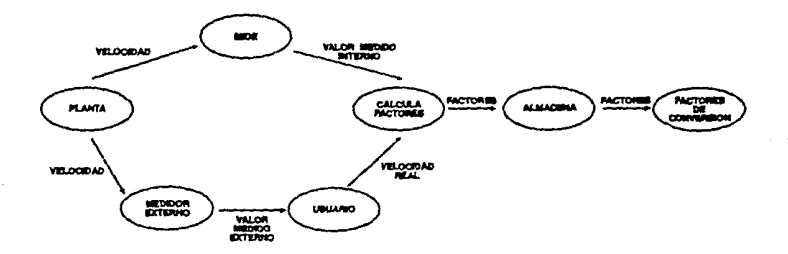

Fig. 4 Subsistema de calibración

**ESPECIFICACIONES DEL SISTEMA** 

20

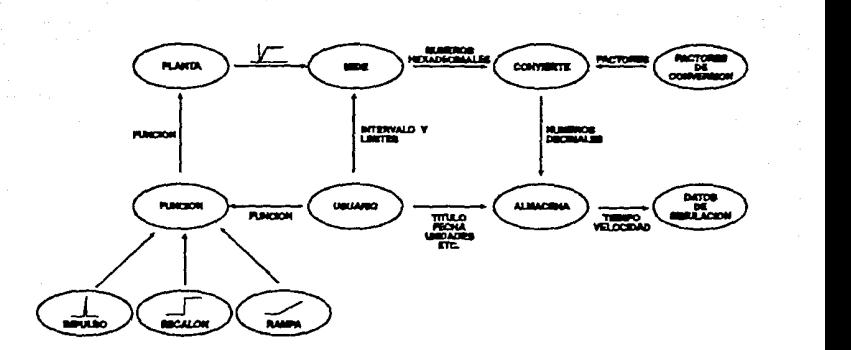

Fig. 5 Subsistema de Simulación.

conversión respectivos para cada canal de ronversión. Dichos factores son almacenados en disco con el nombre de archivo D.Sensor, los cuales se utilizarán en los siguientes subsistemas.

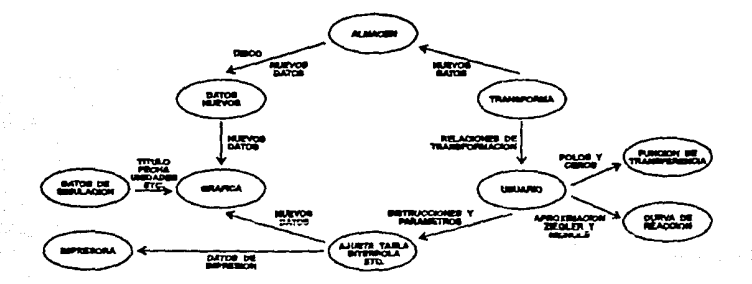

Fig. 6 Subsistema de Análisis y Transformación.

#### ESPECIFICACIONES DEL SISTEMA 21

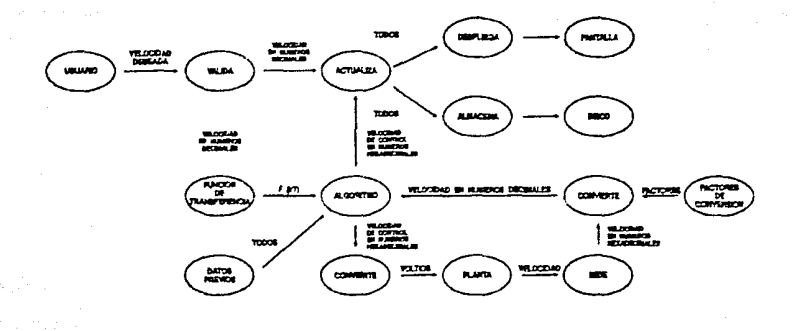

Fig. 7 Subsistems de Control

En el subsistema de simulación (fig. 5), el usuario selecciona una función excitadora para ser aplicada a la planta (normalmente un escalón, si bien es posible también simul2r una rampa y un impulso). El usuario fija Ja duración y la magnitud del escalón. Luego Ja computadora mide (muestrea) Ja respuesta de Ja planw a dicha excitación, y forma un conjunto de datos de respuesta en el dominio del tiempo, con Ja respuesta como ordenada y el tiempo como abscisa. El usuario proporciona un nombre de archivo, Ja fecha y las unidades de medición para los datos capturados, la computadora los convierte con los factores calculados en la sección de calibración y los almacena en disco, para que Juego puedan ser g:aficados o transformados. Las alternativas a la **captura experimental de datos son Ja captura de datos en forma de tabla, e bien a través de una**  relación analítica dada por el usuario.

El subsistema de antifüis y transformación (fig. 6) se utiliza para manipular los datos capturados antes. Lo primero que sc hace con ellos es graficarlos o listarlos, siendo posible graficar varios conjuntos de datos en forma simultánea para su comparación.

También es posible efectuar interpolaciones, ajuste de rectas por el método de mínimos cuadrados, así como otras transformaciones matemáticas con el conjunto de datos, tal como sacar logaritmos o funciones trigonométricas, desplazar valores en alguno de los ejes, etc. Los datos lransformado< pueden ser almacenados en disco con un nombre disrinto, para manejarlos separadamente mas adelante.

Con esra serie de lransformaciones y cambios se llega finalmente a un modelo matemático para describir Ja planta, habiendo varios mérodos para hacerlo, como se describe en el capitulo 3.

En este subsistema de control (fig.  $7$ ), se aplican los controladores digitales PID calculados, y se obtienen las respuestas del sistema en lazo cerrado. Para ello, el usuario fija la variable de referencia deseada, las constantes del algoritmo PID y el nómero de ciclos que ba de aplicarse. La computadora verifica la validez que estos datos antes de aplicar Ja excitación a la planta. Los datos obtenidos se almacenan para después graficarsc o analizarse.

#### **ARCHIVOS DE DATOS**

Dadas las modestas necesidades impuestas por las especificaciones anteriores, en lo que toca ? archivos de datos, se necesitará un formato ónico para todos ellos, ya que todos serán del mismo tipo.

**Los datos se almacenarán en un estructura de archivo serial, cuyos tres primeros elementos**  serán del tipo alfanumérico (textual), de longitud variable L ( $0 \le L \le 40$  caracteres), el primero para el comentario o descripción del conjunto de datos, el segundo para la' unidades de la variable independiente y el tercero para las unidades de Ja variable dependiente; posteriormente n  $(1 \le n \le 100)$  pares de datos con formato de punto flotante de precisión sencilla (4 bytes mantisa y 1 byte exponente). para las variables independiente (usualmente tiempo) y dependiente (usualmente velocidad).

De acuerdo a lo anterior, y considerando que en el caso de la MicroBBC cada variable de texto cuya longitud sea L ocupa en disco  $2+L$  bytes, y cada variable de punto flotante usa 6 bytes, tendremos que la longitud máxima de un archiyo de datos de este tipo será  $3x(2+40) + 100x2x6 =$ 1326 bytes, y la mínima  $3x(2+0) + 1x2x6 = 18$  bytes. {Coll et al. vol II, 70}.

De esta manera, el flujo de información entre los distintos programas del sistema será a través de archivos de datos de esta naturaleza.

El primer programa en generar un archivo de datos será el programa de calibración de sensores, que almacenará cuatro pares de datos, a saber: el número de sensor (puerto del convertidor analógico digital) y el correspondiente factor para convertir la cifra adimcnsional a un valor con unidades que represente a la variable medida. El nombre del archivo será O.sensor, y el texto descriptivo que se almacenará con él será: "Factores de conversión". Ninguno de los elementos tendrá unidades.

El factor de conversión será calculado al dividir el valor observado por el operador en un medidor externo al sistema (multfmelro o tacómetro), entre el valor medido por el computador en el puerto de conversión NO.

El siguiente programa que genere un archivo de datos será el que realice Ja captura de datos de Ja planta, cuyo texto descriptivo variará según Jos datos en cuestión. Este programa generará hasta 100 pares de datos con unidades, provenientes de alguna de las tres fuentes descritas en la especificación 2: experimental, tabular o analltica.

En el caso experimental, el programa leerá el archivo preexistente de factores de conversión para dar significación y unidades a las cifras medidas, que provendrán de los canales de conversión analógico digital.

73

En el segundo caso, los datos serán introducidos por el operador a través del teclado uno por uno y en el óllimo caso, serán calculados usando una ecuación que el operador proporcione (en BASIC).

Otro programa generador de un archivo de datos será el programa de transformación, que tomnrá uno o dos archivos de datos preexistentes, y los transformará o combinará utilizando relaciones dadas por el operador, para formar un solo conjunto de datos transformado, el cual se almacenará. Aquí las variables también podrán tener unidades, y el conjunto resultante un texto descriptivo.

Finalmente, el programa de control, tanto en lazo abierto como en lazo cerrado, utilizan el archivo de datos de factores de conversión. En particular, el control de lazo cerrado crea también un urchivo de datos similar al producido por el programa de captura.

Los programas que utilicen archivos de datos preexistentes serán:

El programa de captura de datos y el programa de transformación descritos arriba, además del programa de graficación, el cual leerá el archivo de datos para listar sus valores y graficarlos en la pantulla.

El resto de Ios programas requeridos por las especificaciones no tendrán interacción con ningún archivo de datos.

#### **SEGURIDAD DEL SISTEMA**

En lo que toca a la seguridad de acceso al sistema de software, no se implantará ningún tipo de dispositivo de restricción, ya que se pretende que pueda ser usado libremente por cualquier persona.

La única protección que asignará es el bloqueo de algunos archivos de datos y programas (atributo de sólo lectura) parn evitar que se borren accidentalmente. Lo mismo se hará con el archivo O.sensor que almacenará los factores de com·ersión. Esto se logra con Ja instrucción del sistema operativo •ACCESO.

En cuanto a la recuperación del sistema en caso de pérdida accidental de datos, tampoco es indispensable tomar provisión alguna, ya que el proceso de simulación y análisis se puede repetir con relativa facilidad en cualquier momento. De cualquier forma, sí es recomendable contar con un respaldo en disco de los programas y de los archivos de datos, particularmente el archivo D.Sensor, además de sus respectivos listudos.

En el caso de darse una pérdida de energía eléctrica o desconexión accidental de la computadora, el sistema contará (a través del hardware) con una protección para desconectar a su ve7. toda nlimcntución eléctrica a la planta, para evitar su acción y cualquier posible desperfecto o peligro p.1ra el operador. Tamhién es posible efectuar esta desconexión oprimiendo Ja tecla ROMPE.

#### **FORMATOS DE ENTRADA/SALIDA**

A continuación se describe el aspecto que se dará a Ja información, tanto para introducirla a Ja computadora cnmo para extraerla de ella, en función de las posibilidades de la computadora y de los requerimientos de datos descritos antes.

Se utilizará el modo de pantalla 1, ya que éste ofrece cuatro colores, (blanco, negro, rojo, verde) además de una buena resolución para gráficas (320 x 200 pixeles). La loogitud máxima de cada línea de texto en este modo es de 40 caracteres, con un máximo de 25 líneas en pantalla. Cada letra ocupa uo espacio de 8x8 pixeles.

Todos los programas serán presentados con una carátula, con un título en la parte superior que indique cual programa se está usando. La última línea será una línea de comandos, donde se presentará un breve texto que indique al operador lo que debe teclear, las opciones de que dispone, o bien el resultado de su acción previa.

El centro de la pantalla será el área principal, y en ella *se* presentarán instrucciones, nombres de variables, relaciones de transfonnación, gráficas, tablas, etc.

Todos los programas se presentarán sobre fondo negro, con los textos y valores numéricos en blanco, reservándose el rojo para la carátula y gráficas, y el verde para opciones de programas y para gráficas.

Los valores numéricos se presentarán como cantidades de punto flotante con tres decimales, en notación cientllica de ser necesario.

Las gráficas tendrán un enfoque cualitativo más que cuantitativo, por lo que los ejes en que se dibujen no estarán subdivididos ni arotados, solamente se incluirá el texto que describe el conjunto de datos, y las unidades, de haberlas.

Las tablas se presentarán en columnas adyacentes, mostrando el número de dato, el valor de la variable independiente, el valor de la variable dependiente y el porcentaje de ésta con respecto al valor máximo. El despliegue en pantalla de la tabla se detendrá por páginas de 15 lineas, para poder examinar los datos. Para pasar al siguiente grupo de datos se oprimie la tecla de CAMBIO.

# **DESCRIPCION DE PROGRAMAS Y PROCEDIMIENTOS.**

En esta sección se describen los programas y procedimientos usados en el Sistema de Control Digital Directo, los listados de programas en DASIC se agregan al final de cada sección.

Algunas de las rutinas (p.ej. PROCcara) se usan sin cambio en varias partes del Sistema, por lo cual sólo se describen una vez.

En su caso, se describe cuáles variables se utilizan y de qué manera dentro de cada proccdlm1emo.

Para ayudar a la comprensión de los programas en BASIC, hágase referencia al resumen de comandos que se presentan en Ja descripción del lenguaje BASIC (en el apéndice).

#### **PROGRAMA Monú.**

Este es el programa inicial del sistema, en él se selecciona una opción del usuario, que lo lleva a realizar una función específica de las que se dispone en el Sistema de Control Digital Directo. Dichas funciones son:

- 1 Catálogo de archivos.
- 2 Calentamiento de motor.
- 3 Calibración de Sensores.
- 4 Entrada de Datos.
- 5 Graficación, Tabla, Ajuste, Interpolación.
- 6 Transformación de Datos.
- 7 Cálculos varios.
- *8* Control Digital Directo.

Dado que ocupan poco espacio y no necesitan traer archivos de datos del disco, las funciones l. 2 y 3 (catálogo de archivos, calcntamícnlo de motor y calibración de sensores), son sólo procedimientos dentro de este mismo programa Menú, en vez de programas independientes.

Las funciones de la 4 a la 8 están contenidas en programas separados, los cuales son llamados desde este menú.

Cada función se examinara en detalle mas adelante.

#### Segmento principal.

Aquf se prepara la pantalla en el modo l, se borran todas las variables de la memoria, despliega la carátula de presentación del programa y luego las opciones disponibles, actuando posteriormente en base a la selección hecha.

No existen variables propias del programa principal.

#### PAOCmenu

Despliega una lista de las opciones disponibles (PROCprogs), reduce la ventana de textos a una sola línca, pide al usuario que teclee el número de la función que desea realizar, y con él realiza una transferencia de control al procedmiento o programa en cuestión.

Maneja la variable local opc% para seleccionar una opción y efcciuar Ja transferencia de oontrol.

#### PROCprogs

Este procedimiento despliega las opciones del menú dentro de la carátula, remarcando con verde los números 1-8, es decir las opciones disponibles.

Maneja la variable local i% para remarcar los números en verde.

#### PROCcat (opción 1 del menú).

Este pro:cúimiemo despliega en pantalla los nombres de todos los archivos almacenados en el disco. Para organizarlos, los mchivos de datos normalmente van precedidos de los identificadores D., l., 2., rte. Los archivos de programas no llevan prefijos. Este procedimiento no maneja **variables.** 

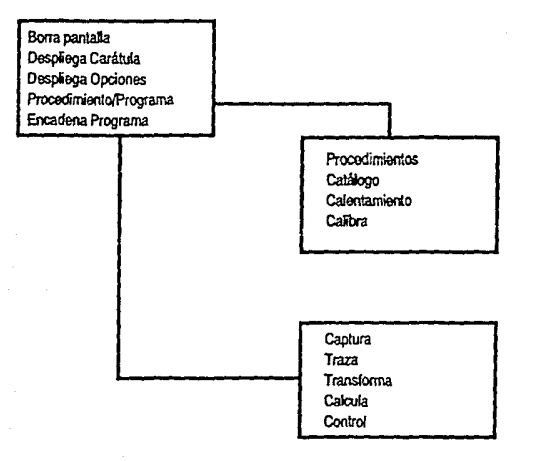

Fig. 8 Pseudocódigo del Programa Menú.

27

DESCRIPCION DE PROGRAMAS Y PROCEDIMIENTOS.

#### PROCcara

Este procedimiento despliega la carátula del programa, que consiste de un marro rojo (color 2) y letreros blancos (color 3). El título de la carátula se despliega en color verde (color 1). PROCcara se usa también en todos los otros programas del Sistema.

El procedimiento recibe el parámetro txtS, que es el titulo de la carátula.

Las variables locales que maneja el procedimiento son: i%, contador para desplegar el marco, z% y d% que sirven para centrar el titulo dentro del marco.

Aquí también se redefine la tecla de función número 10 (ROMPE) para reiniciar el sistema en cualquier momento.

PROCcalibra (opción 3 del menú).

Calibración por software de Jos medidores de instrumentación concaados al pueno de conversión analógico digital de Ja microcomputadora.

Físicamente integrado al Programa MENU, este procedimiento obtiene los valores adquiridos a través de Jos cuatro canales convenidores analógico digital (seleccionados con Ja variable local j%), pide al operador Jos valores equivalentes obtenidos en forma externa y calcula un factor de conversión de Ja cifra binaria del CAD a un valor de voltaje, velocidad, cte.

Primero restaura las ventanas de texto y gráficas a sus valores iniciales, despliega Ja carátula, prepara las variables (ver PROCprcpara), inicia el contador de tiempo en cero y repite cuatro veces el procedimiento de medición (ver PROCmide).

AJ terminar borra la pantalla, apaga el motor, guarda los valores obtenidos (PROCguarsensor), bloquea el archivo contra escritura y vuelve al Menú Principal (PROCfio).

#### PROCprepara

Aqu! se dimensionan las variables para recibir Jos valores del CAD (100 valores), declara (iniciali7.a) cuatro canales de conversión (•FXJ6,4) y enciende el moior a velocidad media, esperando a que se oprima una tecla para continuar. La variable @% fija el formato de despliegue de Jos valores numéricos.

#### PROCmide

Recibe el parámetro i% que es el número de canal por medir. Define e inicializa las siguientes **variables locales:** 

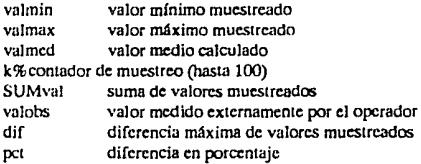

 $\overline{2} \overline{5}$ 

Prepara la plania (PROCinicio) y ejecuta un ciclo de 100 muestras, esperando cada vez a que lermine el proceso de conversión en el canal en cuestión. Calcula mínimo, máximo y promedio de cada ciclo de muestreo, muestra estos valores y la máxima diferencia en porcentaje, y luego pide el valor observado por el operador (en volts) y calcula el factor de calibración de cada sensor.

#### PROCcalcmax

Recibiendo el parámetro a, (cantidad a comparar), calcula los valores máximo y mínimo (adimcnsioaales) oon cada valor obtenido por muestreo del canal de conversión.

#### PROCguarsensor

Abre un archivo de salida oon el nombre "O.sensor", escribe en el el titulo "Factores de conversión" y guarda los números de canal de oonversión, cada uno seguido del valor (número real) de calibración enoontrado, cerrando después el archivo. Las variables locales son el número de archivo y el número de canal de oonversión.

#### PROCfin

Pide oprimir una tecla cualquiera, después de lo cual nos lleva al programa principal.

#### PROCbip

Hace un par de sonidos para alertar al operador, al momento de pedírsele su intervención. Se usa a Jo largo del Sistema.

#### PROCsaldig

Recibe el parámetro val%, el valor digital de salida al puerto paralelo de la computadora. Selecciona dicho puerto e "imprime" un byte.

#### PROCtstmot (opción 2 del menú).

Este procedimiento forma la rutina de calentamiento para el motor. Prepara la planta (PROCinicio), y al oprimir una tecla enciende y apaga el motor en forma oonsecutiva, por intervalos crecientes y deaecientes (PROCTS1), y luego al azar (PROCazar), para finalmente dejarlo encendido en su valor máximo, pidiendo se oprima una tecla para regesar al menú principal.

La variable local i% es el oontador de periodos de encendido y apagado. El valor m%=2500+RND(500) dá aproximadamente un minuto para ciclos crecientes y uno para ciclos decrecientes.

#### PROCinicia

Aqu! se declaran Jos cuntro puertos de oonversión (•FX16,4), se selecciona el puerto paralelo ("FX5,l y •FX6) y se enciende el relevador de alimentación al motor.

#### PROCTST

Este procedimiento enciende y apaga el motor de cero a plena escala (&FF), en intervalos crecientes y decrecientes.
# PROCazar

Aquí se envían al motor 500 valores al azar de alimentación entre cero y plena escala. Las variables locales son i% (contador de iteraciones) y num% (valor al azar).

# PROCjoycnt

Este procedimiento cuenta las veces que haya sido apretado el botón de disparo asociado al canal de conversión no. 1, en un larso de 49 centisegundos, es decir que puede centar pulsos aplicados en dicho punto. La variable local ant% detecta si si pulsó el interruptor de disparo del joystick.

Es una alternativa que sería lenta, -- por lo cual realmente no se implantó-- con respecto al tacómetro digital, que podría utilizarse en su lugar para la calibración de sensores. Es un posible desarrollo a futuro.

# PROGRAMA Captura

El programa de captura de datos es llamado desde el Menú Principal, y nos permite almacenar datos en un archivo en dísco, ya sea que estos datos provengan de una ecuación, tabla o bien directamente muestreados del canal 1 del puerto analógico digital (datos experimentales).

Estos datos se almacenan en un archivo cuyo formato está estandarizado con respecto a los otros programas, para que pueda ser leído en forma compatible por ellos.

Este formato es: la descripción de los datos (texto), las unidades de la variable independiente (texto), las unidades de la función (texto), y luego n% pares de datos (números reales de precisión simple -32 bits -- ) de la variable independiente seguida de la función.

Los otros programas lecrán este archivo de la misma manera, y calcularán la cantidad de datos de acuerdo al tamaño del archivo.

## Segmento principal

Pone el modo de pantalla 1, borra las variables de memoria, inicia el funcionamiento de la planta (PROCinicia) y despliega la carátula del programa. Pregunta cuantos datos serán almacenados (PROCcant) y que origen tendrán dichos datos (PROCfuente). Guarda los datos y transfíere control al programa de graficación.

# PROCcant

Pide el número n% de datos a almacenar, donde n% es una variable entera (max 100), y reserva espacio en memoria para alojarlos. Es de notarse que n% es una variable global. El arreglo w(4,n%) reserva 5 columnas (0-4) una para el tiempo y 4 para los canales de conversión. El arreglo val%(n%) son los valores de la función excitadora.

### PROCfuente

Propone las opciones de origen para los datos (Experimental, Tabular o Analítica), y en base a la elección que haga el operador, transfiere control al procedimiento adecuado, a través de la variable local org\$.

ফ

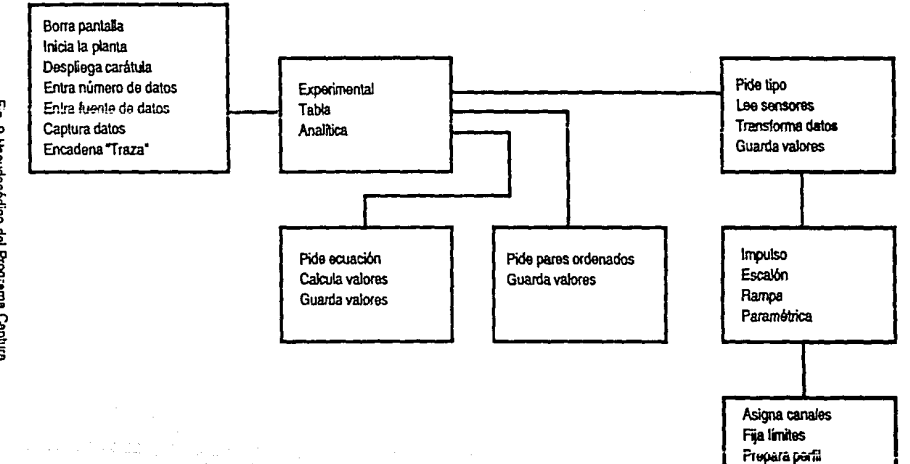

 $\label{eq:R1} \begin{split} \mathcal{R}^{(1)}_{\text{max}}(\mathbf{r},\mathbf{r}) = \mathbf{r} \end{split}$ 

Aplica excitación Captura valores

Fig. 9 Heeddocódigo del Progrema Captura.

뇌

### **FNkey**

Espera a que se oprima una tecla, y la valida al comparnrla contra la cadena **opcsS,** que **se** dá como parámetro. Espera en un ciclo hasta que la tecla oprimida sea válida.

### PROCanalit

Procedimiento para capturar datos, a partir de una función analítica, la cual se nos pide, así como el rango de la variable independiente bajo el cual debe calcularse la función. Los puntos donde se evalúa la función se ven discretizados en función del número de datos que se definió en PROCamt. Después los datos son guardados.

**Esta.s datos no ameritan ronvcrsión coo los factores de calibración mencionados antes. ya que**  no provienen del puerto de conversión analógico digital, antes bien, la función que se proporcione ya debe contemplar el escalamiento adecuado.

Las variables locales son:

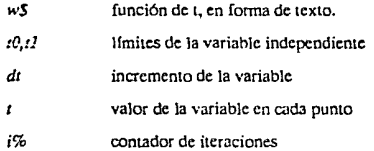

### **PROCtabla**

Un procedimiento alternativo para introducir datos a la computadora es a través de una tabla de valores, los cuales se teclean directamente como pares ordenados de variable y función, tantas veces como datos se hayan declarado en PROCcant. B.tos datos tampoco ameritan conversión con Jos factores de calibración. Aqu! la única variable local es el contador i%.

#### PROCexper

Selecciona el tipo de entrada que se dará a la planta (PROCentra). Después lee los valores de conversión (ver PROCJecscnsor), transforma Jos datos recibidos y luego los guarda en disco.

### **PROCentra**

Despliega las opciones disponiblcs para entradas experimentales: Impulso, Escalón, Rampa (es decir, medición de respuesta transitoria) y mediciones paramétricas (de estado permanente). Según la que se seleccione se asigna una variable global (fun\$) para indicar el tipo de función. Si se desea una medición paramétrica transfiere el control al procedimiento PROCcanal, de otro modo al procedimiento PROCfza.

### PROCcanal

Este procedimiento se usa en el caso de mediciones paramétricas, siendo posible tener como variable independiente (variable global ca%) el valor digital de salida o bien el voltaje de entrada a Ja armadura del motor.

Como salida (variable global cb%) es posible medir el voltaje del tacogenerador, el contador de pulsos (disparos del joystick) o bien la coniente de entrada (calculada a partir de voltajes).

Una vez seleccionadas las variables se pasa al procedimiento PROCmide.

# PROCmide

Se usa solamente en las mediciones paramétricas. Reestablece tres canales de conversión, despliega un aviso de captura de datos. Inicia un ciclo de  $n\%$  mediciones, donde  $n\%$  es el parámetro de entrada.

Para cada medición calcula el valor de entrada dividiendo la escala máxima entre n%, aplica este valor a Ja salida digital, y dependiendo de las elecciones bechas en cuanto a las variables, asigna los valores al arreglo w(ca $\frac{7}{6}$ ,i%) y w(cb%,i%).

Cuando hace conversiones analógico digitales, toma veinte mediciones y hace un promedio (ver FNconviene). Al tenninar apaga Ja planta, y calcula la corriente de armadura si ésta se solicitó como salida.

### PROCespera

Espera a que expire un contador local i%, hasta el valor j%, antes de regresar el control al Jugar de donde fué llamado.

#### FNconvierte

Tiene como parámetros el número de veces que hay que hacer la conversión, y el canal asignado para ello. La variable local k% es el contador de veces, y suma% es la suma de las conversiones efectuadas dividida entre el número de veces, es decir el promedio.

# PROCcalculal

Con el contador local i%, calcula la calda (diferencia) de voltajes en la resistencia de entrada a la armadura (R=3.3 ohms), para después dividir entre este valor y obtener la corriente en amperes, asignándola como nuevo valor de la variable de salida.

# PROCfza

Aqul se forzará Ja función de excitación sobre la planta, para lo cual se asignan Jos canales ca%:0 (tiempo) y cb%=1 (canal de conversión 1), se toman Jos limites entre los cuales se aplicará la función (PROClimites), se calculan los valores de la función excitadora (PROCimp, PROCesc o PROCram) y Juego se aplica ésta (PROCaplica), para luego regresar a PROCentra y de allí a PROCexper.

# **PROClimites**

Se piden los limites entre los cuales se aplicará Ja función excitadora, como un porcentaje entre cero y 100. Estos valores se transforman a escala digital de salida (0-255). Las variables locales a% y b% sirven para este propósito, mientras que wa% y wb% (calculadas) son globales. mag% es la diferencia entre estos limites.

### PROCimo

Aquí se calculan los valores clave de la función impuiso, para luego calcular el resto con  $PROCperfil$ , val $(i\%$ ) son los valores de la función, mientras que inc es el incremento entre valores sucesíves.

# PROCeso

lgual que PROCimp pero para función escalón.

#### PROCram

Igual que PROCimp pero para función rampa.

# PROCperfil

Calcula el resto de los valores de la función excitadora, en función de los valores inicial y final. y el incremento. El parámetro j% es el primer valor que hav que calcular en el ciclo.

#### PROCaplica

Aquí finalmente se aplica la función excitadora, se reestablece un solo canal de conversión (el  $1$ .

Despliega un aviso para oprimir una tecla, y entonces fuerza un inicio de conversión en el canal 1, asigna el tiempo inicial a 0 y ejecuta n% cicles, aplicando los valores de función calculados, muestreando en cada caso el canal de conversión, y asignando estos valores al arregio  $w(0, \alpha, \beta)$  y w(1,i%) (tiempo y función respectivamente). Al terminar apaga el motor.

#### PROCaviso

Informa al operador que se están capturando datos.

# PROCtransforma

Aquí se multiplica cada uno de los valores de la función por el valor de calibración de su canal de conversión, para pasar de una cifra sin dimensiones medida por el CAD a un valor equivalente con unidades de voltaje, velocidad, etc.

# PROCquardatos

Este procedimiento pide el nombre de archivo que se asignará al conjunto de datos capturados, una descripción para los mismos, así como las unidades de la variable independiente y de la función.

Abre ese archivo para salida de datos, escribiendo en él las variables anteriores, seguidas por los pares de datos; variable independiente y función. Al terminar cierra el archivo.

# PROCleesensor

Aquí se abre el archivo D.Sensor como entrada, y se leen los cuatros factores de calibración de sensores, los cuales se utilizan para modificar los valores de la función cuando ésta se obtiene experimentalmente. Al terminar se cierra el archivo.

# **PROCprompt**

Alerta al operador para que oprima una tecla.

#### **FNu(t)**

Aquí se efectúa la función escalón, introducida por Oliver Heaviside, tal que u=0 para  $t \le 0$  y u=1 para  $r > 0$ . El parámetro 1 puede ser una expresión algebraica.

PROCbip, PROCsaldig, FNjoycnt, PROCinicia y PROCcaratula ya fueron descritos antes.

### **PROGRAMA Traza**

Este programa es el más complejo y extenso de lodos, su función es el presentar tablas de dalos y tres o más gráficas en Ja pantalla, además de poder ajustar una recta por el método de mínimos cuadrados a un subconjunto de los datos desplegados, interpolar valores por el método de Lagrange, calcular coeficientes y constantes de tiempo por el método de Lipka, el de Ziegler y Nichols, y por el método logarltmico.

#### Segmento principal.

Aquí se selecciona el modo de pantalla 1, se limpia la memoria y se dimensionan las variables a leer 1(200), w(200), además de dar espacio para coeficientes de Lagrange C(IOO).

Se inicían variables y se enciende la fuente de poder del motor, se despliega la carátula del programa, se pide el nombre del archivo, se leen sus datos, se calculan máximos y mínimos y se entra a un ciclo (PROCciclo) de traza de gráficas, listado de datos, etc. AJ terminar se regresa el control al menú principal.

#### PROCnombre

Aquí se lee el nombre del archivo cuyos datos se van a listar o a graficar. Se lee el título de los datos, las unidades y se calcula la longitud del archivo para determinar el número de dalos.

#### PROCleedat

Aqul se Icen del archivo en disco los n pares de datos a graficar.

#### PROCmaxmin

Se calculan los máximos y mínimos de los datos.

#### PROCcalctmax

Usado por PROCmaxmin para calcular Jos valares máximo y mlnimo de la variable independiente.

PROCcalcwmax hace lo mismo para los valores de la función.

#### PROCcalcfac

Este procedimiento calcula el origen para las gráficas, a partir de los valores de entrada de las variables, considerando que toda la pantalla tiene coordenadas gráficas de (0,0) a (1280,800), le resta el espacio que ocupa el marco y deja un espacio libre, quedando un área para graficas de 480

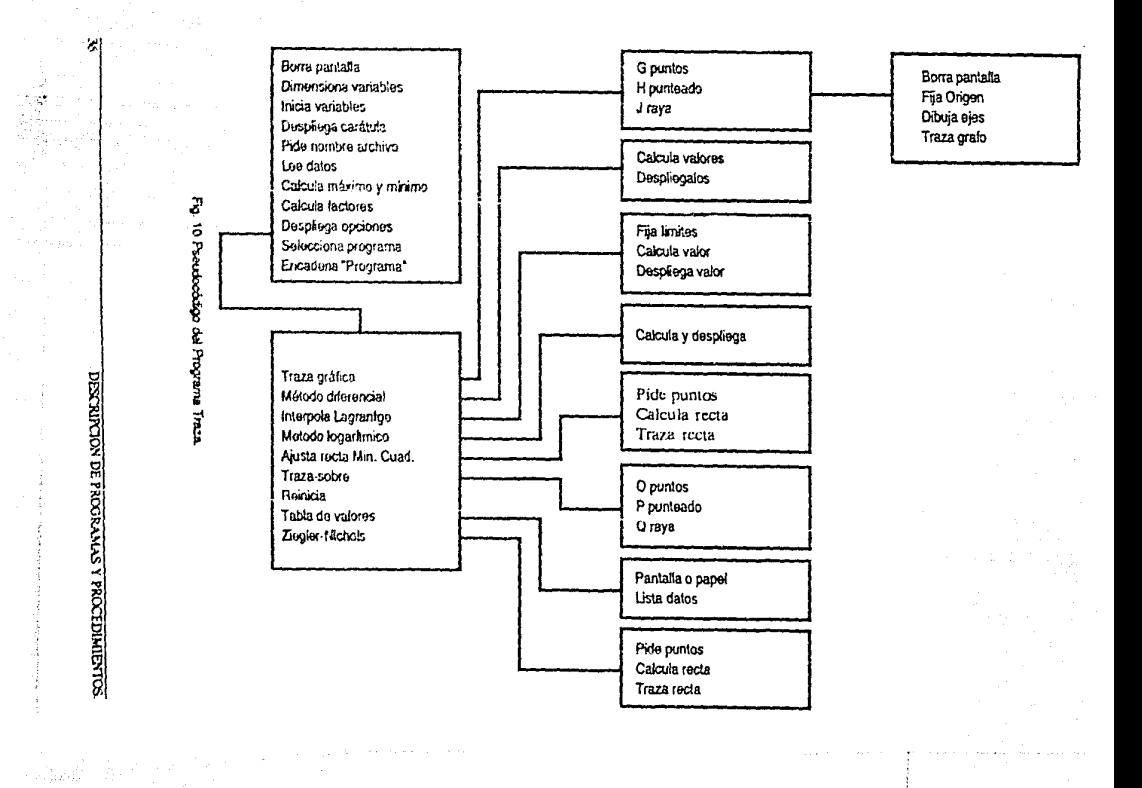

x 960 (120 x 240 pixeles), también calcula a partir de las valores máximos el factor de conversión para las variables para que el total de dalos quepa ea pantalla.

# PROCciclo

Es un ciclo continuo en el cual Ja opresión de una tecla selecciooa alguna de las fuociooes disponibles, regresando a este ciclo una vez que la función se ejecutó. Antes que nada se despliegan las opciones (Grafica, otra gráfica, tabla de datas, interpolación, ajuste de mínimas cuadrados, método logarítmico y método de diferencias) y se selecciona el color jnjcial para las gráficas. Cuando se selccciona Ja opción de fin, se retoma al segmento principal y de allf al menú del sistema.

# PROCmasgraf

Este procedimiento se usa para trazar Ja segunda o tercera gráficas sobre la anterior, utilizando las mismo& factores de despliegue, se lee el nombre del archivo cuyos datos se desea graficar, se leen sus datos y se grafica con PROCtraza.

#### PROCtraza

Aqul se traza Ja gráfica principal. Primero se define una ventana para textos, se imprime el título, se fija el origen de Ja gráfica, se trazan las ejes, se selecciona uo color y Juego se trazan los n puntos de datos, de acuerdo a los factores de despliegue calculados por PROCcalcfac.

# PROCfijorg

Aqul se fija el origen de las gráficas, se define la ventana para gráficos y el cursor gráfico se mueve a las coordenadas (0,0).

### PROCdibeje

Aquf se dibujan un eje, moviendose a un extremo dado y trazando una recta al otro extremo.

#### PROCtabla

Este procedimiento define una veotana de texto, fija el formato de despliegue de variables (@%), pregunta si deseamos la tabla por impresora o por pantalla, en base a lo cual selecciona el puerto adecuado, para después imprimir el nombre del archivo de datos, el título de los datos, el origen de la gráfica y los valores mlnimos y máximos de las variables.

Se imprime un encabezado con las variables y sus unidades y a continuación Jos o pares de datos, con su número secuencial y el porcentaje del valor de la función con respecto al valor máximo. AJ terminar se borra la pantalla y regresa a pedir otra opción.

### **PROCajusta**

Este es el encargado de utilizar el método de mínimos cuadrados para hacer el ajuste de una recta a un subconjunto de datos. Primero define una ventana de textos, pide el intervalo en el cual hará el ajuste, calcula todas las sumatorias, Ja media, varianza, desviación estándar y con ello el intercepto y Ja pendiente de Ja recta, además de su correlación estadística {bondad del ajuste). Selecciona un color y traza la recta, además de desplegar los valores calculados.

# PROCziealer

Este es el encargado de calcular la pendiente (máxima) de la recta que pasa por un subconjunto de puntos dados, dando además el coeficiente, el retardo de transporte y la constante de tiempo de la ecuación equivalente con el método de Ziegler y Nichols. Es posible ajustar el valor del coeficiente A para apegarse a condiciones iniciales cero, recalculando la constante de tiempo y el retraso L.

### PROCraya

Este paso es el encargado de trazar una recta recién calculada, usando su pendiente e intercento.

# PROCdata

Aqui se despliegan los datos calculados por PROCZiegler.

### PROCdife

Esta es la realización del método de diferencias de Lipka, para calcular el par de constantes de tiempo o par de coeficientes, a partir de la pendiente e intercepto de una recta ajustada. Los valores se imprimen después de pedir el incremento h entre valores sucesivos de la variable independiente.

# PROCloga

Implantación del método logarítmico para el cálculo de un coeficiente y una constante de tiempo, a partir de la recta reción ajustada.

# PROCnueA

Aqui es posible modificar el valor del coeficiente A recién calculado con el método logarítmico, para refinar el ajuste de la ecuación a los datos experimentales, se calcula la nueva pendiente e ntercepto de acuerdo al nuevo valor de A, haciéndo girar la recta elrededor del punto cuyas coordenadas son las medias muestrales de los puntos experimentales.

# PROCinterpola

Este es el procedimiento encargado de ejecutar la interolación de Lagrange. Se le dan los puntos extremos a considerar para calcular coeficientes de Lagrange, y luego pide el valor de la abscisa a interpolar, trazando luego el punto y dando sus coordenadas.

# PROCmulti

Este segmento se encarga de calcular los productos de diferencia de términos generados al momento de hacer una interpolación de Lagrange.

### PROCcoef

Aquí se calculan los coeficientes de Lagrange propiamente dichos, utilizando el procedimiento PROCmulti y las reglas de interpolación.

# FNLagrange

Aquí se calcula la ordenada correspondiente al valor dado de la abscisa, utilizando los coeficientes calculados antes.

ত

# PROCopc

Lista las opciones disponibles en el programa TRAZA.

### PROCsubind

Aqul se generan Jos pequeños subfndiccs que aparecen en el encabezado de las tablas de datos.

### PROCtecla

Espcrd a que una tecla sea oprimida para con ella seleccionar una opción de funcionamiento del programa.

### PROCinicia

Enciende Ja fuente de poder y prepara variables para el funcionamiento del programa.

#### PROCfinal

Borra la pantalla y muestra Jos programas a los que se puede ir al terminar el programa Traza.

PROCcara y PROCbip ya fueron descritos antes.

### **PROGRAMA Transfo**

Este programa nos permite modificar los archivos de datos obtenidos con el programa de captura, de manera que a partir de éste se obtenga un nuevo archivo de datos con características que definiremos en base a los datos originales.

**En particular, podemos hdcer una manipulación matemática de Jos valores originales, junto con**  sus valores máximo y mlnimo as! como el número de dato (sublndicc) combinándolos en funciones algebraicas que nosotros elijamos, para obtener resultados espcclfícos.

Por ejemplo, podemos obtener a partir de un conjunto de datos originales las primeras o segundas diferencias de los valores de la función, el logaritmo natural de Jos datos originales, etc.

También es posible interpolar nuevos valores entre Jos valores originales, obtenidos por el método de Lagrange o por otros medios.

Otra aplicación posible *es* combinar dos archivos de datos para obtener su suma algebraica o cualquier otra función.

#### Segmento principal

Aqul se pone el modo de pantalla 1, se limpia Ja memoria y se dimensionan las variables para admitir hasta dos archivos con 100 datos cada uno.

Se elige entre trabajar con uno o dos archivos, para finalmente guardar los datos resultantes, pasando el control luego al programa de graficación.

#### PROCunodos

Aqul se nos pregunta si trabajaremos con uno o dos archivos. Se pide el nombre del primer archivo y se Icen sus datos. Si se eligió trabajar con un solo archivo, se tiene Ja opción de interpolar

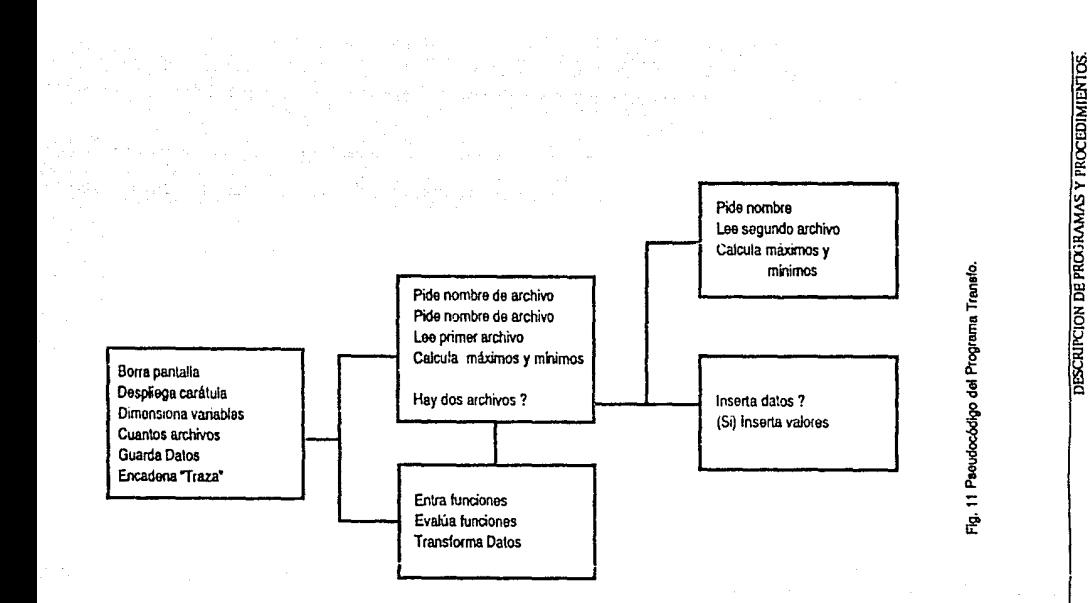

la.

nuevos valores, de olra manera se procede a leer el nombre y los datos del segundo arcbivo. Es importante notar que de mezclarse dos archivos, deben tener el mismo nómero de datos.

Luego se piden las relaciones de transformación con que afectaremos el (los) archivos, para proceder con ellas sobre Jos datos originales.

# PROCdos

Aqu! se Ice el nombre y los valores del segundo (si existe) archivo de datos.

# PR0Cnom\_arch(nf%)

Este procedimiento pide el nombre de archivo cuyos datos se van a leer, siendo nf% O ó 1 segón sea el primer o segundo archivo que se lee. Se abre el archivo para entrada, se lee la descripción de los dalos y las unidades de Ja variable independiente y de Ja función. Con el tamaño del archivo se calcula cuantos datos contiene.

# PROCleedatos(nf%)

El número entero nf% es el número de archivo cuyos datos se van a leer, pudiendo valer O ó 1. Pone en ceros ios vulores iniciales, iniciando un ciclo de lectura de n% pares de datos, calculando para cada par los valores máximos y mínimos. Finalmente cierra el archivo.

# PROCdar\_fun

Una vez leidos Jos dalos de el (los) archivos, se nos piden las relaciones de transformación para convertir los datos originales, con  $n\%=0.61$  según se hayan leído 1 ó 2 archivos. Estas funciones se darán usando las variables originales, y opcionalmente sus máximos y mfnimos y el número de datos.

# PROCtransf

Aquí se dá el proceso de transformación de los datos originales a los nuevos datos, tras preguntar en qué subconjunto de datos se desea efectuar.

# PROCguardatos

Aquf se pide el nuevo nombre de archivo para Jos datos modificados, junto con una nueva  $\alpha$  **descripción** y nuevas unidades, de ser aplicable. En ese momento se abre el archivo de salida, y se escriben en él esos datos para después escribir los pares de valores transformados. Al terminar se **cierre el archivo.** 

# PROCcalc\_tmax(a)

Se calculan el valor mínimo y el máximo para Ja variable t.

# PROCcalc\_wmax(b)

Hace Jo mismo para Ja variable w(l), es decir la función.

# PROCinserta(nf%)

En el caso de haber seleccionado un solo archivo para modificar, se prescma Ja opción de insertar nuevos datos interpolados. De aceptarse esta opción, se pregunta tras de cuál dalo se desea

interpolar un valor, en cuyo caso se transfieren integramente fos datos anteriores a él, se inserta el dato nuevo y se recorre la tabla. Se copia el resto de los datos originales, y se incrementa en uno el contador de datos. Se nos pregunta si deseamos repetir el proceso, en cuyo caso esta secuencia se realiza de nuevo.

FNu(t), PROCcaratula y PROCbip va fueron descritos antes.

## PROGRAMA Control

company state and it is a state

Este programa permite ejercer sobre la planta el Control Digital Directo, ya sea en lazo abierto o en lazo cerrado.

En lazo abierto el control se ejerce oprimiendo las teclas de flecha del cursor, lo cual hace variar el voltaje de entrada a la planta. El programa mide y despliega los valores equivalentes de voltaje de entrada y de salida, junto con el valor digital aplicado.

En el de lazo cerrado, se utiliza un algoritmo Proporcional + Integral + Derivativo. Esto se hace solicitando varios parámetros y aplicando a la planta los valores resultantes de dicho algoritmo controlador PID.

#### Segmento principal.

Se selecciona la opción de alto en caso de error, se pone el modo de pantalla 1 y se borra la memoria de datos. Se despliega la carátula y se inicia la planta y algunos parámetros de uso general, se leen los sensores de conversión del CAD.

Ahora se pide al operador seleccione entre lazo abierto y lazo cerrado, transfiriendo el control al procedimiento adecuado al oprimirse una tecla.

El proceso de control de lazo abierto regresa siempre al menú principal, mientras que el de lazo cerrado siempre lleva al programa "Traza".

# PROClazabi

Control de lazo abierto. Despliega una nueva carátula, con una ventana especial para gráficos; al oprimir una tecla se ponen en la pantalla las marcas 0-255 y se inicia el ciclo de control, manipulado a través de las teclas de flecha del cursor. Si se oprime la tecla ROMPE se vuelve al menú principal.

# PROClazcer

Canibia la carátula de la pantalla, calcula los valores mínimos y maximos aplicables a la planta, para luego pedir el valor descado de velocidad y los valores de las constantes Kp, Kt y Kp para poder efectuar el control PID. Calcula los valores iniciales del algoritmo y entra de lleno al procedimiento de control digital al oprimir una tecla, tras lo cual se guardan los datos de dicho proceso, para pasar luego al segmento principal y de allí al programa de gráficas.

# PROCcalcula

Se calculan como parámetros el valor de salida máximo esperado en el tacogenerador, el valor máximo de voltaje de entrada, y con ello los factores de conversión que correspondan, desplegándose todo ello en la pantalla.

11721

 $\overline{42}$ 

Fig. 12 Pseudocódigo del Programa Control.

Seudocódigo de control

# PROCpideK

Se pide el valor deseado de salida en el tacogenerador (sctpoint) en el rango del valor mínimo esperado con la planta en acción, al valor máximo posible de apuerdo a PROCcalcula; se pide también el número de ciclos de muestreo durante los que se aplicará el algoritmo PJD (máximo 100).

# PROCvalini

Se asignan los dos primeros valores ( $0y1$ ) de las variables a medir: tiempo, voltaje de salida en el wcogenerador, resulwdo del algoritmo controlador y wlor digital a la salida del pueno paralelo.

### **PROCsetpoint**

Agur se fija el valor de referencia que se alimenta al controlador, pudiéndose variar el valor de la variable del punto de operación deseado, oprimiendo las teclas con flecha, pudiendo aumentar o disminuir el valor en 1 6 5 vejnteavos de volt de salida. El valor obtenido se limita a mayor que cero y menor que el valor máximo permisible (hex FF) según PROCcalcula. Su uso está reservado al Control de lazo cerrado de duración indefinida.

#### FNtecias

Utilizado en lazo abierto. Se definen la variables locales pica $\%$  y tecla $\%$ , la primera para almacenar el valor de la tecla oprimida, y la segunda para devolver el valor asignado de incremento al procedimiento que llamó a esta función.

De acuerdo a la flecha oprimida, se calcula un incremento (o decremento) de 1 ó *5* unidades. Si se oprime una tecla distinta de las flechas o no se oprime ninguna tecla, el valor devuelto es cero (sin cambio).

# PROCbarra{u%)

Se traza la barra de despliegue de velocidad como un par de triángulos, con la instrucción PLOT85. La variable ancho% es el ancho de la barra definidoen PROCinicia.

#### PROCoprime

Concila al operador a oprimir una tecla para continuar.

#### PROCmide

Es utilizado en el control de lazo abierto, inicia ciclos de espera para obtener los valores convertidos por el CAD, para luego mulliplicarlos por sus respectivos factores de conversión para que queden en valores equivnlcntes de vollajc, tanto de salida como de entrada.

#### PROCmarabi

Borra la pantalla y pone las marcas adecuadas para la barra de despliegue de velocidad, así como los textos que aparecerán en la pantalla, junto con los voltajes de entrada y de salida, todo en lazo abierto. Incluye la definición del subprocedimiento PROCdisplay, que hace lo mismo, pero sin borrar la pantalla.

# **PROCdisplay**

Redefine el área de textos al rectángulo de esquinas con coordenadas (24,15) y (29,10). Borra este segmento e imprime ali! los valores de salida digital, voltaje de entrada y voltaje de salida.

# PROCconman

Se inicia un ciclo sin término, en el cual se lec el valor de las teclas con flecha (FNteclas), el cual se suma al valor previo, para producir la nueva salida digital. Se miden y convienen los valores de voltaje ele entrada y de salida, para Juego ser desplegados con PROCdisplay.

# PROCcondig

Este es el procedimiento mas imponante del programa. Es el que efectivamente ejecuta el ciclo de control de lazo cerrado, que se inicia al oprimir una tecla.

Primero se asigna el valor del tiempo ea cero. Luego se repite un lazo iniciando con un contador en 2 y basta el valor de número de ciclos que se hayan dado. El inicio en 2 es debido a que el algoritmo utiliza el valor  $w(1,i\frac{m}{2}-2)$ , y el índice mínimo accesible siempre es 0.

Cada vez que reinicia el ciclo se envía el valor de salida u(i%--l) al pueno paralelo, tras de Jo cual se espera a que se termine una conversión en el canal 1, este valor adimensional medido por el CAD se multiplica por su respectivo valor de conversión, para equiparalo al valor real (físico) de salida. Asimismo se asigna el valor del tiempo en cada instante.

Se calcula el error en ese instante (Err), con lo cual se calculan las porciones proporcional, integral y derivativa del algoritmo (el cual es de tipo incremental o de velocidad), las cuales se suman al valor anterior del algoritmo para dar el nuevo valor de salida. Este es truncado y limitado al valor máximo admisible, convirtiéndose eu el nuevo valor de la variable u(i%), el cual es mandado a Ja salida al reiniciarse el ciclo.

Se imprimen los valores finales de la variables del programa: punto deseado, valor final de salida y valor final de Ja accion de control, as! como el tiempo de muestreo promediado para el ciclo.

AJ terminar el ciclo de control la planta es apagada y desconectada.

# PROCinicia

Se inician las condiciones para el funcionamiento de la planta: se conecta el relevador (interno) para encender la planta, se declaran dos canales de conversión y se selecciona el pueno paraleio, por otra parte, las teclas de fiecha se declaran como teclas programadas (°FX4,1). También se dimensiona el arreglo para los valores de los sensores y se prepara la tecla ROMPE para transferir control al menú principal.

### PROCventana

Genera una ventana donde se desplegarán los resultados, en el control de lazo abierto.

### PROCsuma

Hace un sonido de frecuencia proporcional al voltaje aplicado a la planta, conserva el valor antiguo y determina el color con que ha de dibujar la barra de velocidad (verde si el incremento es positivo y negro si es positivo). Calcula el nuevo valor de salida, lunitándolo al máximo &FF (255). Mueve el cursor de gráficas a la nueva posición para dibujar la barra de velocidad con el procedimiento

#### PROCmarcas

Aqul se despliegan los textos informativos del control de lazo abier:o.

PROCmuestra y PROCalgo no se utilizan, están reservados como ampliación futira para la aplicación de J control de lazo cerrado en acción permanente.

PROCsaldig, PROCcara, PROCbip, PROCguardatos, PROCleesensor y PROCjoy ya fueron descritos ames.

### **PROGRAMA Calcula**

En este programa sc concentran Jos cálculos relacionadas con tcsislcncias, como seo el cálculo de sensitividad de un amplificador opcrcional, el cálculo de una ganancia o el cálculo de uo paralelo de resistencias para obtener un valor deseado.

También se encuentra aquí el cálculo de los coeficientes de las funciones de transferencia de segundo y tercer órdenes dados los coeficientes y exponentes hallados antes. Por otra parte se incluyen las rutinas de cálculo de los coeficientes de un controlador PID por la regla de Ziegler-Nichols, tanto en forma continua como discreta.

#### Segmento principal.

Se pone la pantalla en el modo 1, se limpia la memoria y se despliega la carátula, se dimensionnn Jos valores de resistencias (comerciales) y se declaran en una lista de datos.

Luego se despliega Ja lista de opciones, y se recibe el valor de una tecla. en función de la cual se bace una transferencia de control al proccdimcnto deseado. Al regresar aquí se insta al operador para oprimir una tecla, pudiendo seleccionar otra opción o volver al menú principal.

### PROCsens

Aquí se calcula Ja scnsitividad (desviación del valor ideal) de un amplificador operacional en función de sus resistencias y tolerancias conocidas, así como los voltajes de entrada.

Se fija un formato de despliegue numérico con 3 decimales en un campo de 8 espacios, se borra la pantalla y se informa al operador de las premisas de cálculo tomadas (Av = R2/R<sub>1</sub>, *e = 5 % y Yin-•* O).

Recuérdese que los amplificadores de instrumentación están referidos a tierra y conectados **como no· inversores.** 

Se piden los valores de las resistencias y de voltaje aplicado a la entrada no inversora del amplificador. Se calculan y despliegan el valor de la ganancia y voltaje de salida ideales. Se calculan las máximas desviaciones (positiva y negativa) del voltaje de salida, las cuales se muestran en valor absoluto y en porcentaje.

the to Pages .

Seudocódigo de calcula

Fig. 13 Pseudocódigo del Programa Calcula.

DESCRIPCION DE PROGRAMAS Y PROCHOIMIENTOS.

47

### **PROCgana**

Aqul se calcula una combinación de un par de resistencias comerciales para obtener una ganacia deseada en un amplificador operacional. La ganancia se establece entre  $1 \times 10$ , ya que es posible escalar la ganancia en factores de 10 elevados a una potencia, escalando en forma apropiada las resistencias que la determinan.

Se borra la pantalla y se Icen Jos doce valores de resistencias comerciales, siendo igual Ja lista de valores de  $R_1$  y  $R_2$ . Se pide el valor de ganancia descado y el máximo porcentaje admisible de error. Se despliega un encabezado de la tabla de valores que se producirán, se fija el formato de despliegue en tres decimales.

Ahora se inician dos ciclos anidados, que combinaran todos Jos pares posibles de resistencias comerciales, excepto cuando sean idénticas, se calcula la ganancia que producirían, escalándose al rango de 1 a 10, así como el porcentaje de desviación de la ganancia deseada. Si el valor absoluto de esta desviación es menor que el valor máximo fijado, los valores de las resistencias, ganancia y desviación son desplegados, de otro modo se continúa con el ciclo.

#### PROCpara

Aqu! se calcula Ja combinación de un par de resistencias comerciales para producir un valor de equivalente deseado al conectarlas en paralelo.

Se limpia Ja pantalla, se recuperan (Icen) los doce valores comerciales de resistencias, se pide el valor del paralelo de resistencias deseado y el máximo porcentaje de error permisible. Se muestra  $el$  encabezado de la lista de datos que serán calculados y se fija el formato de despliegue en tres decimales.

Se inician cuatro ciclos anidados: los dos más internos harán variar R2 a través de sus doce valores comerciales, multiplicados desde por 1 hasta por 1000; los dos ciclos externos haran Jo misma con Rl.

En cada caso se calculan las nuevas resistencias Rn1 y Rn2, se multiplican y se suman para calcular su paralelo y el porcentaje de desviación del valor pedido, si el valor absoluto de éste es menor que el admisible, el par de resistencias se despliegan, de otro modo se continúa coa los ciclos.

# FNvalor

Esta función opcional se puede utilizar para calcular el valor de las resistencias afectadas por tolerancias "e", y luego los respectivos coeficientes para la ganancia del amplificador operacional, devolviendo el voltaje real de salida.

### FNtecla

Esta función devuelve el valor de una tecla oprimida, la cual es limitada al rango indicado en Ja variable opes\$.

# PROCziegler

Aqul *se* aplicarán las reglas de Zicgler y Nichols al cálculo de los coeficientes de un controlador PID, ya sea en su versión continua o discreta.

Se fija el formato de despliegue en modo general, con tres decimales en un campo de 7 posiciones. Se borra la pantalla y se piden los valores de R y de L calculados a partir de Ja curva de reacción del sistema. Se pide el tipo de diseño que se desea (continuo o discreto), de ser la versión discreta se pedirá el tiempo de muestreo. En la versión continua este tiempo vale cero.

Se borra Ja pantalla y se despliegan Jos encabezados de Jos datos que serán calculados, para Juego acceder a los proccdimieotos de cálculo propiamente dichos.

# PAOCcont

Aquí se llaman a los correspondientes procedimientos de cálculo de coeficientes en la versión cootinua, desplegando en cada caso los valores hallados.

# PROCp, PAOCpi, PAOCpid

Cálculo de los coeficientes  $K_p$ ,  $K_i$ ,  $K_d$  del controlador PID en su versión continua.

# PROCmuesT

Pide el valor del tiempo de mueslreo para Ja versión discreta del controlador PID.

### PROCdiscre

Aqul sc llaman a Jos procedimientos de cálculo de coeficientes pero para la versión discreta, desplegando en cada caso los valores hallados. Ver PROCcont.

# DEFPROCpD, PAOCpiD, PROCpidD

Hacen los cálculos de los coeficientes  $K_p$ ,  $K_i$ ,  $K_d$  del controlador PID en su versión discreta, con las salvedades indicadas cuando el cálculo l/I" tiene cienos valores espectficos (casi cero o cerca de un valor eotero). {Alvarcz, 7.1 ).

# PROCpinta(t\$)

Despliega los valores calculados de los coeficientes, en cada case.

# PROCvalcerseg

Aquí se calculan los coeficientes del numerador de la función de transferencia equivalente de segundo grado, y de allí la ganancia de la función y el valor del polo en el plano complejo s. Dá también el error en condiciones iniciales.

### PROGvalcerTer

Aquí se calcula el polinomio del numerador de la función de transferencia de tercer grado, dados Jos términos separados. Calcula Ja ganancia y los correspondientes polos en el plano complejos, y Juego los coeficientes para pasar a Ja función discreta equivalente G(z), dado el tiempo de muestreo T.

#### PROCcuadra

Este procedimiento resuleve una ecuación cuadrática  $x^2$ +bx+c (a=1) con la fórmula general. Despliega las mices resultantes, *sean* reales o complejas.

PROCcaratula y PROCbip ya fueron descritos antes.

### **RESUMEN**

Se describió el equipo y los prerequisitos para poder diseñar y usar los programas para el control de una planta sencilla, de una sola entrada y una sola salida, a través de una microcomputadora de bajo costo; se describió el enfoque estructurado de desarrollo de software y su aplicación en este caso.

Se desarrollaron los bicouas de seudocódigo para la generación de los programas, así como algunos diagramas de bloques relacionados.

Se desarrollaron en total seis programas, escritos en el lenguaje estructurado de alto nivel BASIC de la BBC, los cuales se extienden en un total de 1.909 líneas de códico, que ocupan un espacio total de casi 40 kB de memoria RAM, sin considerar el espacio requerido para los datos.

Estos programas abarcan los cuatro subsistemas descritos al inicio del capítulo: calibración, captura, analisis—transformación y control. En total se efectúan ocho funciones que se pueden llamar desde el menú principal.

Cada programa se describe en cierto detalle, anotando las funciones que realiza y los principales algortimos que usa, en cada caso. También se presenta el listado completo de cada uno de ellos, justo antes de los apéndices.

Dada su generalidad, este conjunto de programas en BASIC sería fácilmente transportable o convertible a otras computadoras y plantas.

A continuación, se agregan los listados comentados de la totalidad de los programas.

δ

DESCRIPCION DE PROGRAMAS Y PROCEDIMIENTOS.

# LISTADO DEL PROGRAMA MENU

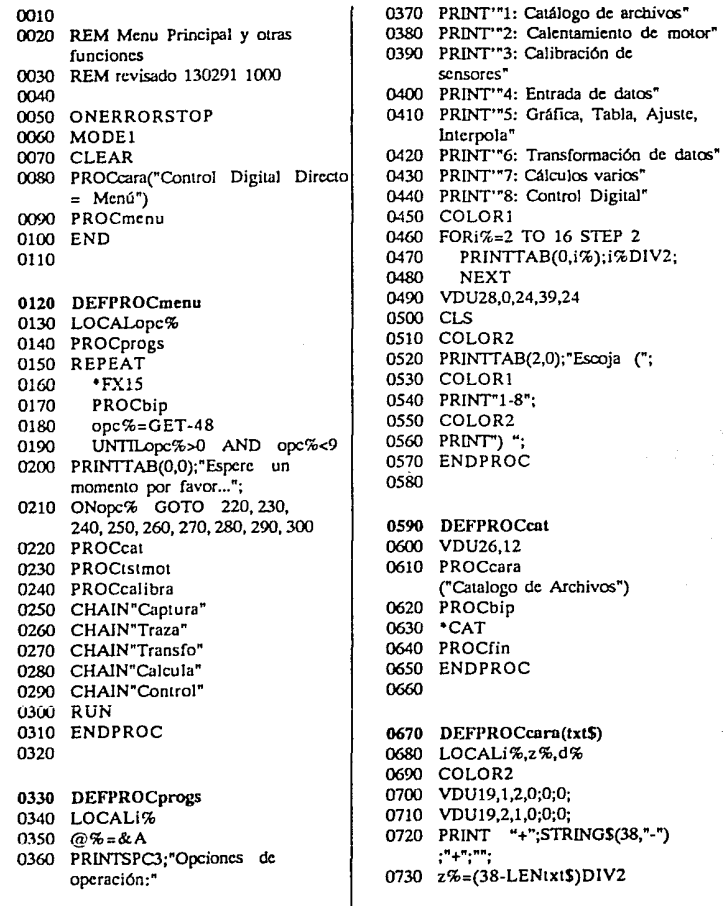

LISTADO DEL PROGRAMA MENU

31

0740  $d\% = 37 - 1$ . FNtxt \$-2% 0750 COLOR1 0760 PRINTSPCz%:txt\$:SPCd%: 0770 COLOR2 0780 PRINT" ":"":STRING\$(38."-"):"": 0790 FORi%=0TO19 0800 PRINTTAB(39.3+i%) :"":TAB(0.3+i%):"": 0810 **NEXT** 0820 PRINT""+":STRING\$(38,"-");  $"+$ ":TAB(3,1): 0830 COLOR3 0840 VDU28, 2, 22, 38, 3 0850 \*KEY10\*E.!BOOTIM 0860 ENDPROC 0870 0880 DEFPROCcalibra 0890 LOCALi% 0900 VDU26.12 0910 PROCcara("Calibración de sensores") 0920 PROCprepara 0930 TIME=0 0940 FORi%=1 TO 4 0950 **CLS** 0960 PROCmide(i%) 0970 **NEXT** 0980 CLS 0990 PRINT"Motor apagado" 1000 PROCsaldig(0) 1010 \*MOTOR 0 1020 PROCguarsensor 1030 OSCLI("Acceso D.Sensor L") 1040 PROCfin 1050 ENDPROC 1060 1070 DEFPROCprepara 1080 DIMsensor(4), valor(100) 1090 PROCinicia 1100 @%=&40A

1130 REPEAT 1140 UNTILGET 1150 PROCsaldig(&B0) 1160 PRINT"Motor encendido" 1170 PRINT"Oprime ESPACIO para continuar<sup>"</sup> 1180 PROCbin 1190 REPEAT 1200 **UNTILGET** 1210 ENDPROC 1220 1230 DEFPROCmide(i%) 1240 LOCALvalmin.valmax. valmed.k% 1250 LOCALSUMval, valobs, dif, pct 1260 PROCinicia 1270 PRINT"Sensor número ":i%" 1280 valmin=&FFFF  $1290$  valmax=0  $1300$  SUMval=0 1310 FORK%=1 TO 100 1320 REPEAT 1330 UNTILADVAL(0)  $DIV256=i\%$  $valor(k\%)=ADVAL(i\%)$ 1340 1350 PROCcalcmax(valor(k%)) 1360 SUMval=SUMval+valor(k%) 1370 valmed=SUMval/k% 1380 PRINTTAB(0, VPOS); "Valor medio: ":valmed: 1390 **NEXT** 1400 PRINT""Valor mínimo: ":valmin 1410 PRINT"Valor máximo: ";valmax 1420 dif=valmax-valmin 1430 pct=dif/valmin\*100 1440 PRINT'"diferencia: ";dif;" (";pct;"%)" 1450 PROCbip 1460 INPUT" Valor observado: ";

- valobs
- 1470 sensor(i%)=valobs/valmed
- 1480 ENDPROC
- 1490

1120 PROCbip

comenzar "

1110 PRINT" Oprima una tecla para

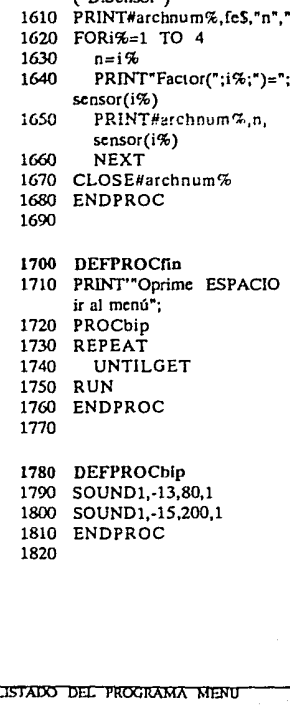

1500 DEFPROCcalcmax(a)

1510 IFvalmin<a valmin=a

 $1520$  [Evalmar>a valmar=a 1530 ENDPROC

1550 DEFPROCguarsensor 1560 LOCALarchnum%.i%.fc\$

 $4 + feS$ 

1570 INPUT La fecha por favor "fes

1580 fes="Factores de Conversión.

1590 PRINT""Guardando factores"'

 $5.5.5$ 

para

1600 archnum%=OPENOUT

 $(50$  Sensor<sup>9</sup>)

1540

1830 DEFPROCsaldig(val%) 1840 VDU2 1850 VDU1, val% 1860 VDU3 1870 ENDPROC 1880 1890 DEFPROCtstmot 1900 LOCALI% 1910 VDU26.12 1920 PROCcara("Calentamiento de motor") 1930 PROCinicia 1940 PRINT" Oprime una tecla para comenzar" 1950 REPEAT 1960 UNTILGET 1970 CLS 1980 PRINT" Fase 1: Ciclo creciente": 1990 m%=2500+RND(500) 2000 TIME=0 2010 FORIS=1 TO m% STEP 2 PROCTST(i%,m%) 2020 2030 **NEXT** 2040 PRINT;TIME DIV100;" seg." 2050 PRINT" Fase 2: Ciclo decreciente ": 2060 TIME=0 2070 FORi%=m% TO 1 STEP -2 2080 PROCTST(i%,m%) 2090 **NEXT** 2100 PRINT;TIME DIV100;" seg." 2110 PRINT'"Fase 3: Valores al azar": 2120 TIME=0 2130 PROCazar(3500) 2140 PRINT; TIME DIV100:" seg." 2150 PRINT"Fase 4: Valor máximo" 2160 PRINT" Oprime ROMPE para ir al menú"

33

2170 REPEAT 2180 PROCsaldie(&FF) 2190 **UNTILO** 2200 RUN 2210 ENDPROC 2220 2230 DEEPROCinicia 2240 \*FX16.4 2250 FX5.1

 $2260$  • FX6 2270 .MOTOR 1 2280 ENDPROC 2290

2300 DEFPROCTST(1%,m%) 2310 LOCALI% 2320 PROCsaldig(&FF) 2330 FORi%=1 TO m%-i%\*20 2340 **NEXT** 2350 PROCsaldig(0) 2360 FOR $\frac{1}{20}$  TO m\-1%'20 2370 **NFXT** 2380 ENDPROC 2390

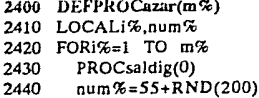

T.

PROCsaldig(num%) 2450 2460 **NEXT** 2420 ENDEROC 2480 2490 DEFPROCjoyent 2500 REM Contador en el joystick 2510 REM conteo cada .49 seg 2520 2530 ant%=0 2540 REPEAT 2550 cnt $\% = 0$ 2560.  $TIME=0$ 2570. REPEAT 2580 **REPEAT** 2590  $ant% = ADVAL(0)$ AND<sub>1</sub>  $IMTH and 4 = 1$  OR 2600  $TIME=49$  $cn \cdot \% = cn \cdot \% + 1$ 2610 2620 **REPEAT** 2630 ant%=ADVAL(0) AND 1  $UNTILant\%=0$ 2640 2650 **IINTILTIME=49** PRINTTAB(2,2)cnt% 2660 2670 **REPEAT**  $IINTII. TIMF=100$ 2680

**UNTILO** 

2700 ENDPROC

2690

LISTADO DEL PROGRAMA MENU

# LISTADO DEL PROGRAMA CAPTURA

 $0010$ 0020 REM Captura datos 0030 REM Revisada 130291 1000 0040 0050 ONERRORSTOP 0060 MODE1 0070 CLEAR 0080 PROCinicia 0090 PROCcara("Entrada de datos") 0100 PROCcant 0110 PROCfuente 0120 PROCbip 0130 PROCprompt("terminar") 0140 CHAIN"Traza" 0150 END 0160 0170 DEFPROCcant 0180 REPEAT 0190 PROCbip 0200 PRINTTAB(0.1)"; Cuántos datos" 0210 INPUTTAB(0,2) "almacenará? "n% ივვი UNTILo%>2 AND n%<150 0230 DIMw(4,n%),sensor(4),val(n%) 0240 ENDPROC 0250 0260 DEFPROCfuente 0270 LOCALorg\$

0280 PRINT"Función:"""1 Experimental" 0290 PRINT"2 Tabla"""3 Analítica"" 0300 PRINT"Seleccione un número:": 0310 PROCbip 0320 org\$=FNkey("123") 0330 IForg\$="1" PROCexper 0340 IForg\$="2" PROCtabla 0350 IForg\$="3" PROCanalit 0360 ENDPROC 0370

0380 DEFFNkev(opcs\$) 0390 LOCALkevS 0400 REPEAT 0410  $kcvS = GETS$ 0420 UNTILINSTR(opcs\$,key\$)<>0  $0430 = \text{key}$ 0440 0450 DEFPROCanalit 0460 LOCALw\$,t0,t1,dt,t,i% 0470 CLS 0480 PROCbip 0490 PRINT" "Ecuación a tabular" 0500 INPUT en función de t"  $"w(x) = "w$$  $0510$  INPUT desde t= "t0 0520 INPUT""hasta t= "t1 0530 dt=ft1-t0)/n%  $0540 + 10$ 0550 CLS 0560 PRINT""Calculando función"  $0570$  FOR  $5\% = 1$  TO  $0\%$ 0580.  $w(0,i\%)=1$  $0590 \quad w(1.1\%) = EVALwS$  $0600$   $t = t + dt$ 0610 PLOT69.64+t/t1\*1100.616 0620 **NEXT** 0630 PROCguardatos(n%,0,1) 0640 ENDPROC 0650 0660 DEFPROCtabla 0670 LOCALIS 0680 CLS 0690 PRINT""Digite los valores:" 0700 PROCbio 0710 FOR i%=1 TO n% 0720 PRINT'"(":i%;")="; 0730  $INPUT'''w(0,i\%)$ 0740 PRINTTAB(17, VPOS-1);"  $w(";i\%;")=";$ 0750  $INPUT""w(1.i\%)$ 0760 **NEXT** 

LISTADO DEL PROGRAMA CAPTURA

0770 PROCguardatos(n%,0,1) 0780 ENDPROC 0790 0800 DEFPROCexper 0810 PROCentra 0820 PROClecsensor 0830 IFca%=2 PROCtransforma  $(n\%, ca\%)$ 0840 PROCtransforma(n%.cb%) 0850 PROCeuardatos(n%.ca%.cb%) 0860 ENDPROC 0870 0880 DEFPROCentra 0890 CLS 0900 PRINT""Qué función de entrada:"" 0910 PRINT"0 Impulso" 0920 PRINT"1 Escalón" 0930 PRINT""2 Rampa" 0940 PRINT"73 Mediciones paramétricas" 0950 PRINT""Entrada: ": 0960 fun\$=FNkcy("0123") 0970 IFfun\$="0" fun\$="imp" 0980 IFfun\$="1" fun\$="esc" 0990 IFfun\$="2" fun\$="ram" 1000 IFfun\$="3" fun\$="par" 1010 CLS 1020 IFfun\$="par" PROCcanal ELSE PROCfza(funS) 1030 ENDPROC 1040 1050 DEFPROCcanal 1060 PRINT"Seleccione la variable de entrada" 1070 PRINT"0 Valor digital 0-255" 1080 PRINT"2 Voltaie de armadura" 1090 ca%=VALFNkey("02") 1100 PRINT""Seleccione la salida:"' 1110 PRINT"1 Voltaic del tacómetro" 1120 PRINT"2 Contador de pulsos" 1130 PRINT"3 Corriente de entrada"

1140 cb%=VALFNkey("123") 1150 PROCmide(n%) 1160 ENDPROC 1170 1180 DEFPROCmide(n%) 1190 LOCALi%.arg% 1200 'FX16,3 1210 PROCaviso 1220 FOR i%=1 TO n% 1230 arg%=i%\*255 DIV n% 1240 PROCsaldig(arg%) 1250 PLOT69.64+i%/n%\*1100.560 1260 PROCespera(500) 1270  $IFca$  %=0  $w(ca$  %  $j$  %  $j$  = arg % 1280 IFca $\%$ =2  $w$ (ca% $j$ %)= FNconvierte(20,ca%) 1290  $IFcb\%=1$  $w$ (ch $\%$ .  $\frac{1}{2}$ ) $\approx$ FNconvierte(20.cb%) 1300 IFcb $%=2$  w(cb $%$  $(i%)=$ FNiovent 1310 IFcb%=3 w(cb%,j%)= FNconvierte(20,cb%) 1320 **NEXT** 1330 IFcb%=3 PROCcalculal 1340 PROCsaldig(0) 1350 ENDPROC 1360 1370 DEFPROCespera(i%) 1380 LOCALI% 1390 FOR  $i\% = 1$  TO  $i\%$ 1400 **NEXT** 1410 ENDPROC 1420 1430 DEFFNconvierte(veces%,chan%) 1440 LOCALk%.suma%  $1450 \, \text{suma} \, \% = 0$ 1460 FOR k%=1 TO veces% 1470 REPEAT 1480 UNTILADVAL(0)  $DIV256 = chan$ %

1490  $suma$ %=suma%+ ADVAL(chan%)

#### LISTADO DEL PROGRAMA CAPTURA

56

1500 **NFYT** 1510 =suma% DIV veces%  $1520$ 1530 DEFPROCcalculal 1540 LOCALi%.dif 1550 CLS 1560 PRINT" Calculando corriente" 1570 EOR (%=1 TO n%) 1580  $dif=w(ca\%, i\%)$ -w(cb%,i%) 1590  $w$ (ch% $(96)$ =di $(3.3)$ :REM ohms 1600 PLOT69.64+i%/n%\*1100.304 1610 **NFXT** 1620 ENDPROC 1630 1640 DEFPROCIZa(tipoS) 1650 REM asign canals  $1660 \text{ ca} \% = 0$  $1670$   $ch\% = 1$ 1680 PROClimites 1690 IFfun\$="imp" PROCimp 1700 IFfun\$="esc" PROCesc 1710 IFfun<sup>5</sup>="ram" PROCram 1720 PROCaplica 1730 ENDPROC 1740 1750 DEFPROClimites 1760 LOCALa%.b% 1770 PRINT"En porcentaje (0-100) dar" 1780 INPUT" Valor inicial= "a% 1790 INPUT" Valor final = "b% 1800 wa%=255\*a% DIV 100 1810 wb%=255\*b% DIV 100 1820 mag%=wb%-wa% 1830 PROCsaldig(wa%) 1840 ENDPROC 1850

```
1860 DEFPROCIME
1870 PRINT"Impulso de voltaie"
1880 val(0)=wb%
1890 val(1)=wb%
1900 val(2) = 01910 inc=0
1920 PROCperfil(3)
1930 ENDPROC
1940
1950 DEFPROCese
1960 PRINT" Escalón de voltaie"
1970 val(0)=wb%
1980 inc=0
1990 PROCperfil(1)
2000 ENDPROC
2010
2020 DEFPROCram
2030 PRINT" Rampa de voltaje"
2040 val(0)=wa%
2050 inc = \frac{m}{6}/n%
2060 PROCperfil(1)
2070 ENDPROC
2080
2090 DEFPROCoerfil(i%)
2100 LOCALI%
2110 FORi%=i% TO n%
2120
       val(i\%)=val(i\% -1)+inc2130
       NEXT
2140 ENDPROC
2150
2160 DEFPROCaplica
2170 LOCALI%
2180 REM cstablece 1 canal
2190 *FX16.1
2200 PROCprompt("aplicar función")
2210 PROCaviso
2220 REM Fuerza convers canl 1
2230 *FX17.1
2240 REPEAT
```
2250

 $TIME = 0$ 

#### LISTADO DEL PROGRAMA CAPTURA

ক

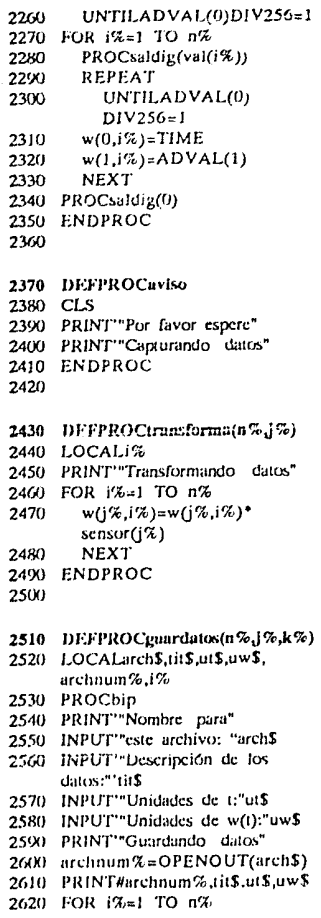

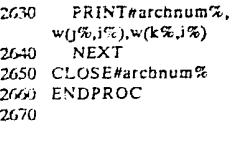

2680 DEFPROCleesensor 2690 LOCALarchnum%,i%,tit\$,x\$ 2700 PRINT""Leyendo factores"  $2710$  sensor(0)=1 2720 archnum%=OPENIN  $("D.Sensor")$ 2730 INPUT#archnum%,tit\$,x\$,x\$ 2740 FOR i%=1 TO 4 2750 INPUT#archnum%.n. sensor( $i\%$ ) 2760 NEXT 2770 CLOSE#archnum% 2780 ENDPROC 2790 2800 DEFPROCbip 2810 SOUND1,-13,80,1

2820 SOUND1,-15,200,1 2830 ENDPROC. 2840

2850 DEFPROCsaldig(byte%) 2860 REM salida pto paralelo 2870 VDU2 2880 VDU1.byic% 2890 VDU3 2900 ENDPROC 2910

2920 DEFFNjoyent 2930 REM Contador en el joystick 2940 REM max 120 Hz=7200 seg 2950 ant%=0 2960 cnt%=0 2970 1=TIME 2980 REPEAT

state and provide the

LISTADO DEL PROGRAMA CAPTURA

58

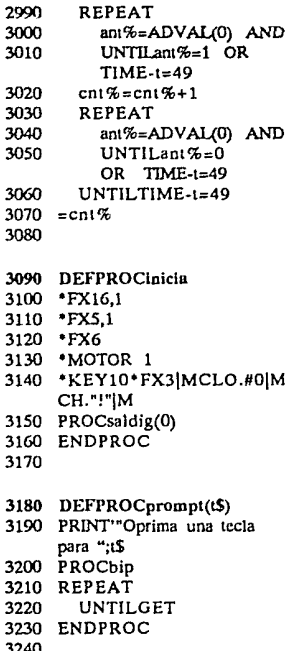

 $\mathbf{r}$ 

 $\mathbf{1}$ 

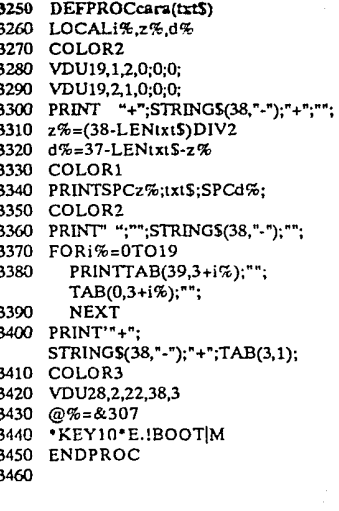

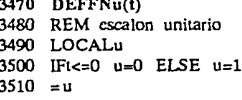

#### LISTADO DEL PROGRAMA **CAPTURA**

# **LISTADO DEL PROGRAMA TRAZA.**

 $0010$ 0020 REM Grafica ajusta tabla etc 0030 REM Revisado 090191 1630 COAO 0050 MODE1 0060 CLEAR 0070 DIMt(200),w(200),C(100) 0080 PROCinicia 0000 PROCeara 0100 PROCnombre 0110 PROCleedat(num%) 0120 PROCmaxmin(num%) 0130 PROCciclo 0140 PROCfinal 0150 END 0160 0170 DEEPROChombre 0180 LOCALIong% 0190 PROCbip 0200 PRINT"Nombre del" 0210 INPUT" archivo de datos "arch\$ 0220 archno%=OPENIN(arch\$) 0230 INPUT#archno%,tit\$,ut\$,uw\$ 0240 PRINT'tit\$"uw\$;" vs ";ut\$ 0250 Jong%=LENtit\$+LENut\$+  $LENuwS+6$ 0260 num%=(EXT#archno%-long%) DIV<sub>12</sub> 0270 PRINT"El archivo tiene ":num%: " datos"

- 0280 ENDPROC
- mon

0300 DEFPROCleedat/num%) 0310 LOCALI% 0320 PRINT "Levendo ":num%: " datos" 0330 FORi%=1 TO num% INPUT#archno%.t(i%).w(i%) 0340 0350 **NEXT** 0360 CLOSE#archno% 0370 ENDPROC 0380 0390 DEFPROCmaxmin(num%) 0400 LOCALI% 0410 PRINT" Calculando máximos y  $minors<sup>n</sup>$ 0420  $torg=0$ 0430 worg= $0$  $0440$  tmin= $t(1)$ 0450 tmax=tmin 0460  $wmin=w(1)$  $0470$  wmax=wmin  $0480$  FOR $(%=1)$  TO num%  $0490$  PROCcalimax $(t(i\%)$ 0500 PROCcalwmax(w(i%)) 0510 NEXT 0520 PROCcalfac 0530 ENDPROC 0540 0550 DEFPROCcaltmax(a)

0560 IFtmin>a tmin=a 0570 IFtmax-ca tmax=a 0580 ENDPROC 0590

0600 DEFPROCcalwmax(b) 0610 IFwmin>b wmin=b 0620 IFwmax<b wmax=b 0630 ENDPROC 0640

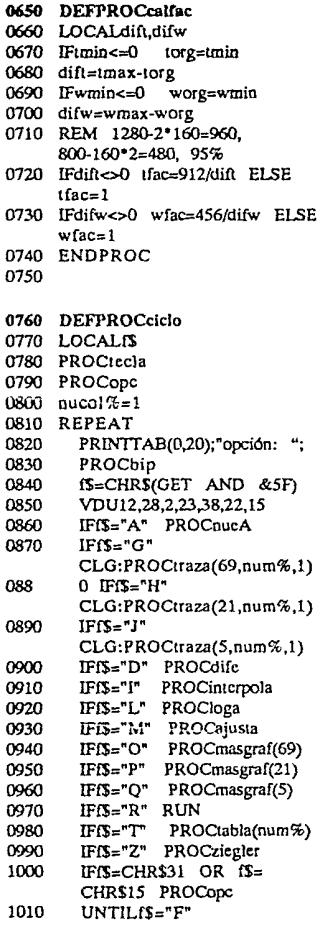

1020 ENDPROC 1030

1

п

1 1 1

1

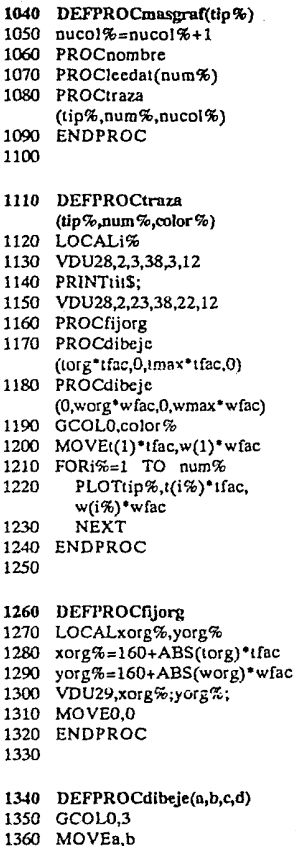

LISTADO DEL PROGRAMA TRAZA

τ

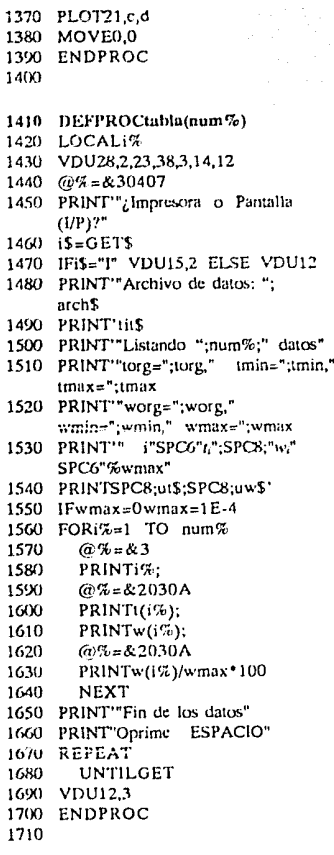

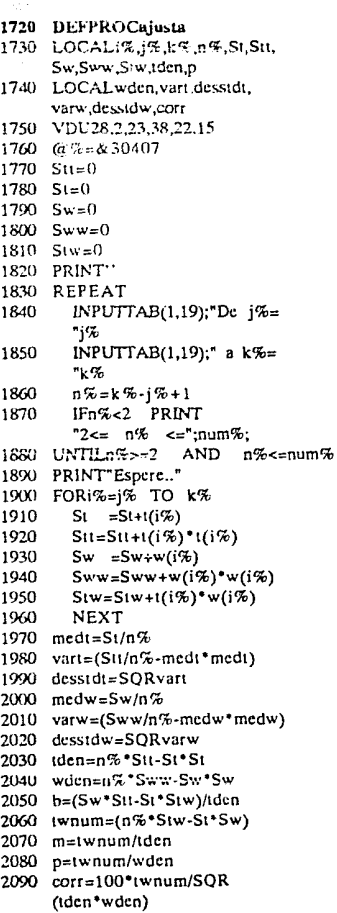

2100 PROCraya

#### LISTADO DEL PROGRAMA TRAZA.

 $52\,$ 

2120 ENDPROC 2130 2140 DEFPROCziegler 2150 LOCALT.i% 2160 PRINT"R=":m:" L=":-b/m:" ": 2170  $PRINT^*T = ":wmax/m+b/m:$  $A = ": wmax+b:$ 2180 PRINT" Tecla A para afinar"; 2190 a\$=CHR\$(GET AND & SF) 2200 PRINT 2210 IFaS<>"A" ENDPROC 2220 INPUT"nucva T="T 2230 INPUT punto i%="i% 2240  $m=$ w $max/T$ 2250 L=t(i\%) w(i\%)/m  $2260$  h= $-m$ <sup>\*</sup>L 2270 PRINT"R=":m:" L=":L:" ": 2280 PRINT"T=";T;"  $A=$ ";wmax 2290 PROCraya 2300 ENDPROC 2310 2320 DEFPROCrava 2330 GCOL1.2 2340 MOVE0,b\*wfac 2350 PLOT21.tmax\*tfac.wfac\*  $(m^*lmax+b)$ 2360 ENDPROC 2370 2380 DEFPROCdata 2390  $@%=83$ 2400 PRINTTAB(0,20);"j=";j%;"  $k = "; k$  %; 2410 @%=&30407 2420 PRINT"  $m="m:$ "  $b="b:$ ";b;"  $r=$ 

2110 PROCdata

- ";corr;" $"$ ; 2430 ENDPROC
- 
- 2440
- 2450 DEFPROCAID 2460 LOCALh, detr, r1, r2 2470 INPUT"valor de h="h 2480  $detr = SQR(m*m + 4*b)$ 2490 r2=LN((m-detr)/2)/h 2500  $r1 = LN((m+detr)/2)/h$ 2510 PRINTTAB(0,20);"T=";-1/r1;" T="; 2520 PRINT  $1/r2$ ;"  $1/T$ <sub>2</sub>-1/T<sub>1</sub>=";r2-r1;" "; 2530 ENDPROC 2540
	- 2550 DEFPROCloga
	- 2560 PRINTTAB(0,20);""A= ": $EXP(b)$ : 2570 PRINT  $T = 1/m$ :  $T = 1/m$ :  $T = 1/m$ :
	-
	- 2580 ENDPROC
	- 2590
	- 2600 DEFPROCaueA
	- 2610 LOCALna
	- 2620 INPUTTAB(1.19):""Nuevo coeficiente  $A = "na$
	- $2630$  h=LNna
	- $2640$  m= $(medw-b)/medt$
	- 2650 PRINTTAB(0,20):""A=";na;
	- 2660 PRINT"  $T =$ ";-1/m;"  $T =$ ";-m;" ";
	- 2670 PROCrava
	- 2680 ENDPROC
	- 2690
- 2700 DEFPROCinterpola 2710 LOCALx,z,j%,k%
- 2720 INPUTTAB(1,19); ""De j%= "j%
- 2730 INPUTTAB(1,19);" a k%= "k%
- 2740 PROCcocfLag(j%,k%)
- $2750$  @%=&30407
- 2760 INPUT""I= "x
- 2770  $z = FNIagrange(x, j\% , k\%)$
- 2780 PRINT"w(";x;")= ";z;" ";
- 2790 GCOL0.2
- 2800 PLOT69,x\*tfac,z\*wfac
- 2810 ENDPROC

2820

LISTADO DEL PROGRAMA TRAZA.

63

2830 DEFFNmulti(m%x,j%,k%) 2840 LOCALi%.factor.prod  $2850$  prod=1 2860 FORI%=1% TO k% 2870  $factor=x-t(i\%)$  $2880$  IFm $\frac{7}{2}$ =i% factor=1 2890 prod=prod\*factor 2900 NEXT  $2910$  = prod 2920 2930 DEFPROCcoefLag(j%,k%) 2940 LOCALIZ 2950 REM 2960 PRINT" Calculando "; 2970 PRINTk%-i%+1;" coeficientes" 2980 FORIZ=1% TO k% 2990. C(i%)=w(i%)/FNmulti  $(1\%, 1(1\%)$ ,  $(1\%, 1\%)$ 3000 **NEXT** 3010 ENDPROC 3020 3030 DEFFNlagrange(x,j%,k%) 3040 LOCALi%.sum 3050 PRINT" Interpolando"  $3060 \, \text{sum} = 0$ 3070 FORI%=i% TO k% 3080 sum=sum+C(i%)\*FNmulti  $(i\%, x, i\%, k\%)$ 3090 **NEXT**  $3100$  = sum 3110 3120 DEFPROCope 3130 VDU28,2,23,38,3,14 3140 CLS 3150 PRINT" Funciones:" 3160 PRINT"? lista funciones" 3170 PRINT"G H J gráfica original" 3180 PRINT O P Q gráfica suncrpucsta" 3190 PRINT"Tabla de datos" 3200 PRINT"Internolación de Lagrange"

3210 PRINT Mínimos cuadrados (ajuste)" 3220 PRINT A rejusta coeficiente A" 3230 PRINT"Logaritmico (método)" 3240 PRINT Diferencias: método de Linka"' 3250 PRINT Reinicia programa" 3260 PRINT"Ziegler Nichols""Fin" 3270 COLOR1 3280 PRINTTAB(POS, VPOS-16):"?"' 3290 PRINT"G""O""T"""I""M" 3300 PRINT A""L""D""R""Z""F 3310 COLOR3 3320 ENDPROC 3330 3340 DEFPROCcara 3350 LOCALI% 3360 VDU19.1.2.0:0:0: 3370 VDU19,2,1,0;0;0; 3380 COLOR2 3390 PRINTTAB(0,24);"+": STRING\$(38,"-");"+";TAB(0,0); 3400 VDU11 3410 PRINT"+":STRINGS  $(38, "-"): "+";"";$ 3420 COLOR1 3430 PRINTSPC9; "Gráfica, Tabla, etc.":SPC8: 3440 COLOR2 3450 PRINT" ";"";STRING\$(38,"-");""; 3460 FORi%=0TO20 3470 PRINTTAB(39.3+i%):"":  $TAB(0,3+i\%)$ ;""; 3480 NEXT 3490 COLOR3 3500  $\omega$ %=&A 3510 VDU28.2.23.38.3 3520 VDU24,96;96;1140;672; 3530 ENDPROC 3540

ন্ত

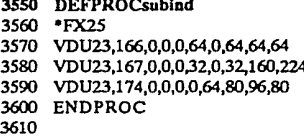

3620 DEFPROCbip 3630 SOUND1,-13,80,1 3640 SOUND1.-15.200.1 3650 ENDPROC 3660

3670 DEFPROCtecla 3680 PRINT"Oprime una tecla"; 3690 PROCbip 3700 REPEAT 3710 UNTILGET 3720 ENDPROC 3730

3740 DEFPROCinicia 3750 °FX5.1 3760 \*FX6 3770 MOTOR 0

3780 \*KEY10\*FX3|MCLO. #0|MCH."!"|M 3790 PROCsubind 3800 ENDPROC 3810 3820 DEFPROCLeal 3830 VDU28,2,23,38,3 3840 CLS 3850 PRINT"1 Menú" 3860 PRINT"4 Captura" 3870 PRINT"6 Transforma" 3880 PRINT"7 Calculos" 3890 PRINT"8 Control digital" 3900 PRINT""Archivo: "; 3910 REPEAT 3920 g%=VALGET\$ UNTILe%8 3930 3940 IFg%=8 CHAIN"Control" 3950 IFg%=7 CHAIN"Calcula" 3960 IFg%=6 CHAIN"Transfo" 3970 IFg%=4 CHAIN"Captura" 3980 CHAIN"Menu" 3990 ENDPROC

#### **LISTADO DEL PROGRAMA TRAZA.**
# LISTADO DEL PROGRAMA TRANSFO.

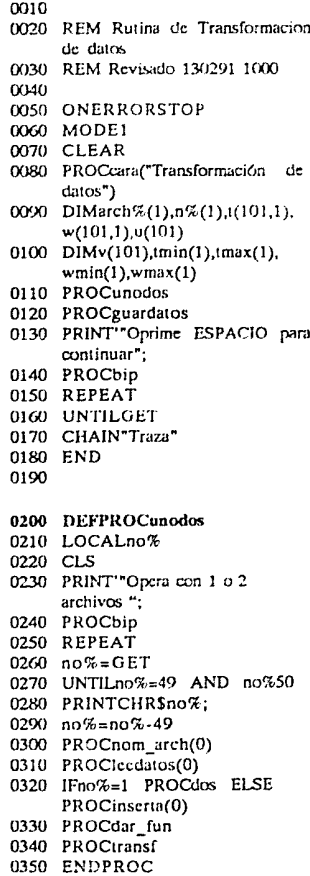

 $0360$ 

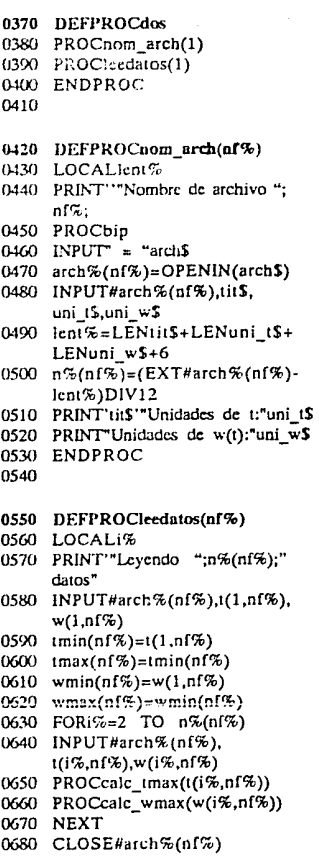

LISTADO DEL PROGRAMA TRANSFO.

 $\overline{66}$ 

#### 0000 ENDPROC 0700

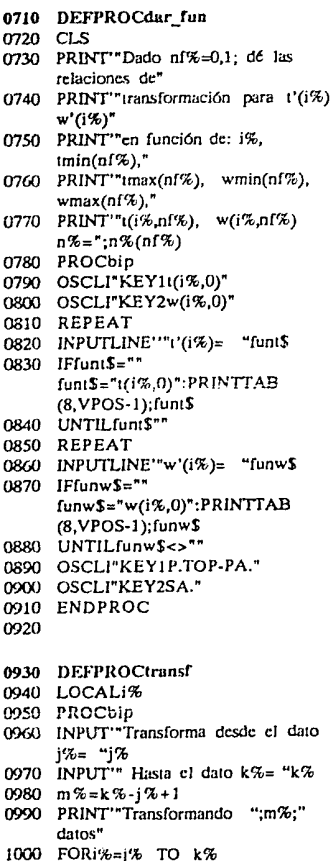

1010 u(i%)=EVALfuntS 1020 v(i%)=EVALfunw\$ 1030 NEXT 1040 ENDPROC 1050 1060 DEFPROCguardatos 1070 LOCALnarch S.archnum%, uni tS.uni wS.i%  $1080 \quad \text{CI} \overline{S}$ 1090 PROCbip 1100 INPUT"Nombre para""el nuevo archivo: "narch\$ 1110 INPUT"Nueva descripción:"'tit\$ 1120 INPUT" Unidades de t:"uni t\$ 1130 INPUT" Unidades de w:"uni w\$ 1140 PRINT" Guardando ";m%; 1150 PRINT" datos""en ";narch\$ 1160 archnum%=OPENOUT(narch\$) 1170 PRINT#archnum%,tit\$, uni t\$.uni w\$  $1180$  FORI $\% = 1\%$  TO  $k\%$ 1190 PRINT#archnum%,u(i%),v(i%) 1200 NEXT 1210 CLOSE#archnum% 1220 ENDPROC 1230 1240 DEFPROCcalc tmax(a) 1250 IFimin(nf%)>a  $tmin(nf%)=a$ 1260 IFtmax(nf%)<= a tmax(nf%)= a 1270 ENDPROC 1280 1290 DEFPROCcalc\_wmax(b) 1300 IFwmin(nf%)>b wmin(nf%)=b 1310 IFwmax(nf%)<=h wmax(nf%)=b 1320 ENDPROC 1330

1340 DEFPROCInserta(nf%)

1350 LOCALx,z,f\$,g\$

1360 PROCbip

1370 PRINT" insertar datos? (S/N) ";

LISTADO DEL PROGRAMA TRANSFO.

```
1380 REPEAT
1390 fS=GETS
1400 UNTILINSTR("SsNn",f$)<>0
1410 IFIS="N" OR IS="n" ENDPROC
1420 REPEAT
1430 INPUT""Después del dato j="i%
1440 FORi%=1 TO i%
1450
        u(i\%) = i(i\%, nf\%)1460
       v(i\%)=w(i\%..n(i\%)1470
        NEXT
1480 PRINT"valores a insertar:"
1490 PRINT""t(";j%+1;",0)=";
1500 INPUT"x
1510 PRINT"w(";j%+1;",0)=";
1520 INPUT""z
1530 \text{ u}(1\%+1) = x1540 \text{ v} (3k+1) = z1550 n%(nf%)=n%(nf%)+1
1560 PRINT"El resto de los datos se
     recorre<sup>®</sup>
1570 PRINT" Ahora se tienen
      ";n%(nf%);" datos"
1580 FORi%=j%+2 TO n%(ni%)
1590
        u(i\%) = i(i\% - 1, nf\%)1600
       v(i%)=w(i%-1,nf%)
1610
        NEXT
1620 FORi\frac{7}{2}=1 TO n\frac{7}{2}(n<sup>T</sup>\frac{7}{2})
      t(i\%, n\sqrt{2}) = u(i\%)1630
1640
       w(i%,nf%)=v(i%)
        NEXT
1650
1660 PRINT"¿Otra inserción? (S/N)"
1670 PROCbip
1680 REPEAT
1690
        g$=GE1$1700 -UNTILINSTR("SsNn",g$)0
1710 UNTILg$="n" OR g$="N"
1720 ENDPROC
1730
```
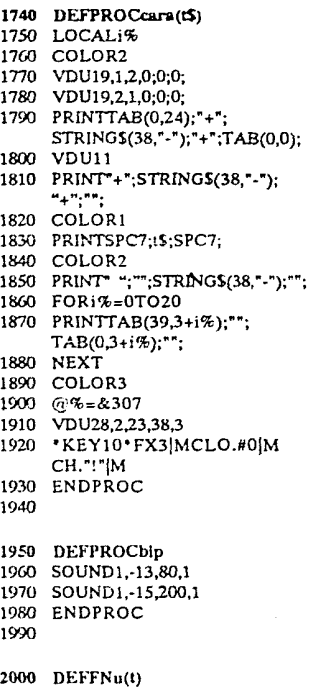

2010 REM escalon unitario 2020 LOCALu 2030 IFt u=0 ELSE u=1  $2040 = u$ 

## LISTADO DEL PROGRAMA CONTROL

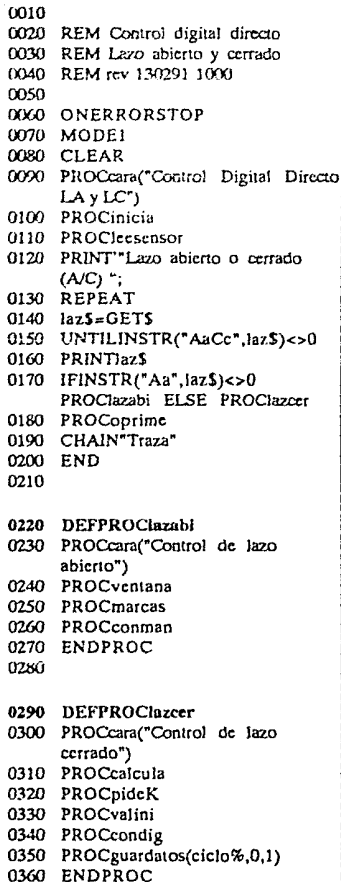

#### 0370

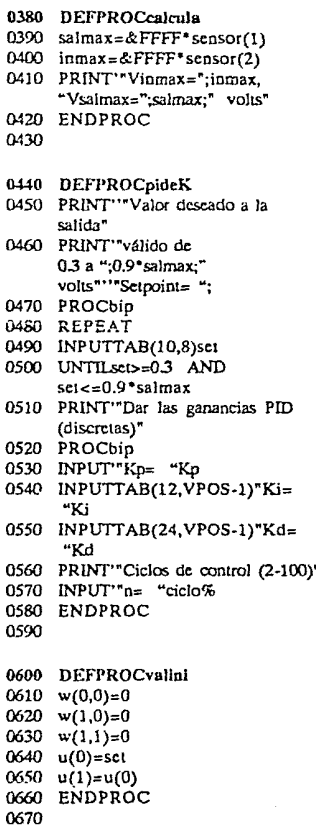

LISTADO DEL PROGRAMA CONTROL

```
0680 DEFPROCsetpoint
0690 set=set+FNteclas/50
0700 IFset<0 set=00710 IFset>=salmax
                    sc:=salmax
0720 ENDPROC
0730
0740 DEFFNteclas
0750 \text{pica}\% = \text{INKEY}(0)0760 IFpica%=-1 tecla%=0
0770 IFpica%=136
                  tcc1a\% = -10780 IFpica%=137 tecla%=10790 IFpica%=138
                  tccla<sup>7</sup>z = - 5
0800 IFpica%=139
                  t = 50810 = \text{tccla } %0820
0830 DEFPROCsaldig(val%)
0840 VDU2
0850 VDU1, val%
0860 VDU3
0870 ENDPROC
0880
0890 DEFPROCbip
0900 SOUND1.-13,80.1
0910 SOUND1,-15,200,1
0920 ENDPROC
0930
0940 DEFPROCleesensor
0950 LOCALarchnum%,i%.tit$.x$
0960 PRINT""Leyendo factores"
0970 sensor(0)=10980 archnum%=OPENIN
     ("D.Sensor")0990 INPUT#archnum%.tit$.x$.x$
1000 FORi%=1 TO 4
1010 INPUT#archnum%,n,
     scnsor(i\%)1020 NEXT
1030 CLOSE#archnum%
1040 ENDPROC
1050
```
ومناد المتحدثة أعكمت لأمني في

1060 DEFPROConardatos(n%,i%,k%) 1070 LOCALarch S.tit S.ut S.uws. erchnum%.i% 1080 PROCbip 1090 PRINT"Nombre para" 1100 INPUT este archivo: "arch\$ 1110 INPUT "Descripción de los datos:"'tit\$ 1120 INPUT" Unidades de tr'utS 1130 INPUT" Unidades de w(t):"uw\$ 1140 PRINT"Guardando datos" 1150 archnum%=OPENOUT(arch\$) 1160 PRINT#archnum%.tit\$.ut\$.uw\$ 1170 FORi%=1 TO n% PRINT#archnum%.w(i%.i%). 1180  $w(k\%j\%j\%)$ 1190 NEXT 1200 CLOSE#archnum% 1210 ENDPROC 1220 1230 DEFPROCbarra(u%) 1240 PLOT85.u%\*4.0 1250 PLOT85,u%\*4,ancho% 1260 ENDPROC 1270 1280 DEFPROCoprime 1290 PRINT" Oprime ESPACIO para continuar" 1300 REPEAT 1310 UNTILGET 1320 ENDPROC 1330 1340 DEFPROCmide 1350 REPEAT 1360 UNTILADVAL(0)DIV256=1 1370 vsal=ADVAL(1)\*scnsor(1) 1380 REPEAT 1390 UNTILADVAL(0)DIV256=2 1400 vcnt=ADVAL(2) sensor(2) 1410 ENDPROC 1420

LISTADO DEL PROGRAMA CONTROL

76

计算机

1430 DEFPROCmarabl 1440 CLS 1450 DEFPROCdisolav 1460 VDU28,24,15.29.10 1470 CLS 1480 @%=&20206 1490 PRINTabora%'vent'vsal; 1500 ENDPROC 1510 1520 DEFPROCconman 1530 \*FX16.2 1540 REPEAT 1550 delta%=FNteclas 1560 PROCsuma(delta%) 1570 PROCsaldig(ahora%) 1580 PROCmide 1590 PROCdisplay 1600 UNTILFALSE 1610 ENDPROC 1620 1630 REM poner PROCsetpoint despues de FOR 1640 REM cuando ciclos sean infinitos 1650 1660 DEFPROCcondig 1670 \*FX16.1 1680 PROCoprime 1690 TIME=0  $1700$ 1710 FORi%=2 TO ciclo% 1720 PROCsaldig(u(i%-1)) 1730 REPEAT 1740 UNTILADVAL(0)DIV256=1 1750  $w(1,i\%) = ADVAL(1) * sensor(1)$ 1760  $w(0, i\%)=TIME$ 1770 1780 Err=w(1,i%-1)-w(1,i%) 1790  $u(i\%)=u(i\% -1)+Kp*Err+$  $Ki*(set-w(1,i\%) +$ Kd\*(w(1.i%-1)+Err-w(1.i%-2)) 1800 IFu(i%)>&FF u(i%)=&FF 1810

1820 NEXT 1830 CLS 1840 PRINT'"Ganancias" 1850 PRINT""Kp= ";Kp;" Ki= ";Ki;"  $Kd =$  ": $Kd$ 1860 PRINT" Entrada r(k)=":set 1870 PRINT"Salida w(k)=";w  $(1, i\% - 1)$ 1880 PRINT'"Control u(k)=";u(100) 1890 PRINT" Tiempo de muestreo T= ":TIME/ciclo% 1900 PROCsaldig(0) 1910 \*MOTOR 0 1920 ENDPROC 1930 1940 DEFPROCinicia 1950 @%=&20308 1960 .MOTOR 1 1970 \*FX16.2 1980 \*FX5.1 1990 \*FX6 2000 \*FX4.1 2010 PROCsaldig(0) 2020 \*KEY10\*FX3|M\*FX4|M CLO.#0|MCH."!"|M 2030 DIMsensor(4),w(2,100),u(100) 2040 ENVELOPE1.0.100.0.0.0.0.0. 1.0.0.0.40.40 2050 ancho $% = 28$ 2060 digancho $%=24$ 2070 antes $% = 0$ 2080 ahora $\% = 0$ 2090 marco\$="+ + - + + 2100 ENDPROC 2110 2120 DEFPROCventana 2130 VDU29,128;610; 2140 VDU24,-610;-550;610;100; 2150 ENDPROC 2160

LISTADO DEL PROGRAMA CONTROL

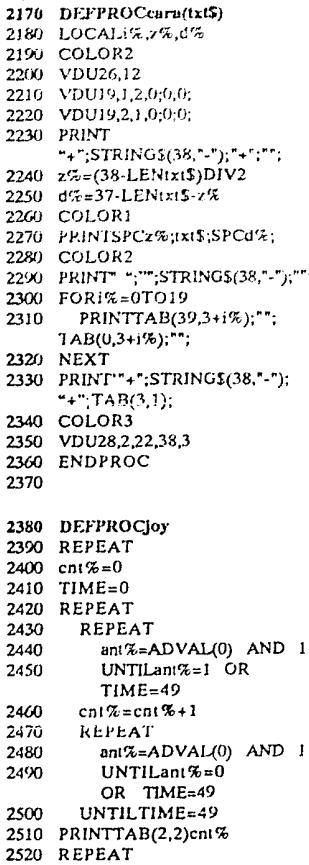

2530 UNTILTIME=100 2540 UNTILO 2550 ENDPROC 2560 2570 DEFPROCsuma(incre%) 2580 SOUND1.1.abora%/3.1 2590 antes%=ahora% 2600 GCOL0.1 2610 IFincre%<>0 AND SGN(incre%)<0 GCOL0,0 2620 abora % = abora % + incre %  $2630$  abota  $% = AB$ Sahora % 2640 IFahora%>=&FF ahora%=&FF 2650 MOVEabora%\*4,0 2660 MOVEabora%\*4,2ncho% 2670 PROCbarra(antes%) 2680 ENDPROC 2690 2700 DEFPROCmarcas 2710 PRINTTAB(0,18); ROMPE para volver al menú" 2720 PRINTTAB(1,1);"0": 2730 PRINTTAB(32,1);"255"; 2740 PRINTTAB(8,7);"Valor digital=" 2750 PRINTTAB(3,9); Voltaje de  $entrada = "$ 2760 PRINTTAB(4,11);"Voltaje de  $salida =<sup>n</sup>$ 2770 ENDPROC 2780 2790 DEFPROCmuestra 2800 ENDPROC 2810 2820 DEFPROCalgo 2830 ENDPROC

## LISTADO DEL PROGRAMA CALCULA

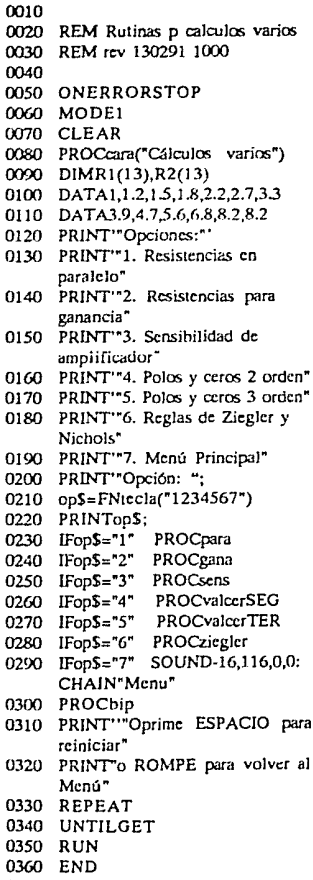

0370

0380 DEFPROCsens

- 0390 REM Calc sensibilidad de amplif oper
- 0400 REM en funcion de R1,R2 v tol  $+5%$
- 0410 @%=&20308
- 0420 CLS
- 0430 PRINT"Dado Av = R/R,  $c=5\%$ , V- $= 0$ "
- 0440 INPUT"Resistencias:""R<sub>2</sub>="R2
- $0450$  INPUT" $R_1 = "R1$
- 0460 INPUT" Entrada al operacional:"""V+=":V2
- 0470 Av=R2/R1
- 0480 PRINT"Ideal Av= ":Av
- 0490 idealv0=Av\*V2
- 0500 PRINT"Ideal Vo= ":idealv0
- $0510$  e=0.05
- $0520$  max= $(1+Av^*(1+2*e))/$  $(Av+1-2^*e)$
- 0530  $maxP=(max-1)*100$
- $0540$  PRINT" Vo max = ";idealv0\*max,"(+";maxP;"%)"
- 0550 min= $(1+Av^*(1-2*e))/$  $(Av+1+2^*c)$
- $0560$  minP= $(min-1)*100$
- 0570 PRINT Vo min = ":idealv0\*min,"(";minP;"%)"
- 0580 ENDPROC
- 0590
- 0600 DEFPROCgana
- 0610 REM Calc Rs comercial p ganancia de AmpOp
- 0620 CLS
- 0630 FORi%=1 TO 12
- 0640 READ R1(i%)
- 0650 R2(i%)=R1(i%)
- 0660 NEXT
- 0670 INPUT "Que valor de ganancia""deseas (1-10) "; Av
- 0680 INPUT"Máximo porcentaje de error ";maxpct

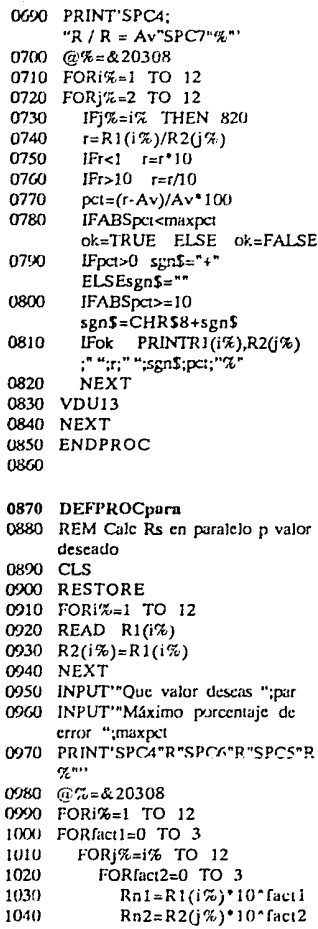

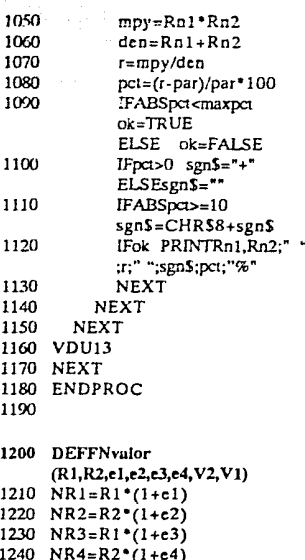

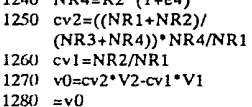

1290

1300 DEFPROCeara(txt\$) 1310 LOCALi%, z%, d% 1320 COLOR2 1330 VDU19,1,2,0;0;0; 1340 VDU19,2,1,0,0,0; 1350 PRINTTAB(0,24);"+"; STRING\$(38,"-");"+";TAB(0,0); 1360 VDU11 1370 PRINT"+";STRING\$(38,"-");"  $\pm$   $^{m_{1}nm_{2}}$  .

1380 z%=(38-LENtxt\$)DIV2

LISTADO DEL PROGRAMA CALCULA

1390 d%=37-LENtxt\$-z% 1400 COLOR1 1410 PRINTSPCz%:txtS:SPCd%: 1420 COLOR2 1430 PRINT" ":"":STRING\$(38,"-");""; 1440 FORi%=0TO20 PRINTTAB(39.3+i%):"": 1450 TAB(0,3+i%);""; 1460 NEXT 1470 COLOR3  $1480 \t@458A$ 1490 VDU28, 2, 23, 38, 3 1500 .KEY10\*FX3|MCLO.#0  $[MCH.$ " $|M$ 1510 ENDPROC 1520 1530 DEFPROCbip 1540 SOUND1,-13,80,1 1550 SOUND1.-15,200.1 1560 ENDPROC 1570 1580 DEFFNtecla(opcs\$) 1590 REPEAT 1600 tecla\$=GET\$ 1610 UNTILINSTR(opcs\$,tecla\$)0  $1620$   $\le$ iccla $\Omega$ 1630 1640 DEFPROCziegler 1650 @%=&30308 1660 CLS 1670 PRINT" Reglas de Ziegler Nichols" 1680 PRINT"Por favor las constantes  $R V L$ 1690 INPUT"R= "R 1700 INPUT"L= "L  $1710$  T=0 1720 PRINT" Continuo o Discreto  $(C,D)$  ": 1730 REPEAT 1740 tip\$=CHR\$(GET AND &5F) 1750 UNTILtip\$="C" OR tip\$="D"

1760 PRINTHOS 1770 IFtinS="D" PROCmuesT 1780 CLS 1790 PRINT"Reglas de Ziegler Nichols" 1800 PRINT"R= ";R;TAB(16);"L= ":L:TAB(28);"T= "T 1810 PRINT" Ganancias independientes:" 1820 PRINT'TAB(5);"Kp";TAB(16) :"Ki":TAB(28):"Kd"' 1830 IFtipS="C" PROCcont ELSE PROCdiscre 1840 ENDPROC 1850 1860 DEFPROCcont 1870 PROCp 1880 PROCpinta("P") 1890 PROCpi 1900 PROCpinta("PI") 1910 PROCpid 1920 PROCpinta("PID") 1930 ENDPROC 1940 1950 DEFPROCp 1960 Kp=1/R/L 1970  $Ki = 0$  $1980$  Kd=0 1990 ENDPROC 2000 2010 DEFPROCpi 2020 Kp=0.9/R/L 2030 Ki=Kp\*0.3/L  $2040$  Kd=0 2050 ENDPROC 2060

LISTADO DEL PROGRAMA CALCULA

2070 DEFPROCpid 2080 Kp=1.2/R/L 2000 Ki=Kp\*0.5/L 2100 Kd=Kn\*0.5\*L 2110 ENDPROC 2120 2130 DEFPROCmnesT 2140 PRINT""Por favor el tiempo de muestreo" 2150 INPUTTITE "T 2160 ENDPROC 2170 2180 DEFPROCdiscre 2190 PROCpD 2200 PROCpinta("P") 2210 PROCniD 2220 PROCpinta("PI") 2230 PROCoidD 2240 PROCpinta("PID") 2250 ENDPROC 2260 2270 DEFPROCpD 2280  $r = R^*(L+T)$  $2290$  Kp= $1/r1$  $2300$  Ki=0  $2310$  Kd-0 2320 ENDPROC 2330 2340 DEFPROCoiD 2350 IFL/T.2 PRINT"Cuidado: L/T  $=$ ":LT:" puede oscilar" 2360  $r1 = R*(L+T/2)$  $2370$   $12=1*(L+T/2)$ 2380 Ki=.27\*T/r12 2390 Kp=.9/rl-Ki/2  $2400 \text{ Kd} = 0$ 2410 ENDPROC 2420

2430 DEFPROColdD 2440 LOCALe f0.g  $2450 +1 = R*(L+T)$ 2460  $(1+i)(L+T/2)^*(L+T/2)$  $2470$  Ki= 6\*T/r12 2480 Kn=1.2/rl-Ki/2  $2490 - c = 1$ 2500 fD=ABS(10\*L/T-INT(10\*L/T))  $2510$  IFI $\leq 0$  THEN  $p=0.5$  ELSE  $v = 0.6$ 2520 IF<sub>2</sub>=0.5 PRINT"Note auc  $LT$  critero" 2530 Kd=g/(R\*T) 2540 ENDPROC 2550 2560 DEFPROCpinta(tS) 2570 PRINT'tS:TAB(5):Kp:TAB(16) :Ki:TAB(28):Kd 2580 ENDPROC 25<sub>(X)</sub> 2600 DEEPROCyalcerSEG 2610 LOCALA0, A1, A2, A3, T1, T2 2620 LOCALtau1.tau2.den.err.c0  $2630$   $@75=820308$ 2640 CLS  $2650$  PRINT"Dado  $g(t) =$ " 2660 PRINT"A - Acxp(-t/T) - Acxp(-t/T)" 2670 PRINT"se calcularán B, a y c en:"' 2680 PRINTSPC6"B(as+s+c)" 2690 PRINT"G(s)=";STRING\$(16,"-") 2700 PRINTSPC5"(s+1/T)(s+1/T)" 2710 PRINT donde idealmente a=0"' 2720 PRINT"Oprime ESPACIO para proceder" 2730 REPEATUNTILGET 2740 CLS 2750 PRINT"OJO con los signos" 2760 PRINT"Coeficientes"  $2770$  INPUT" $A = "A0$ 2780 INPUT"A="A1 2790 INPUT"A="A2 2800 PRINT"Constantes de tiempo" 2810 INPUT"T="T1

2820 INPUT"T="T2  $2830$  tau1=1/T1  $2840$  tau $2=1/T2$ 2850 den=A0\*(tau1+tau2)+ Al\*tau2+A2\*tau1 2860 c0=A0\*tau1\*tau2/den 2870 crr=(A0-A1-A2)/den 2880 PRINT"La ganancia es B= ";den 2890 PRINT"Los polos  $\ddot{\text{U}}$ ,  $\ddot{\text{U}}$  son: "; 2900 PRINT"-";tau1;", -";tau2 2910 PRINT"El cero es  $c =$  ";-c0 2920 PRINT"El error es a= ";err 2930 ENDPROC 2940 2950 DEFPROCvalcerTER 2960  $@$ %=&20408 2970 LOCALA0, A1, A2, A3, T1, T2, T3,  $1, 2, 3$ 2980 CLS 2990 PRINT"Dado  $g(t) = A$  - $Aexp(-t/\Gamma)^{n}$ 3000 PRINT" - Acxp(-t/T) - $Aexp(-1/\Pi)^{n}$ 3010 PRINT"se calcularán B, C y C cn:"' 3020 PRINTSPC11; B(s+C)(s+C)" 3030 PRINT"G(s)= ";STRING\$(24,"-") 3040 PRINTSPC6"(s+1/T)(s+1/T)  $(s+1/T)^{n}$ 3050 PRINT"OJO con los signos"' 3060 PRINT"Oprime ESPACIO para proceder" 3070 REPEATUNTILGET 3080 CLS 3090 PRINT"Coeficientes" 3100 INPUT"A="A0 3110 INPUT"A="A1 3120 INPUT"A="A2 3130 INPUT"A="A3 3140 PRINT""Constantes de tiempo"' 3150 INPUT"T="T1 3160 INPUT"T="T2 3170 INPUT"T="T3  $3180$   $11 = 1/T1$ 

 $3200 \quad 13=1/T3$ 3210 CLS 3220 PRINT"En el plano complejo s" 3230 PRINT"los polos Ü, Ü, Ü son:"' 3240 PRINT-t1;", ";-t2;", ";-t3 3250 a0=A0-A1-A2-A3 3260  $a1 = A0*(11 + 12 + 13)$ -A1\*(12+13)-A2\*(11+13)- $A3*(1+12)$ 3270  $a2=11$  \*12\* (A0-A3)+ t1\*t3\*(A0-A2)+t2\*t3\*(A0-A1) 3280  $a3=11*12*13*AD$ 3290 IFa1<0.001 @%=&030408 3300 PRINT"En el plano complejo s" 3310 PRINT"los ceros C, C son:"' 3320 PROCcuadra(a2/a1,a3/a1) 3330  $cl = real + image$  $3340$   $c2 =$ rcal-imag 3350 PRINT"La ganancia es  $B =$ ";a1 3360 PRINT"El error es  $a =$  "; $a0/a1$ 3370 REM Ojo Valido solo cuando ceros en s son reales 3380 INPUT" tiempo de muestreo  $T =$  $T$ : 3390 3400 alfa1=a1 $^*(c1-t1)^*(c2-t1)$  $(-11+12)^*(-11+13)$ 3410 alfa2=a1\*(c1-t2)\*(c2-t2)/  $(-12+11)*(12+13)$ 3420 alfa3=a1 $*(c1-t3)*(c2-t3)$  $(-13+11)^{*}(-13+12)$ 3430 g1=EXP(-T\*t1) 3440  $g2=EXP(-T^*12)$  $3450$  g3=EXP(-T\*t3) 3460  $b1 = a1fa1*(1 - g1)$ 3470  $b2=a1fa2*(1-g2)$ 3480  $b3 = a1fa3$ <sup>\*</sup> $(1-g3)$  $3490 \quad d0=1/(b1+b2+b3)$ 3500  $d1 = -d0*(b1*(g2+g3)) +$  $b2*(g1+g3)+b3*(g1+g2))$ 3510  $d2=d0*(b1*g2*g3+)$ b2\*g1\*g3+b3\*g1\*g2) 3520 CLS

 $3190$   $12=1/T2$ 

- 3530 PRINT"Las constantes calculadas son"
	- 3540 PRINT"  $(\alpha's)$  ";alfa1;" ";alfa2;" "; alfa3

3550 PRINT""(β's) ";b1;" ";b2;" ";b3

- 3560 PRINT" En el plano Z los polos son:"
- 3570 PRINT"(y's)";g1;"";g2;"";g3
- 3580 PRINT" (6's) ";d0;" ";d1;" ";d2
- 3590 PRINT"En el plano Z los ceros son:
- 3600 PRINT""(7s) ":
- 3610 PROCcuadra(d1,d2)
- 3620 ENDPROC
- 3630
- 3640 DEFPROCcuadra(b,c)
- 3650  $real = -b/2$
- 3660 discr=(b\*b-4\*c)/4
- 3670 IFdiscr>=0 imag=SQR(discr)  $EISE$  imag= $SQR$ (-discr)
- 3680 IFdiscr cmplx=1
- 3690 IFdiscr=0 PRINTreal+imag;", "real-imag"
- 3700 IFdiscr PRINTreal;"
- 3710 ENDPROC

#### **ESTA TESIS**  S**ALIR** BF **H6 DEBE BIDIJOfEGí.**

# **2 DESCRIPCION DEL EQUIPO Y ACCESORIOS**

# **DESARROLLO DE LA MICROBBC**

El nacimiento de los microcircuitos dió también Jugar al nacimiento de las microcomputadoras. Lamentablemente, Ja introducción de estos equipos al mercado fué principalmente orientada a juegos para pasar el tiempo, sin emplear al máximo las capacidades que tienen tales máquinas y desde Juego, también el potencial del hombre para aprender y desarrollarse.

Aquella situación marca un desarrollo limitado del uso de las microcomputadoras, que se presentó como fenómeno mundial. Desde este punto de vista fué la Gran Bretaña uno de Jos primeros palscs que identificó el impacto que la compotación tondrfa sobre Ja educación futura a todos los niveles. En particular, fUé la Brítish Broadcasting Corporation (BBC) la que tuvo un papel decisivo en difundir masivamente el potencial de la computación.

Al inicio de Jos ochentas, Ja BBC de Londres produjo una serie de programas televisivos en forma de documental, que analizaron el funcionamiento y la operación de las microcomputadoras a•! como las consecuencias de su uso en términos tecnológicos, socioccónomicos y culturales. Estos programas para la tolcvi5ión ohtuvieron audiencias muy altas, hasta entonces inesperadas para documentales.

Con éstos éxitos, la BBC tomó la alternativa de contratar a educadores prominentes de la Universidad de Cambridge as! como a expertos en computación, a quienes les solicitó que formularan las especificaciones de una microcomputadora flexible y de costo bajo que ejemplificara los temas tratados en los programas mencionados.

Con ésto nació Ja BBC Micro, disci\adn y fabricada por Acoro Computcrs Limitcd., de Cambridge, compañía bien conocida en Inglaterra por sus innovaciones tecnológicas. (Acorn hoy en din es subsidiaria del consorcio italiano Olivetti).

La MicroBBC incorporó una gama de posibilidades de aplicación y expansión, sobre todo en cuanto a su uso educativo, por lo que fue adoptada por el Gran Bretaña en un programa ambicioso

para dotar de microcomputadoras a todo el ámbito escolar desde primaria hasta profesional. Hoy cl!a alrededor ele 90% ele las escuelas británicas están equipadas con computadoras, sea como máquinas independientes, en redes locales o bien enlazadas a redes páblicas de información.

# **DESCRIPCION DE LA MICROBBC**

La MicroBBC está contenida en un gabinete de plástico de color beige claro, de  $43x$   $34x$  7 cm., y pesa 3 kg. aproximadamente. La alimentación eléctrica odccuacla para su funcionamiento es de 117 Volts  $\pm$  10%, 60 Hertz  $\pm$  1%, 50 watts, con conexión de fase, neutro y tierra física. Ver figura 14.

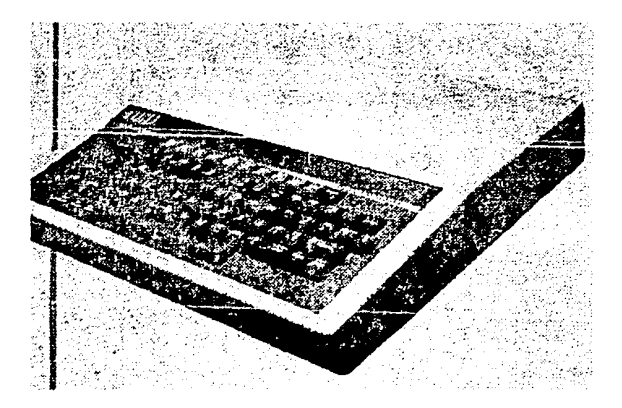

F~ **1** *A* **Computadora MicroBBC** 

A continuadón se resumen las características más importantes que dislinguen a Ja MicroBBC:

Fuente de poder interna que genera los voltajes necesarios para el funcionamiento de la máquina (+5V, --5V, +12V), y salida auxiliar de poder para una unidad de disco externa.

Microprocesador 6502A de 2Mhz, con reloj de tiempo real, con periodo de 10 milisegundos.

Teclado de 73 teclas tipo QWERTY con auto-repetición, incluyendo 10 teclas de función definibles por el usuario, y las teclas de control del cursor.

Circuitos integrados de generación de sonido, en 3 canales de música y uno de ruido, con control completo de envolvente (ADSR) y bocina propia.

Salida inicgrada para lelcvisor de color, norma NTSC, modulada en VHF canal 3.

Salida integrada de video compuesto para monitor PAL de color o blanco y negro con escala de grises.

Salida RGB con sincronía, con niveles de voltaje TTL, para monitor de color de alta resolución.

Entrada/Salida serial con el estándar RS423, interoperable con estándar RS232C, con velocidades seleccionables por programa, desde *95* hasta 9600 baudios.

Sistema Operativo de la máquina contenido en ROM de 32kB.

Lenguaje de programación intérprete de BASIC con lenguaje ensamblador 6502 incluído, en ROM de 32kB, con extenso soporte para gráficos y sonido.

Sislema de arcluvos en Disco/Red, en ROM de 32kB. Olda uno de ellos se selecciona con los comandos •DJSCO o 'RED.

Dos zapatas adicionales para ROMS/EPROMS de 16kB, para utilerías como procesador de palabras, lenguajes PASCAL, LOGO, LISP, etcétera.

Desplegado a colores lelclext (MODO 7) de 40 caracteres por 25 Hneas, con caracteres redondeados, y caracteres semigráfica;, con bajo requerimienlo de RAM (1 kB).

Siele modos adicionales de despliegue (0-6), coo caracteres redefinibles por el usuario, en adición al estándar ASCII, alfabeto griego y símbolos científicos con 80, 40 o 20 caracteres por línea, hasta 16 efectos de color y gráficos de alta resolución, con ventanas de texto y de gráficos separddas o encimadas, definibles por el usuario.

Memoria RAM dinámica, de 32 kB, dividida para desplegado de gráficos de alta resolución, programa y variables del usuario.

Pueno de usuario: Emrada/Salida digital programable de 8 bits de dalos y 2 bits de coouol, manejado por programa. Se usa para conectar periféricos, a saber: ratón, tabletas de gráficos, lector de barras, y otros.

Bus de extensión de 1 MHz con acceso directo a memoria, para conexión de disco duro (Winchester) estándar SCSI, de 10 o 30 MB, interfase IEEE488, etc.

Interfase para discos flexibles de *5* 1/4" doble lado-Ooble densidad, 80 pislas, con interfase cstándar SASI.

Conexión TUBO, especialmente dedicada para la ronexión de segundos procesadores (6502, ZBO, 80186, ele).

Puerto Econet de entrada/salida, para la conexión de varias MicroBBC concctadas en Red de Arca Local (LAN), con hasta 254 máquinas interconecladas, companiendo uno o varios Servidores de Archivo donde se almacena la información, y uno o varios Servidores de Impresión para la salida de listados. Este pueno ya eslá integrado como estándar en la MicroBBC.

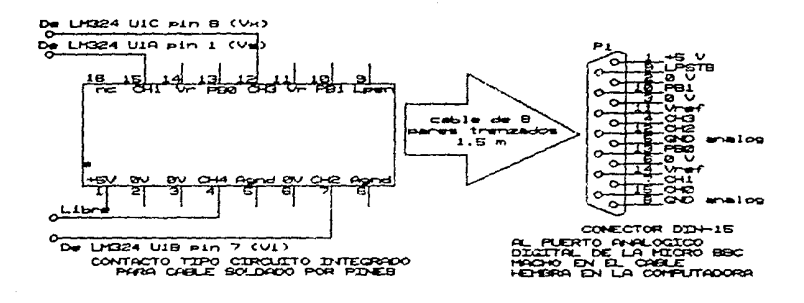

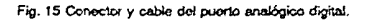

Entrada/Salida integrada para grabadora de cassettes estándar, con control automático de motor, para lectura/escritura de datos o programas, a 300 ó 1200 baudios (seleccionable por el usuario). El control de motor de este puerto (relevador) se utilizó como interruptor general de encendido del motor.

### **CONVERTIDOR ANALOGICO DIGITAL**

Para convertir voltajes analógicos a valores digitales, la MicroBBC cuenta también con una entrada de conversión analógica digital de 4 canales, seleccionables por programa, integrados en un circuito mPD7002.

Este circuito es del tipo integrador, con voltaje de referencia de 1.8 volts, con tiempo de conversión de 10 milisegundos para resolución de 12 bits, o de 4 ms para 10 bits (mas rápido con menor precisión). Por omisión se utilizan conversiones de 12 bits (dando un máximo aproximado de 100 muestras por segundo). En ambos casos el valor obtenido es presentado en 16 bits. (Holmes y Dickens, 369}.

Los dos bits menos significativos del valor devuelto por la instrucción ADVAL(0) de BASIC. indican cual canal es el que más recientemente ha terminado su conversión.

A este puerto normalmente se conectarían las palancas de juego (joysticks); en nuestra aplicación se conectarán los amplificadores de instrumentación que miden el voltaje de

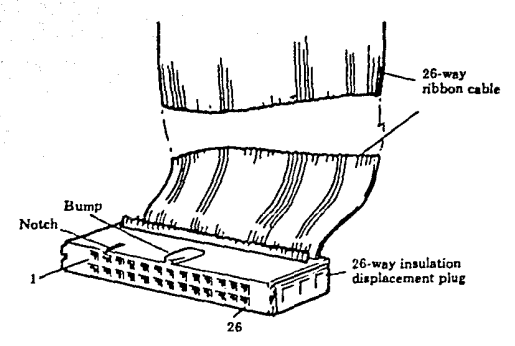

Fig. 16 Conector y cable paralelo (salida digital).

alimentación y la velocidad del motor. Ver diagrama del conector y cable usados con este puerto, en la fig. 15.

### **PUERTO PARALELO**

La MicroBBC cuenta con un puerto de salida para impresora en paralelo, con interfase CENTRONICS de 8 bits, manejado por un circuito 6522 V1A (Versalile Interface Adaptor). Este puerto se ha conectado como salida de la computadora hacia el convertidor digital analógico, mismo que produce el voltaje de alimentación al amplificador de potencia, el cual mueve al motor. Ver figs. 16 y 17, para el diagrama de la asignación de pines del conector y del cable utilizados para este puerto.

#### **UNIDAD DE DISCO**

Esta unidad de disco es de doble cara, doble densidad, utilizando 80 pistas por cara (96tpi), y almacena información en 80 pistas de diez sectores de 256 bytes cada uno, es decir un total de  $204,800$  bytes  $(200 \text{ kB})$  por cara, dando un total de  $409,600$  bytes  $(400 \text{ kB})$  pur unidad. El formato de grabación es Frecuencia Modulada.

El arranque del motor tarda menos de 250 milisegundos, haciendo girar al diskette a 300 rpm, con un tiempo de Jatencia de 100 ms, tiempo de acceso entre pistas de 4 ms y tiempo de ascmamien10 de 15 ms.

Esta unidad se conecta a cualquier MicroBBC. Requiere de alimentación eléctrica en forma de corriente directa:  $+5$  volts y  $+12$  volts, y consume menos de 20 watts,

#### **MONITOR DE COLOR RGB**

Monitor de afia resolución de 14 pulgadas, entrada RGB (Red, Green, Blue) compatible TIL de 1500 ohms de impedancia a través de conector DJN de 6 pines, con resolución de 452 x 550

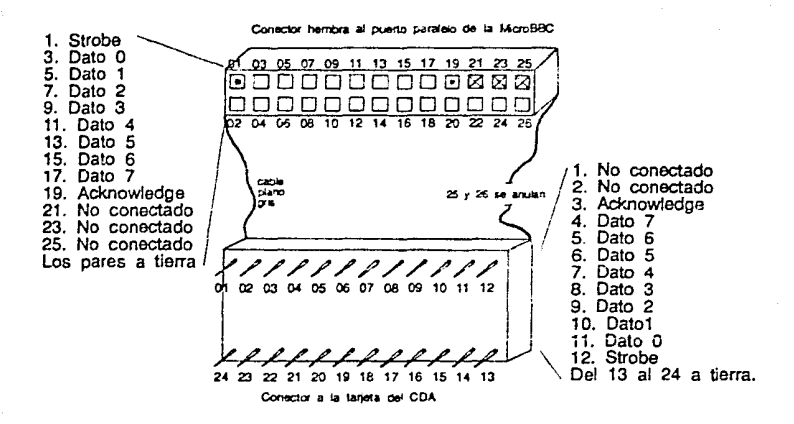

Fig. 17 Asignación de pines del cable paralelo.

pixeles, en 525 (NTSC) o 625 (PAL) líneas entrelazadas de 60 campos. Este monitor consume alrededor de 70 watts, alimentado con 117 V 60 Hz.

#### **OTROS CIRCUITOS**

A continuación también se describen algunos de los circuitos más importantes de la MicroBBC.

#### IC79 6502A

Microprocesador de 8 bits, de la familia NMOS 6500, que corre a 2 MegaHertz. Uno de los microprocesadores más populares diseñados para microcomputadoras personales y escolares de uso generalizado (Apple, Atari, Commodore). Controla todas las funciones de la MicroBBC.

#### IC16 8271

Controlador de discos flexibles, modo Frecuencia Modulada (FM), para unidades de discos de  $5<sup>1</sup>/4$ ", de 40 u 80 pistas. También uno de los más comunmente usados.

#### IC17 6522

Versatile Interface Adaptor (VIA) del Sistema, se usa para el control del teclado, generadores de sonido y de habla, así como para el control y manejo de las señales del convertidor

DESCRIPCION DE LA MICROBBC

analógico/digital (CAD), la sincronía vertical del despliegue de imagen, y otras funciones del procesador. (ver tambieo ICll).

#### **IC11** 6522

Versatile Interface Adaptar (VIA) del usuario. La mitad "A" provee Ja interfase paralela Ccotrooics a travcs de IC!O, la mitad "B" se lleva directamente al cooector PL!O para formar el puerto digital del usuario.

IC34 6505

Procesador serial de 8 bits, diseñado específicamente para controlar la transferencia de datos desde/hacia la grabadora de cassettes, así como para controlar el puerto serial de comunicaciones RS423.

# **DESCRIPCION DE LOS ACCESORIOS**

A continuación se describen los aocesorios y elementos que se han conectado a la microcomputadora MicroBBC para llevar a cabo este trabajo.

Como herramientas princípales se utilizaron un multímetro marca Fluke modelo 8022A, desarmadores, pinzas de punta y de corte, dos tarjetas de conexión Protoboard, cautln y soldadura. Como herramientas de cálculo se utilizaron la misma computadora MicroBBC y una calculadora Texas Instruments TI-59.

#### **FUENTE DE PODER**

Como fuente de poder (ver fig. 18) para la planta (motor) y Jos demás circuitos asociados (amplificador de potencia, amplificadores de instrumentación, convertidor digital analógico y tacómetro digital) se utilizaroo dos arreglos de transformadores y puentes de diodos efectuando rectificación de onda completa, con sus respectivos capacitores para eliminar el rizo. {Sladdin, 97; Millman, 349}.

Estas fuentes de poder entregan +15 V a 2 A y  $-15$  V a 1 A, aproximadamente. La regulación de voltaje se hizo en forma local con reguladores de +12 V (7812),  $-12$  V (7912) y +5 V (7805). {Fairchild, 14-89} Ver fig. 18.

## **TACOMETRO DiGlíAL**

Para medir la velocidad angular del motar en laza abierta se Je alimentó can corriente directa de O a 12 volts, y se obtuvieron medidas en revoluciones por minuto, en el ranga de 50 a 6,800 rpm.

Sin embargo, el tacómetro mecánica manual que se utilizó originalmente, tenla una precisión inferior a  $\pm 10\%$  ( $\pm 5$  a  $\pm 680$  rpm), lo cual se evidenció como insuficiente para las necesidades del proyecto.

Par ese motivo se disclló e implantó un sencilla tacómetro digital, con el único propósito de medir y desplegar Ja velocidad angular con una precisión mucha mayor de Jo que era capaz de medir el tacómetro mecánica, que además resulta incómodo para usarse con regularidad.

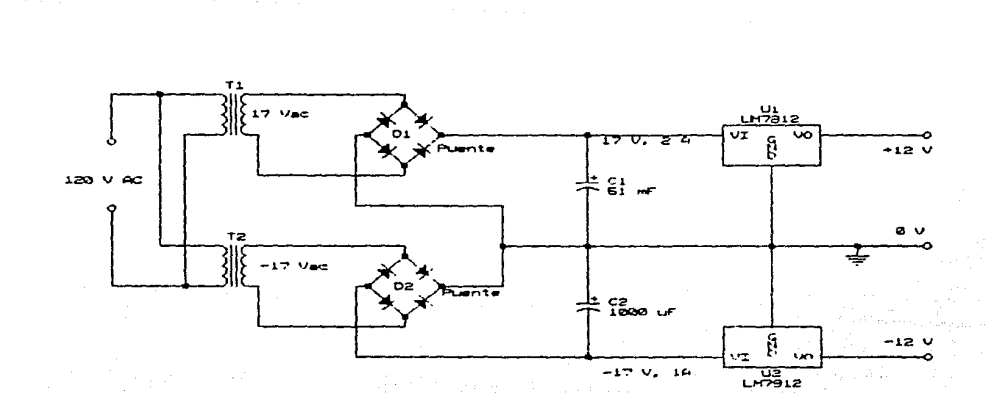

Fig. 18. Fuente de poder para planta y circuitos.

**DESCRIPCION DE LOS ACCESORIOS** 

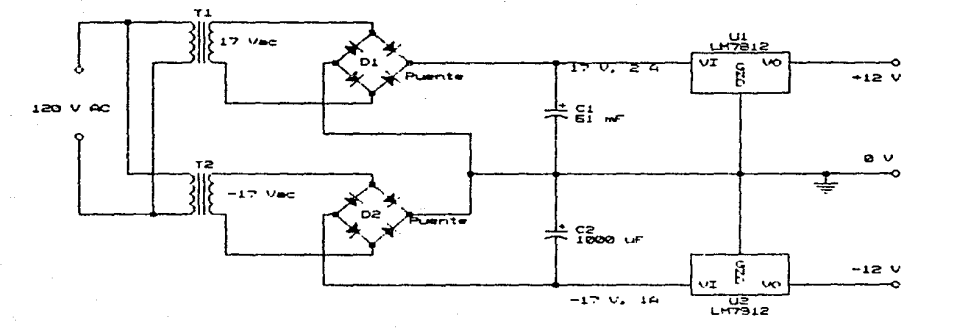

#### Fig. 18. Fuente de poder para planta y circuitos.

**DISCRIPCION DE LOS ACCESORIOS** 

l3

Cabe hacer notar que este tacómetro se diseñó exclusivamente para que el operador pueda visualizar Ja velocidad del motor de CD, si bien un pasible desarrollo futuro de dicho lacómctro sería el proporcionar directamente un conteo digital a la computadora.

Este taoórnetro se basa en un dispositivo sensoc optoelectróoico (ST8339) formado por un par fotodlodo - fotouansistor que detecta el paso de un disco cortado en sectores, adosado a Ja Decba del motor, de manera que se genera un pulso de voltaje a Ja salida del sensor cada vez que un sector del disco cruza el fotosensor. Este disco tiene dos sectores cubiertos y dos descubiertos, de modo que generará dos pulsos por cada revolución completa del rotor. Ver fig. 19.

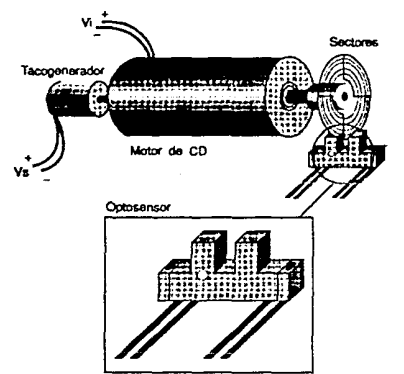

Flg. 19 Mo1or *y* oplooenaor.

A la salida de dicho sensor óptico se conecta un inversor digital de lógica TTL (74L04), con el propósito de acondicionar ese pulso, para luego llevarlo a un contador CMOS de 4 décadas cuya salida está ya acondicionada internamente para manejar 4 despliegues luminosos de 7 segmentos, en forma multiplexada, que mostrarán el conteo (en este caso, de revoluciones por segundo).

Este contador MM74C925 será alimentado con +5v; tiene una entrada asíncrona, activa alta para reestablcccrJo (Rcset); Habilita comeo (Latch Enable) alta para conteo continuo, y Reloj (Cloek), que puede contar hasta 2 MHz. En sus salidas a-g se conectan resistores de 100 ohms a Jos despliegues, para reducir la disipación de calor y calemamiemo del circuito.

El conjunto de transistores CA3046 son de propósito general, y se usan para seleccionar Ja salida multiplexada (A,B,C,D) hacia el despliegue luminoso.

El diagrama eléctrico a bloques del tacómetro digital completo se ve en la figura 20.

Mediante un oscilador externo (le mitad de un NE556), conectado en configuración monoestable, se generará un pulso exactamente de medio segundo de duración, que se usará como ventana de habilitación del contador. Ya que el sensor óptico generará dos pulsos por cada

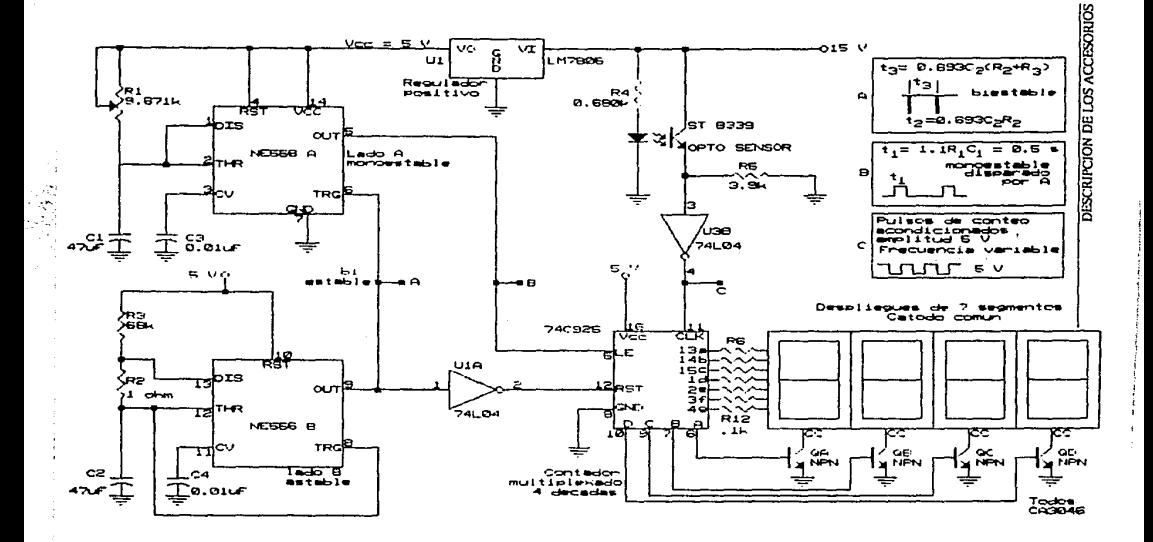

Fig. 20. Tacómetro Digital conectado a la planta.

 $\label{eq:10} \begin{array}{cccccccccc} \mathcal{M} & \mathcal{M} & \mathcal{M} & \mathcal{M} & \mathcal{M} & \mathcal{M} & \mathcal{M} \end{array}$ 

lS

rcvolucióo, tendremos una cuenta equivalente a la mitad de esa cantidad cada segundo, es decir, directamente en revoluciones por segundo.

De acuerdo al fabricante (Fairchild), el monoestable genera una salida alta durante un tiempo

$$
t_1 = 1.1 R_1 C_1 \tag{1}
$$

por lo cual, teniendo  $t_1=0.5s$  y fijando C<sub>1</sub>=47 $\mu$ F, queda:

$$
R_1 = \frac{0.5}{1.1 \times 47 \times 10^{-4}} = 9.671 \ k\Omega
$$

por lo cual se usará un potenciómetro de 10 k $\Omega$  para ajustar este valor exactamente.

Además se generará un pulso de borrado y reinicio del contador, utilizando la otra mitad del circuito NE556, conectado como biestable. La secuencia ele borrado y conteo se iniciará automáticamente ya que este pulso será generado por el oscilador conectado como astable. Este mismo pulso es el que dispara el monoestable descrito arriba.

Oc acuerdo al fabricante, el astable generará una onda cuadrada cíclica, de valor bajo por la duración de t2, y alto por el tiempo t3, cuyas ecuaciones son:

$$
t_2 = 0.693 R_2 C_2 \tag{2}
$$

$$
t_3 = 0.693 (R_2 + R_3)C_2 \tag{3}
$$

El pulso tz invenido provocará el reestablccimiento del contador y el disparo del monoestable. La duración mínima de este pulso debe ser de 250 ns para el contador, y de 150 ns para el monoestable (según sus respectivos fabricantes), por lo cual fijando C2=47µF y R2=1 $\Omega$ , se tiene:

$$
t_1 = 0.693(47 \times 10^{-6})(1) = 32.571 \text{ }\mu\text{s} > 250 \text{ }\mu\text{s} > 150 \text{ }\mu\text{s}
$$

por lo cual cumple muy bien con ambas condiciones.

El lapso ta será el tiempo que el contador mantenga fijo el conteo en los despliegues para que el operador pueda verlo, este tiempo se puede fijar alrededor de 2 segundos, por lo cual, dado C2=47µF, tendremos:

$$
R_3 \approx \frac{2}{(0.693 \times 47 \times 10^{-3})} - 1 = 61.403 k\Omega
$$

utilizando un valor de R<sub>3</sub> = 68k $\Omega$  tendremos un valor de:

$$
t_3 = 0.693 \times 47 \times 10^{-4} \times 68.001 \times 10^{3} = 2.215 \, \text{seg}
$$

el cual es suficiente para que el operador aprecie el valor desplegado. En la fig. 21 se aprecian los 1iempos del tacómetro.

Oc esta manera, obtendremos una medición de velocidad angular en revoluciones por segundo, con una precisión ideal (sin considerar variaciones en las resistencias, por ejemplo) de  $\pm 1$  rps, es decir,  $\pm$  1/60 ( 0.02) rpm, a todas luces muy superior al tacómetro mecánico original (ya que la precisión del tacómetro digital no depende de una escala).

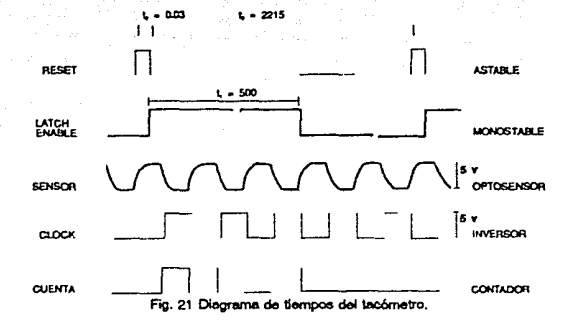

En nuestro caso particular, se ha determinado experimentalmente que el motor nunca gira a **más de alrededor de 6,000 rfm (a1 Y.:r !:!limentado ron Q vol Le; o menos). es decir 100 rps. por lo**  cual sólo se utilizarán 3 de los 4 despliegues de 7 segmentos, que podrían medir sin dificultad hasta *999* rps (999 Hz< 2Mllz - l!mite lijado por el fabricante del chip), es decir casi hasta 60,000 rpm, cantidad muy superior a las que encontraremos en nuestro proyecto. Por otro lado, para una aplicación en tales frecuencias serla indispensable colocar un optoscnsor con mayor sensibilidad.

El módulo de circuito que contiene al tacómetro digital lleva su propio regulador de voltaje de +5v (7805), de modo que no depende de regulación externa.

#### **AMPLIFICADOR DE POTENCIA**

Como amplificador de potencia para impulsar la planta se utilizó un arreglo superalfa (Darlington) que consiste de dos transistores, conectados en configuración emisor seguidor, es decir sin resistores en el colector. De este modo, el potencial en el emisor de TR2 sigue al potencial de entrada muy cercanamente, pero produce una alta ganancia de corriente.

Esta configuratión es tfpica como elemento de salida, sobre todo para plantas que requieren de voltaje unipolar de alimentación. {Chcsmond, 100,104}.

Como se ve en la fig. 22, el emisor de TR<sub>1</sub> (BC108) está conectado a la base de TR<sub>2</sub> (2N3055), o sea que la corriente de emisor de TR<sub>1</sub> se convierte en la corriente de base de TR<sub>2</sub>, por esto, la ganancia de corriente del arreglo es muy alta, en nuestro caso, ambos transistores tienen una ganancia de alrededor de 200, por lo que la ganancia total de corriente es de 40,000. La diferencia consiste en que TR1 solo puede manejar 100 mA mientras que TR2 puede conducir basta lSA, por Jo cual está mentado en un disipador de calor. {Sladdin, 145,154}

El diodo DI (1N4004) se incluye para prevenir que altos pctenciales inversos (fuera contrnclcctromotriz) provenientes de los devanados del motor dañen al transistor. {Chesmond, 128}.

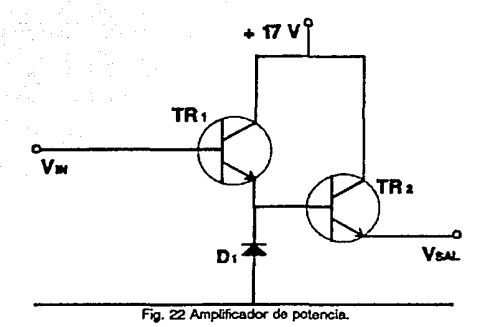

## **CONVERTIDOR DIGITAL - ANALOGICO**

Para convenir Ja salida digital de la computadora a un valor analógico hacia el actuador se usa un convertidor DACll831, conectado en configuración de conversión continua, el cual recibe su entrada digital del puerto paralelo Centronics de la computadora, su salida es en forma de corriente analógica.

Para hacer esto, se conectan a tierra Jos pines CS (chip selcct), XFER, WR1 y WR2 del convertidor, y a Vcc Ja pata !LE (input Jatch enable). Por otra parte, Ja señal Strobe del puerto Centronics, se puentea de regreso como Acknowldege (ACK), para habilitar permanentemente la iransmisión de datos. Los ocho bits del puerto paralelo se conectan directamente a las entradas DO a 07 del convenidor.

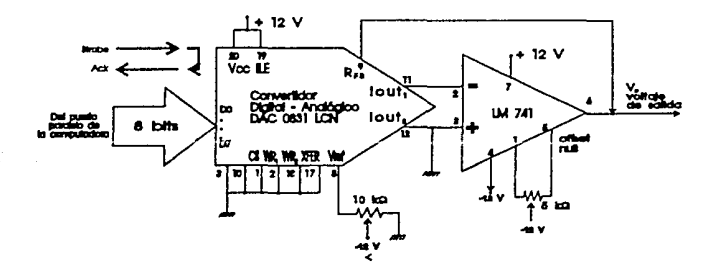

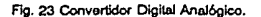

ji<br>1

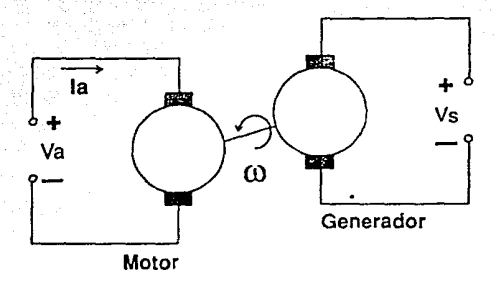

**Fig. 24 Motor de corriente directa.** 

Dicha corriente entra a un amplificador operacional LM741, de propósito general, que convierte de corriente a voltaje de excitación para el amplificador de potencia. Este l.M741 tiene control de offset null con un potenciómetro de precisión de 5 kobms. Este tipo de etapa tiene muchas ventajas, como alta ganancia, alta impedancia de entrada, baja impedancia de salida, etc. {Chesmond, 102}.

El convertidor está alimentado por +12v y -12v, regulados en forma local (LM7812 y LM7912), con una referencia negativa de potencial, ajustable con un potenciómetro de precisión de 10 kohms para lograr una alimentación al motor (en el punto Vi) de +9.00 volts a plena escala. Ver fig. 23.

### **MOTOR DE CORRIENTE DIRECTA**

Como elemento esencial de la planta se usó un pequeño motor de corriente directa, con excitación independiente (magneto permanente). Este tipo de motores se utiliza en aplicaciones industriales cuando se requiere de una alta linealidad, donde el resto del equipo funciona también con corriente directa, y cuando se desea tener un alto par de arranque. Ver fig. 24.

Faraday fué el precursor en el diseño de este tipo de máquinas rotatorias, y en la actualidad son elementos t[picos en equipos de cinta magnética, graficadorcs, copiadoras, manejadores de disco flexible, etc.

Los motores de CD se prestan con facilidad al control de velocidad, dadas sus caracteristicas altamente lineales en un rango muy extenso de voltaje de armadura. {Electrocrafl, 2-13}.

En nuestro caso, el motor de CD usado es de 12 volts de alimentación nominal, con una flecha de 9.5 cms de longitud, montada en una rotor (armadura) de 7 devanados, conectados a un conmutador de 7 placas, con dos escobillas.

El campo está formado por un imán permanente de dos polos. Este es el típico motor usado en servosistemas, con una relación flecha/diámetro > l. Dado que el campo es permanente, solo es posible controlar este motor por su armadura. En este caso, la potencia que se suministra a la

armadura debe ser relativamente alta, si bien se obtiene un par constante iodependiente de Ja velocidad (solo es funcion de la corriente de armadura). {Chesmond, 127,130}.

La función de transferencia del motor, controlado por armadura, puede representarse en su forma mas simple por Ja ecuación: {Neff, 315}.

$$
\frac{\Omega(s)}{V(s)} = \frac{K_1}{\tau_1 s + 1} \tag{4}
$$

Donde  $\Omega(s)$  es la velocidad angular del motor y  $V_i(s)$  es el voltaje de entrada. Aquí ambos se presentan en el dominio complejo s.

#### **TACOGENERADOR DE CD**

Como transductor de velocidad angular del motor se utilizó un pequeño tacogenerador marca Microswitcb, acoplado a Ja flecha del motor, el cual es también una máquina electromagnética rotatoria, excitada en forma independiente con un imán permanente.

La función del tacogenerador *es* convertir Ja velocidad angular del motor en una señal eléctrica, Ja cual es más facil de manejar, amplificar, cte. {Holman, 30}. Casi siempre el tacogenerador se coloca en el lazo de realimentación.

La teoría básica de Jos generadores es esencialmente la misma que para los motores, de hecho su función es justamente Ja inversa. Como inconvenientes, tiene Ja baja confiabilidad y el rizo producidos por el conmutador y escobillas. {Chcsmond, 44}

Este tipo de generadores produce un voltaje proporcional a una velocidad angular

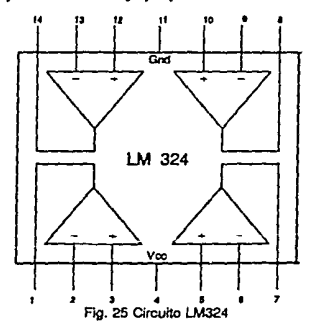

(normalmente en el rango de 3 a 7 volts/1000 rpm) y es frecuentemente utilizado en las aplicaciones de servosistemas de lazo cerrado, cuando se quiere usar Ja realimentación de velocidad, también llamada realimentación tacométrica. En nuestro caso el tacogenerador produce 4.5 volts a plena escala (es decir, cuando se aplican 9 V en el devanado de armadura del motor).

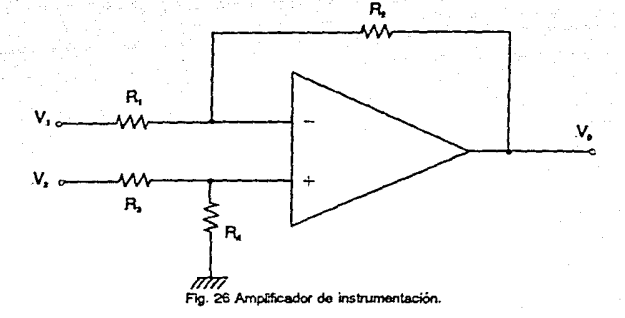

En esle caso, Ja función de transferencia del racogcnerador es: {Neff, 315}.

$$
H(s) = \frac{V(s)}{\Omega(s)} = K
$$
\n(5)

Es decir que Ja relación de rransformación de velocidad angular a vollaje de salida es consranre.

#### **AMPLIFICADORES DE INSTRUMENTACION**

Para capturar la información de velocidad del motor, producida por el tacogenerador analógico acoplado a ésle, se usan disposilivos de medición formados por amplificadores operacionales integrados en el circuito modelo LM324 (fig. 25), que contiene cuatro amplificadores operacionales de propósito general.

Este ripo de amplificador operacional, conectado como amplificador de instrumenlación (fig.26). presenta una alla impedancia de enlrada y una buena mzón de rechazo en modo común, dependiendo ambas rle Jos valores y tolerancias de las rcsisrencias. Esra configuración es Ja más común para interconectar transductores a elementos de control o realimentación. {Millman, 574}.

En nuestro caso, los amplificadores se concetan en configuración no inversora, para que el **potendaJ de** ~Jida **no camhk tk** ~:g\_'1D, **ya qut:: Je iiiií se aJ1memará al convertidor analógico digital**  de Ja compuladora, que solo admite vollajes posi1ivos. El cable que se usó para Ja conexión a Ja computadora se muestra en la fig. 27.

La ecuación general para calcular Ja ganancia de csle lipo de amplificador de instrumenlación es {Millman. 574}:

$$
V_0 = \frac{(R_1 + R_2)R_4}{(R_3 + R_4)R_1}V_2 \longrightarrow \frac{R_2}{R_1}V_1
$$
\n(6)

En nuestro caso partícular, usaremos  $R_1 = R_3$  y  $R_2 = R_4$ , de modo que la ecuación (G) (idealmente) se reducirfa a:

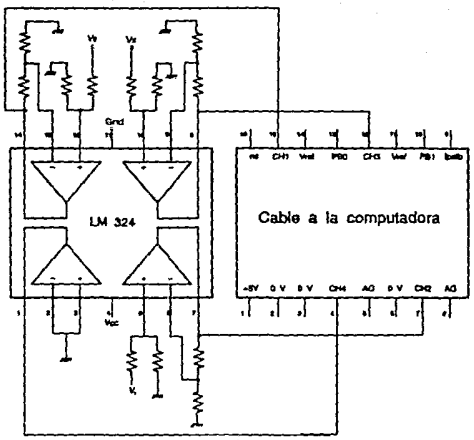

Fig. 27 Cable de los amplificadores a la computadora.

$$
V_0 = \frac{R_2}{R_1}(V_2 - V_1)
$$
 (7)

por lo que este tipo de amplificador también se llama amplificador diferencial o de diferencias.

## CALCULO DE DESVIACIONES

Si llamamos e¡ al valor de la desviación real de cada resistencia, en lugar de las resistencias originales se substituyen en la ce. (6) Jos valores:

$$
R_1 (I + e_1)
$$
  
\n
$$
R_2 (I + e_2)
$$
  
\n
$$
R_3 (I + e_3)
$$
  
\n
$$
R_4 (I + e_4)
$$

Donde R<sub>1</sub> = R<sub>3</sub> y R<sub>2</sub> = R<sub>4</sub>, aunque no necesariamente  $c_1$  =  $c_3$  ni  $c_2$  =  $c_4$ . Por lo tanto la ec. (6) queda:

$$
V_{0r} = \frac{R_1(1+e_1) + R_2(1+e_2)}{R_1(1+e_3) + R_2(1+e_4)} \frac{R_2(1+e_4)}{R_1(1+e_1)} V_2 \longrightarrow \frac{R_2(1+e_2)}{R_1(1+e_1)} V_1
$$
(8)

Con resistencias cuya tolerancia sea de 5% (cslándar comercial), asf como los voltajes de entrada, se podrán calcular las posibles desviaciones máximas de tolerancia a la salida (para la

DESCRIPCtON DE LOS ACCESORIOS *95* 

entrada al CAD de Ja computadora). Una primera aproximación de 10% es razonable, romo se verá mas adelante.

Se conectarán los amplificadores en su configuración no inversora, por ser necesario que el potencial de salida con que se alimenta al convcnidor NO no cambie de signo.

Por este motivo, y considerando que en todos los casos se tendrá el voltaje  $V_1 = 0$  (conectado a tierra), nuestra ecuación se simplifica, y la variación máxima se calcularía con la fórmula anterior, de Ja siguiente manera:

$$
V_{0e} = \frac{R_1(1+e_1) + R_2(1+e_2)}{R_1(1+e_2) + R_2(1+e_4)} \frac{R_2(1+e_4)}{R_1(1+e_1)} V_2
$$
(9)

es decir, llamando a la ganancia real  $A = V_0 e/V_2$  y a la ganancia ideal  $A_0 = R_2/R_1$  (ambas siempre positivas), queda:

$$
\frac{A}{A_0} = \frac{R_1(1+c_1)(1+c_4) + R_2(1+c_2)(1+c_4)}{R_1(1+c_3)(1+c_1) + R_2(1+c_4)(1+c_1)}\tag{10}
$$

dado que cualquier e  $<< 1$ ,  $e^2 \sim 0$  para cualquier par de e's, o sea que, utilizando:

$$
A_0 = R_2/R_1
$$

podemos reorganizar como:

$$
\frac{A}{A_0} \frac{(1+c_1+c_4) + A_0(1+c_2+c_4)}{(1+c_1+c_4) + (1+c_1+c_2)}
$$
\n(11)

analizando esta relación, y considerando el peor de los casos (e =  $\pm$  5%), veremos que la máxima desviación positiva de *NAo* se dá cuando el numerador sea máximo *y* el denominador sea mínimo, por ello, observando primero la predominancia de e4 en el numerador, vemos que debe ser e4=+5% (lo cual fija su valor también en el denominador) luego observando Ja predominancia de  $e_1$  en el denominador vemos que debe ser  $e_1 = -5\%$  (lo cual fija su valor también en el numerador); finalmente sólo queda asignar en el numerador e $2=+5\%$  y en el denominador e $3=-5\%$ .

En resumen, Ja desviación *NAo* será máxima cuando:

$$
e_1 = e_3 = -5\%
$$
  

$$
e_2 = e_4 = +5\%
$$

sustituyendo estos valores vemos que (1 *+e¡+e.¡)* = l, (J *+e:+e.i)* = *(1 +2e)* y (1 *+c1+e3)* = *( l-2c),* donde *c=0.05* 

por razones justamente inversas, se deduce que la máxima desviación negativa de A/Ao será cuando:

$$
e_1 = e_3 = +5\%
$$
  

$$
e_2 = e_4 = -5\%
$$

ahora tenemos que  $(l+e_1+e_4) = l$ ,  $(l+e_2+e_4) = (l-2e)$  y  $(l+e_1+e_3) = (l+2e)$ , es decir que se obtienen las siguientes relaciones hiperbólicas:

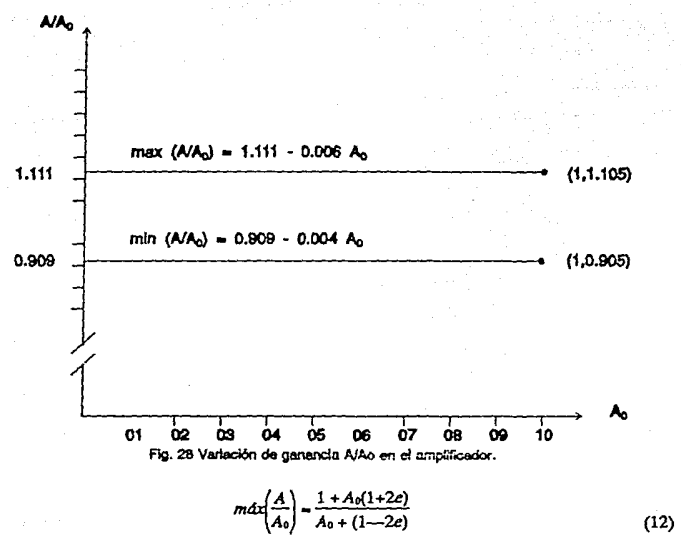

$$
m\left(n\left(\frac{A}{A_0}\right) = \frac{1 + A_0(1 - 2e)}{A_0 + (1 + 2e)}\tag{13}
$$

es de notarse que las desviaciones sólo dependen de la ganancia ideal Ao (que por definición es positiva) y de las tolerancias de las resistencias *e;,* mas no de los valores particulares de dichas resistencias *R;.* 

Con Ja relación anterior podemos construir la siguiente Tabla:

#### DESCRIPCIÓN DE LOS ACCESORIOS **91** 91

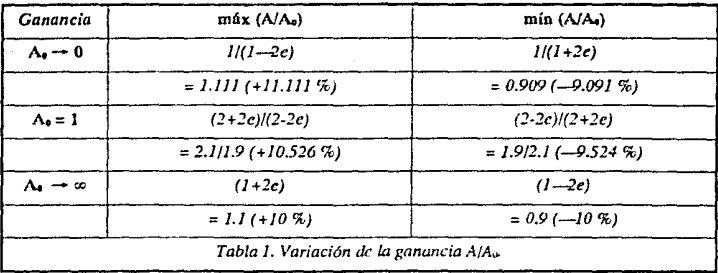

También podemos apreciar que para valores de Au entre O y 1 la variación es prácticamente lineal, es decir que se puede aproximar por una recta para un rango tan pequeño de variación de ganancia; esto también se aprecia en la gráfica. Ver fig. 28.

Vemos que máx $(A/A_0)$  pasa por los puntos  $(0,1.111)$  y  $(1,1.105)$  mientras que m $\text{fn}(A/A_0)$  pasa por  $(0,0.909)$  y  $(1,0.905)$ ; las rectas que podemos aproximar a estos datos son:

$$
max (A/A_0) = 1.111 - 0.006 A_0
$$
 (14)

$$
min (A/Ac) = 0.909 - 0.004 A0
$$
 (15)

de aquí podemos ver que la diferencia entre ambas, en el peor de los casos  $(A<sub>0</sub>=0)$  es de 0.202

También se obtendrán analítica y experimentalmente los valores exactos de Jos voltajes de salida, y con ello las desviaciones reales (ver programa Calcula).

Finalmente, Ja relación que proporciona el voltaje de salida del amplificador, en el peor de los casos de tolerancia, está dada por:

$$
V_{0\text{max}} = A_0 V_2 \frac{1 + A_0 (1 + 2c)}{A_0 + (1 - 2c)}\tag{16}
$$

La forma mas sencilla de compensar dichas pequeñas diferencias que se presenten en los valores de salida, debidas a las tolerancias de los elementos, es mediante una calibración por software integrada al sistema de programas de computadora.

Esto se logrará alimentando el amplificador de instrumentación con un valor conocido y una precisión dada, y realizando una rutina de muestreo de los valores medidos por el CAD, los cuales se compararán contra el valor que se registra en un medidor externo ("exacto"). (Ver Procedimiento PROCcalibra en programa Menú).

**Este valor externo es tomado por el operador e introducido mediante el teclado a la computadora, que cakula con amhos d;itos un factor de calihración para cada una de lns 4 entradas**  del CAD, almacenándolas en un archivo en disco para su uso futuro.

#### **VOLTAJES MAXIMOS**

El siguiente procedimiento de escalamiento se hace para optimizar el rango de excursiones de voltaje a las entradas del convertidor analógico digital. {Chesmond, 318).

Dado que el Convertidor Analógico Digital (CAD) de la MicroBBC será quien reciba los valores entregados por los amplificadores de instrumentación, la salida de éstos deberá ser menor o igual que el potencial máximo de entrada (de referencia) del CAD, que es nominalmente de 1.8 volts.

Este valor será el que se use en todos los cálculos de ganancias. Hacer referencia a la figura 28.

A máxima velocidad, (peor de los casos), se tienen las siguientes condiciones (comprobadas experimentalmente):

V;= 9.0 volts (voltaje de entrada)

este será también el voltaje máximo que esperemos para  $V_x$  (ver figura anterior).

De los experimentos iniciales se encontró que en estas condiciones aparece en el tacómetro analógico un voltaje:

 $V_s = 4.10$  volts (voltaje de salida)

lo cual se usará para los siguientes cálculos.

#### **CALCULO DE** LAS GANANCIAS

Dado que todas las ganancias que manejarán nuestros amplificadores de instrumentación están entre O y 1, se sigue que las desviaciones teóricas máximas que podemos esperar en el peor de los casos son inferiores a +11.111% y --9.524%, de acuerdo a la Tabla calculada antes.

En la fig. 29 se muestra cómo se conectarán los amplificadores de instrumentación al motor y al tacogenerador, y con base en los valores máximos que se calculan a continuación, se encontrarán las ganancias que deberá tener cada amplificador.

Si observamos la fig. 29, se ve que el valor que asignemos a Ro debe fijarse en un valor bajo para que su efecto de carga en el circuito del motor sea pequeño, pero a la vez que proporcione una caída de potencial suficiente para calcular la corriente que circula por ella. Por ello se ha seleccionado conectar allí u na resistencia de 3.3 ohms.

Cuando el motor se encuentra girando a máxima velocidad se encontró que la caída de voltaje en Roes de:

$$
V_{\rm r} = V_{\rm i} - V_{\rm x} = 0.67 \text{ volts}
$$

por lo que la potencia que disipa es:

$$
P_{\rm x} = V_{\rm r}^2/\,R_{\rm 0} = (0.67)^2\,/\,(3.3) = 0.136\;{\rm watts}
$$

se conectó, por lo tanto, una de 5 watts que está disponible comercialmente.

Ganancia A<sub>v1</sub>

$$
A_{v1} = V_{meiral} / V_s = 1.8 / 4.10 = 0.439 = R_t / R_s
$$

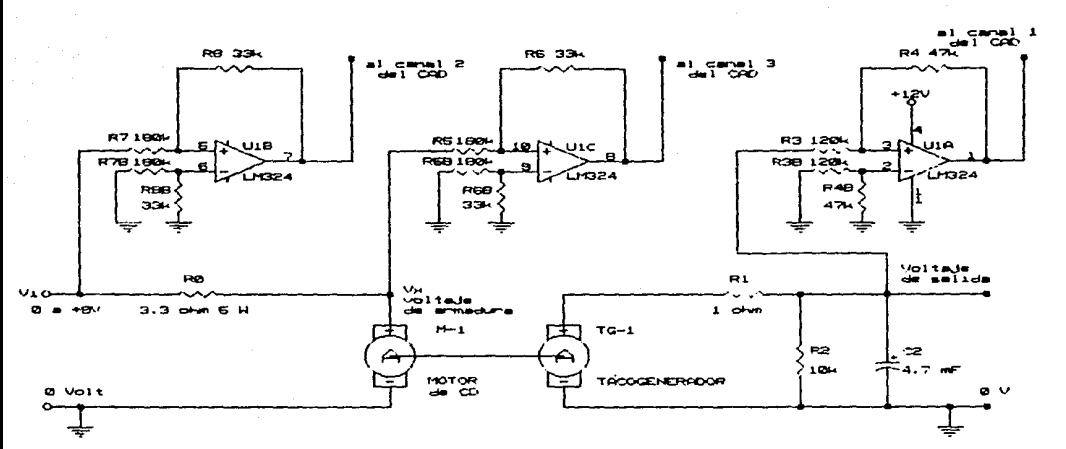

a di Kabupatén Termasuk Kabupatén Jawa Kaléndher Propinsi Jawa Kaléndher Propinsi Jawa Kaléndher Propinsi Jawa<br>Pada tahun 1990, Kabupatén Jawa Kaléndher Propinsi Jawa Kabupatén Jawa Kabupatén Jawa Kabupatén Jawa Karéndher

Report Follows

Fig 29. Conexión de los amplificadores a la planta.

**DESCRIPCION DE LOS ACCESORIOS** 

and a strong and a series of the series of the first series of the series of the series of the series of the series of the series of the series of the series of the series of the series of the series of the series of the s a na matsaya na matsayari na matsayari na matsayari na matsayari na matsayari na matsayari na matsayari na mat<br>Matsayari na matsayari na matsayari na matsayari na matsayari na matsayari na matsayari na matsayari na matsay

ļg
Un par de resistencias que se aproxima a esta ganancia soo:

$$
R_I=47\,k\Omega,\,R_J=120\,k\Omega
$$

con lo que:

 $A_{\nu1} = 0.3920 (-10.78\%)$ 

El voltaje ideal sería entonces  $V_{0}$ = 1.61 volts, y con la fórmula de desviación (9) se obtienen la salida máxima de voltaje, que se presentaría cuando  $c_1 = c_3 = -5\%$  y  $c_2 = c_4 = +5\%$ , y la salida mínima posible, cuando  $e_1 = e_3 = +5\%$  y  $e_2 = e_4 = -5\%$ . Dado

 $V_2$   $\sqrt{s}$ , Estos voltajes son: 1.78 v (+10.87%) y 1.46 v (-9.33%). Experimentalmente se midió  $que$  V $0=1.60$  volts.

Ganancia Av2

 $A_v = V_{\text{muting}} / V_{\text{max}} = 1.8 / 9.0 = 0.200 = R_1 / R_2$ 

Un par de resistencias que se aproxima a esta ganancia son:

 $R_1 = 33 k\Omega$ ,  $R_5 = 180 k\Omega$ 

con lo que:

$$
Av_2 = 0.183\;(-8.33\%)
$$

El voltaje ideal serfe entonces  $V_0$ = 1.65 volts, y con la fórmula (9) se obtienen las salidas máxima y mínima de voltaje, igual que arriba, con  $V_2 = V_{\text{imax}}$ . Estos voltajes son: 1.83 V (+10.9%)  $\sqrt{1.50 \text{ V}}$  (-9.2%). Experimentalmente se midió que  $\sqrt{1.64}$  volts.

Ganancia Av3

Si bien  $V_x$  no es exactamente igual que  $V_i$ , la diferencia es pequeña, por lo que Av3 se hace igual que A<sub>v2</sub> por simplicidad, es decir:

$$
Av_3 = Av_2 = 1.8 / 8.33 = 0.216 = R_9 / R_{10}
$$
  

$$
R_9 = 33 k\Omega, R_{10} = 180 k\Omega
$$

con lo que

$$
Av_3 = 0.183 (-8.33\%)
$$

El voltaje ideal equí sería Vo= 1.53 volts, y de este modo, los voltajes máximo y mínimo son: 1.69 V (+10.92%) y 1.39 V (-9.22%).

En la computadora se puede efectuar la resta de  $V_x - V_i$ ; para dividir entre Roy obtener la corriente de entrada si se desea (integrado en el programa de captura).

#### **RESUMEN**

En este capítulo se ha citado la historia, desarrollo y descripción de la MicroBBC, así como sus accesorios, como son el convertidor analógico digital, el puerto paralelo, la fuente de poder para la planta, el motor de CD (planta), el tacogenerador de CD, el tacometro digital, el convertidor digital analógico, etc.

Se discñaron las interfases entre la computadora y la planta; el amplificador de potencia factuador). Ios amplificadores de instrumentación, así como sus parámetros de interés, como son principalmente ganancias y voltajes.

# **3 OBTENCION EXPERIMENTAL Y ANALISIS DEL MODELO**

# **FUNCION DE TRANSFERENCIA**

La función de transferencia de una planta cualquiera puede hallarse básicamente de tres maneras: Ja primera de ellas sería con base en el conocimiento de Jos parámetros de cada uno de Jos bloques, asl como las relaciones matemáticas que rigen las interacciones entre ellos; Jos parámetros más importantes serian las constantes de tiempo de cada bloque, asl como sus ganancias respectivas.

Sin embargo, este primer método es mas bien impráctico, ya que implica Ja medición experimental o el cálculo de muchos parámetros para cada bloque, que al final de cuentas, al combinarse, implicarían una serie de errores acumulativos, de los muchos tipos que contempla Ja melrologla: truncamiento, aproximación, errores humanos, etc., es decir que Ja función de transíerenciii encontrada de esta manera serla una aproximación muy pobre a Ja planta real.

**El segundo mé1vJo de cb:c;;ción de** u~..3 **función de 1rani;;.fercncia. es la experimentación directa**  sobre Ja totalidad de Ja planta, considerada como una caja negra, a la cual se Je aplica una excitación senoidal, de amplitud constante y conocida, haciendo variar la frecuencia de dicha excitación en el rango de operación de la planta, y registrándose la respuesta de la misma, para hacer luego un análisis de respuesta a la frecuencia. {Franklin et al., 74).

El tercer método, que es el que mejor se adecua a nuestro caso, es también la experimentación directa, pero utilizando una excitación en escalón unitario, registrándose en el tiempo su respuesta (transitoria) al mismo. Este método es fácilmente aplicable dada la facilidad con que puede obtenerse dicha respuesta transitoria. {Franklin et al., 69,70).

En el caso de este último método experimental, finalmente se aplican métodos estadísticos (ajuste de curvas) para obtener Ja ecuación que correctamente describe el funcionamiento de Ja planta como respuesta al escalón. De allí es fácil pasar a su función de transferencia.

Una nota precautoria es que debe tenerse una muy buena relación de señal a ruido, va que la localización de polos por este método es muy sensible a la calidad de los datos originales. {Franklin et al., 74}.

De cualquier modo es necesario un conocimiento teórico de la forma algebraica que tiene cada bloque en su respectiva función de transferencia, o al menos una idea general sobre el tipo de respuesta que puede esperarse del sistema en su conjunto.

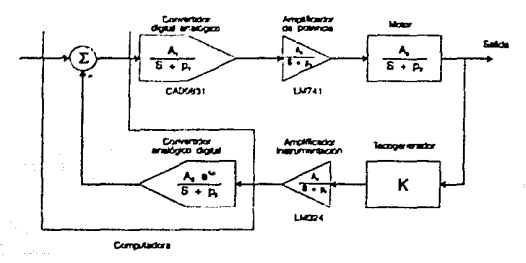

Fig. 30 Polos y ceros de la planta real.

#### **FUNCION TEORICA**

Como punto de partida, sabemos que el tacómetro puede aproximarse por una constante, el motor de CD se puede aproximar por un polo simple. En sentido estricto, el subsistema motor-tacogenerador-carga tiene una funcion de transferencia con tres ceros y seis polos, si se consideran efectos térmicos, resonancia torsional y otras características. {Electrocraft, 2.3.80}.

De la misma manera, el amplificador de instrumentación y el amplificador de potencia se pueden aproximar por un polo cada uno.

El convertidor analógico digital se puede aproximar como un sostenedor de orden cero (muestreador), que produce un retraso en el tiempo y un polo, mientras que el convertidor digital analógico, a causa de su amplificador operacional de salida, podría aproximarse por un polo. Ver fig. 30.

Así las cosas, podríamos esperar una planta cuya función de transferencia teórica es de orden superior y tendría al menos unos cinco polos (haciendo algunas simplificaciones). Ver fig. 31.

#### **FUNCION PRACTICA**

Para propósitos prácticos, veremos que al menos dos de dichos polos son prácticamente imperceptibles en los datos experimentales, y se puede hacer una aproximación muy buena con únicamente tres polos, o bien como un retraso en el tiempo y un polo simple.

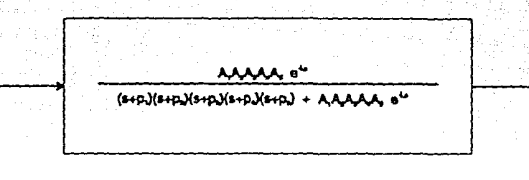

Fig. 31 Simplificacion de polos y ceros de la planta.

La obtención de la función de transferencia en forma experimental a través de la respuesta transitoria de la planta se hace con el programa de captura de datos, y su análisis y transformación con los programas para traza de gráficas, transformación de datos y cálculo de parámetros.

En el caso de la aproximación por tres polos, se aplica el método logarfunico. Para das polos puede usarse éste o bien el método diferencial de Lipka, descritos más adelante, mientras que para la aproximación por retraso y polo se utilizan las reglas de Ziegler y Nichols para curvas de reacción.

Si se deseara, se podrían comparar y combinar los tres métodos anteriores para obtener distintas aproximaciones a la función de transferencia.

#### **METODO LOGARITMICO**

Este método permite calcular, a panir de datos experimentales (ver fig. 32). los coeficientes y exponemes de una función con términos exponenciales que se supone del úpo:

$$
w(t) = A_1 e^{(-\frac{t}{T_1})} + A_2 e^{(-\frac{t}{T_1})} + A_3 e^{(-\frac{t}{T_1})}
$$
(17)

considerando que los coeficientes An, A<sub>1</sub>, A<sub>2</sub>, A<sub>3</sub>, y las constantes de tiempo T<sub>1</sub>, T<sub>2</sub> y T<sub>3</sub> son números reales, que además se asignan tal que  $T_1 > T_2 > T_3$  (idealmente, las diferencias deben ser grandes {D'azzo, Houpis, 662}).

Este caso es el que se presenta en la respuesta transitoria de un sistema de tercer orden como el que queremos aproximar, si bien puede extenderse a sistemas de orden mayor. En un sistema as!:

$$
W(t) = W_0 - w(t) \tag{18}
$$

sería la respuesta total del sistema.

Si se graficara (t, LNw(t)) podríamos observar que la parte final de esta traza (en sentido estricto para t > T<sub>i</sub>) se aproxima a una recta. Esto se debe a que si T<sub>1</sub> > T<sub>2</sub> > T<sub>3</sub>, entonces  $e^{(-\frac{t}{T_3})}y$ 

**FUNCION DE TRANSFERENCIA** *IOS* 

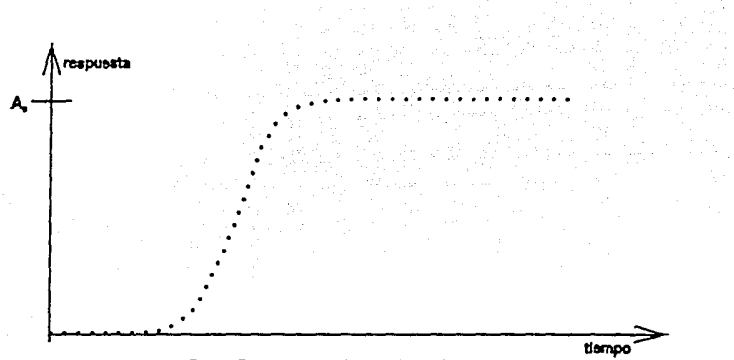

Fig. 32 Resouesta experimental de un sistema.

 $e^{(-\frac{t}{T_2})}$  decaen mas rápidamente y tienden a cero en esa región. En la práctica podríamos tomar aproximadamente el último tercio de los datos. Ver fig. 33. {D'azzo y Houpis (FCS), 662}.

Por ese motivo, es posible ajustar una recta (p.ej. por el método de mínimos cuadrados) de  $\frac{1}{2}$  equation  $\frac{1}{2}$  is the set subconjunto de los datos, en la cual podemos identificar

 $y = LN w(t), x = t$ 

es decir:

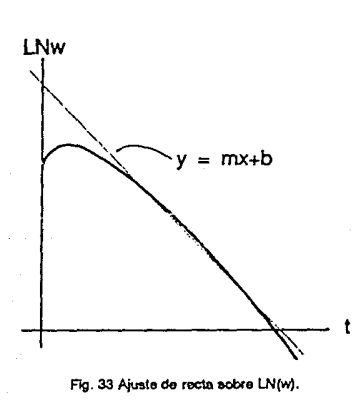

$$
LN\,w\,(t)=mt+b
$$

y dado que el término alll representado es:

$$
w(t) = A_1 e^{t - \frac{t}{T_1}}
$$
  

$$
L N w(t) = L N(A_1) - t/T_1
$$

tenemos que:

$$
A_1=e^b, T_1=-\frac{1}{m}
$$

con lo cual podemos acceder analíticamente al término  $A_1e^{-\frac{t}{T_1}}$ , para modificar nuestros datos originales de manera que:

$$
v(t) = w(t) - A_1 e^{(-\frac{t}{T_1})} = A_2 e^{(-\frac{t}{T_2})} + A_3 e^{(-\frac{t}{T_1})}
$$
(19)

de modo que si ahora graficamos LNv{t) versus l, podremos ajustar otra *recta,y=px+q* {ahora para  $T_2 < t < T_3$ ), es decir el último tercio de este nuevo trazo, de donde tendremos:

$$
A_2=c^q, T_2=\frac{1}{p}
$$

Luego se repetiría el mismo procedimiento para A<sub>3</sub> y T<sub>3</sub>, es decir, hacer:

$$
x(t) = w(t) - A_2 e^{t - \frac{t}{T_1}} - A_1 e^{t - \frac{t}{T_1}} = A_3 e^{t - \frac{t}{T_2}}
$$
\n(20)

para Juego graficar  $x(t)$ , ajustar una recta y hallar A<sub>3</sub> y T<sub>3</sub>, con Jo cual podremos completar nuestra ecuación original (17):

$$
w(t) = A_1 e^{(-\frac{t}{T_1})} + A_2 e^{(-\frac{t}{T_1})} + A_3 e^{(-\frac{t}{T_1})}
$$

#### **METODO DE LIPKA**

Este método, sugerido por J. Lipka {Lipka, 194) se usa para hallar una aproximación (ajuste) de un conjunto de datos obtenidos experimentalmente (ver fig. 32), por medio de una ecuación con dos términos exponenciales (dos polos) y un término constante, basándose en el hecho de que el trazo de una ecuación exponencial en papel semilogarítmico se aproxima a una recta. Este método es analfticamente muy exacto, como se verá ea su desarrollo teórico, pero hay que hacer notar que es muy sensible a Ja calidad de los datos originales. Para que este método funcione con corrección, Jos polos deben estar separados al menos por un orden de magnitud uno del otro.

Primeramente se hará el desarrollo teórico y luego se indicará como se aplica en Ja práctica.

Este método se incorporó en el programa de Gráficas del sistema, ya que es claramente adecuado para ajustar un conjunto de datos obtenidos a partir de una planta cuyo comportamiento transitorio ante una entrada escalón suponemos se apega, al menos en forma aproximada, a Ja siguiente ecuación:

$$
W(t) = W_0 - w(t)
$$

**FUNCION DE TRANSFERENCIA** 

 $=-A_1e^{(-\frac{t}{T_1})}e^{(-\frac{2t}{T_1})}-A_1e^{(-\frac{t}{T_1})}e^{-\frac{t}{T_1}+\frac{1}{T_2}}+$  $-4x(-\frac{1}{T_2})e^{-h(\frac{1}{T_1}+\frac{1}{T_2})}-4x(-\frac{1}{T_2})e^{(-\frac{2h}{T_2})}$ 

que simplificada queda:

 $-w'(e^{i\frac{\pi}{T}}) + e^{i\frac{\pi}{T}}$  $=-A_{1}e^{(-\frac{t}{f_{1}})}e^{(-\frac{t}{f_{1}})}\left(e^{(-\frac{t}{f_{1}})}+e^{(-\frac{t}{f_{1}})}\right)\\ -A_{2}e^{(-\frac{t}{f_{1}})}e^{(-\frac{t}{f_{1}})}\left(e^{(-\frac{t}{f_{1}})}+e^{(-\frac{t}{f_{1}})}\right)$  $= -A_1e^{(-\frac{1}{L})}e^{(-\frac{1}{L})}e^{(-\frac{1}{L})}$   $- A_1e^{(-\frac{1}{L})}e^{(-\frac{1}{L})}e^{(-\frac{1}{L})}$  $-A_1e^{(-\frac{t}{L})}e^{(-\frac{t}{L})}e^{(-\frac{t}{L})}-A_1e^{(-\frac{t}{L})}e^{(-\frac{t}{L})}e^{(-\frac{t}{L})}$ 

queda:

y multiplicando la ec. (22) por otra constante:  $-\left(e^{(-\frac{1}{T_1})}+e^{(-\frac{1}{T_1})}\right)$ 

 $we^{(-k\frac{1}{l},\frac{1}{l},1)} = Ae^{(-\frac{1}{l},e^{(-k(\frac{1}{l},\frac{1}{l},\ldots)+A)e^{(-\frac{1}{l},1)}e^{(-k(\frac{1}{l},\frac{1}{l},1))})}}$ 

queda:

$$
= A_1 e^{(-\frac{1}{f_1})}e^{(-\frac{2k}{f_1})} + A_2 e^{(-\frac{1}{f_1})}e^{(-\frac{2k}{f_1})}
$$
en la ec. (21) multiplicando por la constante:

 $w''(t) = A_1 e^{(\frac{(t+2t)}{T_1})} + A_2 e^{(\frac{(t+2t)}{T_2})}$ 

 $t = t + h$ 

 $w'(t) = A_1 e^{(t+h)} + A_2 e^{(t+h)}$ 

luego con:

obtenemos:

 $t = t + 2h$ 

queda:

 $w(t) = A_1 e^{(-\frac{t}{L})} + A_2 e^{(-\frac{t}{L})}$ Suponiendo que nuestros datos se encuentran igualmente espaciados para los valores de la

donde Wo es el valor final (de estado estable) y:

variable t, con incrementos cuyo valor sea h, hacemos las transformaciones:  

$$
t = t + h
$$

$$
\overline{2}
$$

$$
\overline{23}
$$

 $(22)$ 

 $(21)$ 

$$
\overline{2}
$$

$$
\overline{23}
$$

$$
\mathbb{R}^{\frac{1}{2}}
$$

$$
f_{\rm{max}}
$$

 $-1 + \frac{1}{2}$ 

$$
A_1e^{-T_1}e^{-T_2}
$$
la constante:

y al reagrupar:

$$
= -e^{(-k(\frac{1}{T_1},\frac{1}{T_1}))}\left(A_1e^{(-\frac{t}{T_1})}+A_2e^{(-\frac{t}{T_1})}\right)-\left(A_1e^{(-\frac{t}{T_1})}e^{(-\frac{2k}{T_1})}+A_2e^{(-\frac{t}{T_1})}e^{(-\frac{2k}{T_1})}\right)
$$

al referimos a (21) y (23) podemos poner Ja expresión como:

$$
-w'\left(e^{j-\frac{k}{T_1}+\frac{k}{T_1}+\frac{1}{T_1}}\right)=-we^{-k(\frac{1}{T_1}+\frac{1}{T_1})}-w''
$$

o bien:

$$
w'' = w' \Big( e^{(-\frac{h}{T_1})} + e^{(-\frac{h}{T_1})} \Big) - w e^{-h(\frac{1}{T_1} + \frac{1}{T_1})}
$$

y al dividir entre w:

$$
\frac{w^{**}}{w} = \frac{w^{*}}{w} \left( e^{(-\frac{k}{T_1})} + e^{(-\frac{k}{T_2})} \right) \cdots e^{-k(\frac{1}{T_1} - \frac{1}{T_1})}
$$
(24)

La cual es una ecuación en diferencias, de segundo orden, si recordamos que  $h = \Delta t$ , w'=w(t+h)  $y w'' = w(t+2h)$ . Al graficar esta relación, se aproximará a una recta de la forma:

$$
y = px + q
$$

**donde:** 

$$
y = w^{\prime\prime}/w
$$

son las ordenadas de Ja recta, mientras que:

$$
x = w'/w
$$

son las abscisas de Ja misma;

$$
p = e^{-\frac{h}{T_1}} + e^{-\frac{h}{T_2}}
$$

es la pendiente de la recta y:

$$
q=-e^{-k(\frac{1}{T_1}-\frac{1}{T_2})}
$$

es el intercepto al origen. Despejando de (26) queda:

$$
-h(\frac{1}{T_1} + \frac{1}{T_2}) = LN(-q)
$$

$$
-\frac{1}{T_1} = (\frac{1}{h})LN(-q) + \frac{1}{T_2}
$$

sustituyendo en (25) *y* reordenando:

$$
p = e^{i\left(\frac{1}{h}LN\left(-q\right)+\frac{1}{f_1}\right)} + e^{-\frac{h}{f_1}}
$$
\n
$$
= e^{iLN\left(-q\right)+\frac{h}{f_1}\right)} + e^{-\frac{h}{f_1}}
$$
\n
$$
= e^{iLN\left(-q\right)} e^{\frac{h}{f_1}} + e^{-\frac{h}{f_1}}
$$

FUNCION DE TRANSFERENCIA

109

(26)

(25)

 $\dddot{\overline{r}}$  *queda:* al multiplicar por *e* 

. . **•-qeT;+er;** 

es decir:

$$
\left(e^{-\frac{k}{T_1}}\right)^2 = p\left(e^{-\frac{k}{T_1}}\right) = q = 0
$$

 $\overline{r}$ , por lo tanto: la cual es una ecuación cuadrática en e-

$$
e^{-\frac{k}{f_1}}=\frac{p\pm\sqrt{p^2-4(-q)}}{2}
$$

de alll que los polos son:

$$
\left[-\frac{1}{T_1},-\frac{1}{T_2}\cdot\frac{1}{h}LN\left(\frac{p\pi\sqrt{p^2+4q}}{2}\right)\right]
$$

si hacemos del término:

$$
p^2 + 4q = r^2
$$

para que el logaritmo natural de esa expresión exista como número real, se necesita que:

$$
p \longrightarrow \sqrt{p^2 + 4q} > 0
$$
  

$$
p^2 > p^2 + 4q
$$
  

$$
q < 0
$$

es decir que el intercepto al origen sea negativo. De allí que, para que los polos sean números **reales:** 

si  $(p^2+4q) > 0$ 

$$
-\frac{p^2}{4} < q < 0
$$

para que  $p \pm r > 0$ 

NOTA: Esto no implica que una planta cualquiera nu pueda tener un par de polos complejos conjugados, simplemente significa que tal caso no concuerda con lo supuesto por nosotros en este momento, ya que nuestra planta no muestra, a través de los datos experimentales, ninguna oscilación, la cual deberla estar presente si los polos tuvieran una panc imaginaria.

**FUNCION DE TRANSFERENCIA** 

 $_{\sigma\tau}$ 

rж

Ahora, al conocer  $-1/\Gamma_1$  y  $-1/\Gamma_2$ , los asignaremos de tal modo que  $T_1 > T_2$  o sea que (-1/T<sub>2</sub>)  $+1/\Gamma_1$ ) < 0, y hacemos uso de la ec. (21), multiplicando por *e*  $\frac{1}{T_1}$ 

$$
wc \frac{1}{T_1} = A_1 + A_2 e^{\left(-\frac{1}{T_1} - \frac{1}{T_1}\right)}
$$

la cual al graficarsc, de nuevo es de Ja forma:

 $y=mx+n$ 

directamente con:

$$
y = w(t)e^{\frac{t}{T_1}}, \quad x = e^{(-\frac{1}{T_1} + \frac{1}{T_1})t}
$$

$$
m = A_2, n = A_1
$$

Jo cual completa la ecuación que buscamos.

De esta manera, lo que debe hacerse para encontrar Jos coeficientes y Jos exponentes que son las incógnitas de nuestra ecuación (21), deben graficarse en un sistema coordenado cartesiano los pares de datos:

$$
\left(\frac{w^*}{w},\frac{w^{\prime\prime}}{w}\right)
$$

donde *w* es el valor experimental de la función, mientras que w' es el valor en *t+h,* y *w"* es el valor en *t+2h.* 

Una vez hecha la gráfica, se hace un ajuste (p.ej. por el método de mínimos cuadrados) que aproxime una recta a ese conjunto de datos, obteniéndose un valor para la pendiente  $p$  y para el intercepto al origen *q.* 

Se calcula  $p^2 + 4q$ , y conociendo el valor del incremento constante h, se obtienen los valores de  $-1/\Gamma_1$  y  $-1/\Gamma_2$  con la igualdad (28).

Conociendo  $1/\Gamma_1$  y  $1/\Gamma_2$  se calcula y se grafica la ecuación (29), que también se aproxima a una  $cca$ , se hace un ajuste de la misma y se obtiene un nuevo par pendiente e intercepto, de donde se obtienen los coeficientes  $A_1$  y  $A_2$  de nuestra función original, con los signos adecuados.

#### **METODO DE ZIEGLER Y NICHOLS**

Este método fué diseñado en Jos 50's por Ziegler y Nichols, basándose en trabajos previos (1936) de Callender, Hartree y Poner {Franklin el al., 69}.

Ziegler y Nichols analizaron plantas industriales reales (normalmente de orden superior) y obScrvaron que su respuesta a una entrada de escalón unitario es una curva de tipo sigmoide, que llamaron curva de reacción, (ver fig. 34) a Ja cual se le puede ajustar una función de transferencia básica con una ecuación de Ja forma:

(29)

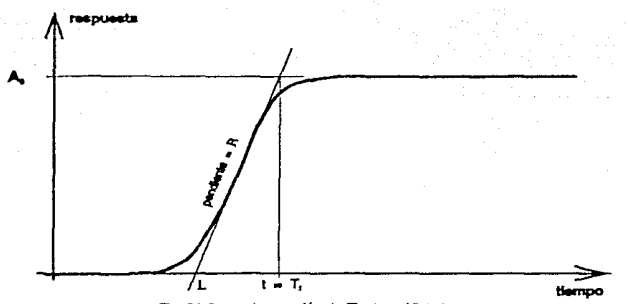

Fig. 34 Curva de reacción de Ziegler y Nichols.

$$
G(s) = \frac{Re^{-Ls}}{T_1 s + 1}
$$
 (30)

es decir un retraso en el tiempo (también llamado retraso de transporte) de magnitud L, con un polo simple de valor *J(T1* y con una ganancia *R(T¡* La equivalente función de respuesta transitoria en el tiempo serla:

$$
g(t) = \left(\frac{R}{T_1}\right)u(t-L) e^{-\frac{(t-t)}{T_1}}
$$
\n(31)

donde *u(t-L)* es un escalón unitario retrasado *L* unidades, es decir que la función es una exponencial simple retrasada L unidades en el tiempo. De aquí la respuesta total al escalón sería:

$$
w(t) = W_0 - g(t)
$$

**osea:** 

$$
w(t) = \left(\frac{R}{T_1}\right)u(t-L)\left(1 - e^{-\frac{(t-L)}{T_1}}\right)
$$
\n(32)

Para calcular los parámetros *R, L* y *Ti* se utiliza la gráfica de la respuesta de Ja planta, sobre la cual se traza una recta que pase por el punto de inílexión, es decir que es la recta de mayor pendiente que se pueda trazar sobre dicha respuesta (ver figura 34). (Alvarez y Alvarez, 2; Takahashi et al., 343, 369; Chcsmond, 398).

La pendiente de esta recta es llamada *R,* el punto donde la recta cruza el eje del tiempo es el retraso L, y la abscisa del punto donde cruza con el valor final (de estado estable) de la respuesta es la constante de tiempo  $T_1$ .

112 FUNCtON DE TRANSFERENCIA

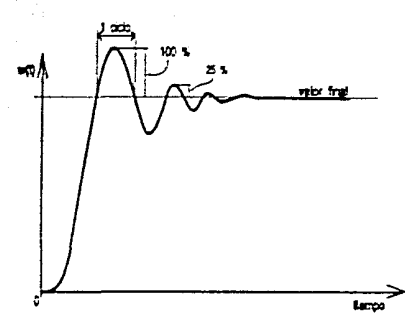

Fig. 35 Respuesta ideal de un sistema usando control PII

Con estos parámetros  $R, L, y, T$ <sub>1</sub> también se podrán diseñar controladores PID en forma aproximada, como se verá mas adelante, para que un sistema que utilice tal controlador tenga una respuesta óptima, de acuerdo a la definición de Ziegler y Nichols. Ver fig. 35. También es posible añadir más polos a este modelo si se desea, o bien combinar distintos métodos. {Franklin et al., 105}.

# **OBTENCION DEL MODELO DE LA PLANTA**

A continuación se describen los procedimientos seguidos para obtener el modelo de la planta (a través de su respuesta al escalón) iniciando con la conexión del equipo, la simulación y luego el cálculo de incógnitas. Ver fig. 36.

#### **CONEXION DEL EQUIPO**

Se conecta la fuente de poder (transformadores y puentes rectificadores) cuya salida deberá dar ±17 volts aproximadamente (no regulada). Esta fuente tiene una salida de 1 Ampere y una de 2 Amperes. Ver figura 37.

A la salida de 1 Ampere se conecta el regulador de --12 volts (LM7912) que se utiliza como referencia en el circuito convertidor digital analógico, y como ajuste de salida nula en el amplificador operacional LM741.

A la salida de 2 Amperes se conecta el regulador de +12 volts (LM7812) que va a los circuitos. Esta salida deberá dar +17 volts aproximadamente cuando se encienda la fuente de poder. Aquí se conecta también la alimentación del amplificador de potencia.

Se conecta el cable que entra a la MicroBBC al puerto de cassette (DIN de 5 pines, usa solo 2 hilos), por un lado al borne negativo de la fuente (0 volts) y por el otro al borne negativo general de los circuitos y motor.

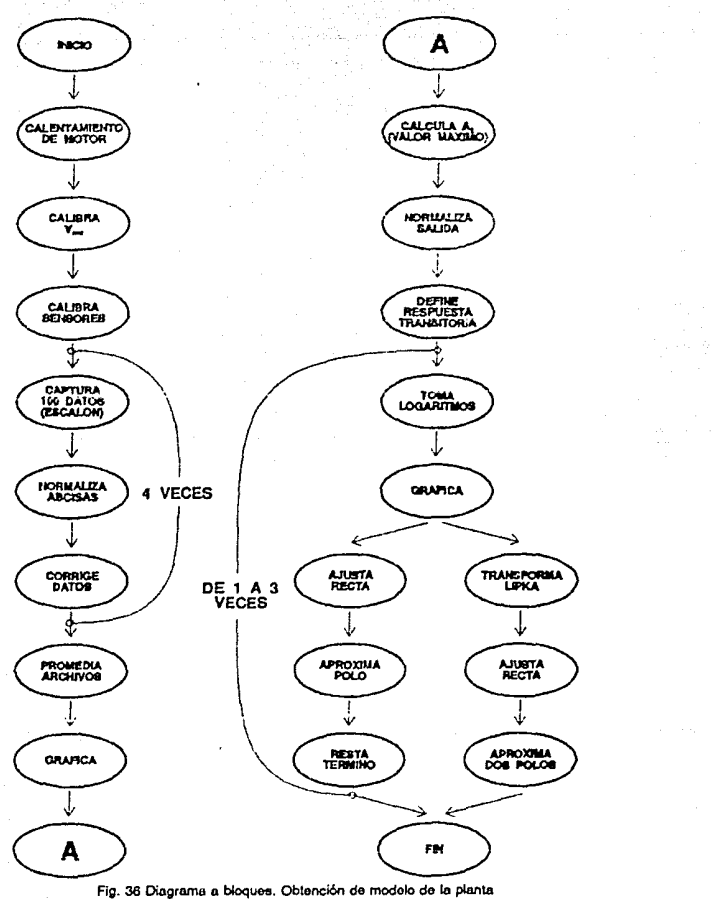

**114** 

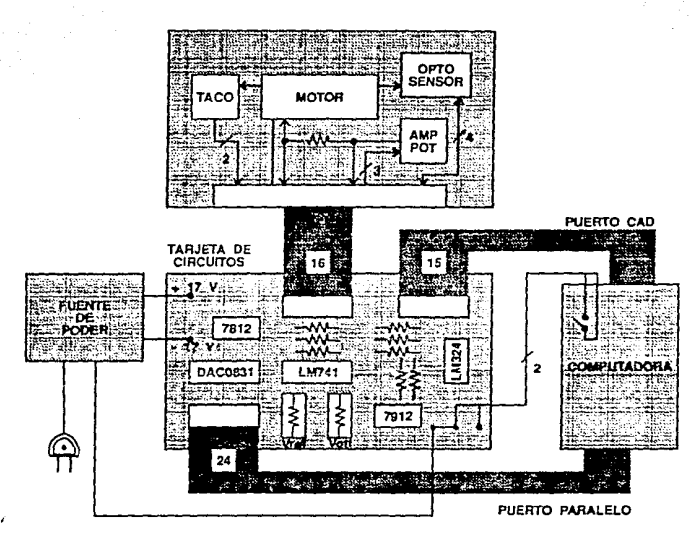

Fig. 37 Conexión de la planta.

Esto se debe a que se usará el rclcvador inierno de la computadora como in1crrup1or general de encendido, y como dispositivo de seguridad ea caso de emergencia, ya que si se oprime Ja lccla ROMPE, o se apaga la computadora, el relevador se abre, cortando la corriente de los circuitos y *del* motor, evirando o reduciendo cualquier posible daño.

Se conecta el cable de las salidas (15 hila>) de los amplificadores operacionales de instrumentación al puerto CAD de la MicroBBC.

*Se* conccia el cable plano (24 *hilos)* que va del puerto paralelo de la MicroBBC (parte inferior del teclado) a la tarjeta donde está conectado el circuito convertidor digital analógico (DAC0831) y el amplificador operacional (LM741).

Se conecta el cable plano de 16 hilos que conecta a la planta (motor), junto con el tacómetro analógico, optoscnsor y amplificador de potencia a las otras tarjetas de circuitos.

Se conecta el tacómetro digital a la alimentación no regulada de +15 V (ya que tiene su propio regulador), a tierra y a la salida del sensor optoelectrónico que viene de la planta.

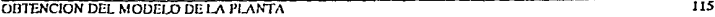

Se enciende el monilor y Ja computadora. Se coloca el disco de programas en Ja unidad de discos y se oprimen en el leclado simulláneamenle las teclas CAMBIO y ROMPE. En este momento debe aparecer el menú del sistema.

Se enciende la fuente de poder, de modo que se carguen los capacitores de la fuente y se aliste para activar los reguladores y con ello las tarietas de circuitos.

### **CALENTAMIENTO DEL MOTOR**

Antes de proceder, es necesario calentar el motor para eliminar efectos térmicos indeseables, estabilizando al motor cerca de su punto de operación. Para hacer esto, se selecciona del menú la opción "Calcntamicn10 de motor", la cual enciende y apaga el mmor en forma consecutiva a **intervalos crc.cicmcs y decrecientes, y Juego con valores al a;r...ar. 8.tc procedimiento tarda 1tproxirnadamcntc tres minutos.** 

#### **VELOCIDAD MAXIMA**

Al lerminar la fase de calcnlamiento del motor, el programa de calentamiento genera el valor digital máximo de salida (plena escala de alimentación al motor) el cual sirve para ajustar el valor máximo de potencial de armadura (en lazo abierto) la primera vez que la planta se enciende. Esto es con el objeto de aprovechar el máximo rango de operación del motor de aquí en adelante, asf **como para lencr siempre una misma referencia de voltaje.** 

Se utiliza el multímetro para medir el voltaje de alimentación que aparece en la armadura del motor. Este voltaje a plena escala se ajusta a 9.0 volts mediante el potenciómetro marcado  $V_{ref}$ . que es la referencia de potencial del convertidor digital analógico.

Para volver al menú principal se oprime ROMPE en el momenlo que se haya ajustado correctamenle el potenciómelro.

## **CALIBRACION DE SENSORES**

Ahora se selecciona la opción "Calibración de Sensores", apareciendo el mensaje "oprima una tecla para comenzar".

En este momenlo se oblendrán fac1ores de equivalencia para Jos puenos de conversión analógica/digital, es decir, constantes que nos permitirán convertir cifras binarias adimensionales a valores equivalentes de voltaje o velocidad, ajustándose la computadora como instrumento de medición con respecto a un esiándar aceplado (mullfmetro digi1al). (Holman, 27}.

En el caso del canal 1, las cifras obtenidas se equiparan a voltajes del tacogenerador analógico acoplado al motor, es decir equivalen a la velocidad angular del motor en rps, o bien a voltaje aplicado a la armadura del mo1or, en el caso del canal 2.

Se conceta el voltímetro digital a las terminales cuyo potencial será acondicionado por el amplificador de instrumentación y Juego convertido de un valor analógico a uno digital por el CAD de Ja microcompuladora. Se dehc empezar por el pueno de conversión 1, y repetirse para el 2. Los canales 3 y 4 no se utilizan.

En este momento el motor se enciende, luego se repite el mensaje "oprima una tecla", y al hacerlo, el CAD empieza a registrar valores, y nos muestra un promedio de las últimas 100

muestras obtenidas en el primer canal de conversión, as! como el valor mlnimo, el máximo, Ja düerencia absoluta y en porcentaje, Jo cual nos clá una idea de Ja precisión de Ja medición. Normalmente dicha düerencia de medición no superará el 2%.

Ahora se nos pide el valor observado por nosotros en el multlmetro con Jo cual se obtiene Ja razón de valores observado/medido (CAD) en ese puerto, Jo cual nos da Ja constante de equivalencia.

Se cambia el multlmctro a las terminales del pueno 2, repitiendo el procedimiento. Las canales 3 y 4 oo se usan, por Jo cual ciarán valores al azar y es irrelevante el valor que introduzcamos para Ja conversión.

AJ terminar, Ja computadora apaga el motor y nos muestra el valor final de cada constante de conversión ( 4 en total), guardándolas en disco con el nombre de archivo D.sensor, ya que serán utilizadas posteriormente por Jos otros programas. AJ terminar, automáticamente regresa al menú principal.

En este procedimiento se obtuvieron Jos siguientes valores:

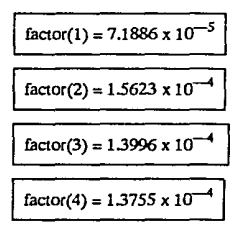

### **SIMULACION DE ENTRADA ESCALON**

Aqul se aplica una entrada escalón de voltaje de amplitud máxima (9 volts) a la armadura del motor, con Jo cual se obtendrá y registrará su respuesta transitoria (velocidad angular vs tiempo). El procedimiento se repite cuatro veces, haciéndose después un promedio entre las medidas, para obtener finalmente un solo archivo de datos de simulación.

La variable a medir es Ja velocidad angular del motor, convenida primero por el tacogenerador a un valor de voltaje (4.5 volts a plena escala), luego escalada por el amplificador de instrumentación a un valor mas bajo ( 1.8 volts), y finalmente por el convenidor analógico digital a una cifra binaria ( hex FFFF), que es Jo que Ja computadora registrará.

Para llevar a cabo cada simulación se llevan a cabo Jos siguientes pasos:

Se selecciona la opción "Entrada de datos", se digita "100" para el número de datos, luego Ja opción de origen "Experimental".

Se nos ofrece ahora una selección de función excitadora (O: Impulso, 1: Escalón, 2: Rampa), a lo cual responderemos 1 (Escalón).

Se nos pide por ello el valor inicial del cual partirá el escalón, y el valor final al que llegará (ambos en porcentaje). Normilmcnte responderemos O para el valor inicial, y 100 para el máximo, que es el valor de alimentación a plena escala, que produce un valor hexadecimal &FF en la salida digital de 8 bits, equivalente a 9 volts de alimentación a la armadura.

En este momento la computadora está lista para capturar datos, para lo cual nos indica que debe oprimirse cualquier tecla para comenzar.

AJ hacerlo, Ja computadora aplica Ja función escalón de voltaje al motor y de inmediato empieza a registrar datos, tanto del tiempo transcurrido (en centésimos de segundo) como de valores convertidos por el CAD, equivalentes a voltaje en el tacogcnerador, y éslos a Ja velocidad angular del motor.

El tiempo total de captura para 100 datos es de poco menos de 2 segundos, en este lapso aparece el mensaje "capturando datos", Juego de Jo cual se apaga el motor y aparecen los mensajes "leyendo factores" y "conviniendo datos". Aquí es donde las cifras adimensionales medidas por el CAD son convertidas a valores equivalentes de voltaje o velocidad.

Luego se nos pide un nombre de archivo para guardar este conjunto de datos (por ejemplo A.datos) y una descripción o texto (máx 40 caracteres) que los acompañe (p.ej. experim 15 die 90 1300). De Ja misma manera se nos piden las unidades de tiempo (centisegundos) y las unidades de la variable medida  $w(t)$ , en este caso volts o rps.

As! Jos datos quedan guardados en disco, y al oprimir una teda se procede a usar el programa de gráficas, donde se podrán observar los resultados.

Este procedimiento se repite cuatro veces para obtener un número igual de conjuntos de datos (p.ej. A.datos, B.datos, C.datos, O.datos).

#### **GRAFICACION DE LA RESPUESTA TRANSITORIA**

Dentro de la opción de Graficación etc. se da el nombre del archivo que recién se capturó (p.ej. A.Datos) y se oprime RETORNA. Con esto se abre el archivo y aparece el mensaje del conjunto de datos (p.ej. cxperim 15 die 90 1300), Ja cantidad de datos almacenados y Juego Jos mensajes "leyendo datos", "calculando máximos y mínimos" y finalmente "oprima cualquier tecla".

El programa está listo para manipular los datos leidos, para lo cual se oprime cualquier tecla, y al aparecer el menú de opciones se oprime "G" para que aparezca Ja gráfica de éstos, junto con el texto que los acompaña. Es posible seleccionar G para puntos aislados, H para línea punteada o J para trazo continuo.

Después de observar la gráfica se oprime la tecla "T" que nos permitirá ver la tabla de los valores leidos, se oprime P para verlos por Ja pantalla o 1 por impresora y entonces aparecerán: el texto que dcscrihc este archivo, el número de datos, Jos valores del origen de Ja gráfica y Jos valores máximos y mínimos de los valores del tiempo y de la función de salida.

Luego viene la tabla que muestra el número de cada dato, el valor del tiempo (en centisegundos), el valor de la función de salida, que es el voltaje del tacómetro (proporcional a la velocidad angular del motor) y el porcentaje de cada valor de dicha función con respecto al máximo registrado.

El despliegue se detiene cada 15 lineas para poder ser revisado, para avanzar otro tramo se debe oprimir la tecla "CAMBIO", hasta llegar al final de Ja tabla, donde aparece de nuevo "opción", oomo invitación a escoger una de las opciones disponibles. Se puede seleccionar "G" ("H" o "J") o "T' tantas veces corno se desee.

#### **NORMALIZACION DE ABSCISAS**

Lo primero que hay que hacer es normalizar las abscisas y eliminar los datos que no pcneneccn a la respuesta transitoria al escalón, ya sea los que pertenecen al estado estable, o bien previos a la aplicación del escalón, si los hubiere.

Al ver tanto la tabla como la gráfica observemos que aparentemente hay datos faltantes que Ja computadora no pudo registrar, aunque sabemos que el muestreo se realiza exactamente cada cieno lapso constante, por Ja manera en que se ejecuta el ciclo de muestreo dentro del programa. De esta manera, en Ja gráfica aparecen como pequeños "huecos" entre cada conjunto de unos cinco puntos.

Sin embargo lo que sucede es que la computadora lleva un conteo de tiempo en centésimos de segundo aproximado al entero inmediato inferior, de modo que:

 $I = I_0$ 

para:

#### $ln 5$   $l < 11$

donde to y t<sub>1</sub> son enteros en centisegundos mientras que t es un número real.

Por ello hemos de calcular las abscisas correctas de cada par ordenado (con fracciones del orden de décimos de milisegundo), para obtener una tabla de datos igualmente espaciados, lo cual resulta muy conveniente para poder aplicarle ciertos métodos estadísticos, además de ser analítica y visualmente más correcta.

Para hacer esto, se selecciona la opción "F" para volver al menú principal, donde se selecciona la opción 6: "Transformación de datos" ya que empezaremos a modificar gradualmente el archivo original de datos experimentales para obtener la respuesta transitoria, y más adelante, la función de transferencia.

Entrando al programa de Transformación de datos, se nos pregunta si usaremos 1 o 2 archivos, a lo que se responde "1".

Se nos pide el nombre del archivo de datos (p.ej. ADatos). Aparecen el texto de los datos (p.ej. expcrim 15 die 90 1300) y el mensaje "Leyendo datos".

Se nos pregunta si deseamos insertar datos, debido a que es posible agregar datos que hayan sido obtenidos por interpolación con la fórmula de Lagrange, o por otros medios. Por ahora respondemos "N".

A continuación debemos dar las relaciones de transformación que usaremos para modificar los datos originales, estas relaciones son cualquier combinación algebraica de los valores originales, incluidos: el número del dato 1%, el valor del tiempo  $\left[\iota(i\%,0)\right]$ , el valor de la función  $[w(i\%,0)]$ , los valores máximos [ tmáx(O), wmáx(O)] y constantes reales.

--!--

El segundo subíndice [0] se refiere al archivo único de datos. Si hubiese dos archivos, se numerarían 0 y 1. Los nuevos datos se denominarán t' y w',

Para obtener las abseisas equiespaciadas se transformarán les datos originales creando un nuevo archivo, en el cual la nueva abscisa será el número de dato i%, mientras que la ordenada es el valor del tiempo en centisegundos, para poder obtener después la relación que los rige. De esta manerat

 $C = i\%$ 

 $w' = t(i\%, 0)$ 

Para cubrir el máximo de valores obtenidos, se transformará a partir del dato 1, y hasta el 100.

Por lo tanto, al requerírnoslo la computadora anotaremos:

 $i = 1$ 

 $k = 100$ 

En seguida se nos pide un nuevo nombre de archivo para los datos modificados. Demos, por ciemplo, el nombre "A absnor". También se nos pide un nuevo texto para estos datos, que puede ser "abscisas normalizadas" (podemos omitir las unidades, dejándolas en blanco).

De inmediato se transforman y se guardan estos datos modificados y al oprimir cualquier tecla. la computadora vuelve al programa de graficación, para que podamos ver el resultado de la transformación (ver pasos anteriores).

Al entrar al programa de graficación se le da el nombre del archivo recién creado (A absnor), y al seleccionar G para ver la gráfica podemos ver que la relación de valor del tiempo al número de dato parece una recta (como se esperaba). Esta recta es de la forma:

 $y = mx + b$ 

Para obtener la relación exacta, hacemos un ajuste de recta por Mínimos Cuadrados seleccionando la opción "M", a lo cual la computadora nos pide entre qué datos deseamos ajustar, y se le responde:

#### $i = 1$

 $k = 100$ 

La computadora calcula la recta que mejor se ajuste al conjunto de datos, trazándola al momento sobre la gráfica original. Al pie de la gráfica nos muestra el valor calculado de la pendiente m y del intercepto al origen b. El valor r es el coeficiente de correlación, que mide la bondad del ajuste.

 $m = 1.197$ ,  $b = 0.1085$ ,  $r = 100$  (%)

m viene a ser el tiempo de muestreo en lazo abierto. Para poder ahora calcular en el archivo original el vajor del tiempo exactamente en cada instante de muestreo, usaremos la siguiente ecuación:

 $t = m/96 + b$ 

donde 1% es el nómcro de dato (del archivo original A.Datos) y m es la pendiente recién calculada.

Es interesante notar que por el Teorema del Muestreo, el valor máximo del polo que podrlamos registrar aquí serla de aproximadamente 2.4 centiscgundos, es decir el doble del tiempo de muestreo registrado antes(• 1.2 es). Cualquier tiempo menor (es decir, mayor frecuencia), no podría reconstruirse fielmente.

En este momcoto también es conveniente observar que el incremento *h* (que se puede identificar también como  $\Delta t$ ) entre dos abscisas consecutivas, será igual a la pendiente *m* calculada, este dato será útil mas adelante eo el método de Lipka.

$$
\Delta t = h = m = 1.197 \times 10^{-2} \text{seg}
$$

A110ra procederemos a transformar el archivo original de datos (A.Datos), usando el programa de transformación descrito antes, dando ahora las siguientes relaciones entre variables, sustituyendo los valores earontrados.

t'=mºi%+b, **w'=w** 

Este nuevo archivo podría llamarse A.Ndato, ron la leyenda "datos normalizados".

Al graficar este nuevo ronjunto de valores, vemos que ahora las abscisas están igualmente espaciadas, *y* ya no quedan hueros ni en la gráfica ni en la tabla.

Este procedimiento de normalización de abscisas se repite para cada conjunto de datos obtenido antes (4 en total).

Resumiendo, los valores normalizados en los cuatro archivos capturados soo:

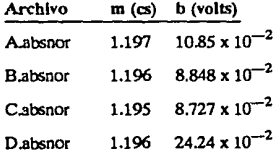

## **PROMEDIO DE ARCHIVOS**

Con los archivos A.Ndato y B.Ndato se hará un promedio E.Ndato, mientras que con C.Ndato y D.Ndato se hallará F.Ndato, para finalmente promediar E.Ndato ron F.Ndato para dar 1.DatoS, que será el archivo de datos depurado que usaremos para los siguientes procedimientos.

El efecto de los promedios es suavizar los posibles errores aleatorios que se hayan introducido al hacer las simulaciones, de modo que su influencia se reduzca.

En sentido estricto, habría que realizar un número muy grande de muestreos y promedios para obtener una descripción más exacta del sistema. Las limitaciones de nuestra computadora nos Impiden hacer esto, sin embargo ron cuatro muestras se obtiene una aproximación razonable.

Para hacer los promedios se utiliza el programa de transformación de datos, declarando dos archivos de cnlrada en cada caso, dando los norr.brcs cnrrcspondienies y aplicando a la IOlalidad de datos (100) las relaciones de transformación:

 $\mathbf{i}'(\mathbf{i}\%) = (\mathbf{i}(\mathbf{i}\%) \mathbf{0} + \mathbf{i}(\mathbf{i}\%) \mathbf{1})$  )/2

 $w'(i\%) = (w(i\%,0) + w(i\%,1)/2)$ 

Este proccdimienlo se repite para producir los archivos antes mencionados, hasta llegar al 1.Da1os.

En Jos datos de este nuevo archivo 1. Datos se encuentra contenida la respuesta transitoria en su lOUIJidad, y panc de la respuesta en régimen permanente, es decir cuando el valor de Ja función se estabiliza en un valor prácticamente constante.

Examinando este archivo final podemos observar que las figuras de mérilo recién calculadas quedan:

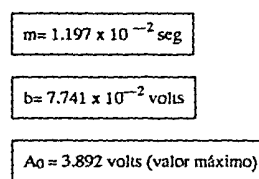

## **ANALISIS DEL MODELO DE LA PLANTA**

Lo que haremos ahora con el archivo depurado de datos de velocidad duranle la respuesta del motor al escalón de 9 volts, será calcular los parámetros de la ecuación en el tiempo que describe dicha respuesta y con ello determinar ias constantes de 1iempo, la función de transferencia y otros datas de imponancia.

Esto se hará mediante un análisis de regresión y otros métodos adecuados, todo con base en los planteamientos teóricos previos (se espera una aproximación de hasta tres polos simples).

Como se mencionó ccn anterioridad, hay lrcs maneras de aprovechar estos datos para encontrar la función de transferencia de Ja planta: el método logarllmico, el mé1odo de Lipka y el método de Ziegler y Nichols. Empezaremos ron el primero, para hallar un aproximaciones de uno, dos y tres polos. Posteriormente se podrá hacer ron ellos el análisis en lazo abicno de la planta.

### **RESPUESTA TRANSITORIA**

Tras haber normalizado las abscisas de los dalos originales, y hecho el promedio de las cuatro muestras, modificaremos el archivo 1.Datos dividiendo todos ellos entre 9, recordando que esa es la magnilud del escalón aplicado como excilación. Con esto quedarán normalizadas tanto abscisas como ordenadas, en Ja rcsprcscntación de la respuesta al escalón uniiario.

Ahora es necesario insertar un punto, que sabemos correcto, si bien no aparece en nuestro archivo de datos. Este corresponde al tiempo  $t=0$ , en el cual  $w=0$ , es decir que el sistema está en reposo (condiciones iniciales nulas) haSta antes de aplicar la excitación. Por ello al indicársenos si deseamos insertar un dalo, responderemos que sf, dcspues de i=O, ya que el dalo irá al principio del archivo.

Tras ello daremos:

 $(1,0)=0$ 

 $w(1,0)=0$ 

y no habrá mas inserciones. Guardaremos el archivo como l.Normal.

Por otra parte, solo conservaremos aquellos datos con valores mayores o iguales al 1% del valor máximo que como veremos, son suficientes para calcular la respuesta 1ransiloria. Es decir que haremos:

$$
\iota^*(i\%) = \iota(i\%{,}0)
$$

 $w'(i\%) = w(i\%,0)/9$ 

 $j=1, k=46$ 

recordando que el primer subíndice (i%) es el número de dalo y el segundo es el número de archivo.

Luego restaremos cada dalo del valor final de estado estable que tiene Ja función (wmax), con lo cual solo quedarán los términos exponenciales (respuesia transitoria propiamente dicha) de Ja ecuación en el tiempo que buscamos, como se explicará más adelante.

Las transformaciones que haremos ahora serán:

l'(i%) = l(i%,O)

 $w'(i\%) = wmax(0) - w(i\%)$ 

j=l, k=45

Eslc nuevo archivo se guarda con el nombre !.Transi y con el lcxlo "respuesta transitoria". Es úlil recordar que:

 $wmax(0) = A_0 = 0.4324$  volts  $t_{\text{max}} = 53.9 \times 10^{-2} \text{ seg}$  $\Delta t = 1.196 \times 10^{-2}$  seg

#### **METODO LOGARITMICO**

Ahora se modifica de nuevo el conjunto de datos (1.transi) de manera similar a Ja descrita antes, pero haciendo ahora que:

$$
\iota^{\bullet}(i\mathcal{K})=\iota(i\mathcal{K},0)
$$

 $w'(i\%) = LN$  w( $i\%$ ,0)

y guardando el nuevo conjunto con el nombre 1.1.ogtra. Este archivo de logaritmos de los datos experimentales será el eje principal para el cálculo de coeficientes y polos mediante este método, **como se verá.** 

#### **APROXIMACION DE UN POLO**

Como primera aproximación al anfüsis del sistema, consideremos que se rige por una relación entrada - salida de un solo polo.

Es decir que si nuestra ecuación buscada de respuesta del sistema al escalón unitario es:

$$
w(t) = A_0 - A_1 e^{-\frac{t}{T_1}}
$$
 (33)

donde  $A_0 = w \max(0) = 0.4324$  volts

es el valor final (de estado estable) de la función y  $T_1$  es la constante de tiempo (el polo es  $1/T_1$  $= \tau_1$ ), entonces:

$$
A_0 \cdots w(t) = A_1 e^{-\frac{t}{T_1}}
$$

representa Ja pane transitoria de Ja función, aproximada con una sola constante de tiempo T¡.

Al graficar Jos datos del archivo 1.1.ogtra observemos que el trazo se poclrla aproximar por una recta, la cual corresponde al factor exponencial que buscamos.

De esta manera, se puede ajustar ese conjunto de datos a una recta de la forma

$$
z=mt+b
$$

Donde  $z = LN(w)$ .

Dado que estamos graficando LN(w) contra t, se tiene:

$$
A_1 = c^b
$$

 $T_1 = -1/m$ 

donde T1 es Ja constante de tiempo que corresponde a Ja función de transferencia. Estos cálculos están integrados en el programa de graficación, de modo que basta seleccionar, estando Ja gráfica en Ja panlalla, Ja opción "M" (mlnimos cuadrados) para obtener el mejor ajusle de una recta entre los puntos

of a subsets.

 $j=1$  y  $k=20$ 

obteniéndose la recta:

z = 0.1057 t *-05809* 

la bondad del ajuste es r=99.18%.

Inmediatamente después seleccionamos la opción "L" (método logarítmico), que incorpora dichos cálculos dentro del programa de graficación, de donde se obtiene:

 $A_1 = 0.5594$  volts  $T_1 = 9.643 \times 10^{-2}$  seg  $\tau_1$  = 10.57 Hz

Por condiciones iniciales, sabemos que y(O)=O, por Jo cual es necesario que Ao=wmax(O), por lo tanto obtendremos un nuevo valor de T<sub>1</sub>, que corresponda al valor deseado de A<sub>1</sub>, oprimiendo la opción A en el programa de graficación, introduciendo el nuevo valor de A1 (=0.4324), con lo que quedan Jos nuevos datos:

$$
A_1 = 0.4324 \text{ volts}
$$
  
T<sub>1</sub> = 12.03 x 10<sup>-2</sup> seg  
T<sub>1</sub> = 8.315 Hz

Aqul se vé que la constante de tiempo es unas diez veces mayor que el tiempo de muestreo en lazo abierto  $(1.196 \times 10^{-2} \text{ seg})$ , por lo que podemos suponer que la reconstrucción de la función a partir de los datos experimentales es fidedigna.

Al tener los valores de  $A_1$  y  $T_1$ , podemos acceder analíticamente al término:

$$
A_1e^{-\frac{1}{T}}
$$

Con el cual podemos completar nuestra ecuación original, que queda:

$$
w(t) = 0.4324 (1 - e^{-\frac{t}{1200}})
$$
 (34)

La cual podemos recalcular anallticamente para después comparar con el original experimental.

Para hacer esto, se toma la opción F del programa de graficación (fin) y el número 6 (transformación), para Juego seleccionar el archivo de entrada 1.Normal, y substituyendo en w'(i%) la ecuación recién calculada, es decir dando las transformaciones:

 $t'(i\%) = t(i\%, 0)$ 

 $w'(t) = wmax(0) * (1 - EXP(t(i\%,0)/12.03))$ 

#### $j=1, k=46$

Después de un momento, la computadora termina los cálculos, y le daremos al archivo el nombre 1.UnPol, la cual podemos graficar, seleccionando luego la opción O (otra gráfica) y dando el nombre de archivo 1.Datos, que es la original (experimental), donde podemos observar que la aproximación es razonablemente buena.

También es posible restar los valores originales a la función recién hallada, usando el programa de transformación con los archivos !.Normal y 1.Unpol:

t'(i%) = t(i%,O)

 $w'(t) = (w(i\%, 1) - w(i\%, 0))^* 100/\text{wmax}(0)$ 

 $i=1, k=46$ 

Este archivo, que llamaremos 1.Dif1, al ser graficado muestra que los errores máximos son de + 14.96% y -4.975%. Comprobando con ello que la aproximación es buena.

A partir de los resultados hallados, es fácil ver que la función de transferencia de la planta aproximada así, es:

$$
\frac{W(s)}{1(s)} = \frac{\frac{A_0}{T_1}}{s + \frac{1}{T_1}}
$$

Donde  $1(s) = 1/s$  es el escalón que se aplicó como excitación a la entrada.

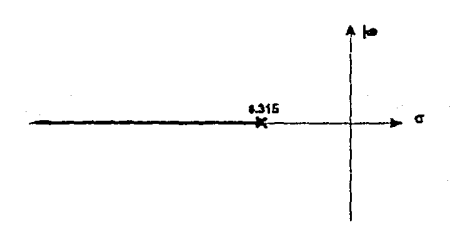

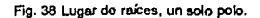

(35)

y donde *AtJ* / T1 es la ganancia de la función de transferencia. También es posible graficar el lugar de las ralees para esta aproximación, donde veremos que se trata de una planta estable, con un polo en  $1/\Gamma_1 = 8.315$  Hz

Es decir que habría que sustituir los valores:

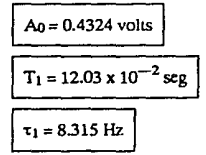

De modo que al sustituir, la función de transferencia queda:

$$
\frac{W(s)}{1(s)} = \frac{3.594}{s + 8.315}
$$
 (36)

#### **APROXIMACION CON DOS POLOS**

Se puede ver que la aproximación analítica con un solo polo podría mejorarse considerando un sistema de segundo orden, por lo cual ahora supondremos que la ecuación que describe la respuesta del sistema al escalón unitario es de la forma:

$$
w(t) = A_0 - A_1 e^{-\frac{t}{T_1}} - A_2 e^{-\frac{t}{T_2}}
$$
 (37)

igual que antes, con A<sub>0</sub> como valor final pero ahora con dos polos  $1/T_1$  y  $1/T_2$ . Con esto se tendría:

$$
A_0 - w(t) = A_1 e^{-\frac{t}{T_1}} + A_2 e^{-\frac{t}{T_2}} \tag{38}
$$

como parte transitoria de la función.

Para retomar el procedimiento anterior, ahora con dos polos, utilizaremos el mismo archivo logarllmico creado antes, 1.Logtra, pero consideraremos que en él sólo la parte final del trazo (la úllima mitad) se aproxima a una recta, que corresponde al polo dominante del sistema.

Si suponemos que las constantes de tiempo son diferentes:  $T_1 > T_2$  {D'azzo y Houpis, 60}, entonces el término que buscamos será  $A_1e^{-\frac{t}{T_1}}$ , es decir:

$$
A_2 e^{-\frac{t}{T_1}} \approx 0
$$

en ese intervalo.

De esta manera, se puede ajustar ese conjunto de datos a una recia de Ja forma

$$
z = mt + b
$$

ANALISIS DEL MODELO DE LA PLANTA 127

Donde  $z = LN(w)$ .

Dado que estamos graficando LN(w) versus t, se tiene:

$$
A_1 = e^b
$$

$$
T_1 = -\frac{1}{m}
$$

 $\log$  cuales describen el polo dominante  $(1/T<sub>1</sub>)$  de la función de transferencia. Como antes, basta oprimir "M" (mfnimos cuadrados) para obtener el mejor ajuste de una recta entre Jos puntos:

j=25, k=43

de donde se halla Ja recta:

 $z = -0.1283$  t  $-1.605$  x  $10^{-2}$ 

Ja bondad del ajuste cocontrado es r=99.25%.

Inmediatamente después, seleccionamos Ja opción "L" (método Jogarftmloo), que incorpora Jos mencionados cálculos dentro del programa de graficación, de donde se obtiene:

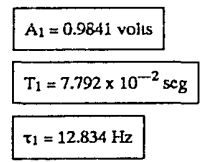

Al tener los valores de  $A_1$  y  $T_1$ , podemos obtener analíticamente el término:

 $A_1e^{-\frac{t}{f_1}}$ 

El cual podemos restar algebraicamcnte a nuestra ecuación original (archivo l.Transi). mediante el programa de transformación de datos. Es decir que ahora haremos:

 $t'(i\%,0) = t(i\%,0)$ 

w'(i%,0) = w(i%,0)  $A_1$ 'cxp(t(i%,0)/T<sub>1</sub>)

substituyendo los valores recién encontrados de  $A_1$  y  $T_1$  queda:

 $w'(i\%,0) = w(i\%,0) 0.9841*EXP((i\%,0)/7.792)$ 

j=l,k=46

Con esto nuestros datos experimentales, considerados ahora sólo en la porción  $t < T_1$ , 1 corresponderán al término faltante A<sub>2</sub> e<sup>-1</sup>

$$
A_0 \longrightarrow w(t) - A_1 e^{-\frac{t}{T_1}} = A_2 e^{-\frac{t}{T_1}}
$$

Este nuevo conjunto de datos recibirá el nombre de archivo 2.tra2, el cual se convierte de manera similar a la antes citada, considerando sólo la porción no afectada por la transformación anterior. Anof es importante notar que en el rango de interés del archivo 2 tra2 se tiene:

 $w(i) < 0$ 

por lo que hay que cambiar el signo de las ordenadas en toda la transformación, cuyo significado es que A2 tiene signo opuesto al que se supuso (o sea  $Az < 0$ ), sin que esto afecte los cálculos que hay que hacer. Por lo tanto:

$$
t'(i\mathcal{R},0) = t(i\mathcal{R},0)
$$

$$
w'(i\mathcal{R},0) = LN(w(i\mathcal{R},0))
$$

$$
j = 1
$$

$$
k = 20
$$

Al convertir estos datos les llamaremos 1.Log2, y luego al graficarlos observemos que el trazo casi se puede aproximar por una recta que corresponde al factor exponencial que buscamos.

De esta manera, se ajusta ese conjunto de datos a una recla:

$$
z = nt + c
$$

donde:

$$
z = LN(w)
$$
.

Dado que estamos graficando LN(w) versus t, se deduce que:

$$
A_2 = e^c
$$

$$
T_2 = -\frac{1}{n}
$$

los cálculos están integrados en el programa de graficación, por ello basta oprimir "M" para obtener el ajuste de la recta entre los puntos j=1 y k=20, obteniéndose la recta:

 $z = 0.1872t - 0.8195$ 

la bondad de este ajuste es de r=99.32%.

La opción "L" (método logarítmico) ahora da:

 $A_2 = 0.4406$  volt

 $T_2 = 5.341 \times 10^{-2}$  seg

 $\tau_2$  = 18.723 Hz

el proceso se podría repetir varias veces para refinarlo y llegar a los valores que sean más adecuados, considerando que para condiciones iniciales nulas debería cumplirse que:

$$
A_0 - A_1 - A_2 = 0
$$

por 10 cual dados Ao y A<sub>1</sub>, debe ser A<sub>2</sub> =  $0.5517$ .

179

Esto se logra oprimiendo la tecla 'A', con lo cual se nos pide el valor deseado pam A2 (05517), y acto seguido se traza una nueva recta y se calculan los valores adecuados a nuestra elección.

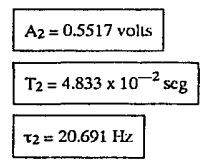

Lo cual completa la ecuación propuesta. En este caso, al afinar *y* sustituir valores queda:

$$
w(t) = 0.4324 - 0.9841e^{-\frac{t}{7.792}} + 0.5517e^{-\frac{t}{4.033}}
$$
 (39)

La cual podemos recalcular analíticamente para después comparar con el original experimental (datos muestreados).

Para hacer esto, se toma la opción F del programa de graficación (fin) y el número 6 (transformación), para luego seleccionar el archivo de entrada ! .Normal, *y* substituyendo en w'(i%) Ja ecuación recien calculada, es decir dando las transformaciones:

$$
t'(i\%) = t(i\%,0)
$$
  
w'(t) = wmax(0) — 0.9841\*EXP((i\%,0)/7.792) + 0.5517\*EXP(((i\%,0)/4.833)

j=l, k=46

*y* le daremos al archivo el nombre l .Dospol, el cuel podemos graficar, seleccionando Juego la opción O (otra gráfica) *y* dando el nombre de archivo 1.Ndato, que es el original, donde podemos observar que Ja correlación entre ambas ha mejorado mucho. Al hacer la resta de datos como se hizo en la aproximación de un polo, se halla que los errores máximos son 1.62%, +7.1%, con una notable mejorfa.

Con los datos hallados *y* haciendo las manipulaciones algebraicas necesarias, se llega a la función de transferencia para la planta:

$$
\frac{W(s)}{I(s)} = \frac{B_0(s+C_0)}{(s+\frac{1}{T_1})(s+\frac{1}{T_2})}
$$
(40)

donde la ganancia Bo es:

$$
B_0 = A_0 \left(\frac{1}{T_1} + \frac{1}{T_2}\right) - \frac{A_1}{T_2} - \frac{A_2}{T_1} \tag{41}
$$

**que con los vaJorcs:** 

$$
A_0 = 0.4324, A_1 = 0.9841, A_2 = -0.5517, T_1 = 7.792 \times 10^{-2}, T_2 = 4.833 \times 10^{-2}
$$

 $result6$  ser  $Bo = 1.214$ 

$$
C_0 = -\frac{A_0}{B_0 T_1 T_2}
$$

es el cero de la función en el plano complejo s, que dá  $C_0 = 94.553$ . Substituyendo estos valores quedaría:

$$
\frac{W(s)}{1(s)} = \frac{1.214(s+94.553)}{(s+12.834)(s+20.691)}
$$

Con esta función será posible trazar el lugar de las ralees, hnllando que es un sistema estable con polos en:

 $s = -12.834, -20.691$ 

así como un cero en  $s = -94.553$ 

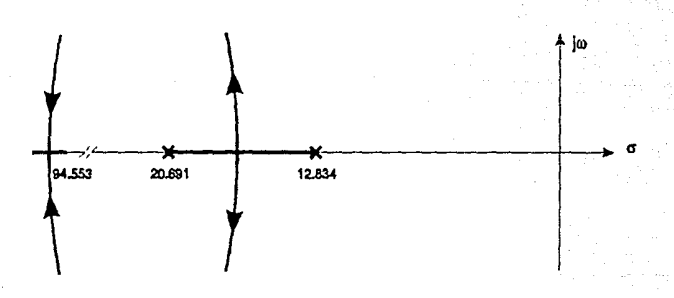

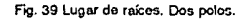

El trazo de las ramas que se desprenden del eje real es curvo, debido a que estas son en realidad uno solo, y forman parte de una circunferencia, cuyo radio es muy grande para poder ser representado con claridad aqu!, dado el valor del cero del lado izquierdo.

Nótese que podr!a darse el caso de que alguno de los valores hallados (particularmente los ceros) se encontrara en el semiplano derecho, inconsistencia que se debe a errores en las mediciones experimentales, cálculos y aproximaciones, y tal caso dchc tenerse en mente al momento de diseñar un controlador con base en este modelo. (Franklin et al., 74}

/\NAJ.ISIS OEI. MODELO DELA PLANTA tJt

(42)

(43)

De lo hecho hasta este momento, se desprende que la aproximación de un polo ajusta a la perfección la parte final de los datos experimentales; la de dos polos mejora mucho el modelo en los puntos intermedios, pero falta detalle en los primeros datos. Por lo anterior, lo mejor será hacer una aproximación de tres polos, para tratar de corregir esos entores en los primeros puntos, como se verá mas adelante.

#### **APROXIMACION CON TRES POLOS**

La aproximación de dos polos aún se puede mejorar considerando un tercer polo, extendiendo la ecuación original a:

$$
w(t) = A_0 - A_1 e^{-\frac{t}{T_1}} - A_2 e^{-\frac{t}{T_2}} - A_3 e^{-\frac{t}{T_1}}
$$
(44)

como respuesta al escalón, con lo que:

$$
A_0 = w(t) = A_1 e^{-\frac{t}{T_1}} + A_2 e^{-\frac{t}{T_2}} + A_3 e^{-\frac{t}{T_3}}
$$

representa la parte transitoria de la función.

donde A<sub>0</sub> es el valor final, y  $T_1$ ,  $T_2$  y  $T_3$  son las constantes de tiempo, en orden decreciente de importancia.

El cálculo de todos los coefícientes y polos se logra subdividiendo la gráfica del archivo 1.Logtra en tres segmentos, de los cuales el último se aproxime por una recta, y después repetir en dos ocasiones el procedimiento de resta algebraica del factor hallado, seguido de una nueva toma de logaritmos, para hallar los otros factores con este método.

Se parte otra vez del archivo 1.Logtra, haciendo ahora que sólo el trazo final (unos diez datos) se aproxime por una recta, la cual corresponde al primer factor exponencial que buscamos, ya que considerando (como antes)  $T_1 > T_2 > T_3$  {D'azzo y Houpis, 60}, entonces el término que buscamos será:

$$
A_1e^{-\frac{t}{T_1}}
$$

es decir que:

$$
A_2e^{-\frac{t}{T_1}}-A_2e^{-\frac{t}{T_1}}=0
$$

en esc intervalo.

De esta manera, se puede ajustar ese conjunto de datos a una recta de la forma

$$
z = mt + b
$$

Donde  $z = LN(w)$ .

Dado que estamos graficando LN(w) versus t, se deduce que:

$$
A_1 = e^b
$$

$$
T_1 = -l/m
$$

los cuales rorrespooden al polo dominante de la función de transferencia. Estos cálculos están integrados al programa, de modo que basta seleccionar la opción "M" (mlnimos cuadrados) para obtener el ajuste de una recta entre los puntos j=30 y k=43, obteniéndose la recta:

 $z = -0.1412t + 0.5566$ 

con bondad de ajuste r=99.15%

Luego seleccionamos la opción "L" (método logarítmico), que incorpora dichos cálculos dentro del programa de graficacióo, de donde se obtiene directamente:

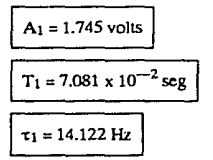

Al tener los valores de  $A_1$  y  $T_1$ , podemos acceder analíticamente al término:

$$
A_1e^{-\frac{t}{L}}
$$

El cual podemos restar algebraicamcnle a nuestra ecuación original (archivo l.Transi), mediante el programa de transformación de dalos. Es decir que ahora haremos:

t'(i%,O) = t(i%,O) w'(i%,O) = w(i%,O)-At•EXP(t(i%,O)!I't)

substituyendo los valores recién encontrados de A1 y T1. Con esto nuestros datos experimentales, considerados ahora sólo en la porción  $t > T_1$ , corresponderán a los términos 2 y 3;

$$
A_0 = w(t) - A_1 c^{-\frac{t}{T_1}} = A_2 c^{-\frac{t}{T_1}} + A_3 c^{-\frac{t}{T_1}}
$$
\n(45)

Este nuevo conjunto de datos recibirá el nombre de archivo 3.tra2, el cual se convierte de **manera similar a Ja anterior.** 

También aqul se halla que:

 $w(i\%) < 0$ 

por lo que hay que cambiar el signo antes de sacar logaritmos, y el coeficiente A2 tendrá signo negativo, contrariamente a lo supuesto inicialmente.

Las transformaciones son:

$$
t'(i\%,0) = t(i\%,0) y
$$

 $w'(i\%,0) = LN(w(i\%,0))$ 

$$
j=1, k=29
$$

ANAUSIS DEL MODELO DE LA PLANTA 133

Al convertir estos datos les llamaremos 1.Logbis, y Juego al graficarlos observemos que el trazo final se puede aproximar ahora también pur una recta, correspondiente al siguiente factor exponencial que buscamos.

De esta manera, *se* puede ajustar ese conjunto de datos *a* una recta de la forma:

**z=nl+c** 

donde  $z = LN(w)$ .

Dado que estamos graficando LN(w) versus t, se deduce que:

 $A_2 = e^C$ 

 $T_2=-1/n$ 

Ya que estos cálculos están integrados en el programa de graficación, al igual que antes basta seleccionar, estando la gráfica en la pantalla, la opción "M" (mínimos cuadrados) para obtener el mejor ajuste de una recta entre los puntos j=15 y k=29, ob1eniéndosc ahora la recta:

 $z = 0.1951t + 0.7116$ 

r=99.31%

Seleccionamos Ja opción "L" (método logarlunico) se obtiene:

$$
A_2 = -2.037 \text{ volts}
$$
  
T<sub>2</sub> = 5.125 x 10<sup>-2</sup> seg  
T<sub>2</sub> = 19.512 Hz

Exactamente el mismo procedimiento (restar el término hallado, sacar logaritmo, ajustar una recta) se aplica para hallar los valores faltantes.

Por ello se calcula a partir de 1.trabis:

w'(i%)=w(i%,0)+2.037'EXP(t(i%,0)/5.l25)

 $j=1, k=14$ 

quedando como archivo 3.tra, y al sacar logaritmos con:

queda el archivo 3.log, que al graficarse parece una recta entre los puntos:

 $j=1, k=11$ 

y al oprimir **L** para aplicar el método logar!tmico se obtiene:

 $A_2 = 0.756$  volts

 $T_2 = 4.540 \times 10^{-2}$  seg

134 ANALLSIS DEL MODELO DE LA PLANTA

 $\tau_2$  = 22.03 Hz

El proceso se podrá repetir varias veces para llegar a Jos valores que parezcan más adecuados, considerando que para condiciones iniciales nulas se cumple que:

$$
A_0 - A_1 - A_2 - A_3 = 0 \tag{46}
$$

en cuyo caso debe tenerse que

 $A_3 = A_0 + A_1 + A_2 = 0.7244$ 

por lo que se afina este último valor del coeficiente oprimiendo 'A' y dando el valor 0.7244. Finalmente, se llegó a los valores:

$$
A_3 = 0.7244 \text{ volts}
$$
  
T<sub>3</sub> = 4.693 x 10<sup>-2</sup> seg  
T<sub>3</sub> = 21.308 Hz

y con Jos otros valores ya bailados se puede formar la siguiente tabla:

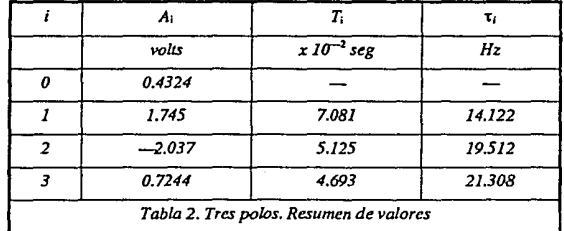

Y asf se tiene completa nuestra ecuación:

$$
w(t) = A_0 - A_1 e^{-\frac{t}{T_1} - A_2 e^{-\frac{t}{T_2}} - A_3 e^{-\frac{t}{T_1}}}
$$

que al sustituir valores queda:

$$
w(t) = 0.4324 - 1.745e^{-\frac{t}{7.001} + 2.037e^{-\frac{t}{5125} - 0.7244e^{-\frac{t}{4.691}}}}
$$
(47)

La cual podemos recalcular analíticamente para después comparar con el original experimental.

ANALISIS DEL MODELO DE LA PLANTA 135

Para hacer esto se toma la opción F del programa de graficación (fin) y el número 6 (transformación), para luego seleccionar el arcbivo de entrada J .Normal, y al substituir en w'(i%) la ecuación recien calculada, es decir dando las transformacion.::

 $t'(i\%) = t(i\%, 0)$ 

 $w'(t) = wmax(0) - 1.745*EXP(-t)(\frac{1}{6},0)/7.081) + 2.037*EXP(-t)(\frac{1}{6},0)/5.125) 0.7244$ <sup>\*</sup> EXP(--t(i\%,0)/4.693)

después de un momento, Ja computadora termina Jos cálculos, y Je daremos al archivo el nombre l.Trepol, la cual podemos graficar, selecdonando luego la opción O (otra gráfica) y dando el nombre de archivo 1.Normal, que es la original, donde podemos observar la cercana correlación que hay entre ambas.

Al hacer la resta de archivo como antes, se halla que las dcwiacioncs máximas son ahora: *-4.864%,* +3.577%. Estos datos de error se guardan en un archivo con el nombre 3.error.

#### **ANALISIS EN LAZO ABIERTO (3 POLOS)**

Utilizando Ja ecuación encontrada de respuesta al escalón unitario,

$$
w(t) = A_0 - A_1 e^{-\frac{t}{T_1}} - A_2 e^{-\frac{t}{T_2}} - A_3 e^{-\frac{t}{T_1}}
$$

y tomando su transformada de Laplace, se tiene:

$$
W(s) = \frac{A_0}{s} - \frac{A_1}{(s + \frac{1}{T_1})} - \frac{A_2}{(s + \frac{1}{T_2})} - \frac{A_3}{(s + \frac{1}{T_3})}
$$
(48)

que, al desarrollar la suma algebraica, queda:

$$
W(s) = \frac{a_0 s^3 + a_1 s^2 + a_2 s + a_3}{s(s + \frac{1}{T_1})(s + \frac{1}{T_2})(s + \frac{1}{T_3})}
$$
(49)

donde:

 $a_0 = A_0 - A_1 - A_2 - A_3 = 0$ 

ao debe ser cero por tenerse condiciones iniciales nulas.

$$
a_1 = \left(\frac{1}{T_1} + \frac{1}{T_2} + \frac{1}{T_3}\right)A_0 - \left(\frac{1}{T_2} + \frac{1}{T_3}\right)A_1 - \left(\frac{1}{T_1} + \frac{1}{T_3}\right)A_2 - \left(\frac{1}{T_1} + \frac{1}{T_2}\right)A_3\tag{50}
$$

$$
a_2 = \frac{1}{T_1 T_2} (A_0 - A_3) + \frac{1}{T_1 T_3} (A_0 - A_2) + \frac{1}{T_2 T_3} (A_0 - A_1)
$$
 (51)

$$
a_3 = \frac{A_0}{T_1 T_2 T_3} \tag{52}
$$

Por lo tanto, al factorizar el numerador, podemos poner la siguiente ecuacion:

#### ANALISIS DEL MODELO DE 1.A PI.ANTA

136
$$
\frac{W(s)}{1(s)} = \frac{a_1(s^2 + \frac{a_2}{a_1}s + \frac{a_3}{a_1})}{(s + \frac{1}{T_1})(s + \frac{1}{T_2})(s + \frac{1}{T_3})}
$$

o bien:

$$
\frac{W(s)}{1(s)} = \frac{B_0(s+C_1)(s+C_2)}{(s+\frac{1}{T_1})(s+\frac{1}{T_2})(s+\frac{1}{T_3})}
$$

donde:

$$
B_0 = a_1
$$
  

$$
C_{1,2} = \frac{-a_2 \pm \sqrt{a_2^2 - 4a_3 a_1}}{2a_1}
$$

Los valores numéricas balidos son:

 $B_0 = a_1 = 332.826 \times 10^{-3}$  $a_2$  = 116.893  $a_3 = 2.539 \times 10^3$  $C_{12}$  = 23.255, 327.891

También se puede usar el programa de cálculos varios, donde se integran las igualdades anteriores, *y* sustituyendo los valores hallados tenemos que Ja función de transferencia de la planta es:

$$
\frac{W(s)}{1(s)} = \frac{0.3328(s+23.255)(s+327.891)}{(s+14.122)(s+19.512)(s+21.308)}
$$
(55)

el coeficiente correspondiente a la tercera potencia des (que en sentido estricto debe ser cero) representa un error, cuya magnitud también se halla al sustituir valores, *y* es de:

$$
a_0 = error = 2.0977 \times 10^{-7}
$$

Recuérdese que al hacer esta aproximación de tres polos, también podría obtenerse un sistema de fase no mínima por tener algún cero en el semiplano derecho {D'azzo *y* Houpis (LCS), 272}, si bien el error introducido sería pequeño.

El lugar de rafees en el plano complejo s, de la aproximación de tres polos hallada, se presenta en Ja figura 40, donde Jos trazos verticales que se separan del eje real forman en realidad una solo rama, que forma una circunferencia, pero cuyo radio es demasiado grande para poder ser representado con claridad aquí, dado el valor rcativo de Jos ceros del estremo izquierdo del eje real. (Ver fig. 40)

(53)

(54)

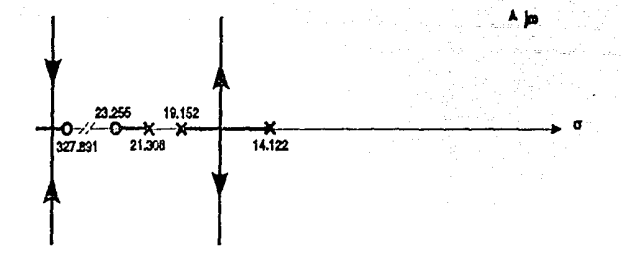

Fig. 40 Lugar de raíces. Tres polos.

## **METODO DE LIPKA**

En Jos datos del archivo 1.transi se encuentra contenida Ja totalidad de Ja respuesta transitoria, Ja cual se aproximó anteriormente con modelos hallados con el método logarítmico, si bieo también es posible aproximarla por un modelo de dos polos, mediante el método de Lipka.

Este método es más exacto cuando los dos polos dominantes se hallan separados al menos por un orden de magnitud, ya que de otra forma los cálculos pierden exactitud. Por otra parte, este método es muy sensible a In calidad original de los datos. Aunque en nuestro caso particular no se cumple esta condición, según se ve con el m~todo Jogarftmico, de cualquier forma es ilustrativo ver el resullado arrojado por este método.

El valor final A<sub>0</sub> queda igual, siendo ahora necesario hallar los coeficientes  $A_1 y A_2 y$  los polos 1/T<sub>1</sub> y 1/T<sub>2</sub> de la ecuación:

$$
w(t) = A_0 - A_1 e^{-\frac{t}{T_1}} - A_2 e^{-\frac{t}{T_2}}
$$

Las transformaciones que haremos ahora serán (ver desarrollo teórico):

 $t'(i\%) = w(i\% + 1,0)/w(i\% ,0)$ 

 $w'(i\%) = w(i\% + 2,0) / w(i\% ,0)$ 

recordando que el primer subíndice es el número de dato y el segundo es el número de archivo.

En esta transformación ajustaremos los subíndices para incluír solo la parte más representativa, ya que este método es muy sensible a la calidad de Jos datos, por ello daremos:

 $j=1$ 

 $k = 20$ 

#### 138 ANAUSIS DEL MODELO DE LA PLANTA

Este nuevo archivo se guarda con el nombre l.Lipka y con el texto "metodo Lipka".

Al graficar estos datos veremos que se agrupan cerca de una recta, que se puede ajustar entre Jos límites:

 $i=1$ 

$$
k\approx 9
$$

.¡

este ajuste dá como resultado Ja relacióo lineal:

$$
y = 1.576 x - 0.6179
$$

 $r = 97.49%$ 

De acuerdo al desarrollo teórico hecho aorcs, esta recta sirve para hallar el par de polos que describen Ja ecuación en el tiempo de respuesta transitoria, dada arriba, es decir que hallaremos  $1/T_1$  y  $1/T_2$ , dados por:

$$
-\frac{1}{T_1}\cdot\frac{1}{T_2} - \frac{1}{h}LN\left(\frac{p \pm \sqrt{p^2 + 4q}}{2}\right) \tag{57}
$$

donde h=1.198 es la diferencia entre abscisas, y p=1.576, q= $-0.6179$  son los valores recién hallados con Ja recta ajustada, por Jo que se encuentra que:

$$
T_1 = 7.061 \times 10^{-2} \text{seg}
$$
  
T<sub>2</sub> = 3.833 × 10<sup>-2</sup> seg

$$
(\frac{1}{T_2}-\frac{1}{T_1})=-11.927\,Hz
$$

Ahora con estos dos polos se hacen las siguientes transformaciones, notando que:

$$
\left(\frac{1}{T_2}-\frac{1}{T_1}\right)<0
$$

 $t'(i\%) = EXP((1/T_2-1/T_1)*(i(\frac{1}{2},0))$ 

 $w'(i\%) = w(i\%{,}0)^* EXP(i/T_2)$ 

al graficar este nuevo conjunto de datos, se obtendrá casi una recta, coa abscisas decrecientes y ordenadas casi constantes, que producirán una relacióo casi lineal al ajustar por mínimos cuadrados entre los puntos:

 $i=1$ 

 $k=9$ 

produciendo Ja recta:

 $y = 0.673 x + 1.093$ 

ANAUSIS DEL MODELO DE LA PLANTA 139

coostantc T1 (-9.4%). ESlo confirma Ja scnsitividad del método a la calidad de Jos datos originales, así axno a la relativa cercanía que hay entre los dos polos.

El rcspcclivo lugar de rafees de la aproximacióo de Lipka se muestra co Ja fig. 41.

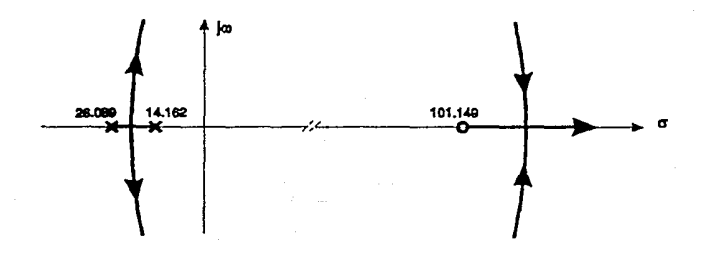

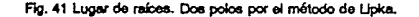

## **METODO DE ZIEGLER Y NICHOLS**

Con este método es posible describir la respuesta del sistema mediante una función de transferencia de Ja forma:

$$
\frac{W(s)}{1(s)} = \frac{Re^{-1/2}}{T_1 s + 1}
$$
 (59)

es decir un retraso en el tiempo (también llamado retraso de transporte) de magnitud  $L$ , con un polo simple de valor *lfT1* y con una ganancia *RfTI* . La función equivalente en el tiempo seña:

$$
g(t) = \left(\frac{R}{T_1}\right)u\left(t-L\right)\left(1-e^{-\frac{(t-L)}{\overline{t_1}}}\right) \tag{60}
$$

donde  $u(t-L)$  es un escalón unitario retrasado L unidades, es decir que la función es una exponencial simple retrasada L unidades en el tiempo.

Para calcular los parámetros *R, L y T<sub>I</sub>* se utiliza la gráfica de la respuesta de la planta (1.Ndato) sobre Ja cual se traza una recta que pase por el punto de inflexión, es decir que es Ja recta de mayor pendiente que se pueda trazar sobre dicha respuesta (ver figura). {Alvarez *y* Alvarez, 2; Takahashi et al., 343, 369; Chesmond, 398).

Esto se logra en el programa de graficación, seleccionando el archivo 1.NDato, *y* Juego aplicando la opción "M" (mínimos cuadrados), dando los límites:

$$
j=3
$$

~NAUSts DEI. MODELO DE LA PLANTA 141

 $k-4$ 

que corresponden al despegue inicial de Ja respuesta, donde la pendiemc es máxima, Jo cual da como resultado la recta de características:

$$
m = 2.947 \times 10^{-2}
$$

 $b = -5.692 \times 10^{-2}$ 

A partir de Jo cual se selecciona la opción Z (Ziegler), que proporciona directamente los valores:

 $R = 2.947$ 

 $An = 0.3755$  volts

$$
T_1 = 12.74 \times 10^{-2}
$$
 seg

$$
L = 1.932 \times 10^{-2} \text{ seg}
$$

Sin embargo, al notar que debe tenerse que:

 $R/T_1 = An = 0.4324$  volts

vemos que podemos combinar el método de Ziegler, para calcular una primera aproximación, y combinarlo con el método logarítmico (es decir el valor de la constante de tiempo  $\overline{T_1}=9.296 \times$  $10^{-2}$  seg) para hallar una aproximación mas refinada a la ecuación.

Esto se hace directamente en el programa de graficación: tras seleccionar la opción de Ziegler, se oprime A para afinar el ajuste y se le dá el valor de la constante de tiempo deseada (Tt=9.643 x  $10^{-2}$ j y el punto experimental por el que se desea que pase la recta modificada (i%=3).

Al hacer esto, se llega a los siguientes valores:

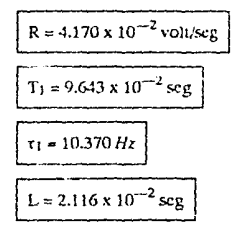

**Entonces, la función de transferencia viene a ser:** 

$$
W(s) = \frac{4.170 \, e^{-2.114s}}{9.643s + 1} \tag{61}
$$

#### t+2 ANAL ISIS DEL MUDELO DE LA PLANTA

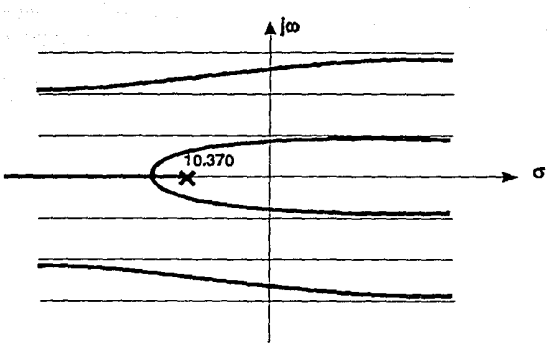

Fig. 42 lugar de ralees. Un polo y retraso.

Con esta ecuación es posible trazar el respectivo lugar de rarees en el planos como se ve en Ja Cig. 42 (que tiene infinitas ramas).

Con dicha función de transferencia también de inmediato se puede pasar a Ja descripción del sistema en el tiempo como respuesta al escalón con la ecuación:

$$
w(t) = 0.4324 u (t - 2.116) \left( 1 - e^{-\frac{(t - 2.116)}{9.63}} \right)
$$
 (62)

la cual puede graficarse y compararse contra los datos originales, viéndose que la aproximación es bastante buena pero no tanto como la de tres polos por el método logarítmico.

# **RESUMEN DE FUNCIONES**

Como hemos visto, hay varias posibles aproximaciones a la función de transferencia de nuestra planta. Para propósitos de diseño de Jos controladores digitales, usaremos Ja función hallada para Ja aproximación de un polo, por su evidente simplicidad.

La de Ziegler y Nichols (polo y retraso) podría usarse porque con ella ya se tienen tablas para el ~!culo directo de los coeficientes del controlador digital con algoritmo PID, pero la de tres polos, a pesar de ser la más apegada a Jos dalos experimentales, producirla un sistema de ecuaciones muy complejo.

De cualquier modo, se resumen aquí las funciones de transferencia halladas, que son :

$$
\frac{W_1(s)}{1(s)} = \frac{\frac{A_0}{T_1}}{(s + \frac{1}{T_1})}
$$

$$
\frac{W_2(s)}{1(s)} = \frac{B_0(s+C_0)}{(s+\frac{1}{T_1})(s+\frac{1}{T_2})}
$$

$$
\frac{W_3(s)}{1(s)} = \frac{B_0(s+C_1)(s+C_2)}{(s+\frac{1}{T_1})(s+\frac{1}{T_2})(s+\frac{1}{T_3})}
$$

$$
\frac{W_{\epsilon}(s)}{1(s)} = \frac{\frac{R}{T_1}e^{-\epsilon s}}{(s+\frac{1}{T_1})}
$$

Que al substituir los valores numéricos hallados quedan como sigue:

$$
\frac{W_1(s)}{1(s)} = \frac{3.594}{(s+8.315)}
$$
(36)

$$
\frac{W_2(s)}{1(s)} = \frac{1.214(s+94.553)}{(s+12.834)(s+20.691)}
$$
(63)

$$
\frac{W_3(s)}{1(s)} = \frac{0.333 (s+23.255) (s+327.891)}{(s+14.122)(s+19.512)(s+21.308)}
$$
(64)

$$
\frac{W_4(s)}{1(s)} = \frac{5.019 \times 10^{-3} e^{-2.116s}}{(s+10.370)}
$$
(65)

Para cada caso se presenta Ja respectiva gráfica del lugar de rafees (figuras 38 a 42) en el plano complejo s, para observar las diferencias que existen entre ellos.

En e! caso de las aproximaciones anteriores de dos y tres polos, es mejor representar las respectivas funciones de transferencia separándolas en factores mas simples, para facilitar de este modo el siguieme paso a la correspondiente transformada z. Es decir, conveniremos las funciones a:

$$
\frac{W_2(s)}{I(s)} = \frac{\alpha_{21}}{s + \tau_1} + \frac{\alpha_{22}}{s + \tau_2}
$$
  

$$
\frac{W_3(s)}{I(s)} = \frac{\alpha_{31}}{s + \tau_1} + \frac{\alpha_{32}}{s + \tau_2} + \frac{\alpha_{33}}{s + \tau_3}
$$
 (66)

RESUMEN DE FUNCIONES

(35)

(40)

(54)

(59)

t44

donde las alfas se hallan por el método de expansión en fracciones parciales, quedando, en el caso de dos polos:

$$
\alpha_{21} = \frac{B_0(C_0 - \tau_1)}{(-\tau_1 + \tau_2)}
$$
(67)

$$
\alpha_{22} = \frac{B_0(C_0 - \tau_2)}{(-\tau_2 + \tau_1)}
$$
(68)

y en el caso de la función de iransferencia de tres polos:

$$
\alpha_{31} = \frac{B_0(C_1 - \tau_1)(C_2 - \tau_1)}{(-\tau_1 + \tau_2)(-\tau_1 + \tau_3)}
$$
(69)

$$
\alpha_{32} = \frac{B_0(C_1 - \tau_2)(C_2 - \tau_2)}{(-\tau_2 + \tau_1)(-\tau_2 + \tau_3)}
$$
(70)

$$
\alpha_{33} = \frac{B_0(C_1 - \tau_3)(C_2 - \tau_3)}{(-\tau_3 + \tau_1)(-\tau_3 + \tau_2)}
$$
(71)

que al sustituir los valores numéricos conocidos, quedan, para dos polos:

$$
\alpha_{21} = 12.627
$$
  

$$
\alpha_{22} = -11.413
$$

por lo que al sustituir queda:

$$
\frac{W_2(s)}{1(s)} = \frac{12.627}{(s+12.834)} + \frac{-11.413}{(s+20.691)}
$$

y para tres polos:

$$
\alpha_{31} = 24.637
$$

$$
\alpha_{32} = -39.706
$$

$$
\alpha_{33} = 15.402
$$

y ahora al sustituir queda:

$$
\frac{W_3(s)}{1(s)} = \frac{24.637}{(s+14.122)} + \frac{-39.706}{(s+19.512)} + \frac{15.402}{(s+21.308)}
$$

(73)

(72)

RESUMEN DE FUNCIONES

145

# **RESUMEN**

En resumen se halla que la mejor aproximación analítica a la planta real se halla con el modelo de tres polos aplicando el método Jogarftmico, por ser el que arroja errores mas pequeños a Jo largo de la totalidad de la respuesta. La ecuación que describe tal aproximación es la (64). En este caso se halla una planta estable, cuyo polo principal está cerca de 8.3 Hz.

Por otra pane, la aproximación de un polo (ecuación (36) ) es un punto de partida excelente para iniciar el diseño del controlador, ya que de OtrO modo se obtendría un coinjunto de ccuaciooes muy complejo para resolver. En este caso, el polo único está cerca de 12 Hz.

Por este motivo, se usarán dichas aproximaciones para ilustrar el cálculo de Jos controladores digitales P, PI y PID.

Una aproximación más exacta a la función de transferencia requeriría muchas más pruebas y trabajo algebraico y estadfstico, sin que repone grandes beneficios, ya que de cualquier forma el diseño de Jos controladores digitales será en gran pane empfrico, y puede cambiarse de un momento a otro para modificar la respuesta del sistema en lazo cerrado.

§

# **4 CONTROLADORES DIGITALES P, PI Y PID**

# **TIEMPO DE MUESTREO**

Para determinar el tiempo de muestreo en lazo cerrado, se aplicará el programa controlador a la planta, dando inicialmente valores arbitrarios a las constantes del algoritmo controlador, exclusivamente con el propósito de ballar el tiempo que necesita el computador para muestrear, hacer Jos cálculos del algoritmo y Juego aplicar el valor digital de salida, es decir para efectuar el ciclo completo de control digital.

Para hacer esto, se selecciona del menú principal el programa Control (núm. 8), donde aparece la opción de seleccionar lazo abierto o lazo cerrado. Se elige cerrado oprimiendo la tecla C. Juego se nas pide el valor de referencia que se desea tener a la salida de Ja planta (en este caso, elegiremos 3 volts), y al pedírsenos los valores para las constantes del algotritmo,  $K_P$ ,  $K_I$  y  $K_D$ , daremos los valores 10, 10, 10.

Ahora es posible dar el número de ciclos que la computadora aplicará el algoritmo de control a la planta (2-100). Se seleccionan 100. Al oprimir la tecla de espacio la computadora efectúa la serie de ciclos y mide el tiempo total que requirió para hacerlo, tras Jo cual divide dicho tiempo entre el número de ciclos (100), y despliega el valor que se fijó como referencia, el valor final de salida, el valor final del controlador, y el promedio de tiempo que necesitó por cada ciclo, es decir, el tiempo de muestreo.

Con los valores citados antes, se baila que el tiempo de muestreo promedio para el algoritmo completo (PID), es de 3.55 centisegundos. Este es el valor que se usará de aquí en adelante para el cálculo de los controladores. Es útil recordar que el tiempo de muestreo en lazo abierto fué de J.198 cs.

Nótese también que no es posible reducir significativamente el valor de este tiempo de muestreo, a menos que se sacrificara Ja facilidad de usar un lenguaje estructurado de alto nivel, como Jo es BASIC, y en su Jugar usar lenguaje ensamblador del microprocesador 6502, en cuyo caso habría que compilar primero dichas rutinas para el cálculo del algoritmo.

TIEMPO DE MUESTREO 147

De cualquier manera, el tiempo de muestreo en lazo cerrado jamás podrá ser menos que el tiempo de muestreo en lazo abierto  $(1.2 \text{ cs})$ , que está limitado ya por el hardware de la computadora, es decir, por Ja velocidad con que el CAD interno do Ja MicroBBC es capaz de convertir valores analógicos a digitales, inclusive, al agregar los cálculos, aunque estén ca ensamblador, se requerirá un tiempo finito para su determinación, por lo que el tiempo de muestreo en lazo cerrado, ca tal caso, serla todavía de unos 2.5 es o tal vez más.

Es importante hacer notar que frecuencias de muestreo por debajo de cinco veces Ja frecuencia natural del sistema, podrían hacer que la planta se volviese inestable. Se recomiendan tiempos de muestreo de al menos diez o veinte veces Ja frecuencia natural de Ja planta, para poder usar controladores continuos con total confianza. {Franklin el al., 555).

# **TRANSFORMADA Z**

Podemos representar la función de transferencia en forma digital (en la variable compleja z), para las aproximaciones de uno, dos y tres polos.

Sin embargo, no es posible dar una representación válida de la funcion  $W_4(s)$  (un polo con un retraso), hallada antes con el método de Ziegler y Nichols, debido a que el tiempo de muestreo en lazo cerrado que podemos utilizar es muy grande, comparado con la constante de tiempo *T<sub>1</sub>* del sistema. Existiría dicha función en *z* si pudiésemos seleccionar el tiempo de muestreo T del tal manera que:

$$
L = NT
$$

donde N es un número entero. {Takahashi et al., 485 y ss. ). Es decir, el retardo de transpone debe ser un múltiplo entero del tiempo de muestreo. En cuyo caso, dado:

$$
W(s) = \frac{Re^{-L}}{T_1 s + 1}
$$

se tendría:

$$
W(z) = z^{-k} \left( \frac{R \left(1 - e^{-\frac{t}{T_1}}\right)}{z - e^{-\frac{t}{T_1}}}\right)
$$

**Como en nuestro caso particular tenemos:** 

$$
L = 2.116 \times 10^{-2} \text{seg}, T = 3.55 \times 10^{-2} \text{seg}; U_T = 0.596
$$

no es un número entero, por lo cual no podemos acceder a Ja definición anterior.

Para representar los tres casos hallados con el método logarítmico (ccs. 36, 72 y 73), utilizaremos Ja siguiente transformación: {Franklin el al., 545, 556}

$$
W(z) = (1 - z^{-1}) Z\left(\frac{W(s)}{s}\right)
$$
 (74)

148 TRANSFORMADA Z

**Oc** esta manera, haciendo las correspoadicates transformaciones algebraicas, y coasidcraado que **el** tiempo de muestreo en lazo cerrado es:

 $T = 3.55 \times 10^{-2}$  seg

 $(T = 1.198 \times 10^{-2}$  seg en lazo abierto)

las funciones de transferencia en forma digital quedan:

$$
W_1(z) = \frac{A_0}{T_1} \frac{(1 - e^{-\frac{T}{T_1}})}{z - e^{-\frac{T}{T_1}}} \tag{75}
$$
\n
$$
W_2(z) = \frac{\alpha_{21}(1 - e^{-\frac{T}{T_1}})}{z - e^{-\frac{T}{T_1}}} + \frac{\alpha_{22}(1 - e^{-\frac{T}{T_1}})}{z - e^{-\frac{T}{T_1}}} \tag{76}
$$
\n
$$
W_2(z) = \frac{\alpha_{31}(1 - e^{-\frac{T}{T_1}})}{z - e^{-\frac{T}{T_1}}} + \frac{\alpha_{32}(1 - e^{-\frac{T}{T_1}})}{z - e^{-\frac{T}{T_1}}} + \frac{\alpha_{33}(1 - e^{-\frac{T}{T_1}})}{z - e^{-\frac{T}{T_1}}} \tag{77}
$$

ca estos casos, hagamos las simplificaciones de notación:

$$
\beta_i = \alpha_i \left( 1 - e^{-\frac{T}{T_i}} \right)
$$

$$
\gamma_i = e^{-\frac{T}{T_i}}
$$

de modo que se llega a:

$$
W_1(z) = \frac{\beta_1}{z - \gamma_1} \tag{78}
$$

$$
W_2(z) = \frac{\beta_{21}}{z - \gamma_{21}} + \frac{\beta_{22}}{z - \gamma_{22}}
$$
 (79)

$$
W_3(z) = \frac{\beta_{31}}{z - \gamma_{31}} + \frac{\beta_{32}}{z - \gamma_{32}} + \frac{\beta_{33}}{z - \gamma_{33}}
$$

al sustituir valores quedan:

$$
W_1(z) = \frac{9.185 \times 10^{-3}}{z - 0.7444}
$$
 (81)

$$
W_2(z) = \frac{4.621}{z - 0.634} + \frac{-5.938}{z - 0.480}
$$
 (82)

TRANSFORMADA Z

149

(80)

*(17)* 

$$
W_3(z) = \frac{9.714}{z - 0.606} + \frac{-19.844}{z - 0.500} + \frac{8.173}{z - 0.469}
$$
(83)

Ahora estas funciones se vuelven a factorizar para hallar los correspondientes ceros en el plano complejo z. Haciendo las manipulaciones algebraicas correspondiemcs las ecuaciones quedan:

$$
W_2(z) = \frac{\delta_{20} (z + \delta_{21})}{(z - \gamma_{11})(z - \gamma_{22})}
$$
(84)

$$
W_3(z) = \frac{\delta_{30} (z^2 + \delta_{31} z + \delta_{32})}{(z - \gamma_{31})(z - \gamma_{32})(z - \gamma_{33})}
$$
(85)

donde y; son los polos de las respectivas funciones, en el plano z.

Para Ia funcion de dos polos las deltas son:

$$
\delta_{23} = \beta_{21} + \beta_{22} \tag{86}
$$

$$
\delta_{21} = \frac{\beta_{21} \gamma_{22} + \beta_{22} \gamma_{21}}{\delta_{20}} \tag{87}
$$

que al sustituir valores quedan:

$$
\delta_{20} = -1.317
$$
  

$$
\delta_{21} = -1.174
$$

Para la función de tres polos, los valores de las deltas son:

$$
\delta_{30} = \beta_{31} + \beta_{32} + \beta_{33} \tag{88}
$$

$$
\delta_{31} = -\delta_{30} (\beta_{31}(\gamma_{32}+\gamma_{333}) + \beta_{32}(\gamma_{31}+\gamma_{33}) + \beta_{33}(\gamma_{31}+\gamma_{32})) \qquad (89)
$$

$$
\delta_{32} = \delta_{30} (\beta_{31} \gamma_2 \gamma_3 + \beta_{32} \gamma_1 \gamma_3 + \beta_{33} \gamma_1 \gamma_2) \tag{90}
$$

cuyos valores, al sustituir datos quedan:

$$
\delta_{30} = -1.957
$$
  

$$
\delta_{31} = -1.472
$$
  

$$
\delta_{32} = +0.453
$$

Dicha ecuación de tres polos se podría factorizar aún mas, ahora así:

$$
W_3(z) = \frac{\delta_{30} (z + \lambda_{31})(z + \lambda_{32})}{(z - \gamma_1)(z - \gamma_2)(z - \gamma_3)}
$$
(91)

donde las *i.3;* son los ceros de la función (que podrlan ser reales o complejos conjugados). Es fácil llegar a que:

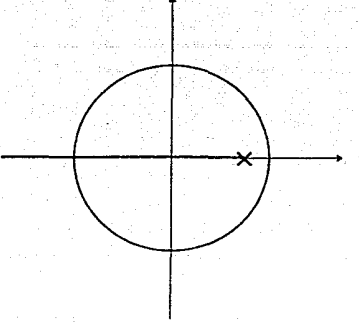

Fig. 43. Lugar de raíces discreto. Un solo polo.

$$
\lambda_{31,32} = \frac{-\delta_{31} \pm \sqrt{\delta_{31}^2 - 4\delta_{32}}}{2}
$$

Al sustituir los valores numéricos queda el siguiente resumen:

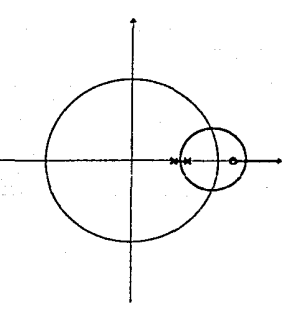

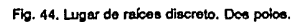

TRANSFORMADA Z 151

(92)

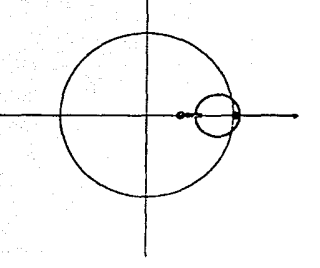

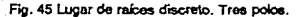

$$
W_1(z) = \frac{9.185 \times 10^{-3}}{z - 0.744}
$$
 (93)

$$
W_2(z) = \frac{-1.317(z-1.174)}{(z-0.634)(z-0.480)}
$$
(94)

$$
W_3(z) = \frac{-1.957(z-1.034)(z-0.438)}{(z-0.606)(z-0.300)(z-0.469)}
$$
(95)

Los respectivos gráficos del lugar de raíces discretos se muestran en las figuras 43 a 45.

# **DESCRIPCION DE LOS ALGORITMOS**

Los algoritmos de control utilizados en nuestro sistema, al igual que los usados en una gran variedad de sistemas de propósito general, se basan en el tipo PID (Proporcional, Integral, Derivativo), el cual ha sido el principal algoritmo para el control de procesos desde hace más de medio siglo, cuando se diseñaron para procesos neumáticos. {Auslander et al., 1,3}.

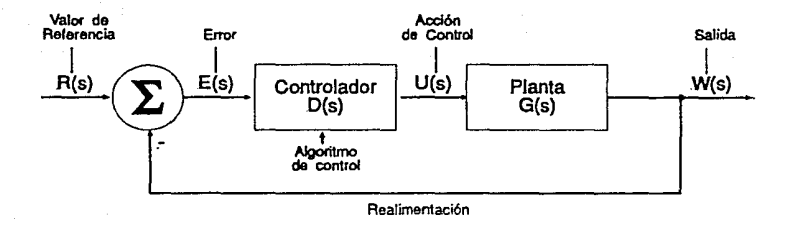

Fig. 46 Planta continua con controlador D(s).

Estos algoritmos son a menudo satisfactorios ea Ja mayoría de las plantas y se pueden aplicar y modificar con facilidad en Ja computadora digital, ea un ambiente de bajo poder de cómputo. {Alvarcz y Alvarez, 7.1; Auslander et al., 1,3; Auslander et al. (!Sq, 276}. Ver Ja figura 46.

# **Acción Proporcional**

El control más simple es el de tipo proporcional (también llamado acción P) el cual es una ganancia estática, ignorando las condiciones dinámicas en el mecanismo del controlador (si bien tiene un efecto en ellas), aplicada a la düerencia entre la variable de referencia y el valor medido a la salida de la plaota, es decir que la acción proporcional solo depende de Ja magnitud del error en ese instaote. {Takabasbi et al., 190; Richards, 176}.

La función de transferencia del controlador en general se define como:

$$
D(s) = \frac{U(s)}{E(s)}\tag{96}
$$

donde, ca el caso de Ja acción proporcional:

$$
U(s) = k_p E(s) \tag{97}
$$

y además (ver fig. 46):

$$
E(s) = R(s) - W(s) \tag{98}
$$

En estas ecuaciones,  $U(s)$  es la acción de control propiamente dicha, que se aplica a la entrada de la planta,  $E(s)$  es el error que resulta de restar  $W(s)$  de  $R(s)$ , es decir el valor de la salida de la planta restado del valor de referencia fijado por el operador. Este error se aplica como entrada al controlador.

Es importante hacer notar que el control proporcional puro es inaplicable en sislemas digitales, ya que produce resultados adversos (inestabilidad), esto se debe a Ja naturaleza del control

proporcional en sr, empeorado por lo:; efectos del muestrro. Incluso en plantas continuas puede producir oscilaciones sostenidas. (Franklin et al., 560).

En sistemas neumáticos, hay esencialmente dos tipos de elementos que ejercen acción proporcional: los de fuerza-distancia y los de fuerza-equilibrio, y se usan ya sea en la trayectoria directa o en el lazo de realimentación. En el caso de sistemas electrónicos se utilizan amplificadores de tensión para ejercer la acción proporcional. {Ogata, 175, 186; Takahashi et al., 190}. En nuestro caso, la computadora se encarga de ejercer ésta y otras acciones de control.

El efecto del control Pes mas evidente en la parte transitoria de la respuesta, ya que incrementa el sobretiro, si bien produce el error de estado estable (también llamado *offset*). *{Auslander et al.*, 201; Chesmond, 186; Takahashi et al., 190).

Dicho de otro modo, la ganancia proporcional pura produce sistemas tipo cero, que son aquellos que presentan error estático, que es una diferencia constante entre la señal de referencia y Ja variable de salida, o bien una incapacidad de seguir una entrada escalón. (Ridiards, 176).

La ganancia proporcional, por si sola, incrementa la velocidad de Ja respuesta y disminuye el **amortiguamii.:nto, por olra parte, valores grandes de ganancia proporcional, sobre lodo en sistemas**  de orden superior, pueden causar inestabilidad a pesar de que disminuyen el error de estado permanente, y para la mayoría de los casos reales existe un límite superior práctico para la magnitud de esta ganancia, para poder tener una planta estable y a la vez moderadamente amortiguada. {Franklin et al., 96; Richards, 177}.

#### **Acción Integral**

Otro tipo de controlador que se puede utilizar es el tipo integral (también llamado acción I), que se basa en la integral de Jos errores pasados. Casi siempre se combina con el control proporcional, o bien con el proporcional y el derivativo a la vez. De no ser as[, se Je llama también control "flotante" (Chesmond, 185}. Su definición, utilizando la variable compleja s es:

$$
U(s) = \frac{k_i}{s} E\left(s\right) \tag{99}
$$

Este controlador integral elimina el error de estado estable y reduce el sobretiro. Su efecto es similar a una red de atraso, cuando se combina con la acción proporcional. (Takahashi et al., 386; Richards, 261}

La acción integral hace que se eleve el orden de Ja ecuación caracterJstica, por lo que produce **sistemas dl: tlpo 1, c..; dccii que se elimina el** *o***1***1jc: o* **error de cstndo** e:;~cicn:!r!o. **Este tipo de**  acción mejora la respuesta dinámica del sistema, si bien obliga a reducir el valor de Ja constante proporcional para conservar la estabilidad. Por otra parte, la frecuencia natural del sistema decrece un poco y aumenta el tiempo de asentamiento. (Franklin et al, 100; Richards, 178, 184, 261).

## **Acción Derivativa**

El control derivativo (acción  $D$ ) es una ganancia dinámica que responde a la tasa de cambio del error *de/dt*. Siempre se usa junto con la acción P y su efecto es colaborar a la estabilidad del sistema, al añadir un cero de lazo abierto a la izquierda del lugar de las rafces. Su efecto es similar a una red de adelanto, cuando se combina con dicho control proporcional. También mejora la

respuesta transitoria en general, ya que reduce las oscilaciones y reduce el tiempo de asentamiento. {Franklin et al., 100; Takahashi et al., 336,386; Ricbarcls, 264).

Sin embargo, este tipo de acción debe usarse con cuidado cuando Ja señal de error tiene mucho ruido, ya que éste tendería a ser amplificado. {Chesmond, 184}. La relación que define la acción derivativa es:

$$
U(s) = k_d s E(s) \tag{100}
$$

## **Acción Proporcional, Integral y Derivativa (PID)**

Los tres tipos se pueden combinar para dar una ley general de control del tipo PID, pudiéndose implantar como elementos electrónicos o neumáticos, o bien como un programa de computadora digital (en el caso discreto). {Chesmond, 179; Takahashi et al., 196}.

$$
U(s) = k_p E(s) + \frac{k_i}{s} E(s) + k_d s E(s)
$$
 (101)

desde Juego, otra forma de expresar esta ley de control en el dominio del tiempo serfa: {Auslaoder et al. (ICS), 277)

$$
u(t) = k_c \left\{ e(t) + \frac{1}{T_i} \int_0^t e(t) dt + T_d \frac{d}{dt} e(t) \right\}
$$
 (102)

Donde ke corresponde a la ganancia proporcional, ke  $\ell$ T<sub>i</sub> a la ganancia integral y ke T<sub>d</sub> a la ganacia derivativa.

En el caso digital, el controlador se convierte en una serie de instrucciones de un programa corriendo dentro del ordenador, representando una ecuación en diferencias, para calcular el valor de salida. {Cbesmond, 318). Esta ecuación en diferencias se define en detalle mas adelante.

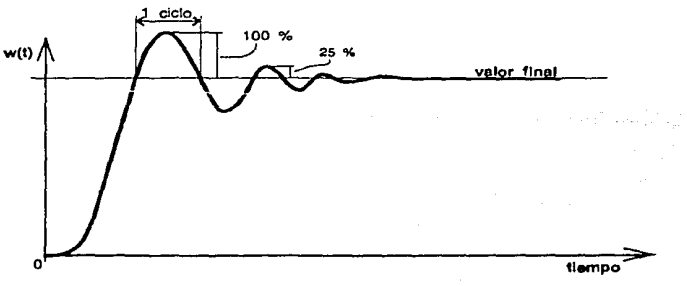

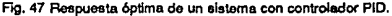

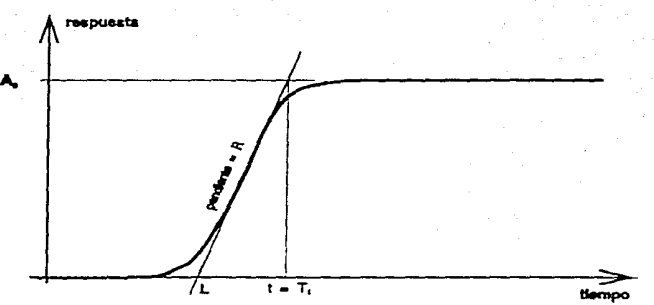

Fog. 48 Curva do reacción do üogio< *y* Nichols.

ES!c tipo de controladores (P, PL PID) fueron retomados y generalizados por Ziegler y NichOJs en los 1950's, tomando como base Ja optimización (minimización) de Ja integral del valor absoluto del error  $\langle r(t)-r(t)\rangle$ ; este diseño dá un modo dominante de oscilación con una respuesta de un **cuarto de 2martigu:r:nicnto (dcI 100%** ~J **25% en un ciclo). que normaJmeote es un buen**  compromiso entre respuesta rápida y estabilidad adecuada. Ver figura 47. (Takahashi et al., 344,345}

# **DISEÑO DEL CONTROLADOR CONTINUO**

De acuerdo a la curva de reacción que Zicgler y Nichols definieron (fig. 48), con Jos parámetros de la curva de reacción *R*, L y *T<sub>I</sub>*, detallados en el capítulo anterior, es posible diseñar una primera aproximación a un blogue controlador del tipo P, PI o PID, (Alvarez y AJvarez, 7.1; Takabashi et al., 343) cuya forma y parámetros (para el caso continuo) se definen a continuación.

La ecuación del controlador PID es:

$$
\frac{U(s)}{E(s)} = D(s) = k_1(1 + \frac{1}{T_1 s} + T_d s)
$$
\n(103)

las constantes de Ja ecuación se hallan con Ja siguiente tabla (la num. 3) , si se usa dicha **aprnximac!ón de Zlcg!c¡ y Nichob étl mudcio (conunuo) de Ja planta:** 

#### 156 DISENO DEL CONTROLADOR CONTINUO

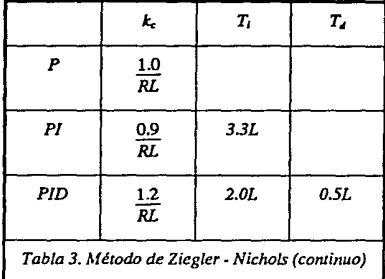

aquí se vé que al aparecer el término integral, que reduce un poco la estabilidad, es necesario disminuir el término proporcional para conservar ésta, mientras que al agregarse el témúno derivativo, con efectos estabilizadores, de nuevo es posible elevar el término proporcioaal y reducir el valor de T; , (aumentar la constante integral).

Ya que la determinación de estos valores es meramente empírica (experimental), normalmente se toman solo como aproximaciones que deben ajustarse después. De hecho, la absoluta optimización de los valores del controlador por este método no está garantizada. Coon ha propuesto un método ---también experimental--- más detallado (y mas complejo) para calcular estas ganancias. {Richards, 282}.

# **DISEÑO DEL CONTROLADOR DISCRETO**

Para el caso de un controlador discreto, sin embargo, es necesario redefinir el controlador ea función del tiempo de muestreo, y utilizar un algoritmo de velocidad (como se define adelante), el cual es generalmente preferido por ser más simple de calcular, más seguro y más fácil de aplicar con la computadora. {Auslander et al. (ICS), 277; Takahashi et al., 476}

De esta manera, nos queda una ecuación de controlador en forma discreta (ecuación en díferencias), con algoritmo de velocidad, de la siguiente manera, que llamaremos ecuación (104): {Alvarez y Alvarez, 7 *5;* Auslander et al. 201; Auslander et al. (ICS), 277; Richards, 438; Takahashi et al., 477}

$$
u(k) \longrightarrow u(k-1) = K_P \{ y(k-1) \longrightarrow y(k) \} + K_I \{ r(k) \longrightarrow y(k) \} + K_D \{ 2y(k-1) \longrightarrow y(k-2) \longrightarrow y(k) \}
$$

donde  $r(k)$  es la variable de referencia (setpoint),  $y(k)$  es la salida de la planta y  $u(k)$  es la salida del controlador (variable manipulada). Aqu( se ve que el algoritmo calcula el incremento de u(k), más que u(k) misma, por ello se llama algoritmo de velocidad. También es importante notar la presencia de los términos  $2y(k-1)$ ,  $-y(k-2)$ , que son los valores de la salida de la planta en instantes muestrales anteriores. Hacer también referencia a la fig. 46.

DISENO DEL CONTROLADOR DISCRETO **157** 

Es digno de recalcar que se supone que el valor  $r(k)$  se considera constante, le cual  $-$ sin ser del todo correcto- simplifica grandemente la ecuación del controlador, además de que esto hace que no se presente un "brinco" derivativo en el caso de un cambio repentino de valor de referencia; por otra parte, también debe apreciarse que por la simplificación anterior, el término  $r(k)$  solo aparece en el término integral, por Jo cual dicho término siempre debe estar presente en el algoritmo, es decir que, en el caso discreto, siempre deberá implantarse la acción I, PL o PID. Si se desea eliminar el término integral del algoritmo, entonces la simplificación de  $r(k)$  no se puede usar. Esta restricción no se aplica en el caso continuo. {Auslander et al. (ICS), 277; Franklin et al., 560; Takahashi el al., 477).

Utilizando la definición dada antes (104) al controlador PID, los valores discretos de Kp, K1 y **Kn, quedan definidos en función de los parámetros continuos** (kc, **T;, T¿) hallados antes por**  métodos tradicionales, (por ejemplo, lugar de las rafees). {Auslandcr et al. (ICS), 277).

$$
K_P - k \frac{1}{2} K_I \qquad K_I = k \frac{T_i}{T} \qquad K_D = k \frac{T_d}{T} \qquad (105)
$$

en ellos el valor Tes el tiempo de muestreo.

De otra manera, utilizando Ja aproximación de Ziegler y Nichols al modelo discreto de la planta, los coeficientes  $K_p$ ,  $K_l$ ,  $K_p$  no solo dependen de los parámetros originales  $k_c$ ,  $T_i$  *y*  $T_d$ , **Además del tkmpo de m:.:estreo T, slno tn;nbi.!n Gel** par~mcrro **L (1i;tarJo) wmo se vé en la tabla**  siguiente.

Es importante notar, sin embargo, que esta aproximación no será útil en nuestro caso, por no tenerse un tiempo de muestreo  $(T)$  al menos un orden de magnitud inferior a la menor constante de tiempo de Ja planta. {Alvarez y Alvarez, 7.6; Richards, 438}

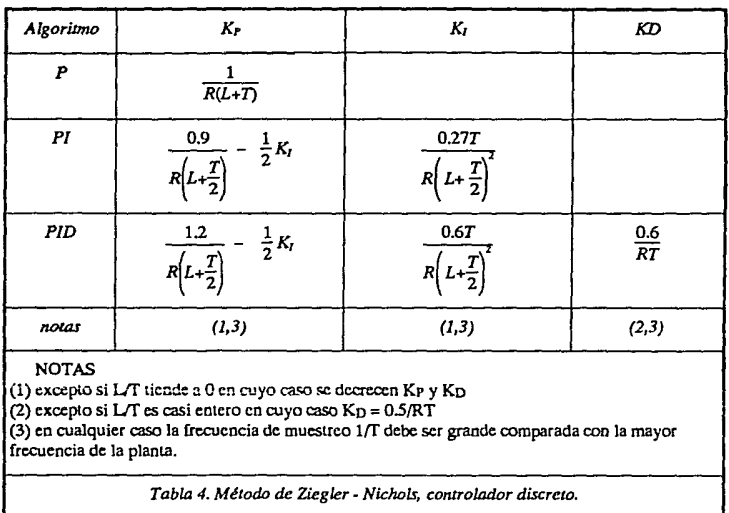

## **DISCRETIZACION**

Hay otros enfoques al diseño de los controladores digitales. Unos se basan en la determinación inicial del controlador analógico  $D(s)$  para la planta continua, para luego discretizar el resultado obtenido, a través de transformaciones de los polinomios en *s* a polinomios ea z, de modo que el controlador se exprese como  $D(z)$ . La relación  $D(z)$  ballada así no necesariamente es única, depende de la elección que se baga del método de transformación. {Franklin et al., 548}.

Algunas de las transformaciones posibles y mas comunes se listan a continuación. (tabla num. 5) {Chesmond, 317}.

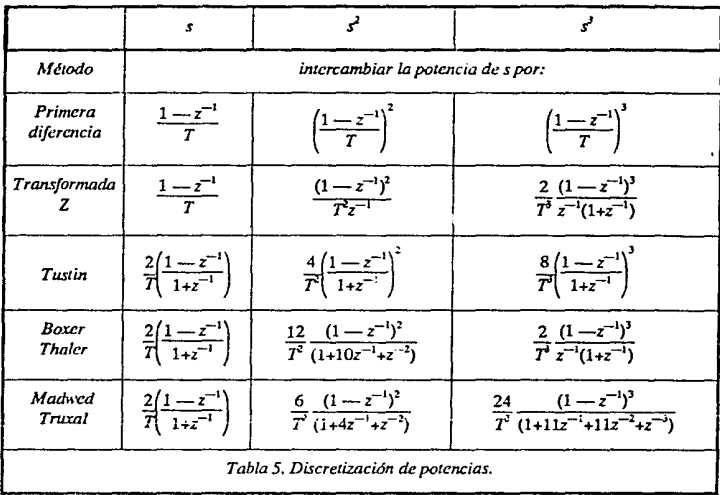

Por otra parte, Ja frecuencia de muestreo debe ser muy superior a la frecuencia mayor del sistema, para que Ja aproximación *sea* válida.

Franklin cita principalmente la regla de Tustin, que es básicamente una fórmula de integración numérica, y un método, también aproximado, de mapco de polos y ceros del plano *s* al plano *z*, mediante la aplicación directa de la definición  $z=e^{tT}$  para luego igualar las ganancias de baja frecuencia. Este método de mapco tiene también una variante, que consiste en añadir ceros en *z=I*  al numerador de  $D(z)$ , para lograr un promedio de valores de entrada anteriores con actuales, al igual que en la regla de Tustin. Este método de mapco es el que requiere menos algebra de todos, por lo cual normalmente es el preferido. {Franklin et al., 548-554}.

Cada implantación dará resultados distintos, que podrían resultar mas apropiados en algunos casos que en otros, ya que debido a los procesos de muestreo y cuantización, no hay una  $D(z)$ fisicamcntc realizable que exhiba una respuesta a Ja frecuencia idéntica a *D(s)* en todas las frecuencias,  $p(x)$  lo tanto  $D(z)$  debe escogerse de acuerdo al rango de frecuencias de interés. {Chcsmond, 317}.

# **DISEÑO EN EL PLANO Z**

Como se mencionó arriba, una alternativa para el cálculo de controladores digitales, es diseñar controladores analógicos y luego representar éstos en la fonoa digital que mejor les corresponda. Dicha opcióo solo es recomendable cuando la frecuencia de muestreo es muy superior a la máxima frecuencia del sistema, (al menos 10 o 20 veces mayor) de otro modo, sólo debe considerarse como una primera aproximación a la solución final ea cuanto a la slntesis de un algoritmo digital. {Franklin et al., 556).

Otra alternativa de diseño mas adecuada, y mas general, particularmente cuando la frecuencia de muestreo no es muy superior a la mayor frecuencia del sistema, es considerar el sistema en su totalidad como una entidad discreta, en cuyo caso lo que se conviene de la forma continua a la discreta es la función de transferencia de la planta  $G(s)$ , expresándose como  $G(z)$ , normalmente mediante la transformación: {Franklin el al., 556}

$$
G(z) = (1 - z^{-1}) Z(\frac{G(s)}{s})
$$
\n(106)

Una vez hecha la transformación, es pasible sintetizar directamente los parámetros del controlador digital, con métodos y técnicas similares a las usadas en el plano complejo s, (lugar de las ralees, por ejemplo) pero adaptadas al plano z, para luego pasar a una ecuación en diferencias que es fácilmente implantable en la computadora digital.

De cualquier forma, el diseño de sistemas de control requiere inevitablemente de un proceso de tanteo y modificación sucesiva, basta que se alcancen los objetivos prefijados, ya que tal vez no haya un sistema único que satisfaga nuestras necesidades. Es más, puede haber muchos (incluso infinitos, o ninguno) sistemas que cumplan los requerimientos dados. {Ogata, 519}. Esto significa que hay que seguir un proceso de ensayo y error para la selección de valores que rindan un funcionamiento adecuado de la planta. {Richards, 184}.

# **CALCULO DE LAS CONSTANTES** PID

Para el cálculo de las constantes del controlador digital, utilizaremos la función de transferencia continua de un solo polo, hallada en el capitulo anterior. Las ajustes de dichos valores se pueden hacer en la práctica.

Si se descara utilizar la función de transferencia continua de tres polos, se obtendría un sistema de ecuaciones muy complejo y dificil de resolver, ya que el controlador completo PID representa dos polos de lazo cerrado, mientras que la función de transferencia tendría de por sí tres polos más, por lo que habría que resolver un polinomio de quinto grado, al tener que asignar cinco raíces (po!Cl'i de lazo cerrado), de los cuales una es una ralz real, y las otras cuairo pueden ser reales o bien pares complejos conjugados. Un diseño en estas circunstancias *es* altamente impráctico. {Talcabashi el al., 329).

Para convertir la función de transferencia original de la forma continua a la respectiva forma discreta, se utiliza la transformación mencionada antes (106), de la manera descrita a continuación.

NOTA: En el capítulo anterior se llamaba W(s)/1(s) a las funciones de transferencia, por ser la razón de velocidad aneular del motor al escalón de voltaje de entrada. Llamaremos G(s) a la definición de esta relación, que es, propiamente, la función de transferencia de la planta.

Dado:

 $G(s) = \frac{\frac{A_0}{T_1}}{s + \frac{1}{T}}$ 

se aolica la transformada Z. (Franklin et al., 545) y se obtiene:

$$
G(z) = \frac{A_0}{T_1} \frac{1 - e^{\frac{-t}{T_1}}}{z - e^{\frac{-t}{T_1}}} \tag{108}
$$

 $(107)$ 

haciendo las equivalencias:

$$
\beta = \frac{A_0}{T_1} \left( 1 - e^{\frac{-T}{T_1}} \right)
$$

$$
\gamma = e^{\frac{-T}{T_1}}
$$

en las que tendremos  $\beta > 0$ ,  $\gamma > 0$ , ya que  $0 < T < T_I$ , con lo que  $0 < e^{\frac{-T}{T_I}} < 1$ , lo cual es una condición necesaria para tener estabilidad (polo dentro del círculo unitario en el plano z).

De esta manera podremos poner la función de transferencia discreta  $G(z)$  de la siguiente manera:

$$
G(z) = \frac{\beta}{z - \gamma}
$$
 (109)

Una vez hecho esto, se sustituyen los valores conocidos de  $A \circ \gamma T_I$ , hallados antes, y el valor del tiempo de muestreo T, que se halló por experimentación, para tener los valores de  $\beta$  y y.

 $A_0 = 0.4324$  volts,  $T_1 = 12.03 \times 10^{-2}$  seg,  $T = 3.55 \times 10^{-2}$  seg

con lo que se encuentra:

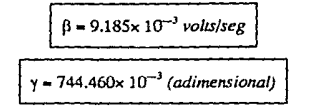

CALCULO DE LAS CONSTANTES PID

 $162$ 

es decir que la función  $G(z)$  tiene un polo de lazo abierto en  $z=0.744$ . Como el numerador de la funcióo de transferencia oo depende de z, se sigue que se tiene un cero en el infinito, quedando un diagrama de lugar de las ralees en el plano complejo z como se ve en la figura (43).

Por otra parte, se define el controlador digital D(z), en su forma mas general (proporcional, integral y derivativo), as!:

$$
D(z) = K_r + K_l \frac{z}{z-1} + K_D \frac{z-1}{z}
$$
\n(110)

el cual ya se habla definido antes en función del tiempo y de la variable compleja *s.* 

Para obtener los valores de K<sub>P</sub>, K<sub>I</sub> y K<sub>D</sub>, seleccionaremos una por una las acciones de control, y se hará una síntesis de l controlador en lazo cerrado en cada caso.

## **ACCION PROPORCIONAL**

Aqul el controlador digital (110) se simplificará, dejándolo como una acción proporcional pura, quedando:

$$
D(z) = K_r \tag{111}
$$

En lazo cerrado, se tendría que Ja función de transferencia es (ver fig. 46 al inicio del capitulo):

$$
\left| \frac{W(z)}{R(z)} - \frac{D(z)G(z)}{1 + D(z)G(z)} \right|
$$
 (112)

donde la ecuación característica, cuyas raíces son los polos de lazo cerrado, es:

$$
1 + D(z)G(z) = 0 \tag{113}
$$

al substituir las ecuaciones para  $G(z)$  y  $D(z)$  queda:

$$
1+K_P\frac{\beta}{z-\gamma}=0
$$

es decir:

$$
z=\gamma+\beta K_P=0
$$

y para que haya estabilidad es necesario que el polo en el plano z esté dentro del circulo unitario, por lo que:

 $\left[-\gamma+\beta K_P\right]<1$ 

por Jo que las opciones disponibles son:

$$
-\gamma + \beta K_P < 1
$$
  
-
$$
(-\gamma + \beta K_P) < 1
$$

y de allí que, despejando KP en ambos casos, los valores límites que se hallan son:

CALCUl.O DE LAS CONSTANTES PID

(114)

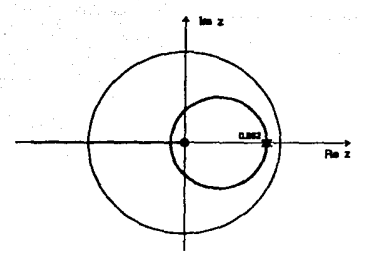

Fig. 50 Acción integral. Dos raíces reales iguales.

# **ACCION INTEGRAL**

Ahora la ecuación del controlador se reduce a la acción integral pura, es decir:

$$
D(z) = K_I \frac{z}{z - 1}
$$
 (116)

por lo tanto, la ecuación característica  $1 + D(z)G(z) = 0$  será:

$$
1 + K_f \frac{z}{z-1} \frac{\beta}{z-\gamma} = 0
$$

que al efectuar las manipulaciones algebraicas correspondientes queda:

$$
z^2 + z(\beta K_1 - (\gamma + 1)) + \gamma = 0 \tag{117}
$$

cuyas raíces pueden ser ambas reales (iguales o distintas),  $z = a$ , b, en cuyo caso la ecuación cuadrática queda de la forma:

$$
(z+a)(z+b) = z^2 + (a+b)z + ab \tag{118}
$$

al igualar coeficientes y despejar  $K_I$  y el polo b (en función del  $a$ ), tendríamos que:

$$
b = \frac{1}{a} \tag{119}
$$

$$
K_t = \frac{a+b+\gamma+1}{\beta} \tag{120}
$$

Para que haya estabilidad, es evidente que los límites para el polo a están dados por  $\gamma \le a \le 1$ , con lo que  $1 \ge b \ge \gamma$ , para que ambos polos estén dentro del círculo unitario. De este modo, el valor máximo (en cualquiera de los dos extremos) para KI es:

$$
K_{I} = \frac{2(\gamma + 1)}{\beta} \tag{121}
$$

CALCULO DE LAS CONSTANTES PID

165

que al sustituir valores de  $\gamma$  y  $\beta$  da:

$$
K_I\!=\!379.851
$$

ambos polos serian reales e iguales para los valores:

$$
a = b = \sqrt{\gamma} = 862.821 \times 10^{-3}
$$

con lo que se tendrla:

$$
K_{I} = \frac{2\sqrt{\gamma} + \gamma + 1}{\beta} = 377.802
$$

el cual serfa el valor mínimo de  $K_I$ , donde el par de polos se convierten en un polo doble. Ver fig. *50.* 

La otra posibilidad es que las rafees de la ecuación (117) sean un par complejo conjugado, del tipo *z* = *-a* ± *j* b, que darla una ecuación cuadrática de Ja forma:

$$
z^2 + 2az + (a^2 + b^2) = 0
$$
 (122)

igualando ambas ecuaciones y Juego despejando se tiene:

$$
K_t \approx \frac{2a + \gamma + 1}{\beta} \tag{123}
$$

$$
b = \sqrt{\gamma - a^2} \tag{124}
$$

de allí que como  $y \ne 0$ , a y b no pueden ser ambos cero. Si  $a=0$ ,  $b=\sqrt{y}$  y viceversa.

Es posible, por lo tanto, fijar el valor de *a* desde  $\rightarrow \sqrt{\gamma}$  hasta +  $\sqrt{\gamma}$  (± 0.862), con lo que los límites de b van de cero a  $\sqrt{y}$  y de regreso a cero, y los límites para K<sub>I</sub> son:

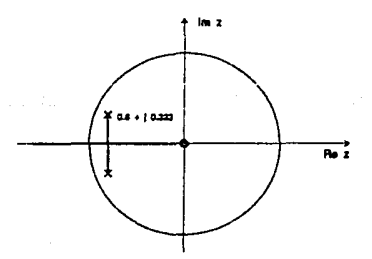

Fig. 51 Acción integral. Dos raíose complejas conjugadas.

$$
\frac{-2\sqrt{\gamma}+\gamma+1}{\beta}
$$

al sustitufr valores, los límites son:

$$
2.0498 < K_{\rm I} < 377.802
$$

Es decir, que si fijáramos la parte real del valor de los polos en --0.8, tendríamos que:

$$
b=0.3231
$$
  

$$
K_l=15.728
$$

En cualquier caso, el numerador de la función de transferencia es *flK1* z, es decir que existe un  $cc$ ro de lazo cerrado en  $z=0$ . Dado que hay dos polos (sean reales o complejos), debe también haber dos ceros, por lo tanto el otro cero está en el infinito, como se ve en el diagrama de lugar de las rafces de la fig. 51.

### **ACCION PROPORCIONAL INTEGRAL**

Al aplicar la acción PI, el controlador digital queda en la forma:

$$
D(z) = K_{P} + K_{I} \frac{z}{z-1}
$$
 (126)

con lo que la ecuación característica  $1 + D(z)G(z) = 0$  queda:

$$
1+\left(K_P+K_I\frac{z}{z-1}\right)\frac{\beta}{z-\gamma}=0
$$

la cual al efectuar las transformaciones algebraicas queda en la forma:

$$
z^{2} + z \left( \beta(K_{P}+K_{I}) - (\gamma+1) \right) + (\gamma - \beta K_{P}) = 0
$$
 (127)

Al igual que antes, tenemos dos opciones: un par de rafees reales (iguales o distintas), y un par de rafees complejas conjugadas.

En el primer caso usaríamos de nuevo:

$$
(z+a)(z+b) = z^2 + (a+b)z + ab \tag{128}
$$

Sin embargo, ahora al igualar términos y despejar  $K_P$  y  $K_I$ , tendremos:

$$
K_P = \frac{\gamma - ab}{\beta} \tag{129}
$$

$$
K_I = \frac{a+b+ab+1}{\beta} \tag{130}
$$

Ambas constantes quedan en función de los polos *a,b* que deseemos asignar. Considerando que los valores máximos que pueden tomar a y b son  $\pm$  1, es posible mostrar que los valores que Kp y  $K_I$ , toman, en tales casos son:

para (a,b) = (-1,-1):

CALCULO DE LAS CONSTANTES PID<sup>167</sup> 167

(125)

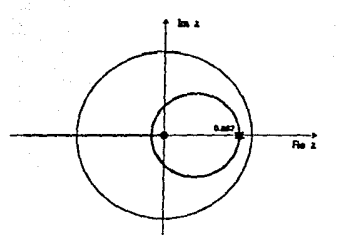

**Acción Proporcional Integral. Dos polos reales** 

$$
K_P = \frac{\gamma - 1}{\beta} = -27.821
$$

$$
K_I = 0
$$

para valores del par  $(a,b)$  de  $(1,-1)$  y  $(-1,1)$ 

$$
K_P = \frac{\gamma + 1}{\beta} = 189.925
$$
  

$$
K_I = 0
$$

y para el par  $(a,b) = (1,1)$ :

$$
K_P = \frac{\gamma - 1}{\beta} = -27.821
$$
  

$$
K_I = \frac{4}{\beta} = 435.494
$$

de allí que les límites de  $K_P$  y  $K_I$  son:

 $-27.821 \le K_P \le 189.925$  $0 \le K_I \le 435.494$ 

Si pusiósemos (arbitrariamente) ambas raíces iguales,  $a = b = \sqrt{\gamma}$ , quedarían (ver fig. 52)

$$
K_P = 0
$$
  

$$
K_I = \frac{2\sqrt{\gamma} + \gamma + 1}{8} = 377.78
$$

y si hiciéramos  $a = b = 0$ , quedaría:

$$
K_P = \frac{\gamma}{\beta} = 81.052
$$

#### CALCULO DELAS CONSTANTES PID

 $\bar{\mathbf{x}}$ 

 $\overline{168}$ 

$$
K_l=\frac{1}{\beta}=108.873
$$

Si optamos por la solución de dos raíces complejas conjugadas, volveríamos a utilizar:

$$
z^2 + 2az + (a^2 + b^2) = 0 \tag{131}
$$

en cuyo caso, al igualar coeücientes tendrlamos:

$$
K_P = \frac{\gamma - (a^2 + b^2)}{\beta}
$$

$$
K_I = \frac{a^2 + 2a + b^2 + 1}{\beta}
$$

aqul calcularemos los máximos de *Kp* y *K¡,* considerando que al ser ralees complejas conjugadas, en el borde del circulo unitario, tendremos que:

$$
a^2+b^2=1
$$

con esto vemos que, en cualquier caso:

$$
K_P = \frac{\gamma - 1}{\beta} = -27.821
$$

es el mínimo, y el máximo (para a=b=0) es:

$$
K_F = \frac{\gamma}{\beta} = 81.045
$$

con Jo que también podemos poner:

$$
K_I=\frac{2}{\beta}(a+1)
$$

y se hallan para K1 los mismos máximos y mlnimos de antes, es decir:

$$
0 \leq K_t \leq 435.494
$$

El numerador de la función de transferencia es D(z)G(z), que ahora queda:

*z*(β*K<sub>P</sub>*+*K<sub>I</sub>*)---β*K<sub>P</sub>* 

es decir que hay un cero ünito de lazo cerrado en:

$$
z = \frac{\beta K_P}{\beta K_P + K_I} \tag{132}
$$

Por ejemplo, calculemos Jos valores de las constantes para una asignación de polos complejos en  $z = -0.6 \pm i 0.2$ 

Los valores hallados son:

$$
K_P = 37.503
$$
  

$$
K_I = 21.775
$$

CALCULO Dli LAS CONSTANTES PJD

l<IJ

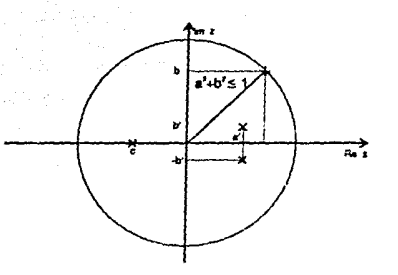

Fig. 54 Posibles polos de lazo cerrado.

al sustituir estos valores numéricos, se halla que el cero finito es: (ver fig. 53).

## $z = 15.573 \times 10^{-3}$

Se podría generalizar la ubicación de las raíces del controladosr (polos y ceros), para que haya estabilidad, como se vé en la fig. 54.

## ACCION PROPORCIONAL INTEGRAL DERIVATIVA

Ahora el controlador digital tiene la forma PID completa, es decir:

$$
D(z) = K_P + K_I \frac{z}{z-1} + K_D \frac{z-1}{z}
$$
\n(133)

el denominador de la función de transferencia, es decir la ecuación característica, es:

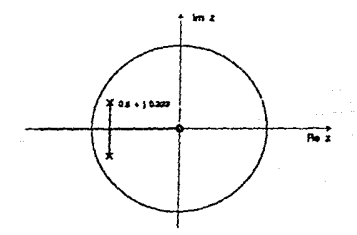

Fig. 53 Acción Proporcional Integral. Doe polos complejos.

#### CALCULO DE LAS CONSTANTES PID

170

$$
1 + \left(K_P + K_I \frac{z}{z-1} + K_D \frac{z-1}{z}\right) \left(\frac{\beta}{z-\gamma}\right) = 0
$$

al efectuar las transformaciones correspondientes la ecuación característica queda:

$$
z^{3} + z^{2} \left( -(\gamma + 1) + \beta(K_{P} + K_{P} + K_{D}) \right) + z \left( \gamma - \beta(K_{P} + 2K_{D}) \right) + \beta K_{D} = 0 \qquad (134)
$$

al ser una ecuación cúbica, ahora se debe tener una ra!z real *y* un par complejo conjugado. Si este fuera al caso, llamaremos a estas ralees:

 $Z_{12} = -a \pm ib$ ,  $Z_3 = -c$ 

entonces la ecuación característica quedaría:

$$
z^{2} + z^{2}(2a+c) + z(a^{2}+b^{2}+2ac) + c(a^{2}+b^{2}) = 0
$$
\n(135)

igualando ambas partes se tiene que:

$$
-(\gamma+1) + \beta(K_{r}+K_{r}+K_{D}) = 2a+c
$$

$$
\gamma-\beta(K_{r}+2K_{D}) = a^{2}+b^{2}+2ac
$$

$$
\beta K_{D} = c(a^{2}+b^{2})
$$

al despejar las constantes del controlador PID digital queda:

$$
Kr = \frac{\gamma - (2c+1)(a^2+b^2) - 2ac}{\beta}
$$
\n(136)  
\n
$$
r = \frac{(c+1)(a^2+b^2+2a+1)}{(c+1)(a^2+b^2+2a+1)}
$$

$$
K_{I} = \frac{(c+1)(a^{2}+b^{2}+2a+1)}{\beta}
$$
\n(137)

$$
K_D = \frac{c(a^2 + b^2)}{\beta} \tag{138}
$$

las limitaciones son, para tener estabilidad, que Jos polos propuestos estén dentro del circulo unitario, es decir que:

$$
|c| < 1, \ a^2 + b^2 < 1 \tag{139}
$$

al sustituir el valor  $a^2+b^2 = 1$ , de modo que, por inspección de las igualdades anteriores, se tienen los valores máximos de dos de las constantes del algoritmo para c=l, a=l, *y* sus mínimos para c=-1, a=-1, de la siguiente manera:

$$
0 \le K_l \le \frac{8}{\beta} = 870.985\tag{140}
$$

$$
-\frac{1}{\beta} = -108.873 \le K_D \le +\frac{1}{\beta} = 108.873\tag{141}
$$

y para Kp se tienen los máximos para c=--1, a=1, y los mínimos para c=1, a=--1, así:

$$
\frac{\gamma - 1}{\beta} = -27.871 \le K_F \le \frac{\gamma + 3}{\beta} = +407.671
$$
 (142)

CALCULO DE LAS CONSTANTES PID<sup>171</sup>

Por ciemplo. fiiando valores para los polos de lazo cerrado en:

 $z = -0.8 \pm i 0.2$ , 0.9

se halla que las constantes del controlador son:

$$
K_P = 30.528
$$
  

$$
K_I = 16.549
$$
  

$$
K_D = 66.630
$$

Al despeiar los ceros del numerador G(z)D(z), se llega a:

$$
C_{1,2} = \frac{K_P + 2K_D \pm \sqrt{K_P^2 - 4K_DK_I}}{2(K_P + K_I + K_D)}
$$

que al sustituir, describe los ceros complejos conjugados: (ver fig. 55)

$$
C_{1,2} = 0.720 + j 0.259
$$

Es importante recordar que no es particularmente ventaioso tratar de transplantar soluciones específicas del plano s al plano z, normalmente basta seleccionar las raíces dentro del círculo unitario en el plano z, lo cual es una tarca mucho más fácil. {Franklin et al., 561}.

Por otra parte, como se mencionó al principio, si para diseñar las constantes PiD se descara considerar la función de transferencia de lazo abierto con tres polos hallada con el método logarítmico, y aquí expresada ya en el dominio de z:

$$
G(z) = \frac{a}{z - \alpha} + \frac{b}{z - \beta} + \frac{c}{z - \gamma}
$$
 (143)

y con el controlador digital completo PID:

 $172$ 

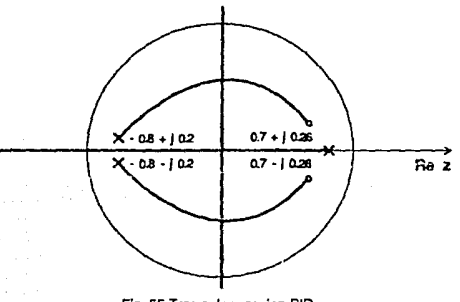

Fig. 55 Tres polos, accion PID,

CALCULO DE LAS CONSTANTES PID

$$
D(z) = K_P + K_I \frac{z}{z-1} + K_D \frac{z-1}{z}
$$

se tcndrfa que trabajar con una ecuación característica de lazo cerrado (que se obtiene de *1* +  $D(z)G(z) = 0$ ) que resulta en un polinomio de quinto grado, que es:

$$
z^5 + b_0 z^4 + b_1 z^3 + b_2 z^2 + b_3 z + b_4 = 0 \tag{144}
$$

y cuyos coeficientes son:

$$
b_0 = (K_{P^+}K_{P^+}K_D) - (\alpha + \beta + \gamma + 1) \tag{145}
$$

$$
b_1 = \left( \beta \gamma + (\alpha + 1)(\beta + \gamma) + \alpha - (K_P + K_P + K_D) \left[ \alpha(\beta + \gamma) + b(\alpha + \gamma) + c(\alpha + \beta) \right] - (K_P + 2K_D)(a + b + c) \right)
$$
\n(146)

$$
b_2 = (\langle K_{F}+K_{F}+K_{D})(a\beta\gamma+b\alpha\gamma+c\alpha\beta\rangle + (K_{F}+2K_{D})(a(\beta+\gamma)+b(\alpha+\gamma)+c(\alpha+\beta))
$$
  
+
$$
K_{D}(a+b+c)-((\alpha+1)\beta\gamma+\alpha(\beta+\gamma))
$$
 (147)

$$
b_3 = \alpha \beta \gamma - (K_P + 2K_D)(a\beta \gamma + b\alpha \gamma + c\alpha \beta) - K_D(a(\beta + \gamma) + b(\alpha + \gamma) + c(\alpha + \beta))
$$
 (148)

$$
b_4 = K_D(a\beta\gamma + b\alpha\gamma + c\alpha\beta) \tag{149}
$$

el cual es evidentemente mucho mas diflcil de solucionar, ya que se tienen cinco ecuaciones simultáneas, con tres variables que son  $K_P$ ,  $K_I$  y  $K_D$ .

# **APLICACION DEL CONTROLADOR**

Los cálculos anteriores tomaron como base Ja aproximación a Ja planta con un modelo de un solo polo, si bien vimos que un modelo mas exacto serla el de tres polos. Sin embargo, dicho modelo de tres polos baria ya muy complejo el cálculo de Jos coeficientes del controlador digital,  $K_P$ ,  $K_I$  y  $K_D$ . Por ello, tales cifras halladas con la aproximación de un polo se utilizarán como punto de partida para un refinamiento manual ya durante Ja implantación del controlador.

Para aplicar el controlador digital recién calculado, basta correr el programa "Control", llamándolo desde el menú principal, en donde se nos pregunta si deseamos hacer control de lazo abierto o de lazo cerrado (oprimiendo A ó C).

El control de lazo abierto sirve el propósito de mostrar el funcionamiento de la salida digital, así como mostrar Ja variación de velocidad del motor y las respectivas medidas obtenidas a través de la computadora, cor ejemplo, el valor mínimo de voltaje que debe aplicarse al motor para vencer la banda muerta (aproximadamente 2 volts), y la velocidad máxima de salida al aplicar los 9 volts a la entrada (aproximadamente 3.9 volts). También se utiliza el control de lazo abierto para calibrar por vez primera los sensores en la tarjeta del convertidor D/A,junto con los amplificadores de instrumentación.

El control de lazo cerrado ejecuta hasta 100 ciclos de medición y cálculo, como se describe en el capitulo 1, en Ja sección correspondiente al programa "Control", realizando muestreos sucesivos y generando los valores de salida al convertidor digital analógico, de acuerdo al algoritmo de velocidad del controlador, dado por la ecuación (104):

 $u(k) - u(k-1) = K_P f y (k-1) - y (k) + K_I f r (k) - y (k) + K_D f 2y (k-1) - y (k-2) - y (k)$ 

donde Kp, K<sub>l</sub> y K<sub>D</sub> son los eoeficientes proporcional, integral y derivativo que se van a aplicar a través de la comput;:dorn

Al entrar al programa de control de lazo cerrado, se nos pide el valor deseado (referencia) de voltaje a la salida del tacogenerador (equivalente a la velocidad del motor), el cual se fija en 3.00 volts, tras de lo cual se nos piden los mencionados exeficientes  $K_P$ ,  $K_I$  *y*  $K_D$ , que han sido calculados antes.

Como se mencionó, estos valores también pueden ser ajustados en pruebas sucesivas de ensayo y error, hasta que se logre una respuesta adecuada.

Tras dar los valores  $K_{P_1} K_I$  y  $K_{D_2}$  se nos pide el número de ciclos de muestreo y cálculo que deseamos efectuar (2-100), ya que el programa es propiamente una simulación del control digital que operaría en forma ininterrumpida. Aquí se dá el valor de 100.

Esto simplemente es cun el objeto de registrar Jos datos de respuesta al escalón obtenidos con la aplicación del controlador digital, para luego graficarlos y observar sus características, así como  $\log$  cambios que se producen al variar los coeficientes  $K_P$ . K<sub>1</sub> y K<sub>D</sub>.

Es importante recordar que en el caso del control digital directo, cs indispensable ejercer el control de tipo integral  $(K_I > 0)$ , ya que dada la forma del algoritmo de velocidad del controlador la variable de referencia  $r(k)$  que se considera constante aparece solamente en ese término, para  $c$ vitar un brinco derivativo cuando la referencia cambia. {Takahashi et al., 477}.

Por lo anterior, no debcmo< omitir el término integral bajo ninguna circunstancia. De este modo, en esta aplicación digital solo ejerceremos acciones I, PI, ID o PID, mientras que en un controlador analógico tradicional la restricción no es aplicada.

Luego Ja computadora muesrra el valor final de referencia, el valor final de salida de Ja planta, el valor final de salida del controlador digital y un promedio del tiempo de muestreo en lazo

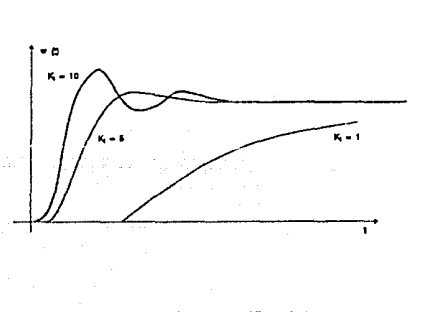

Fig. 56 Acci6n Integral. Kl=1, 5, 10.

cerrado para este ejercicio en particular. Luego pide el nombre de archivo bajo el cual se guardarán Jos datos de esta simulación, así como las unidades requeridas.

## **ACCION INTEGRAL (1)**

AJ ejercer Ja acción integral pura sobre la planta (control flotante), es decir fijando  $K_P = 0$  se observa que para valores bajos de ganancia  $(1 < K<sub>1</sub> < 10)$  la planta responde lentamente, en forma sobreamortiguada y con un retardo de transporte mayor (ver fig. 56), mientras que para valores altos de ganancia (KI > 30), se presentan oscilaciones sostenidas en la
respuesta (ver fig. 57). Con valores aún mayores de ganancia integral (K¡=80), la respuesta incluso se deforma. Esto se debe, como se mencionó antes, a que el conirol de tipo integral tiende a introducir inestabilidades, si bien aplicado correctamenie anula el error de estado estacionario.

El valor ideal de ganancia está alrededor de  $K<sub>i</sub> = 15$ , como se puede observar en Ja figura 57. Este valor es ideal en el sentido que produce una respuesta transitoria con un amoniguamiento moderado y tiempo de asentamiento corto.

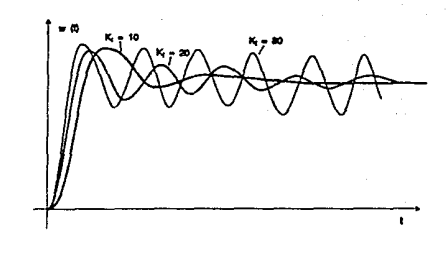

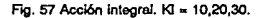

En todos Jos casos en que se

aplicó el coatroladcr integral puro se observó un tiempo de muestreo promedio de 3.33 centisegundos (33 ms). En las figuras 56 y 57 se aprecia Ja forma en que varfa Ja respuesta de Ja planta al control integral puro en la forma discreta, es decir con  $K_P=0$  y  $K_D=0$ , haciendo variar  $K_I$ desde 1 hasta 80.

## **ACCION PROPORCIONAL INTEGRAL** (PI)

Cuando se aplica Ja acción proporcional e integral a Ja vez, utilizando el valor óptimo de ganacia integral  $(Kt=15)$  y haciendo variar el valor de Kp

desde 1 hasta 200, se observa que para valores bajos de ganancia proporcional  $(1 < K<sub>P</sub> < 10)$  el cambio en Ja respuesta es relativamente poco (con respecto al anierior), si bien se reduce un poco el sobretiro y disminuye el pcríociu de oscilación.

AJ aumentar el valor de Kp Ja plania en lazo cerrado empieza a mos1rar oscilaciones incluso desde antes de acercarse al valor de estado estacionario, el sobretiro desaparece y aumenta el amortiguamiento.

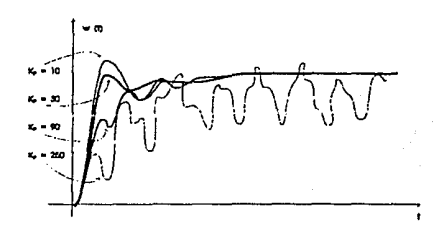

#### Flg. 58 Acción proporcional Integral.

175

Al llegar a valores grandes de Kp (Kp  $>$  200), el aspecto de la gráfica nos hace ver que la planta tiene ya un romponamicnto oscilatorio, incluso al grado de deformarse Ja forma de onda scooidal.

El valor ideal de K<sub>P</sub> parece estar en K<sub>P</sub>=30, en donde se pre $\approx$  at a un sobretiro pequeño y un buen tiempo de asentamiento.

Con la aplicación del controlador en la forma PI, el tiempo de muestreo se ha elevado a 34.4 ms, ya que la computadora tiene ahora que efectuar mas cálculos por tener dos términos en el algoritmo. Véase la fig. 58.

## **ACCION INTEGRAL DERIVATIVA** (ID)

Ahora se aplican las acciones integral y derivativa (dejando  $K_{P}=0$ ), y utilizando el valor ideal de K<sub>1</sub>=15 y haciendo variar el valor de K<sub>1</sub> desde 1 hasta 300.

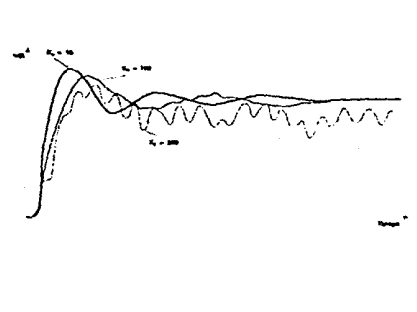

Flg. 59 Atcl6n Integral *y* dorivaliva.

Para valores bajos de Kp (Kp < 30), se evidencia muy poco cambio en la respuesta del sistema. siendo Ja frecuencia de oscilación lo que se afecta primordialmente, y disminuyendo un poco el sobretiro. (ver fig. 59).

Para valores medianos de Ko (40 < Ko < 200), se empieza a apreciar la amplificación de ruido (como se mencionó en la parte teórica). por lo que el valor de estado estable no se manlieae fijo. Para K<sub>D</sub>=300, la respuesta del sislema incluso se deforma y pierde su aspecto senoidal, viéndose claramente como ruido amplificado.

Por Jo anterior, Ja ganancia

derivativa K<sub>D</sub> debe tener un valor ideal de aproximadamente 60, donde aún no se amplifica ruido y sí disminuye la frecuencia de oscilación.

En los casos en que se aplicó este controlador, se observó un tiempo de muestreo en promedio  $de$  34.7 ms (un poco mayor que en la acción PI).

En la figura 59 se aprecia la variación de la forma de respuesta al variar Kp, para poder comparar el efecto de dislinlos valores.

## **ACCION PROPORCIONAL, INTEGRAL Y DERIVATIVA (PID)**

Esla seña Ja conjunción de las tres acciones básicas de control, la cual se logra dando los valores hallados a las tres constantes Kp, K<sub>I</sub> y K<sub>D</sub>. Como se mencionó con anterioridad, sería posible aón modificar estos valores para afinar Ja fonna del control que se está aplicando a la planta.

Utilizando los valores ideales hallados antes:  $Kp=30$ ,  $K1=15$  y  $Kp=60$ , se observa en la figura 60 que la parte transitoria tiene un pequeñísimo sobretiro, y el tiempo de asentamiento es entonces casi inmcdjato. (Ver fig. 60).

Es de esta fonna romo se ve Ja efectividad del control PID aplicado adecuadamente. También aquí se observó un aumento en el tiempo de muestreo promedio, llegando a un valor de *355* ms. Es ótil recordar que el tiempo de muestreo en lazo abierto (cuando se capturaroo Jos datos experimentales originales) era de 19.2 ms, de modo que el pasar al control en lazo cerrado, el tiempo de muestreo se elevó aproximadamente en un 90%, debido a que Ja computadora tiene no solo que muestrear, sino efectuar cálculos para obtener el valor de salida.

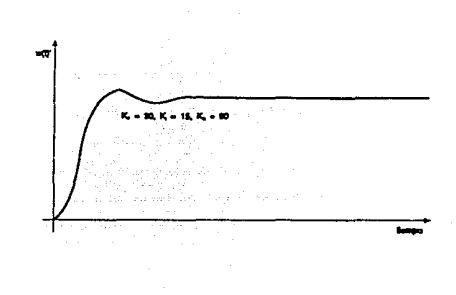

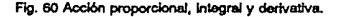

En sentido estricto, se aspira a que el tiempo de muestreo y cálculo fuesen despreciables con respcao a Ja menor constante de tiempo de Ja planta, de modo que fuera posible variar a voluntad el tiempo de muestreo, es decir poder seleccionarlo a nuestro arbitrio.

Desafortuoadamente esto no es posible con la MicroBBC, dadas sus limitaciones en cuanto a velocidad de conversión y a velocidad de microprocesador (2 MHz), por lo cual es la planta la que debe seleccionarse de acuerdo a Ja computadora y no al contrario.

De cualquier forma, Ja MicroBBC podrla utilizarse con mayor eficiencia en cualquier planta de una sola entrada y una sala salida cuya menor constante de tiempo sea cercana a 40 ms, o si se deseara muestrear un proceso con dos variables, cada una de ellas deberla tener constantes de tiempo superiores a 80 ms, para que la computadora pudiese darse abasto para reconstruir la funcion de la planta a partir de datos experimentales muestreados (feorema del Muestreo). Una computadora mas veloz podrá a su vez controlar plantas también mas rápidas.

## **ANALISIS EN LAZO CERRADO**

Conociendo los valores hallados para las constantes Kp, K<sub>I</sub> y K<sub>D</sub>, es posible sustituírlos en las ecuaciones de función de transferencia halladas antes, para luego hallar las rafees correspondientes en el plano complejo z, pudiendo así trazar los lugares de las raíces y hacer un análisis de estabilidad.

De hecho, esto ya se llevó a cabo en la sección de diseño de los controladores, con valores muy cercanos a los que se hallaron aquí por experimentación directa, aplicando la computadora como controlador sobre la planta.

#### **RESUMEN**

En este capítulo se presentaron los equivalentes discretos a las funciones de transferencia continuas de la planta, halladas en el capítulo anterior, así como sus valores numéricos y sus trazas de lugar de las rafces.

Se analizaron y diseñaron los controladores digitales aplicables a través de la computadora, observándose de paso la eficiencia del algoritmo PID que fué descrito aquí mismo, desglosándolo en cada una de sus acciones de control, y luego calculando las constantes que se aplican en cada caso. También se hicieron diagramas de lugar de las raíces.

Se presentaron posibles transformaciones de controladores analógicos tradicionales a sus equivalentes discretos, p;ira los casos en que el tiempo de muestreo es pequeño comparado con la menor constante de tiempo de la planta. Por ejemplo, se citó la aproximación de Ziegler y Nichols, la regla de Tustin y otras transformaciones.

Se aplicó el controlador digital a la planta y se registró el comportamiento de la misma, tanto en **forma de texto como en gráfica.;; alusivas.** 

§

# **CONCLUSIONES**

# **EVALUACION DEL SISTEMA**

La interfase hombre - máquina del sistema de programas (interacción humana con la computadora que hace las veres de controldaor) está basada esencialmente en el manejo de algunos menús. Si bien este acercamiento provee algunas facilidades, no es del todo amigable dadas las limitaciones de la máquina, tanto en memoria RAM como en disco.

Este trabajo de tesis provee una primera aproximación a un sistema de adquisición y anfüsis de datos para el diseño de sistemas de control discreto, utilizando una microcomputadora de bajo costo; es muy fácil de usar y puede simplificar la tarea de analizar y diseñar sistemas pequeños.

El sistema desarrollado es capaz de capturar y unalizar los datos del comportamiento de una planta cuya constante de tiempo principal (una sola variable) sea mayor a unos 25 milisegundos (es decir una frecuencia menor de unos 40 Hz) por ejemplo sistemas electromecánicos, térmicos o hidráulicos, y es posible determinar un modelo analltico de hasta tres polos de lazo abierto para la planta, o bien simplemente con uno o dos polos si deseamos simplificm el trabajo. Estos modelos anallticos presentan poco error comparados con los datos experimentales (en algunos casos menores al 5%).

Por otra parte, el sístema *es capaz* de controlar una variable de una planta, con un tiempo de muestreo en lazo cerrado de unos 35.5 milisegundos (aproximadamente 30 Hz), y podría ampliarse el concepto a una planta con hasta cuatro variables, elevándose el tiempo de proceso neceesariamente a unos 142 ms (alrededor de 7 Hz).

El uso de gráficas y colores en pantalla facilita la comprensión de los datos cuyo sistema representan, as! como la evaluación de los cambios hechos en el desarrollo de un controlador digital, ya que permite ejercitar la planta con dicho controlador casi al momento en que fué diseñado.

Las interfases diseñadas son sencillas y se pueden modificar con facilidad, de modo que es posible adaptar el sistema a otras plantas y microcomputadoras con relativamente pocos cambios.

No se usa el lenguaje ensamblador del microprocesador 6502A debido e que Ja mayor linútantc del sistema no es en realidad la velocidad del microprocesador, sino la velocidad de conversión del CAD mPD7002 (aproximadamente 12 ms en lazo ahieno), *y* que forma pane de la romputadora. Sin embargo, sería posible incluír porciones compiladas en cnsamblador para reducir el tiempo de cálculos del algoritmo PID, con lo que podrf:i darse cabida plantas mas rápidas.

## **ERRORES Y LIMITACIONES**

Como principales errores *y* limitaciones del sistema en su conjunto, se deben roosidcrar Jos siguientes:

a) Errores de cuantización, dado que la longitud de palabra de la computadora es 8 bits. Las máquinas mas modernas usan palabras de 16 ó 32 bits, con lo cual se reduce mucho dicho error.

b) Tamaño de la memoria RAM. ya que de los 32 kB de RAM, quedan solo unos 20 kB para datos y programa. En la actualidad memorias RAM en el orden de 1,000 ó 2,000 kilobytes son muy comunes en computadoras personales, y aun mucho mas en Estaciones de Trabajo (p. ej. HP Apollo 9000), que tienen ya el poder que antes se consideraba exclusivo de miniromputadoras y mainframes.

e) Tamaño del almacenamiento en disco. El disco de la MicroBBC solo puede almacenar por cara hasta 31 archivos, o bico 200 kB, lo que suceda primero, (total en ambas caras de 62 archivos 6 400 kB) mientras que en máquinas mas avanzadas, In capacidad en disco (duro) es del orden de decenas de megabytes, y el número de archivos es prácticamente ilimitado, utilizando una estructura de arbol lógico.

d) Velocidad de reloj. El microprocesador 6502A de la BBC corre a solo 2 MHz. mientras que las computadoras personales mas rccienres corren desde 10 hasta 33 MHz. *y* máquinas muy especializadas pueden correr aún a 50 MHz o más.

e) Convertidor analógico digital con 4 canales y tasa cruda de muestreo de solo 100 muestras por segundo, en un solo canal, que al añadir cálculos de algoritmo en lazo cerrado caen hasta alrededor de 25. Los modernos sistemas de cómputo pueden incluir con facilidad 16 canales de conversión, con rasa cruda de muestreo (sin cálculos) de 1,000,000 de muestras por segundo.

f) Capacidad de despliegue visual. La MicroBBC otorga un despliegue con resolución de 320 x 200 pixeles, en cuatro colores, y con velocidad de trazado relativamente baja. Los modernos sistemas personales de cómputo ofrecen ya resoluciones de 1024 x 768 pixeles, (alrededor del cuádruple) utilizando hasta 256 colores y una alw velocidad de trazado.

Cabe ac1"rar, sin embargo, que Jos modernos sistemas de cómputo tienen uo costo al menos un orden de magnitud superior al de la MicroBBC, es decir entre 5,000 y 15,000 dólares (o más), sin considerar costos de periféricos, interfases, software, etc. Este tipo de inversiones solo soo accesibles a grandes universidades, centros de investigación o empresas especializadas.

## **ERRORES DE ALGORITMO**

Se cnconrró que el método de ajuste propuesto por Lipka, para un sistema coa dos polos, no es adecuado para esta planta en particular, ya que una de las premisas que asume dicho método es que la diferencia relativa entre tales polos sea de al menos un orden de magnitud (de 1a10, por ejemplo), además de ser muy sensible a la calidad de los datos, para que los cálculos resulten efectivos. Como en nuestro caso la düereocia entre los polos no llega a ser siquiera el doble, se hallaron resultados equ(vocos: ganancia negativa en la función ele transferencia (lo que hablarla de realimentación positiva) y un cero en el semiplaoo derecho (lo que indicarla una posible inestabilidad).

También se halló que el método de diseño de algoritmos PID propuesto por Ziegler y Nichols no fué de gran utilidad, en este caso debido a que la frecuencia de muestreo en lazo cerrado (fija) que era posible utifüar, es muy cercana a la frecuencia principal de la planta (apenas algo mas del doble, cuando deberla ser alrededor de veinte veces superior), lo cual hace que las aproximaciones supuestas por ellos no sean válidas. Por este mismo motivo no es posible representar en el plano *z* la función de transferencia en *s* hallada con este método.

# **DESARROLLOS POTENCIALES**

A pesar de sus limitaciones, este sistema serla capaz de evolucionar hacia algo mas completo y complejo, ya que se podrían discñar y añadir rutinas, por ejemplo para trazar lugares de raíces (continuos o discretos), trazas de Nyquist, trazas de Bode, análisis de estabilidad, solución de polinomios, etc. Esto podría ser de gran utilidad a nivel académico e industrial.

Por otra parte, por ser un sistema escrito en BASIC, es fácilmente comprensible y asequible para un grao oómero de personas, y podría ser adaptado con relativa facilidad a otras máquinas (por ejemplo, Commodore 64C, Atari 64, Apple Il, etc.), de capacidades similares a la MicroBBC, en donde se le podrían hacer modificaciones o mejoras.

También es factible acoplar otras plantas, panicularmente aquellas cuyo tiempo de respuesta sea relativamente lento ( $T \ge 25$ ms,  $\tau \le 40$ Hz, p.ej. un sistema térmico), de modo que la computadora no tenga problema en muestrear y controlar una variable. Para ello solo serla necesario modificar las interfases (amplificadores de instrumentación y actuador de potencia).

Otra opción en dichas circunstancias, (considerando siempre las limitaciones) serla ampliar el concepto de control a un sistema multiplexado de hasta cuatro variables, ya que la máquina cuenta **con cuatro canales de conversión.** 

También se podrían escribir programas sencillos de comunicación con una computadora de jerarqula superior (p.ej. una PC) a través del puerto serial RS423 con que cuenta la microcomputadora BBC, es decir formando una configuración de control supervisor.

Finalmente, no se descarta también la posibilidad de adaptarlo a computadoras personales compatibles con IBM, sea en Pascal o en algún otro lenguaje, tomando este sistema como punto de partida para implantarlo en una configuración de cómputo mas poderosa, sea esta una PC de 8 ó 16 bits, o incluso una Estación de Trabajo o mioicomputadora de 32 bits.

§

# Esta página fué dejada<br>intencionalmente en blanco.

DESARROLLOS POTENCIALES

# **APENO ICES**

En esta sección se presenta el material que no fue descrito en detalle anteriormente.

## **SISTEMA OPERATIVO Y HARDWARE**

El Sistema Operativo de la MicroBBC está contenido en un ROM de 32 kB. Estn hace posible que no tenga que cargarse cada vez que se enciende la máquina, por otra parte, consume así un mínimo de RAM.

La MicroBBC provee al usuario con comandos para manejar las salidas a pantalla, entrada del teclado y del convenidor analógico digilal, además del resto del hardware, todo a través de rutinas del sistema operativo.

Para asegurar compatibilidad con el todo el rango de computadoras de Acom siempre es deseable, cuando sea posible, el utilizar dichas rutinas del Sistema Operativo para manejar el hardware, y no acceder directamente al mismo con código máquina. {Holmes y Dickens, 150}

En la MicroBBC el hardware está mapcado en la memoria principal, lo cual significa que cualquier registro de dispositivos de hardware aparece en el espacio de direccionamiemo de la memoria principal.

Dicha memoria principal está subdividida en páginas de 256 bytes cada una, numeradas desde página 00 hasta la página hex FF, donde hex significa hexadecimal (base 16).

La página de memoria hex FE (256 hytes) que empieza en la dirección de memoria hex FEOO y llega hasta FEFF está reservada especialmente para el hardware dentro de la MicroBBC. Esla página tiene asignado el nombre de "Sheila". {Holmes y Dickens, 152}

Parte del hardware conienido en la MicroBBC es un subsistema inlegral de conversión analógica digilal. Este sistema provee de 4 canales de entrada, cada uno de los cuales puede medir un voltaje entre cero y 1.8 volts (nominal). Este voltaje es convertido a un formato digital que el microprocesador puede manejar. {Holmes y Dickens, 365}

Este circuito convenidor analógico digital es del tipo integrador, circuito µPD7002, {Holmes y Dickens,  $369$  que al aplicársele un voltaje de entrada entre  $0 \, y \, 1.8$  volts genera un valor digital de salida, de 8 6 12 bits, proporcional al voltaje aplicado. Este valor digital es presentado al microprocesador en una palabra de 16 bits. Este subsistema se oontrola mediante uo registro de lectura • escritura que está en la dirección de Sbeila hex FECO. Su asignación cuando se escribe en él es la siguiente (por bits):

b0-1 Selca:iona el canal de conversión (O a 3) e inicia la conversión.

b2 bandera que se pone en O.

b3 O= conversión de 8 bits (duracion 4 ms)  $1 = \text{conversion}$  de 12 bits (duracion 10 ms)

b4-7 no se usan.

cuando se lec de él, Ja asignación del registro es Ja que sigue:

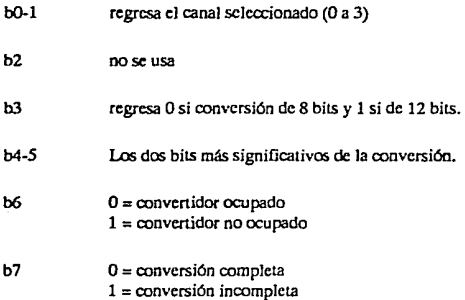

Hay otros dos registros de datos que contienen el valor convenido, el byte alto se lec de Sheila hex FEC1 y los cuatro bits menos significativos están en los bits 4-7 de la dirección de Sheila FEC2. Estos cuatro bits serán muy inexactos en el modo de conversión de 8 hits, dependiendo de las cualidndes particulares de cada chip 7002. Los valores devueltos por Ja instrucción ADVAL varían por lo tanto entre 0 y 65535 (hex FFFF).

En las direcciones FE60 a FE6F se encuentran el pueno paralelo (centronics) y el pueno del usuario, que son controlados por un chip 6522 (Versatile Interface Adaptor), el pueno A para el pueno paralelo y el B para el usuario. Las lineas del puerto A están reforzadas para dar una mayor capacidad de corriente, si bien e5to las obliga a ser exclusivamente de salida.

# **FUNCIONES ESPECIALES**

Una función especial de uso común es el escalón unitario. Esta función fué introducida por Oliver Heaviside a finales del siglo XIX. El escalón unitario  $u(t)$  se define como:

$$
u(t) = \begin{cases} 0, para\ t \leq 0 \\ 1, para\ t > 0 \end{cases}
$$

Dicha notación es conveniente para representar el cierre de un interruptor ca t=O. Su transformada de Laplace es *J/s.* 

Otra función de uso muy común es Ja función rampa. Esta función se puede definir como la integral de  $u(t)$ , es decir que es una funcion creciente de t, parat  $>0$ , y cero para  $t \le 0$ , su gráfica es una recta de pendiente unitaria.

Ahora por derivación de la función  $u(t)$ , se podría definir la función impulso unitario, o delta de Dirac, que tiene valor cero para todos los valores de t excepto en  $t=0$ , donde vale infinito. Otra forma de definir esta funcion, es mcdianle sus propiedades de in1egración, es decir que:

 $\int i(t)dt = \begin{cases} 0, para t \neq 0 \\ 1, para t = 0 \end{cases}$ 

Esta función impulso también es muy importante en el estudio de otros sistemas {Valkenburg, 242}

# **PARTICULARIDADES DEL LENGUAJE BASIC-BBC**

La MicroBBC cuenta coa el lenguaje de programación aa1ivo BASIC. El lenguaje BASIC para Ja MicroBBC fué desarrollado enlre 1981/1982 por Acom Computers Ltd. de Cambridge, lnglalerra. {Coll, 8}

El lenguaje BASIC eslá disponible en un ROM de 32 kB al momento de encender la MicroBBC, o bien se puede acceder a él simplememe dando Ja inslrucción •BASJC. El beche de estar en ROM hace que esle BASIC sea muy rápido.

Una caracterlstica sobresaliente de esle lenguaje BASIC es la de ser un lenguaje estructurado de allo nivel, ya que permite Ja codificación de funciones y procedimientos por nombre alfanumérico, proporcionando recursividad absoluta, siendo posible definir variables locales o bien globales, además de pasar parámetros entre procedimientos y/o del programa principal, haciendo obsoleto el uso de instrucciones del tipo GOTO y GOSUB, tan comunes en otros dialectos de BASIC.

Olra caraclerlstica atractiva del lenguaje BASIC es Ja incorporación de un ensamblador mnemónico de instrucciones máquina para el microprocesador 6502A, accesible directamente desde BASIC. Esto provee de un ambiente muy poderoso para este ensamblador y permite que el código máquina sea fácilmente incorporado en programas escritos en BASIC. {Holmes y Dickens, 6}

A continuación se provee una lista de algunas de las instrucciones de BASIC cuyo significado podrla diferir un poco con respecto al de olros dialeclos de BASIC, asl como aquellas instrucciones que son exclusivas de esta máquina. Se omiten las instrucciones comunes en otros dialectos, así como aquellas que resulten fáciles de comprender en el contexto de los programas.

A pesar de todo, la mayoría de los programas que se elaboraron, son fácilmente transportables a otras máquinas que cuenten con un hardware similar al de la MicroBBC, verbigracia, un puerto para palancas de juego (joysticks) analógico y un puerto de salida paralelo de 8 bits. Tales máquinas serían la Apple II. Atari 64 o 128 y Commodore 16, 64 y 128, o algunas otras menos conocidas.

രെ% Controla el despliegue de natos alfanuméricos. Su formato es el de cuatro bytes hexadecimales, por ciemplo: @%=&B1B2B3B4. El primer byte es llamado B4. Si B4=01 indica que las cadenas deben ser formateadas de acuerdo a la variable  $\omega$ %; si B4=00 las cadenas no se formatean. B3 selecciona el formato básico: 00 formato general, 01 formato exponencial, 02 formato fijo. B2 controla el número total de caracteres impresos. B1 selecciona el ancho de los campos de impresión. Lo normal es @%=&90A

ADVAL Obtiene el valor de conversión analógico - digital del canal dado en el argumento (1-4). Este valor digital vá de 0 a 65520 (resolución de 8 ó 12 bits, escalado a 16) para voltajes de entrada de 0 a 1.8 volts. ADVAL(0) retorna el número de canal que completó su conversión más recientemente, y el estado de los interruptores de cada canal. Cada canal tarda 4 ms para 8 bits o 10 ms para 12 bits en terminar su conversión. Argumentos negativos se usan para determinar el estado de los varios registros internos de la computadora, i.e. el teclado, RS423. impresora, sonido, etc.

**ASC** Comando que retorna el código ASCII de un carácter alfanumérico.

**AUTO** Comando usado para obtener de forma automática los números de línea al digitar un programa en BASIC.

**BGET** Trae hacia la memoria de la computadora un byte de un archivo en disco, el cual debe haber sido ya abierto para lectura.

Escribe un byte desde la memoria de la computadora hacia un archivo en disco, **BPUT** el cual debe haber sido abierto previamente.

CALL. Comando que hace que la computadora ejecute una porción de código máquina (ensamblado), que va debe estar presente en la memoria. Es posible pasar parámetros a dicho segmento.

**CHAIN** Instrucción para cargar y correr automáticamente un programa en BASIC.

Borra la memoria de trabajo, hace cero todas las variables o arreglos, enteras, **CLEAR** reales y textuales, excepto A% a Z% y @%.

CLG. Borra la pantalla de gráficos, dejándola en el color de fondo actual. El cursor gráfico se mueve a (0,0).

**CLOSE#** Cierra el archivo cuyo número de canal se dá en el argumento. CLOSE#0 cierra todos los archivos.

 $CLS$ Borra el área de texto de la pantalla, dejando solo el color lógico de fondo. El cursor de texto se mueve a su origen (esquina superior izquierda).

186

COLOR Selecciona el color del fondo de la pantalla o bien en que Ja computadora imprimirá el texto. Esto depende también del modo de pantalla. Por ejemplo, en el modo 1 hay 4 colores (0-3): Negro, rojo, amarillo y blanco.

COUNT Cuenta Jos caracteres impresos usando PRINT, ya sea a Ja pantalla o al puerto RS423, basta encontrar un cambio de linea.

DEFFN Inicia la definición de una función, la cual siempre retorna un valor. Ver DEFPROC.

DEFPROC Informa a Ja computadOra del inicio de una definición de procedimiento, el cual puede ser llamado por su nombre en cualquier parte del programa. Esta definición debe estar después de Ja instrucción END. Un procedimiento puede realizar varias funciones y no necesariamente retoma un valor. Es posible transferir parámetros a un procedimiento o función.

DIM Dcíine Ja dimensión de un arreglo de variables, reservándoles memoria RAM. También se usa para reservar memoria para código en lenguaje ensamblador 6502.

DIV Operador división para números enteros. Entrega a su vez un número entero.

DRAW Esta instrucción funciona en les modos de pantalla  $0,1,2,4$  y 5. Dibuja una línea que inicia en la posición actual del cursor de gráficas y termina en las coordenadas que se dan con el comando DRA W. La pantalla se extiende de (0,0) a (1279,799).

ENDPROC Indica el fin de una definición de procedimiento. Ver DEFPROC, DEFFN, PROC, LOCAL.

ENVELOPE Se usa en conjunción con SOUND para controlar el volumen y el tono de un sonido mientras se está tocando.

EOF# Función que detecta el final de un archivo. Tiene un valor booleano.

ERL Número de línea donde se encontró un error.

ERR Número (clave) de error encontrado.

EV AL Evalúa una función algebraica a partir de una cadena alfanumérica, dando valores a las variables que formen parte de Ja cadena.

EXP Función matemática exponencial, que eleva el número e (2.718...) a la potencia especificada.

 $EXT#$  Determina la longitud de un archivo en disco, una vez que ha sido abierto.

FN Llamada a una función cuyo nombre sigue al prefijo FN. Esta función devuelve un valor numérico o alfabético. Ver DEFPROC, DEFFN, PROC, LOCAL.

GCOL Color de gráficas. El primer número indica el modo de graficación: absoluto, AND, OR, EOR, invertido, el segundo número indica el color lógico a usar, el cual es mayor de 128 si se refiere al color de fondo de Ja gráfica.

GET Función que espera hasta que se oprima una tecla, regresando el código ASCII de dicha tecla.

GET\$ dicha tecla. Función que espera hasta que se oprima una tecla, regresando el carácter de  $I\,I\,I\,I\,I\,I\,I\,I$  Dirección de la ubicación de memoria más alta disponible para programa y vuriables. Normalmente eslá justo anlcs de la memoria de pantalla. Cambia coa el modo de pantalla selcecionado.

INKEY Espera un tiempo especificado o hasta que se oprim3 una !cela, ca cuyo caso regresa el valor ASCII de dicha tecla, si no devuelve -1. El parámetro que lleva es el tiempo de espera en ccniésimas de segundo, o si es negativo el cóúigo de Ja leda que se espcra sea oprimida.

INKE\'\$ Espera un tiempo especificado a que se oprima una lccla, regresando el carácter que sea oprimido, o bien una cadena vacía si el tiempo expira y no se oprimió ninguna tecla.

INSTR Busca en una cadena Ja existencia de una sub- cadena. Si ésta existe regresa I de otro modo regresa 0.

**INT Convierte un número con paric decimal a uno entero. aproximando al entero inferior.** 

LOAD Lee de disco o red a memoria RAM un programa BASIC, sin empezar a cjccularlo.

LOCAL Informa a Ja MicroBBC que las variables nombradas son de uso local, para que el valor de las mismas externas al procedimiento o función no se vea afectado. Ver DEFFN, DEFPROC.

LOMEM Proporciona la dirección más baja de memoria donde BASIC comienza a almacenar las variables del programa. Normalmenie igual a TOP, que es la dirección del final de programa BASIC.

MOD Operación binaria que proporciona el residuo con signo de una división de **números cntcroo.** 

 $MODE$  Cambia el modo de despliegue, hace variar la resolución, número de colores y tamaño de letra. El cambio de modo borra la pantalla. Hay 8 modos. En los programas desarrollados siempre se usó el modo 1.

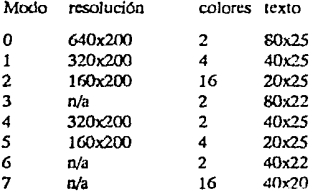

MOVE Mueve el cursor gráfico a una posición dada, en coordenadas cartesianas, considerando yue la pamalla mide 1280 por 800 pumas.

OLD Recupera el programa BASIC que estaba en memoria justa ames de oprimir ROMPE.

ON Transferencia de control en función de un valor o evento, que apunta a una lisla de llneas.

OPENIN Abre un archivo solo para lectura. Devuelve el número de canal asignado al **archjvo.** 

188 PARTICULARIDADES DEL LENGUAJE BASIC-BBC

OPENOUT Abre un archivo solo para escritura. Devuelve el número de canal asigoado al archivo. OPENUP Abre un archivo para actualiz.acióo (lectura y/o escritura). Devuelve el número de canal asignado al archivo.

OPT Opción de salida al momento de ensamblar código máquina del procesador 6502A. Seguida de un parámetro, dá las siguientes alternativas: O =suprime mensajes de error y listado.  $1 =$ Suprime mensajes de error, reporta listado.  $2 =$ Suprime listado, reporta mensajes de error. 3 = Reporta mensajes de error y listado. Esta seudo operación solo puede presentarse dentro de bloques de lenguaje ensamblador.

OSCLI Iot6rprete de línea del Sistema Operativo. Transfiere una cadena de comandos al Sistema Operativo para su ejecución. Esto es comandos que normalmente empiezan con un asterisco, y que no sosn ejecutados por BASlC sino por el Sistema Operativo.

PAGE Scudovariable que proporciona la dirección de inicio del programa en BASIC. Normalmente igual a la dirección más baja disponible en RAM, alineado por páginas. Una página son &100 bytes (hex), 256 bytes (decimal).

PI Valor de pi, 3.14159265, frecuentemente necesario.

PLOT Instrucción de usos múltiples para trazar puntos, rectas y triángulos en BASIC. El primer parámetro indica el tipo de trazo, y los dos siguientes son las coordenadas hacia donde se dirige el traza. En particular, PLOT21 traza una )(nea punteada desde la posición actual del cursor gráfico hasta Ja coordenada especificada, PLOT69 traza un solo punto en la coordenada especificada. PLOT4 equivale a MOVE y PLOT5 equivale a DRAW.

POS Dá la posición borizontal actual del cursor de texto.

PRINT# Imprime (almacena) datos hacia un archivo en disco. Los números enteros se almaceoan como un código &40, seguido del número en complemento a 2, en 4 bytes. Los oómeros reales se almacenan como &FFscguidos de *5* bytes: 4 de la mantisa (31 bits de magnitud y 1 de signo) y 1 byte de exponente (complemento a dos en exceso de 128). La cadenas se almacenan como &DO, seguido de 1 byte contador de caracteres y luego la cadena en orden inverso.

PROC Llamada a un procedimiento (subrutina) cuyo nombre sigue a la palabra PROC.

PTR# Fija un apuntador para seleccionar el siguiente elemento que al que se accederá en un archivo.

REPEAT Hace que la MicroBBC ejecute un conjunto de instrucciones hasta que se cumpla una condición. Parte de la c•tmctura REPEAT ... UNTIL. Es posible anidar hasta 20 ciclos.

RETURN Se usa al final de una subrutina (a la cual se llegó con GOSUB) para regresar al punto del programa principal de donde fué llamada.

RND Genera un número al azar. RND(1) lo genera entre 0 y 1, RND(N) con N1 lo genera entre 1 y N. RND(-N) recalibra el generador de números.

SPC Imprime varios espacios en la pantalla. Solo se puede usar con PRINT o INPUT. EL nómero que le sigue indica la camidad de espacios.

SA VE Almacena el programa BASIC de memoria a un archivo en disco, con un nombre de hasta siete caracteres.

SGN Determina si un número es positivo, negativo o cero. La función regresa: -1 para números negativos, O para cero y + 1 para números positivos.

SOUND Instrucción generadora de sonidos, siendo capaz de hacerlo en tres canales de tono y uno de ruido al mismo tiempo. Los parámetros que le siguen indican canal, intensidad, topo y duración.

SOR Obtiene la raíz. cuadrada de un número real positivo.

TIME Scudovariable que dá o asigna el cronómetro interno, de cuatro bytes, en ccntésimos de segundo.

TOP Valor de Ja primera ubicación libre de memoria después del programa BASIC.

TRACE Hace que la MicroBBC imprima el número de cada línea conforme se está ejecutando. Util para depurar programas.

USR Función que permite llamar (correr) segmentos de programa escritos en código máquina, que retornan un valor al programa principal (mientras que CALL no lo bace), a través de los registros A%, C%, X% y Y%.

VAL Valor numérico de una cadena numerica. Si hay caracteres alfabéticos el valor **retornado es cero.** 

VDU Función que accede a la unidad de despliegue visual, coa varias funciooes. Se listan brevemente las funciones disponibles, de acuerdo al código que les sigue. Si el código es de 32 a 255 se genera en pantalla un carácter a partir del código ASCII.

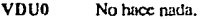

VDUl Envla el siguiente carácter a la impresora.

VDU2 Activa el puerto de Ja impresora.

VDU3 Desactiva el puerto de Ja impresora.

VDU4 Escribe texto en el cursor de texto.

VDU5 Escribe texto en el cursor de gráficas.

VDU6 Activa las unidades VDU.

VDU7 Hace un sonido corto.

VDU8 Retroccde el cursor un espacio.

VDU9 Avanza el cursor un espacio.

VDU10 Baja el cursor una línea.

VDU11 Sube el cursor una línea.

**VDU12** Borra e! área de te×to.

VDU13 Mueve el cursor al principio de la línea.

VDU 14 Habilita el modo de paginación.

VDU 15 Deshnbilita el modo de paginación.

VDU 16 Borra el área de gráficas.

VDU17 Define el color del texto.

VDU18 Define el color de las gráficas.

VDU19 Redefine el color lógico.

VDU20 Restaura los colores lógicos estándar.

VDI<sub>121</sub> Deshabilita las unidades VDU.

VDU22 Selecciona un nuevo modo de pantalla.

VDI<sub>123</sub> Rcprograma Ja definición de un carácter en RAM.

VD<sub>U24</sub> Define la ventana de gráficas.

VDU<sub>25</sub> Grafica roo los 3 códigos siguientes.

VD<sub>U26</sub> Restaura las ventanas estándar.

VDI<sub>127</sub> No hace nada. (Escape)

VDU<sub>28</sub> Define Ja ventana de texto.

VDI<sub>129</sub> Define el origen de las gráficas.

VDU30 Lleva el cursor de texto arriba a la izquierda.

VDUJl Mueve el cursor de texto a X, Y.

VDU127 Retrocede v borra.

VPOS Dá Ja posicióo venical actual del eursor de texto. A continuacióo se describen algunos de los comandos •FX del Sistema Operativo, que permiten el acceso a varias de las caractcñsticas especiales de la MicroBBC.

 $-FX4$ Activa o desactiva (ºFX4,l) las teclas de edición del cursor.

<sup>0</sup> FX5,1 Selecciona el puerto paralelo como puerto de salida de impresión.

 $-$ FX5.2 Selecciona el puerto serial RS423 como salida de impresión.

<sup>0</sup> FX6 lndica que no se filtren caracteres al enviarse caracteres a impresión, para que las lineas avancen correctamente.

<sup>0</sup> FX8 Fija Ja velocidad de tranSmisióo en baudios a través del pueno RS423. Normalmente ºFXB,4 lo fija a 1200 baud.

<sup>0</sup> FX16 Sclecciooa la cantidad de canales habilitados para conversión analógica-digital (1-4).

 $*$ FX17 Fuerza el inicio de conversión analógica - digital en el canal indicado.

Reinicializa las teclas de función definibles por el usuario.  $-FX18$ 

 $*$  $FX25$ Restaura las definiciooes (suaves) de caracteres en memoria RAM.

**•FX128** Lee el canal de CAD, los gatillos de disparo y la última conversión.

- <sup>0</sup> FX134 Lee la posicióo del cursor de texto.
- <sup>0</sup> FX135 Lee el carácter que se encuentra en la posición del cursor de texto.
- <sup>0</sup> FX137 Enciende o apaga el motor de Ja grabadora de cassettes.
- \*FX210 Enciende o apaga el sooido.
- •FX230 Activa o desactiva Ja tecla de Escape.

PARTICULARIDADES DEL LENGUAJE BASIC.BBC 1912 1912 1914 1915 1916 1917 1918 1919 1914 1916 1916 1916 1916 1916

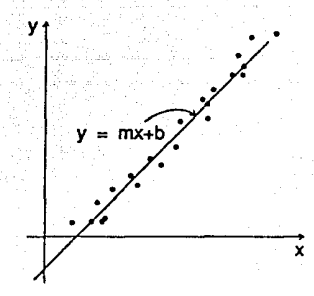

Fig. 61 Dispersión de datos y ajuste de recta.

## **METODO DE MINIMOS CUADRADOS**

Es necesario en varias ocasiones representar el componamiento de un conjunto de datos muestrales por una ecuación. La gráfica del conjunto de puntos se llama diagrama de dispersión, (ver fig. 61) y el proceso de encontrar Ja ecuación de la nirva que mejor Jos describe recibe el nombre de ajuste de curvas o regresión. Cuando nuestro conjunto de datos  $(x_i, y_i)$  se aproxima a una recta, se habla de regresión lineal o simple. {Lipka, 161; Torres, 156; Holman, 86}.

Si llamamos *x* a Ja variable independiente y suponernos que nuestra función *y=fíx)* se aproxima **a una recta, entoaccs tendremos que:** 

#### $v = a_0 + a_1x$

es la ecuación de Ja recta que mejor describe nuestro conjunto de datos, y tendrá como earactcrlstica el que se aproxime a todos Jos puntos de manera tal que se minimice el cuadrado de Jos errores que existan de cada punto a dicha recta (de allí el nombre de mínimos cuadrados), esto es, que si llamamos *"e"* a la diferencia entre un punto calculado y un punto muestra!, entonces:

#### $\Sigma^2 = m/m$

Es decir que Ja medida de Ja bondad del ajuste de dicha recta será Ja suma de Jos cuadrados de Jos errores individuales de cada punto a la recta, lo cual implica que el error será una variable aleatoria con media de distribución cero {Miller, 319}.

Para hallar esta recta, se determinan las constantes  $a_0$  y  $a_1$  resolviendo el conjunto de ecuaciones lineales siguientes, llamadas ecuaciones normales para Ja recta de mínimos cuadrados.

$$
\Sigma y = a_0 N + a_1 \Sigma x
$$

$$
\Sigma xy = a_0 \Sigma x + a_1 \Sigma x^2
$$

donde N es el número de datos muestrales. Ex la suma de los valores de *x*,  $\Sigma v$  la suma de valores de y. *Exy* la suma de los productos  $xy \nabla \Sigma x^2$  la suma de los cuadrados de *x*. De este modo queda:

$$
a_0 = \frac{\Sigma y(\Sigma x^2) - \Sigma x(\Sigma xy)}{N(\Sigma x^2) - (\Sigma x)^2}
$$

$$
a_1 = \frac{N(\Sigma xy) - (\Sigma x)(\Sigma y)}{N(\Sigma x^2) - (\Sigma x)^2}
$$

También se define una medida de Ja bondad del ajuste llamada correlación (en este caso lineal) que varia entre O y 1, siendo mejor el ajuste entre más próxima esté de 1, significando que los puntos están más próximos a Ja recta, y que está dada por:

$$
r = \frac{\Sigma xy}{\sqrt{(\Sigma x^2)(\Sigma y^2)}}
$$

Este método de mínimos cuadrados se incorporó al programa de gráficas (programa "Traza", procedimiento PROCmincua), para poder ajustar rectas a los varios conjuntos de puntos muestrales, siendo posible seleccionar entre qué puntos se realiza el ajuste, calculando automáticamente N,  $\Sigma r$ ,  $\Sigma r^2$ ,  $\Sigma y$ ,  $\Sigma ry$  y con estos datos el intercepto al origen ao (llamado b), la pendiente ot (llamada m) y la correlación *r.* 

## **METODO DE INTERPOLACION DE LAGRANGE**

Este método de interpolación, ideado por el destacado matemático francés Louis de Lagrange en el siglo XVlll es también llamado ajuste polinomial, es fácilmente aplicable en computadoras digitales y se utiliza para obtener valores de una función experimental (muestreada), cuyas abscisas pueden estar o no igualmente espaciadas, para un valor de Ja variable independiente que no se haya encontrado experimentalmente. {Lipka, 263; Torrcs, 145,41)

Esto se logra haciendo pasar por los  $n+1$  puntos muestrales un polinomio de grado n de la forma:

$$
y(x) = A_0(x-x_1)(x-x_2)(x-x_3) \dots (x-x_n) ++ A_1(x-x_0)(x-x_2)(x-x_3) \dots (x-x_n) ++ \dots ++ A_n(x-x_0)(x-x_1)(x-x_2) \dots (x-x_{n-1}) +
$$

donde los coeficientes A<sub>0</sub>, A<sub>1</sub>, A<sub>2</sub>, ..., A<sub>n</sub>, llamados coeficientes de Lagrange, se determinan de modo tal que el polinomio pase por los puntos mucstrales. Nótese que el término que contiene  $A_i$  carece del factor  $(x-x_i)$ .

Para calcular dichos coeficientes se sustituye cada par de puntos mucstrales en Ja ecuación nntcrior, obteniéndose un sistema de ecuaciones lineales dado por:

$$
y_0 = A_0(x_0-x_1)(x_0-x_2)(x_0-x_3)\ldots(x_0-x_n)
$$
  

$$
y_1 = A_1(x_1-x_0)(x_1-x_2)(x_1-x_3)\ldots(x_1-x_n)
$$

$$
y_n = A_n(x_n-x_0)(x_n-x_1)(x_n-x_2)\ldots(x_n-x_{n-1})
$$

de modo que Jos coeficientes, al sustituir, son:

$$
A_0 = \frac{y_0}{(x_0-x_1)(x_0-x_2)(x_0-x_1)\dots(x_0-x_n)}
$$
  
\n
$$
A_1 = \frac{y_1}{(x_1-x_0)(x_1-x_2)(x_1-x_1)\dots(x_1-x_n)}
$$
  
\n...

$$
A_n = \frac{y_n}{(x_n-x_0)(x_n-x_1)(x_n-x_2)\ldots(x_n-x_{n-1})}
$$

lo cual substituyendo en la ecuación original dá:

$$
y(x) = \frac{(x-x_1)(x-x_2)(x-x_3)\dots(x-x_n)}{(x_0-x_1)(x_0-x_2)(x_0-x_3)\dots(x_0-x_n)} y_0 + + \frac{(x-x_0)(x-x_2)(x-x_1)\dots(x-x_n)}{(x_1-x_0)(x_1-x_2)(x_1-x_3)\dots(x_1-x_n)} y_1 + \dots + + \frac{(x-x_0)(x-x_1)(x-x_2)\dots(x-x_{n-1})}{(x_n-x_0)(x_n-x_1)(x_n-x_2)\dots(x_n-x_{n-1})} y_n +
$$

Este polinomio, llamado forma de Lagrange, es de grado  $n$  y pasa por los puntos muestrales, pudiéndose utilí7.ar para calcular y(.r) para una *x* distinta a las que se 1ienen. Si el grado del polinomio es 2, se tiene una simple interpolación lineal. No es conveniente utilizar un grado muy alto, ya que el polinomio oscila demasiado a pesar de pasar por los puntos tabulares. Un grado de 4 *es* bueno.

Este método se utilizó en el programa de gráficas y tablas (procedimiento PROCLagrange), para observar valores interpolados, siendo posible seleccionar en cada ocasión el grado del polinomio, escogiendo los puntos entre los cuales se ejecutaría la interpolación.

## **TRANSFORMADA DE LAPLACE**

Un sistema es descrito matemáticamente por una ecuación *fategro-diferencial*, que caracteriza las relaciones entrada-salida del sistema.

La manipulación de estas ecuaciones, que a veces contienen términos exponenciales, trascendentes o no sinusoidales, se simplifica cuando son transformadas de la representación Integro-diferencial a otra forma más fácil de manejar aplicando la transformación de Laplace.

Al terminar de manipular las nuevas ecuaciones es posible regresar a la forma original tntcgro~dífcrcncíal **aplicando Ja** trnn~formación **invcr5a de LapJace.** 

Dada la función del tiempo  $f(t)$ , tal que  $f(t) = 0$  para  $t \le 0$ , entonces  $F(s)$  es su transformada de Laplace, donde *s* =  $\sigma$ +jω es una variable compleja.

La transformacióa de Laplace se define como:

 $F(s)$  -  $\int f(t)e^{-at}dt$ 

mientras que Ja transformación inversa se define como:

$$
f(t) = \frac{1}{2\pi i} \int_{0-ia}^{a+ia} F(s)e^{i\alpha} ds
$$

en Ja práctica, se utilizan tablas de transformadas para las funciones más comunes. La siguiente es una muy breve, donde a y b son constantes:

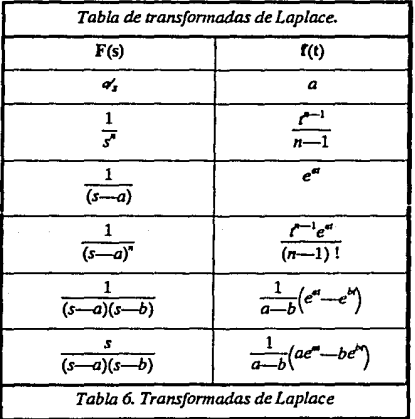

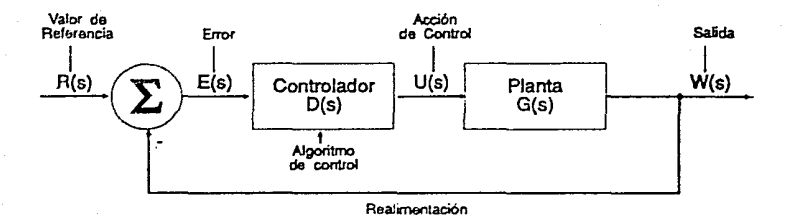

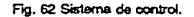

# **FUNCION DE TRANSFERENCIA**

La relación de la señal de salida a la señal de entrada de un sistema se llama función de transferencia. Estas señales son normalmente expresadas como transformadas de Laplace (variable compleja•), con la suposición de que todas las condiciones iniciales son cero. También se puede expresar como una razón de polinomios en *z,* para el caso discreto, o como funciones matriciales complejas, para sistemas multivariables. Este concepto de función de transferencia es la base de lodos Jos análisis de sistemas de control, y se considera en la gran mayorla de los lextos sobre esta materia. Ver fig. 62.

# **METODO DEL LUGAR DE LAS RAICES**

Hay varios métodos anallticos para determinar la estabilidad de un sislema, todos dependen del hecho de que si o > O el sistema será inestable. Describiremos brevemente un método gráfico, llamado Jugar de las ralees, para determinar la estabilidad de un servosistema.

Considérese un sistema de lazo cerrado, cuya función de transferencia es:

$$
F(s) = \frac{C(s)}{R(s)} = \frac{G(s)}{1 + G(s)H(s)}
$$

La expresión entera es llamada función de transferencia de lazo cerrado;  $G(S)H(S)$  es llamada la función de 1ransfcrencia de laza abierto.

El objetivo es determinar las raíces (polos) del denominador de  $F(S)$  de la función de transferencia de laza cerrado, puesto que ellos caracterizan la respuesta del sistema. Por lo tanto, Ja **ecuación a resolver es:** 

$$
1+G(S)H(S)=0
$$

la cual es llamada la ecuación característica. Esta ecuación puede ser resuelta numéricamente para determinar los polos. Sin embargo, deseamos encontrar la dependencia de los polos de algún parámetro tal como la ganancia del sistema. Esto es necesario ya que el parámetro puede no ser conocico exactamente, o porque podemos desear cambiar el parámetro y observar como aiecta esto a la localización de los polos.

Un modo de lograr esto es utilizando el método del lugar de las rafees, el cual básicamente involucra los polos de lazo cerrado en realación a los polos y ceros de lazo abieno (rafees del numerador), y un parámetro k, el cual es normalmente la ganancia que nos interesa observar. El método es descrito con las siguientes seis reglas.

**Regla 1.** Para construfr el lugar de las rafees, se obtiene la ecuación característica y la rearreglamos en el formato:

$$
1+k\frac{(s-z_1)(s-z_2)\dots(s-z_m)}{(s-p_1)(s-p_2)\dots(s-p_n)}=0
$$

donde *k* es el parámetro de interés (usualmente la ganancia) el cual se supone positivo. El segundo término en el miembro izquierdo de la ecuación es la función de transferencia de lazo abieno. Entonces localizamos los polos de lazo abierto y los ceros en el plano complejo *s.* 

**Reglo 2.** Encontrar los puntos inicial y final del lugar de las rafees, puesto que en todos los sistemas reales el número de polos de lazo abierto es más grande o igual al número de ceros  $(n \ge m)$ . El lugar de las rafees comienza para  $k=0$  en los polos de lazo abierto y termina en un cero de lazo abierto o en el infinito. Hay n ramas que terminarán en un cero y habrá  $(n-m)$ ramas que terminarán en el infinito a lo largo de las asfntotas.

**Reglo** 3. Determinar el lugar de las rafees en el eje real. Un punto sobre el eje real yace sobre un lugar de las rafees si el número total de polos y ceros de lazo abierto sobre el eje real a la derecha del punto es impar.

Regla 4. Determinar las asíntotas de los lugares de las raíces para las (n--m) ramas que terminan en el infinito a lo largo de dichas asfntotas. El ángulo de las asíntotas es igual a:

$$
0 = \frac{2\pi(2N+1)}{(n-m)}, \ \text{para } N = [0,1,2,\ldots,(n-m-1)]
$$

todas las asíntotas interscctan al eje real en el punto ó, dado por:

$$
G=\frac{(p_1+p_2+\ldots+p_n)-(z_1+z_2+\ldots+z_n)}{(n-m)}
$$

**Reglo** *S.* Encontrar los puntos de escape y de entrada. Si el lugar de las rafees se encuentra entre dos polos adyacentes sobre el eje real, hay por lo menos un punto de escape. Dichos puntos son aquellos donde el trazo del lugar de las rafees se separa del eje real. Similarmente, si el lugar de las rafees se localiza entre dos ceros en el eje real, hay como mínimo un punto de entrada, donde el trazo del lugar de las rafees vuelve a unirse al eje real. Si el lugar de las ralees está entre un cero y un polo sobre el eje real, no existen puntos de escape ni de entrada.

SI Ja ecuación característica está dada por:

$$
1+k\frac{B(s)}{A(S)}
$$

MéOODO DEL LUGAR DE LAS RAtCES

t97

entonces la localización de los puntos de entrada está dada por las soluciones de:

### $A'(s)B(s) - A(s)B'(s) = 0$

donde la prima indica derivación con respecto a  $s$ . El valor de  $k$  en aquellos puntos es igual al producto de las distancias a todos los polos divididos por las distancias a todos los ceros.

Regla 6. Encontrar los puntos donde los lugares de las raíces intersectan al eje imaginario. Estos puntos pueden ser hallados sustituyendo s = jo en la ecuación característica. Igualando las partes real e imaginaria a cero permite la solución para k y ω. El valor de k en ese punto es importante ya que determina el valor del parámetro que causará que el sistema se convierta en inestable

METODO DEL LUGAR DE LAS RAICES

 $\overline{198}$ 

# **GLOSARIO**

Amortiguamiento. Término que describe el decaimiento de la amplitud de una señal oscilatoria.

Amortiguamiento crítico. La respuesta e un sistema críticamente amortiguado a una perturbación escalón es el retorno a su estado de equilibrio sin llegar mas allá de dicho estado (sin oscilaciones), en el mlnimo tiempo posible.

Ancho de banda. El rango de frecuencias ca el cual la magnitud de la ganancia del sistema expresada en dB está dentro de la banda de los 3 dB.

Banda muerta. Rango de señales de entrada para el cual no hay respuesta del sistema.

Cero. Término de la gráfica el lugar de las rafees para las frecuencias a las cuales la ganancia del sistema se hace cero.

Constante del motor. El cociente del par del motor a la potencia de entrada al mismo.

Constante de regulación de velocidad. Pendiente de la caracterlstica velocidad/par del motor.

Constante de tiempo eléctrica. La constante de tiempo eléctrica de un servomotor de CD es el cociente de la inductancia de la armadura a Ja resistencia de la misma.

Constante de tiempo mecánica. El tiempo para que un servomotor de CD sin carga alcance el 63.2% de su velocidad final, después de aplicarle un escalón de voltaje.

Corriente a plena carga. Corriente de armadura del motor operado a su pleno par de carga y velocidad.

Decibel (dB). Medida logarítmica de la ganancia de un sistema. A (db) = 20 log A.

Diagrama de bloque. Representación esquemática simplificada de un sistema, con cada componeaetc representado por un bloque colocado en el orden de flujo de Ja señal a través del sistema.

Ecuación característica. La ecuación característica de un servosistema es 1 +GH = O, donde G es Ja función de transferencia de Ja trayectoria de avance de Ja senaJ y H es Ja función de transferencia de Ja trayectoria de realimentación.

Frecuencia de corte. Las frecuencias a las cuales las asíntotas de la curva de ganancia en la gráfica de Bode se iaterscctan.

Frecuencia de paso. Frecuencia a Ja cual la magnitud del producto de Ja ganancia de la trayectoria de avance y la ganancia de Ja trayectoria de realimentación es la unidad.

Función de Transferencia. Razón de las transformadas de Laplace de Ja señal de salida a Ja señal de entrada de uns sistema.

Ganancia. Cociente de la señal de salída de un sistema a la señal de entrada al mismo.

Ganancia de lazo. El producto de las ganacias de las trayectorias de avance y de realimentación.

Gráfica de Bode. Gráfica de Ja magnitud de la ganancia el sistema, en dB, y Ja fase de Ja ganancia del mismo, en grados, contra la frecuencia de la señal de entrada senoidal en escala logarítmica.

Llnealldod. Para un istema de control de velocidad es Ja máxima desviación entre la velocidad real y la velocidad fijada, expresada como un porcentaje de la velocidad fijada.

Murgen de Fnse. El ángulo de fase de una ganancia de lazo, menos 180 grados, en la frecuencia de paso.

Margen de gunancia. Magnitud de la ganancia del sistema, a la frecuencia en la cual el ángulo de fase del producto de las ganancias de la trayectoria de avance y realimentación es de -180 grados.

Orden del sistema. Grado de la ecuación característica del sistema.

Polo. Término de una gráfica del lugar de las raíces, para las frecuencias a la cual la ganancia del sistema tiende a infinito. Rafees de la ecuación característica.

Razón de amortiguamiento. Medida del amortiguamiento de un sistema, expresado como el **cociente entre el amortiguamiento actual y el amortiguamiento crítico.** 

Rencción de armadura. La producción de un campo magnético cambiado por 90 grados eléctricos con respecto a la dirección del campo mannético del estator, producido por la corriente de armadura.

Red de adelanto. Una red la cual disminuye el retraso entre la señal de entrada del sistema y la señal de salida.

Red de returdo. Una red la cual incrementa el retraso entre la señal de entrada del sistema y la señal de salida.

Regulación de velocidad. Para un sistema de control de velocidad, es la variación de la velocidad real contr la velocidad fijada, expresada en porcentaje.

Rizo del par. Variación cíclica del par generado. Tiene una frecuencia dada por el producto de la velocidad angular del motor y el número de segmentos del conmutador.

Tiempo de caída. El tiempo para que la amplitud de la respuesta de un sistema decaiga al 37% de un valor de estado estable después de la supresión de la señal que forzaba dicho estado.

Tipo del sistema. Número de polos de la ganancia de lazo localizados en el origen del plano complejo.

Velocidad a plena carga. Velocidad de un motor operado a un voltaje dado, y un par a plena carga.

§

2m Gl.OSARIO

# **BIBLIOGRAFÍA**

Durante la elaboración de esta Tesis, se consultó libremente Ja literatura sobre el tema, de modo que es natural que la presentación elegida para cicrtos puntos se haya visto influída, en ocasiones muy directamente, por tales consultas, hecho que no necesariamente se reconoce debidamente en el cuerpo del texto. Para subsanar parcialmente esta falla, se presenta la lista completa de textos consultadas.

La referencia a éstas dentro del texto se hizo citando el autor principal, seguido por el número de las páginas consultadas.

### **CIRCUITOS Y SISTEMAS**

Gabell, Robert y Roberts, Richard. Senales y Sistemas Lineales. LIMUSA 1975.

Gerez, V. y Murray M. Teorfa de Sistemas y Circuitos

## **COMPUTACION**

Coll, Jobo y Acoro Computers Ltd BBC Microcomputer User Guide. British Broadcasting Corporalion 1983.

llolmes, Mark and Dlckens, Adrlan. The New Advanced User Guide for the BBC Micro Adder Publisbing Co.1987.

Representaciones y Servicios de Ingeniería S.A. 1974.

Reld J, Gary. Linear Syslems Fundamental McGraw-Hill Inlemational Book Company 1983.

Murray, Jan. Designing Software Projects far thc BBC Micro Century Communicalions 1985. IAM A.Caso 001.64 MUR

CIRCUITOS Y SISTEMAS

20t

Peatman, John. Microcomputer Based Design. McGraw-Hill International Book Company 1977.

Siewiorek, D.P., Bell C.G. and Newell, A. Computer Structures.

### **ELECTRICIDAD**

Gourishankar. V. Conversión de Energía Electromecánica. Representaciones y Servicios de Ingeniería S.A. 1975.

#### Kin. Arthur.

Fundamentos de Electricidad y Magnetismo. McGraw-Hill International Book Company 1972.

Meisel. Jerome. Principios de Conversión de Energía Electromecánica.

#### **ELECTRONICA**

**Fairchild Semiconductor 1976.** Linear Integrated Circuits

Millman, J. and Halklas, C. Integrated Electronics. McGraw-Hill International Book Company 1972.

Millman, J. Microclectronics. Digital and Analog Circuits and Systems. McGraw-Hill International Book Company 1979.

National Semiconductor Corp. 1978. Linear Applications Handbook.

Principles and Examples. McGraw-Hill International Book Company 1982.

Stone, Harold. Microcomputer Interfacing. Addison Wesley 1982.

McGraw-Hill International Book Company 1969.

Thaler, George y Wilcox, Milton. Máquinas Eléctricas. **LIMUSA 1974.** 

Valkenburg, M.E. Análisis de Redes. **LIMUSA 1983.** 

Wildi, T. v De Vito, M.J. Experimentos con Equipo Eléctrico. LIMUSA 1980

National Semiconductor Corp. 1981. Logic Databook.

**Schilling and Belove.** Electronic Circuits, discrete and integrated. McGraw-Hill International Book Company 1968.

Sladdin, M. Elementary Electronics. Hodder and Stoughton 1983. **JAM 537.5 SLA** 

**HISTRICIDAD** 

 $\overline{202}$ 

## **INGENIERIA DE CONTROL**

Alvarez Gallegos, Jaime y Alvarez Gallegos, Joaquín. Control Digiral. Informe Técnico. CINVESTAV, IPN 1986.

Auslander: Takahashi v Rabins. Introducción a Sistemas y Control. McGraw-HiU, 1974. UAM Azcapotzalco, QA402/A9.58/34308

Cadzow, J. Discrete Time Systems Prenticc Hall 1973. UAM Azc. QA402JC3.2

Chesmond, C.J. Control System Technology. Edward Arnold (Publishers) Great Britain 1982.

Davis, A. Sidney Retroalimentación y Sistemas de Control. Fondo Educativo Interamericano 1977.

D'azzo J.J. and Houpis C.H.<br>Feedback Control System analysis and synthesis. McGraw-Hill International Book Company 1966.

D'azzo J.J. and Houpis C.II.<br>Linear Control System analysis and design. McGraw-Hill International Book Company 1981.

Dlstefano, J, Stubberud, A. y Wllliams. Retroalimentación y Sistemas de Control. Scbaum, McGraw-Hill lnternational Book Company 1972.

Dephande, B. Pradeep y Ash, H. Raymond Elemcats of Computcr Process with advanced Control Applicatioas. Iostrument Society of America, USA 1982.

Dorf C. Richard. Modern Control Systems. Addisoo-Wesley 1980.

Electrocraft Corporation D.C. Motors, speed controls and servosistems. Pergamon Prcss 1977. UAM Azcapotzalco TK2611/D3/67245 ISBN008021715X

Franklin G.F, Powell J.D. Digital Control of Dynamic Systems. Addison Wcsley Publishing Company 1980. UAM Azc. TJ216/F7.3/109365

Franklin G.F, Powell J.D, Emami-Naeini A. Feedback Control of Dynamic Systems. Addison Wcsley Publishing Company 1986. UAM Azc. TJ216/F7.4/109364

Iloupls, e. and Lamont, B. Digital Control Systems. McGraw-HiU International Book Company 1985.

Kuo, B.C. Digital Control Systems. Holt, Rinehart and Winston 1980.

Mayr, Otto The origins of Feedback Control. MIT Press, 1970. UAM Azc.

Nerr, Ilerbert. Continuous and Discrcte Linear Systems

#### Harper and Row 1984. **UAM Azc. QA402 N4.2**

Ogata, Katsuhiko. Ingeniería de Control Moderna. Prentice Hall 1980.

Rao, Guthikonda. Complex Digital Control Systems. Van Nostrand Reinhold Co. 1979.

Richards, R.J. An introduction to Dynamics and control.

#### **MATEMATICAS**

Derrick, William y Grossman, Stanley Ecuaciones diferenciales con aplicaciones. Fondo Educativo Interamericano 1984.

#### **Edwards and Penney.**

Ecuaciones Diferenciales Elementales. Prentice Hall Hispanoamericana 1986.

Miller, I. y Freund E.J. Probabilidad y Estadística para Ingenieros. Prentice Hall 1987.

#### **METODOS NUMERICOS**

Lipka, Joseph. Computaciones Gráficas y Mecánicas. **CECSA 1975.** 

#### **METROLOGIA**

Holman, J.P. Métodos Experimentales para Ingenieros.

#### **OTROS**

Rose, J. La revolución Cibernética. Fondo de Cultura Económica 1978. Longman, 1979. UAM Azc. TJ213/R5.3

Schwarzenbach, J. and Gill, K.F. System Modelling and Control. John Wiley & Sons 1978.

Takahashi Y., Rabins M., Auslander D. Control and Dynamic Systems Addison Wesley Publishing Company 1970. **IIE TJ213/T28 UAM TJ213** 

Spiegel, Murray Teoría y problemas de Estadística chaum, McGraw-Hill International Book Company 1970.

Wylie, C. Ray Advanced Engineering Mathematics. McGraw-Hill Int'l Book Company 1975.

Torres, J. y Czitrom V. Métodos para la solución de problemas. con computadora digital. Representaciones y Servicios de Ingenieria 1980.

McGraw-Hill International Book Company 1981.

Xerox Corporation. Ventura Publisher Professional Extension Reference Guide. 1989.

**MATEMATICAS** 

 $\overline{20}$ <sup>1</sup>